# **VectorStar® MS4640A Series VNAs Microwave Vector Network Analyzers**

**MS4642A VNA, 10 MHz to 20 GHz, K Connectors MS4644A VNA, 10 MHz to 40 GHz, K Connectors MS4645A VNA, 10 MHz to 50 GHz, V Connectors MS4647A VNA, 10 MHz to 70 GHz, V Connectors**

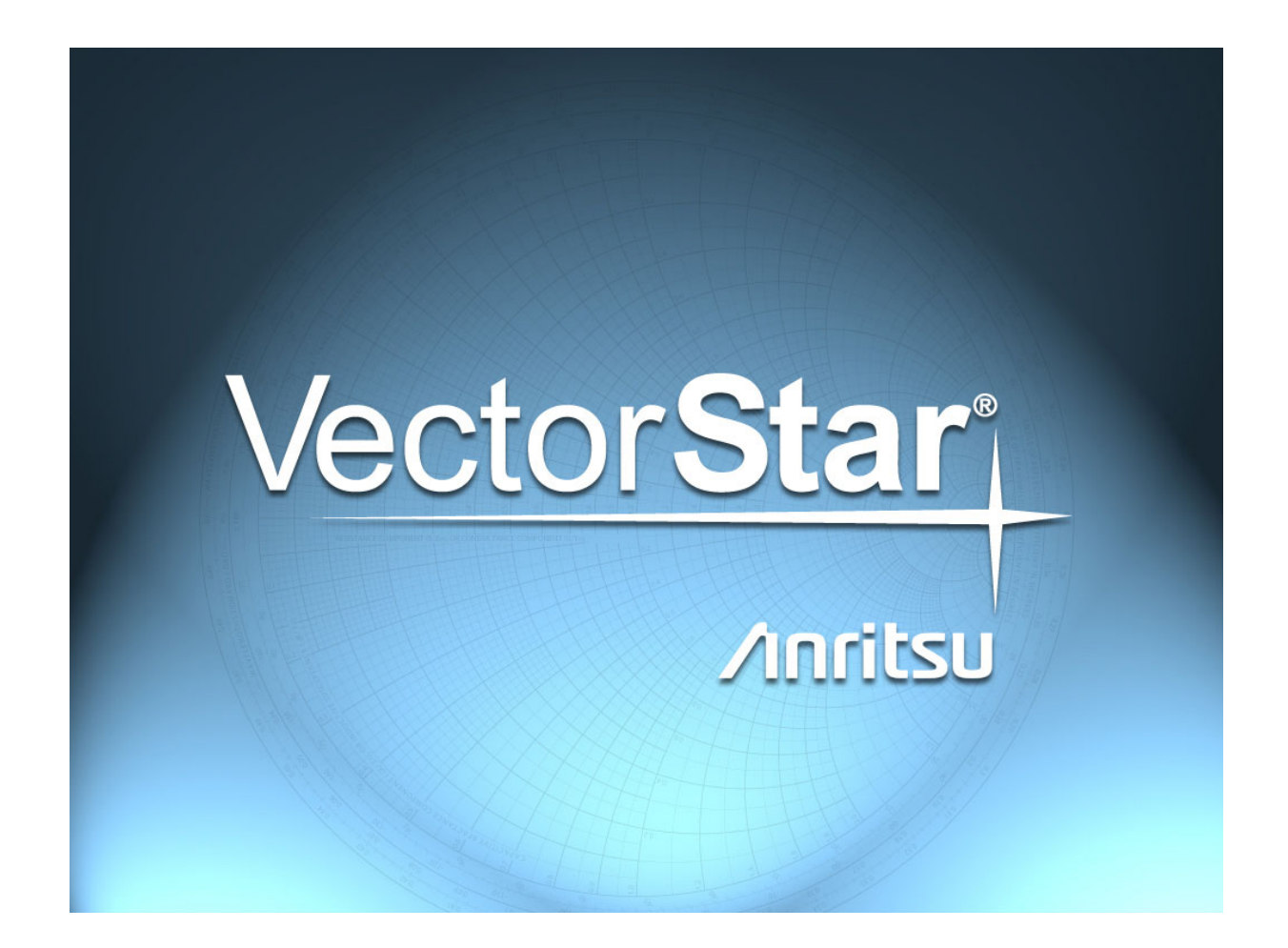

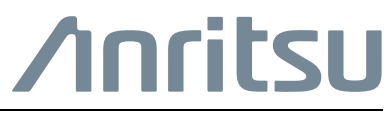

Part Number: 10410-00308 - PMS Revision: C Published: May 2015 Copyright 2015 Anritsu Company

Anritsu Company 490 Jarvis Drive Morgan Hill, CA 95037-2809 USA [http://www.anritsu.com](http://www.anritsu.com/)

# **VectorStar MS4640A Series VNA Programming Manual**

See the VectorStar MS4640 VNA Programming Manual (PM) – 10410-002676 for an introduction to VectorStar VNA programming, network addressing, connections, and programming commands. The PM also contains the command listing for IEEE 488.1 commands, system and troubleshooting commands, and SCPI commands. The PM is available in the VNA Help System and as a PDF file on the VectorStar User Documents CD – 10920-00049 shipped with the instrument. The PDF file is also available on the Anritsu Web Site.

# **VectorStar MS4640A Series VNA Operation Manual**

See the VectorStar MS4640A VNA Operation Manual (OM) – 10410-00266 for a complete listing of certifications, warranty information, end user software licensing, and related data. The OM is available in the VNA Help System and as a PDF file on the VectorStar MS4640A Series User Documents CD – 10920-00049 shipped with the instrument. The PDF file is also available on the Anritsu Web Site.

# **Trademark Acknowledgements**

Anritsu, Advanced-LRM, K-Connector, Lightning, V-Connector, VectorStar, and W1-Connector are registered trademarks of the Anritsu Company, Morgan Hill, California, USA.

Smith (Smith Chart) is a registered trademark of Analog Instruments Company, New Providence, New Jersey, USA.

Teflon is a registered trademark and brand name of the DuPont Company.

Windows is a registered trademarks of Microsoft Corporation.

All other trademarks or trade names mentioned in this document are the property of their respective owners.

# **Notice**

[Anritsu Company has prepared this manual for use by Anritsu Company personnel and customers as a guide for the](http://www.us.anritsu.com) proper installation, operation and maintenance of Anritsu Company equipment and computer programs. The [drawings, specifications, and information contained herein are the property of Anritsu Company, and any](http://www.us.anritsu.com) unauthorized use or disclosure of these drawings, specifications, and information is prohibited; they shall not be reproduced, copied, or used in whole or in part as the basis for manufacture or sale of the equipment or software [programs without the prior written consent of Anritsu Company.](http://www.us.anritsu.com)

# **Updates**

[Updates, if any, can be downloaded from the Documents area of the Anritsu web site at:](http://www.us.anritsu.com) <http://www.us.anritsu.com>

# **[Chapter 1 — General Information](#page-6-0)**

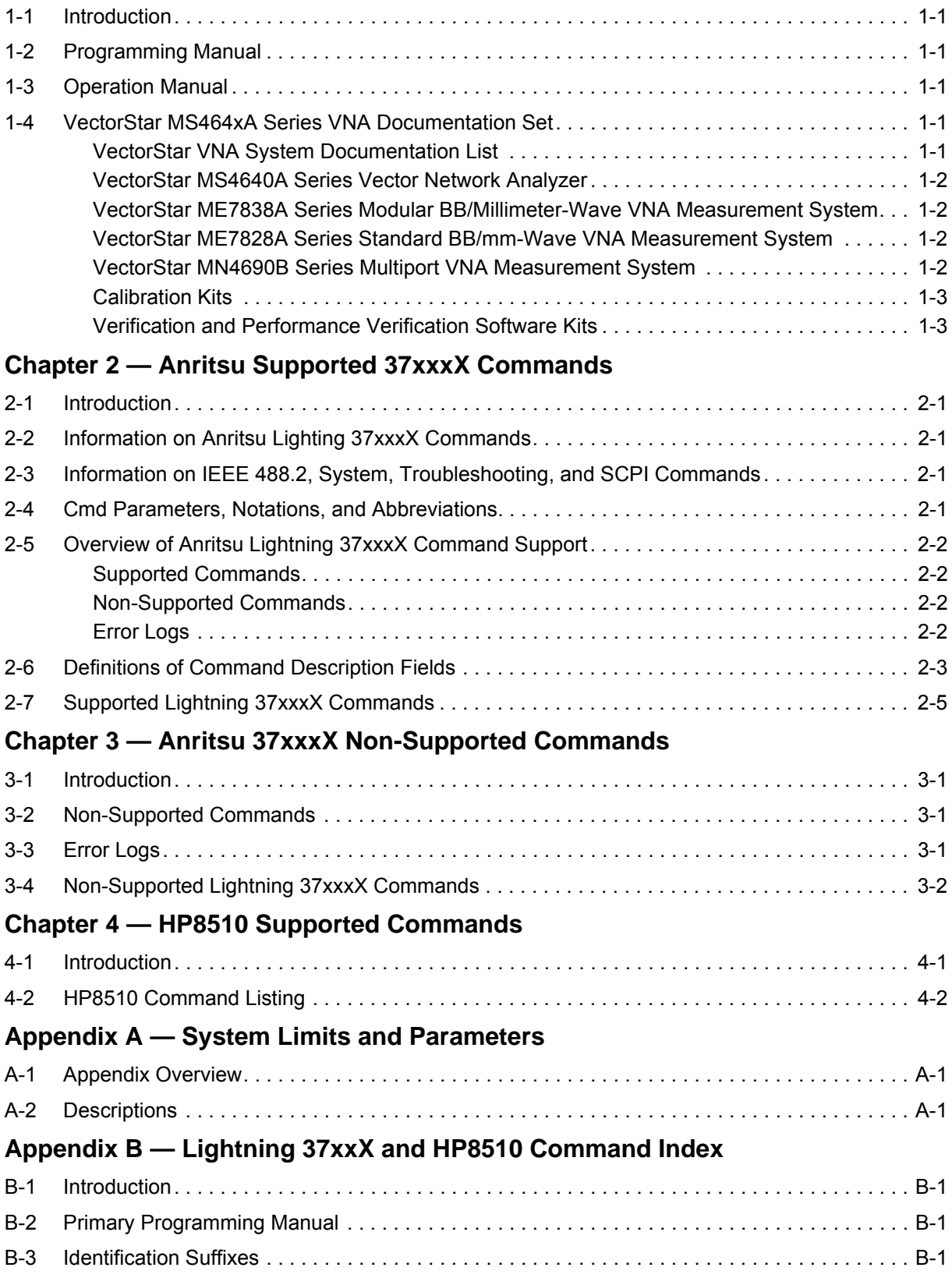

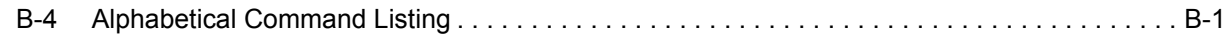

# <span id="page-6-0"></span>**Chapter 1 — General Information**

# <span id="page-6-1"></span>**1-1 Introduction**

This programming manual supplement provides information for remote operation of the VectorStar MS4640A Series VNAs using commands sent from an external controller via the IEEE 488 General Purpose Interface Bus (GPIB), USB, and Ethernet for Anritsu Lightning 37xxxX and HP 8510 commands. The following command listing chapters are provided:

**• [Chapter 2 "Anritsu Supported 37xxxX Commands"](#page-10-5)**

A complete listing of all supported Anritsu legacy Lightning (37xxxD/E) commands that can be used to control VectorStar VNA operation.

**• [Chapter 3 "Anritsu 37xxxX Non-Supported Commands"](#page-200-4)**

A listing of unsupported Lightning commands.

**• [Chapter 4 "HP8510 Supported Commands"](#page-272-2)**

A complete listing of all supported HP8510 commands.

# <span id="page-6-2"></span>**1-2 Programming Manual**

See the primary programming manual document, **Programming Manual – 10410-00267** for the following programming information:

- **•** A general description of the GPIB and the bus data transfer and control functions
- **•** A listing of the IEEE 488 Interface Function Messages recognized by the VNA
- **•** A brief description of the Ethernet and USB program interface to the VNA
- **•** A complete listing and description of all available IEEE 488.2 commands and queries.
- **•** A complete listing and description of all the Standard Commands for Programmable Instruments (SCPI) commands that can be used to control VNA operation with examples of command usage.

# <span id="page-6-3"></span>**1-3 Operation Manual**

This manual and the main programming manual above is intended to be used in conjunction with the **VectorStar MS4640A Series Microwave VNA Operation Manual – 10410-00266**. Refer to that manual for general information about the VectorStar MS4640A Series VNAs including equipment set up and front panel (manual mode) operating instructions.

**Note** Many of the images in this document are used as typical representations of the product or of the **Note** product features. Your instrument and instrument displays may vary slightly from these images.

# <span id="page-6-4"></span>**1-4 VectorStar MS464xA Series VNA Documentation Set**

# <span id="page-6-5"></span>**VectorStar VNA System Documentation List**

The following documentation sets are available in support of the VectorStar VNA instruments and VNA Systems including the MS4640A VNA Series, MS7828A Standard BB/mm-Wave System, ME7838A Modular BB/mm-Wave System, and the MN4690A Multiport VNA System.

See the **Operation Manual – 10410-00266** for longer descriptions of the primary MS4640A VNA documents as well as option and configuration information for each of the instruments and systems below. For more information on VNA systems, consult the system Technical Data Sheet (TDS). Most documents are available on the Anritsu Internet Web Site at www.anritsu.com. Maintenance manuals are available from Anritsu Customer Service. Printed copies of most manuals in 3-ring binders are available at nominal cost.

# <span id="page-7-0"></span>**VectorStar MS4640A Series Vector Network Analyzer**

- **•** MS4640A Series VNA Technical Data Sheet (TDS) 11410-00432
- **•** MS4640A Series VNA User Interface Reference (UI-RM) 10410-00307
- **•** MS4640A Series VNA Operation Manual (OM) 10410-00266
- **•** MS4640A Series VNA Measurement Guide (MG) 10410-00269
- **•** MS4640A Series VNA Programming Manual (PM) 10410-00267
- **•** MS4640A Series VNA Programming Manual Supplement (PM-S) 10410-00308
- **•** MS4640A Series VNA Help System (HELP) 10450-00008
	- **•** Contains OM, UI-RM, PM, PM-S, and MG
- **•** MS4640A Series VNA Maintenance Manual (MM) 10410-00268
- **•** MS4640A Series VNA User Documentation Compact Disc (CD) 10920-00049
	- **•** Contains 40A TDS, 30A TDS, OM, UI-RM, PM, PM-S, MG, MM, and HELP above.

# <span id="page-7-1"></span>**VectorStar ME7838A Series Modular BB/Millimeter-Wave VNA Measurement System**

- **•** ME7838A Series Modular BB/Millimeter-Wave (mm-Wave) Technical Data Sheet 11410-00593
- **•** ME7838A Series Modular BB/mm-Wave Quick Start Guide (QSG) 10410-00292
- **•** ME7838A Series Modular BB/mm-Wave Installation Guide (IG) 10410-00293
- **•** 3743A Millimeter-Wave Module Reference Manual (RM) 10410-00311
- **•** ME7838A Series Modular BB/mm-Wave Maintenance Manual 10410-00304
- **•** ME7838A Series Modular BB/mm-Wave User Documentation CD 10920-00062
	- **•** Contains TDS, QSG, IG, RM, and MM above.

# <span id="page-7-2"></span>**VectorStar ME7828A Series Standard BB/mm-Wave VNA Measurement System**

- **•** ME7828A Series BB/mm-Wave Technical Data Sheet 11410-00452
- **•** ME7828A Series BB/mm-Wave Quick Start Guide 10410-00289
- **•** ME7828A Series BB/mm-Wave Installation Guide 10410-00287
- **•** ME7828A Series BB/mm-Wave Maintenance Manual 10410-00304
- **•** ME7828A Series BB/mm-Wave User Documentation CD 10920-00051
	- **•** Contains TDS, QSG, IG, and MM above.

# <span id="page-7-3"></span>**VectorStar MN4690B Series Multiport VNA Measurement System**

- **•** MN4690B Series Multiport VNA Measurement System Technical Data Sheet 11410-00528
- **•** MN4690B Series Multiport Test Set Quick Start Guide 10410-00290
- **•** MN4690B Series Multiport Test Set Installation Guide 10410-00288
- **•** MN4690B Series Multiport Test Set Maintenance Manual 10410-00305
- **•** MN4690B Series Multiport VNA Measurement System User Documentation CD 10920-00053
	- **•** Contains TDS, QSG, IG, and MM above.

# <span id="page-8-0"></span>**Calibration Kits**

- **•** 36585K and 36585V Precision Auto Calibrator (AutoCal) Module Reference Manual 10410-00279
	- **•** 36585K-2F, Precision AutoCal Module, 70 kHz to 40 GHz, K (f) to K (f)
	- **•** 36585K-2M, Precision AutoCal Module, 70 kHz to 40 GHz, K (m) to K (m)
	- **•** 36585K-2MF, Precision AutoCal Module, 70 kHz to 40 GHz, K (m) to K (f)
	- **•** 36585V-2F, Precision AutoCal Module, 70 kHz to 70 GHz, V (f) to V (f)
	- **•** 36585V-2M, Precision AutoCal Module, 70 kHz to 70 GHz, V (m) to V (m)
	- **•** 36585V-2MF, Precision AutoCal Module, 70 kHz to 70 GHz, V (m) to V (f)
- **•** 3650A, 3651A, 3652A, and 3654D Mechanical Calibration Kit Reference Manual 10410-00278
	- **•** 3650A Mechanical Calibration Kit, SMA/3.5 mm Connectors
	- **•** 3650A-1 Mechanical Calibration Kit, SMA/3.5 mm Connectors with Sliding Loads
	- **•** 3651A Mechanical Calibration Kit, GPC-7 Connectors
	- **•** 3651A-1 Mechanical Calibration Kit, GPC-7 Connectors with a Single Sliding Load
	- **•** 3652A Mechanical Calibration Kit, K Connectors
	- **•** 3652A-1 Mechanical Calibration Kit, K Connectors with Sliding Loads
	- **•** 3653A Mechanical Calibration Kit, Type N Connectors
	- **•** 3654D Mechanical Calibration Kit, V Connectors
	- **•** 3654D-1 Mechanical Calibration Kit, V Connectors with Sliding Loads

# <span id="page-8-1"></span>**Verification and Performance Verification Software Kits**

- **•** 3666-1, 3668-1, 3669B-1 Verification Kits and 3-2300-527 PVS Quick Start Guide 10410-00285
	- **•** 3666-1 3.5 mm Verification Kit
	- **•** 3668-1 K Verification Kit
	- **•** 3669B-1 V Verification Kit
	- **•** 3-2300-527 Performance Verification Software
	- **•** GPRG #67688 V2.0
- **•** 2300-531-R Performance Verification Software for MS4640 Quick Start Guide 10410-00291
- **•** 3656B W1 (1 mm) Calibration/Verification Kit and 2300-496 Performance Verification Software User Guide for VectorStar ME7838A and ME7828A and Lightning ME7808A/B/C Systems – 10410-00286
	- **•** 3656B W1 Calibration Kit
	- **•** 3656B W1 Verification Kit
	- **•** 2300-496 System Performance Verification Software
	- **•** GPRG #2300-496

# <span id="page-10-5"></span><span id="page-10-0"></span>**Chapter 2 — Anritsu Supported 37xxxX Commands**

# <span id="page-10-1"></span>**2-1 Introduction**

This chapter provides a list of Anritsu Lightning 37xxxD and 37xxxE VNA programming commands that are supported for use in the MS4640A VNAs. If additional optional equipment such as test sets and/or calibration kits is required, it is noted in the command description.

For a list of non-supported Lightning commands, see [Chapter 3 "Anritsu 37xxxX Non-Supported Commands".](#page-200-4)

# <span id="page-10-2"></span>**2-2 Information on Anritsu Lighting 37xxxX Commands**

For more detailed information about programming the Anritsu Lightning 37xxxX VNA and using the Lightning commands, refer to either of the following:

- **Anritsu Lightning 37xxxD Programming Manual 10410-00262**
- **Anritsu Lightning 37xxxE Programming Manual 10410-00301**

# <span id="page-10-3"></span>**2-3 Information on IEEE 488.2, System, Troubleshooting, and SCPI Commands**

For detailed information about VectorStar IEEE 488.2, system, troubleshooting, and SCPI commands, see the companion and main programming manual:

**• VectorStar MS4640A Series VNA Programming Manual – 10410-00267**

# <span id="page-10-4"></span>**2-4 Cmd Parameters, Notations, and Abbreviations**

For more information about Cmd Parameters, notation, and abbreviations, Chapter 2 – Programming the VectorStar Series VNAs in the **VectorStar MS4640A Series VNA Programming Manual – 10410-00267**.

# <span id="page-11-0"></span>**2-5 Overview of Anritsu Lightning 37xxxX Command Support**

All Anritsu Lightning VNA commands operate on the VNA Active Channel, and there are no Lightning commands which can change the active channel to another one. If the VectorStar VNA is configured with multiple channels, the Lightning commands will then only operate on the currently active VectorStar channel. No error will be generated. When using Anritsu Lightning commands, note that:

- **1.** Recognition of the Lightning command set is provided for compatibility with existing Lightning ATE programs, and the use of the Lightning command set is not recommended for new development.
- **2.** Some of the Lightning commands may not work as expected if the programming Language is NOT set to Lightning via the LANG command (or LANG LIGHT).
	- **•** For example, markers in the Native language are trace based. This means that each trace has its own set of markers, independent of the other traces.
	- **•** In Lightning there are only 6 markers. If you move marker1 on trace1 to 3 GHz, marker1 on the other 3 traces will also go to 3 GHz.
	- **•** If you want the Lightning behavior on the markers, you need to set the Language to Lightning.
	- **•** On the VectorStar VNAs, the REMOTE LANG. (Remove Language) menu is part of the SYSTEM menus and is available at:
		- **•** MAIN | System | SYSTEM | Remove Interface | REMOTE INTER. | Language Selection | REMOTE LANG.

Not all Lightning commands are fully supported, mostly due to performance and feature differences between the Lightning VNA and the VectorStar VNA. Each command in the listings below is identified as either:

- **•** Lightning function supported
- **•** Lightning function not supported

# <span id="page-11-1"></span>**Supported Commands**

Supported commands listed in this chapter will provide VectorStar VNA control if the differences between the two instruments are factored into the command use and syntax. For example, the Lightning VNA only provides one channel with four traces, while the VectorStar VNA provides up to 16 channels each with up to 16 traces. In the command listing below, the supported Lightning VNA commands describe any configuration or other limitations.

# <span id="page-11-2"></span>**Non-Supported Commands**

The non-supported commands will not crash an existing Lightning program, but they will also not change the VectorStar VNA instrument settings. They will create error messages in the System Error Log and VectorStar Event Log. For a list of non-supported Lightning commands, see:

**•** [Chapter 3 "Anritsu 37xxxX Non-Supported Commands"](#page-200-4)

# <span id="page-11-3"></span>**Error Logs**

The Error Logs can be viewed by using the front panel menus to navigate to the Windows Event Viewer dialog box at:

**•** MAIN | System | SYSTEM | Event Log | EVENT VIEWER Dialog Box

Under the Event Viewer (Local) directory, click on System or VectorStar. A typical error message will state "Lightning function not supported."

# <span id="page-12-0"></span>**2-6 Definitions of Command Description Fields**

This dictionary style command/query listing provides the following informational elements for each command and/or query. Note that not all command/queries use all descriptive fields. Fields that are Not Applicable are listed as "NA". For some commands/queries, the descriptive field sequence may vary.

# **• Command/Query**

This is the actual command/query string in their long form syntax with any permitted add-on Cmd Parameters.

In many cases, the command form is listed on the first line and the query form is listed on the second line.

Not all parameters are listed for all commands.

## For complete definitions of each parameter type, in the **VectorStar MS4630A/MS4640A Series VNA Programming Manual – 10410-00267**, see **Chapter 2 – Programming the VectorStar Series VNAs**.

#### **• Description**

Describes the function of the command/query. For paired command/query entries, the command is described first, and the query second.

Where no query is provided, the description adds "No Query". Where no command form is provides, the description adds "Query Only."

If present, the parameter list is defined as a listing and definition of each parameter.

If appropriate, additional descriptions and examples are provided to further describe the command functions and options.

## **• Command (Cmd) Parameters**

Lists the provided Cmd Parameters, usually in the form of an OR statement. For example, if the parameter is listed as <char>: UP|DOWN|LEFT|RIGHT, the permitted values are UP or DOWN or LEFT or RIGHT. This form is used when the Cmd Parameters are the same for the command and query.

Optional parameters are denoted with fuzzy brackets as " $\{$ }". For example, for the example:

:COMMand <Char1> {<NRf>}

The <Char1> parameter is required and the <NRf> parameter is optional.

#### **• Query Parameters**

As above, but used when the query command has optional or required parameters to focus the output to a specific element such as a channel number, trace number, or segment.

**• Output**

Typically used with queries where it describes what the instrument returns after the query (or sometimes the command) has been issued.

**• Range**

Lists the range of values available to the command/query such as a frequency range. Where appropriate, the range units are stated.

**• Default Value**

Provides the default value typically found when the instrument is in an as-shipped factory default state. User-defined instrument configuration settings can change the default values.

## **• Syntax Example**

The Syntax Example is not a script example, and does not imply any specific instrument state, prerequisite settings, equipped equipment, or previously issued commands.

**Note** For command/query pairs, the first example line is the command in short form syntax, and, where available, with a typical permitted parameter. If a typical parameter is not available, the required parameter type is shown. The second example line is the query short form a typical value for any permitted value.

This shows an short-form example of the command/query. If available, the command/query includes a typical parameter value. For command/query pairs, the command syntax example is shown first followed by the query syntax example.

# <span id="page-14-0"></span>**2-7 Supported Lightning 37xxxX Commands**

## **A12**

Description: Simulate a 12-term calibration. No query. Cmd Parameters: NA

Output: NA

Syntax Example: A12

## **A120**

Description: Simulate a 12-term calibration and initialize all coefficients. No query.

Cmd Parameters: NA Output: NA Syntax Example: A120

## **A8R**

Description: Simulate a One-Path Two-Port Reverse Calibration. No query.

Cmd Parameters: NA Output: NA Syntax Example: A8R

## **A8T**

Description: Simulate a One-Path Two-Port Forward Calibration. No query.

Cmd Parameters: NA

Output: NA

Syntax Example: A8T

## **ABORTCAL**

Description: Aborts the current RF or Hardware Calibration.

- **•** If the instrument is in the middle of a calibration such as hardware, linear power, or flat power calibration, a DCL (DEVICE CLEAR) bus command must first be issued to change the parser from execute mode to parsing mode
- **•** A DCL is not normally required if the calibration type is an RF calibration.

After the DCL command, the ABORTCAL command can be issued to abort the current calibration process. No query.

Cmd Parameters: NA

Output: NA

Syntax Example: ABORTCAL

#### **ABT**

Description: Simulate a Transmission Frequency Response Both Paths Calibration. No query.

Syntax Example: ABT

Cmd Parameters: NA

Output: NA

## **ACAA**

Description: Sets the AutoCal standard to assurance. No query.

Cmd Parameters: NA

Output: NA

Syntax Example: ACAA

# **ACADPL <NRf>**

# **ACADPL?**

Description: Set AutoCal adapter removal adapter length. Output AutoCal adapter removal adapter length.

Cmd Parameters: <NRf>

Query Parameters: NA

Output: <NR3>

Syntax Example: ACADPL <NRf>

ACDPL?

# **ACADR**

Description: Set AutoCal type to adapter removal. No query.

Cmd Parameters: NA

Output: NA

Syntax Example: ACADR

# **ACAL1R2**

Description: Set adapter removal port configuration to  $L=1$  (with Adapter) and  $R=2$ . No query.

Cmd Parameters: NA Output: NA Syntax Example: ACAL1R2

# **ACAR1L2**

Description: Set adapter removal port configuration to R=1 (with Adapter) and L=2. No query.

Cmd Parameters: NA

Output: NA

Syntax Example: ACAR1L2

# **ACARP?**

Description: Query only. Output AutoCal adapter removal port configuration.

Query Parameters: NA

Output: <NR1> 5|6|7|8

Where:

- **•** 5 for ADAP L1\_R2
- **•** 6 for L1 ADAPT\_R2
- **•** 7 for ADAP R1\_L2
- **•** 8 for R1 ADAPT\_L2

Syntax Example: ACARP?

#### **ACF2P?**

Description: Query only. Output AutoCal full 2-port configuration.

Query Parameters: NA

Output:  $\langle NR1>3|4$ 

Where:

- **•** 3 for PORTS L1\_R2
- **•** 4 for PORTS R1\_L2

Syntax Example: ACF2P?

#### **ACF2TC**

Description: Set AutoCal 2-port thru type to calibrator. No query.

Cmd Parameters: NA Output: NA Syntax Example: ACF2TC

#### **ACF2TT**

Description: Set AutoCal 2-port thru type to true thru. No query.

Cmd Parameters: NA Output: NA Syntax Example: ACF2TT

#### **ACF2TX?**

Description: Query only. Output AutoCal 2-port thru type selection.

Query Parameters: NA

Output:  $\langle NR1>1|2$ 

Where:

- **•** 1 for ACAL THRU
- **•** 2 for ACAL TRUE THRU

Syntax Example: ACF2TX?

# **ACISO <NRf>**

# **ACISO?**

Description: Sets AutoCal isolation averaging number. Outputs AutoCal isolation averaging number. Cmd Parameters: <NR1>

Query Parameters: NA

Output: <NR1> Syntax Example: ACISO <NRf> ACISO?

#### **ACL1AR2**

Description: Set adapter removal port configuration to L=1 and R=2 (with Adapter). No query.

Cmd Parameters: NA

Output: NA

Syntax Example: ACL1AR2

## **ACL1R2**

Description: Set AutoCal full 2-port configuration to L=1 and R=2. No query.

Cmd Parameters: NA

Output: NA

Syntax Example: ACL1R2

# **ACLO <NRf>**

# **ACLO?**

Description: Sets AutoCal load averaging number. Outputs AutoCal load averaging number.

Cmd Parameters: <NRf>

Output: <NR1>

Syntax Example: ACLO <NRf>

ALCO?

# **ACLOAD**

Description: Set AutoCal standard to load.

Cmd Parameters: NA

Output: NA

Syntax Example: ACLOAD

# **ACOPEN**

Description: Set AutoCal standard to open. No query

Cmd Parameters: NA

Output: NA

Syntax Example: ACOPEN

# **ACP1?**

Description: Query only. Output AutoCal S11 port configuration. Query Parameters: NA

Output: <NR1> 1|2

Where:

**•** 1 for Port 1 left

**•** 2 for Port 1 right

Syntax Example: ACP1?

## **ACP1L**

Description: Set AutoCal S11 port configuration to Left. No query. Cmd Parameters: NA Output: NA Syntax Example: ACP1L

## **ACP1R**

Description: Set AutoCal S11 port configuration to Right. No query.

Cmd Parameters: NA Output: NA Syntax Example: ACP1R

#### **ACP2?**

Description: Query only. Output AutoCal S22 port configuration.

Query Parameters: NA

Output:  $\langle NR1>3|2$ 

Where:

**•** 3 for Ports L1 R2

**•** 2 for Ports R1 L2

Syntax Example: ACP2?

# **ACP2L**

Description: Set AutoCal S22 port configuration to Left. No query.

Cmd Parameters: NA

Output: NA

Syntax Example: ACP2L

#### **ACP2R**

Description: Set AutoCal S22 port configuration to Right. No query.

Cmd Parameters: NA

Output: NA

Syntax Example: ACP2R

# **ACPL**

Description: Set AutoCal S11 port configuration to Left. No query. Cmd Parameters: NA

Output: NA Syntax Example: ACPL

## **ACPR**

Description: Set AutoCal S11 port configuration to Right. No query.

Cmd Parameters: NA

Output: NA

Syntax Example: ACPR

# **ACR1AL2**

Description: Set adapter removal port configuration to R=1 and L=2 (with Adapter). No query.

Cmd Parameters: NA

Output: NA

Syntax Example: ACR1AL2

# **ACR1L2**

Description: Set AutoCal full 2-port configuration to R=1 L=2. No query.

Cmd Parameters: NA

Output: NA

Syntax Example: ACR1L2

# **ACRFL <NRf>**

## **ACRFL?**

Description: Sets AutoCal reflection averaging number. Outputs AutoCal reflection averaging number.

Cmd Parameters: <NRf>

Query Parameters: NA

Output: <NR1>

Syntax Example: ACRFL <NRf>

ACRFL?

# **ACS11**

Description: Set AutoCal type to S11. No query.

Cmd Parameters: NA Output: NA

Syntax Example: ACS11

# **ACS22**

Description: Set AutoCal type to S22. No query.

Cmd Parameters: NA

Output: NA

Syntax Example: ACS22

#### **ACSF2P**

Description: Set AutoCal type to full 2-port. No query.

Cmd Parameters: NA

Output: NA

Syntax Example: ACSF2P

#### **ACSHORT**

Description: Set AutoCal standard to short. No query.

Cmd Parameters: NA

Output: NA

Syntax Example: ACSHORT

#### **ACSTD?**

Description: Query only. Output AutoCal standard. Query Parameters: NA

Output:  $\langle NR1>0|1|2|3|4|5$  where:

- $\bullet$  0 = ACNone
- **•** 1 = AutoCalSwitch.LightOpen
- **•** 2 = AutoCalSwitch.LightShort
- **•** 3 = AutoCalSwitch.LightLoad
- **•** 4 = AutoCalSwitch.LightThru
- **•** 5 = AutoCalSwitch.LightAssurance

Syntax Example: ACSTD?

# **ACSW <NRf>**

# **ACSW?**

Description: Sets AutoCal switch averaging number. Outputs AutoCal switch averaging number.

Cmd Parameters: <NRf>

Query Parameters: NA

Output: <NRf>

Syntax Example: ACSW <NRf>

ACSW?

#### **ACTHRU**

Description: Set AutoCal standard to thru. No query.

Cmd Parameters: NA

Output: NA

Syntax Example: ACTHRU

#### **ACTU <NRf>**

Description: Sets AutoCal thru averaging number. No query.

Cmd Parameters: NA

Output: NA

Syntax Example: ACTU <NRf>

## **ACTU?**

Description: Query only. Outputs AutoCal thru averaging number.

Cmd Parameters: NA

Output: <NR1>

Syntax Example: ACTU?

# **ACX?**

Description: Query only. Output AutoCal type.

Query Parameters: NA

Output: <NR1> 1|2|3|4

Where:

- **•** 1 for S11 1 Port
- **•** 2 for S22 1 Port
- **•** 3 for Full 2 Port
- **•** 4 for Adapter Removal

Syntax Example: ACX?

## **ADD**

Description: Select addition as trace math for active trace. No query.

Cmd Parameters: NA

Output: NA

Syntax Example: ADD

# **ADDFC <NRf>**

#### **ADDFC?**

Description: Enter frequency counter GPIB address. Output frequency counter GPIB address.

Cmd Parameters: <NRf>

Query Parameters: NA

Output: <NR1>

Syntax Example: ADDFC <NRf>

ADDFC?

# **ADDGP <NRf>**

# **ADDGP?**

Description: Enter instrument GPIB address. Output instrument GPIB address.

Cmd Parameters: <NRf> Query Parameters: NA Output: <NR1> Syntax Example: ADDGP <NRf> ADDGP?

#### **ADDHW?**

Description: Query only. Output the Instrument Hardware address.

Query Parameters: NA Output: <char>

Syntax Example: ADDHW?

#### **ADDIP?**

Description: Query only. Output the Instrument IP address. Query Parameters: NA Output: <char> Syntax Example: ADDIP?

# **ADDPLT <NRf>**

# **ADDPLT?**

Description: Enter plotter GPIB address. Output plotter GPIB address.

Cmd Parameters: <NRf> Query Parameters: NA Output: <NR1> Syntax Example: ADDPLT <NRf> ADDPLT?

## **ADDPM <NRf> ADDPM?**

Description: Enter power meter GPIB address. Output power meter GPIB address.

Cmd Parameters: <NRf>

Query Parameters: NA

Output: <NR1>

Syntax Example: ADDPM <NRf>

ADDPM?

# **ADDPORT <NRf> ADDPORT?**

Description: Enter instrument TCP/IP port address. Output instrument TCP/IP port address. Cmd Parameters: <NRf> Query Parameters: NA

MS4640A Series VNA PMS PN: 10410-00308 Rev. C 2-13

Output: <NR1>

Syntax Example: ADDPORT <NRf> ADDPORT?

#### **ADDUSB?**

Description: Query only. Output the Instrument USB address.

Query Parameters: NA Output: <char>

Syntax Example: ADDUSB?

# **ADPL <NRf>**

# **ADPL?**

Description: Enter electrical length (in seconds) for adapter removal. Output electrical length (in seconds) for adapter removal.

Cmd Parameters: <NRf>

Query Parameters: NA

Output: <NR3>

Syntax Example: ADPL <NRf> ADPL?

## **AFT**

Description: Simulate a Transmission Frequency Response Forward Path Calibration. No query.

Cmd Parameters: NA Output: NA

Syntax Example: AFT

# **AH0**

Description: Turn automatic DUT protection off. No query.

Cmd Parameters: NA

Output: NA

Syntax Example: AH0

## **AH1**

Description: Turn automatic DUT protection on. No query.

Cmd Parameters: NA

Output: NA

Syntax Example: AH1

# **AHX?**

Description: Query only. Output automatic DUT protection on/off status.

Query Parameters: NA

Output: <NR1>

Where:

**•** 0 for Automatic DUT Protection is off

**•** 1 for Automatic DUT Protection is on

Output: <NR1>

Syntax Example: AHX?

### **AMKR**

Description: Select active marker on all channels marker display mode. No query.

Cmd Parameters: NA Output: NA

Syntax Example: AMKR

# **AOF**

# **AOF?**

Description: Turn averaging off. Output averaging status on/off.

Cmd Parameters: NA

Query Parameters: NA

Output: <NR1>

Where:

- **•** 0 for Off
- **•** 1 for On

Syntax Example: AOF

AOF?

#### **AON**

Description: Turn averaging on. No query. Cmd Parameters: NA Output: NA

Syntax Example: AON

# **APR <NRf>**

# **APR?**

Description: Enter group delay aperture setting on active trace. Output group delay aperture setting on active trace.

Cmd Parameters: <NRf>

Query Parameters: NA

Output: <NR3>

Syntax Example: APR <NRf>

APR?

#### **ARB**

Description: Simulate a Reflection Both Ports Calibration. No query Cmd Parameters: NA Output: NA Syntax Example: ARB

# **ARF**

Description: Simulate a Reflection Port One Calibration. No query. Cmd Parameters: NA Output: NA Syntax Example: ARF

#### **ARR**

Description: Simulate a Reflection Port Two Calibration. No query.

Cmd Parameters: NA

Output: NA Syntax Example: ARR

## **ART**

Description: Simulate a Transmission Frequency Response Reverse Path Calibration. No query. Cmd Parameters: NA Output: NA

Syntax Example: ART

# **ASC**

Description: Autoscale the active trace display. No query.

Cmd Parameters: NA Output: NA

Syntax Example: ASC

#### **ASP <NRf> ASP?**

Description: Enter polar stop sweep position angle. Output polar stop sweep position angle.

Cmd Parameters: <NRf>

Query Parameters: NA Output: <NR3>

Syntax Example: ASP <NRf>

ASP?

#### **AST <NRf> AST?**

Description: Enter polar start sweep position angle. Output polar start sweep position angle.

Cmd Parameters: <NRf> Query Parameters: NA Output: <NR3> Syntax Example: AST <NRf> AST?

## **ATTN**

Description: Attach next segment and make the active segment. No query.

Cmd Parameters: NA Output: NA Syntax: ATTN

#### **AVG <NRf> AVG?**

Description: Set averaging count and turn averaging on. Output the averaging count.

Cmd Parameters: <NRf>

Query Parameters: NA

Output: <NR1> Syntax Example: AVG <NRf> AVG?

# **AVGCNT?**

Description: Query only. Output the averaging sweep count. Query Parameters: <NR1> Output: <NR1> Syntax Example: AVGCNT?

# **BBMP**

Description: Select true color as bitmap type (obsolete). No query.

Cmd Parameters: NA Output: NA Syntax: BBMP

# **BBL**

Description: Select broadband load for calibration. No query. Cmd Parameters: NA Output: NA Syntax Example: BBL

## **BBX?**

Description: Query only. Output load type for calibration broadband/sliding.

Query Parameters: NA

Output: <NR1>

Syntax Example: BBX?

# **BBZ <NRf>**

## **BBZ?**

Description: Enter broadband load impedance for calibration. Output broadband load impedance for calibration.

Cmd Parameters: <NRf>

Query Parameters: NA

Output: <NR3>

Syntax Example: BBZ <NRf>

BBZ?

# **BBZL <NRf>**

# **BBZL?**

Description: Enter broadband load inductance for calibration. Output broadband load inductance for calibration.

Cmd Parameters: <NRf>

Query Parameters: NA

Output: <NR3>

Syntax Example: BBZL <NRf>

BBZL?

# **BC0**

Description: Turn CRT display off. No query.

Parameters: NA Output: NA

Syntax: BC0

# **BC1**

Description: Turn CRT display on. No query.

Parameters: NA

Output: NA

Syntax: BC1

# **BCX?**

Description: Query only. Output CRT display on/off status.

Query Parameters: NA

Output: <NR1> Syntax: BCX?

## **BD1**

Description: Select band 1 for definition. No query.

Cmd Parameters: NA Output: NA

Syntax: BD1

## **BD2**

Description: Select band 2 for definition. No query. Cmd Parameters: NA Output: NA

Syntax Example: BD2

# **BD3**

Description: Select band 3 for definition. No query. Cmd Parameters: NA Output: NA

Syntax Example: BD3

# **BD4**

Description: Select band 4 for definition. No query. Cmd Parameters: NA Output: NA Syntax Example: BD4

# **BD5**

Description: Select band 5 for definition. No query. Cmd Parameters: NA Output: NA Syntax Example: BD5

# **BDMM**

Description: Define MMWave band equations. No query. Cmd Parameters: NA Output: NA

Syntax Example: BDMM

## **BEG**

Description: Begin calibration. No query.

Cmd Parameters: NA Output: NA Syntax Example: BEG

## **BEGAC**

Description: Start AutoCal calibration. No query.

Cmd Parameters: NA

Output: <NR1>

Syntax Example: BEGAC

# **BEGCH**

Description: Start AutoCal characterization. No query.

Cmd Parameters: NA

Output: <NR1>

Syntax Example: BEGCH

# **BEGN**

Description: Begin next segment and make the active segment. No query.

md Parameters: NA

Output: NA

Syntax: BEGN

# **BH0**

Description: Turn bias tees off while in hold. No query.

Cmd Parameters: NA Output: NA Syntax Example: BH0

**BH1**

Description: Leave bias tees on while in hold. No query.

Cmd Parameters: NA

Output: NA

Syntax Example: BH1

# **BHX?**

Description: Query only. Output bias tees on/off while in hold status.

Query Parameters: NA

Output: <NR1>

Where:

- **•** 0 for Off
- **•** 1 for On

Syntax Example: BHX?

#### **BMPB**

Description: Select black on white as color scheme for graphic. No query.

Cmd Parameters: NA

Output: NA

Syntax Example: BMPB

#### **BMPC**

Description: Select color on white as color scheme for graphic. No query.

Cmd Parameters: NA

Output: NA

Syntax Example: BMPC

#### **BMPT**

Description: Select true color as color scheme for graphic. No query.

Cmd Parameters: NA

Output: NA Syntax Example: BMPT

#### **BMPX?**

Description: Query only. Output color scheme for graphic. Query Parameters: NA Output: <NR1> Syntax Example: BMPX?

# **BNDRCW? <NRf>**

Description: Query only. Output multiple source band receiver CW flag for the indicated source band. Query Parameters: <NRf> = For the indicated source band. Output: <NR1>

Syntax Example: BNDRCW? 1

#### **BNDRDIV? <NRf>**

Description: Query only. Output multiple source band receiver divisor for the indicated source band. Query Parameters: <NRf> = For the indicated source band.

Output: <NR1>

Syntax Example: BNDRDIV? 1

## **BNDRMUL? <NRf>**

Description: Query only. Output multiple source band receiver multiplier for the indicated source band.

Query Parameters: <NRf> = For the indicated source band.

Output: <NR1>

Syntax Example: BNDRMUL? <NRf>

#### **BNDROFF? <NRf>**

Description: Query only. Output multiple source band receiver offset for the indicated source band.

Query Parameters: <NRf> = For the indicated source band.

Output: <NR3>

Syntax Example: BNDROFF? 1

## **BNDS1CW? <NRf>**

Description: Query only. Output multiple source band source 1 CW flag for the indicated source band. Query Parameters:  $\langle NRF \rangle$  = For the indicated source band.

Output: <NR1>

Syntax Example: BNDS1CW? 1

## **BNDS1DIV? <NRf>**

Description: Query only. Output multiple source band source 1 divisor for the indicated source band.

Query Parameters:  $\langle NRF \rangle$  = For the indicated source band. Output

 $<$ NR1 $>$ 

Syntax Example: BNDS1DIV? 1

## **BNDS1MUL? <NRf>**

Description: Query only. Output multiple source band source 1 multiplier for the indicated source band.

Query Parameters: <NRf> = For the indicated source band.

Output: <NR1>

Syntax Example: BNDS1MUL? 1

## **BNDS1OFF? <NRf>**

Description: Query only. Output multiple source band source 1 offset for the indicated source band.

Query Parameters: <NRf> = For the indicated source band.

Output: <NR3>

Syntax Example: BNDS1OFF? 1

#### **BNDS2CW? <NRf>**

Description: Query only. Output multiple source band source 2 CW flag for the indicated source band.

Query Parameters: <NRf> = For the indicated source band.

Output: <NR1>

Syntax Example: BNDS2CW? 1

#### **BNDS2DIV? <NRf>**

Description: Query only. Output multiple source band source 2 divisor for the indicated source band. Query Parameters: <NRf> = For the indicated source band.

Output: <NR1>

Syntax Example: BNDS2DIV? 1

## **BNDS2MUL? <NRf>**

Description: Query only. Output multiple source band source 2 multiplier for the indicated source band.

Query Parameters: <NRf> = For the indicated source band.

Output: <NR1>

Syntax Example: BNDS2MUL? 1

#### **BNDS2OFF? <NRf>**

Description: Query only. Output multiple source band source 2 offset for the indicated source band. Query Parameters:  $\langle NRF \rangle$  = For the indicated source band.

Output: <NR3>

Syntax Example: BNDS2OFF? <NRf>

## **BNDSRT? <NRf>**

Description: Query only. Output multiple source band start frequency for the indicated source band.

Query Parameters: <NRf> = For the indicated source band.

Output: <NR3>

Syntax Example: BNDSRT? <NRf>

#### **BNDSTP? <NRf>**

Description: Query only. Output multiple source band stop frequency for the indicated source band. Query Parameters: <NRf> = For the indicated source band.

Output: <NR3>

Syntax Example: BNDSTP? <NRf>

#### **BPF <NRf> BPF?**

Description: Set breakpoint frequency for 3 line LRL calibration. Output breakpoint frequency for 3 line LRL calibration.

Cmd Parameters: <NRf> = For the indicated source band.

Query Parameters: NA

Output: <NR3>

Syntax Example: BPF 20

BPF?

# **BSP <NRf>**

# **BSP?**

Description: Enter band stop frequency. Output band stop frequency. Cmd Parameters:  $\langle \text{NRf} \rangle = \text{For the indicated source band.}$ Query Parameters: NA Output: <NR3> Syntax Example: BSP <NRf> BSP?

# **BST <NRf>**

# **BST?**

Description: Enter band start frequency. Output band start frequency. Cmd Parameters:  $\langle \text{NRf} \rangle = \text{For the indicated source band.}$ Query Parameters: NA Output: <NR3> Syntax Example: BST <NRf> BST?

# **BWLS <NRf>**

# **BWLS?**

Description: Enter bandwidth loss value. Output bandwidth loss value. Cmd Parameters: <NRf> = For the indicated source band. Query Parameters: NA Output: <NR3>

Syntax Example: BWLS <NRf> BWLS?

# **C12**

Description: Select 12-Term Calibration. No query.

Cmd Parameters: NA

Output: NA

Syntax Example: C12

# **C8R**

Description: Select One-Path Two-Port Reverse Calibration. No query.

Cmd Parameters: NA

Output: NA

Syntax Example: C8R

# **C8T**

Description: Select One-Path Two-Port Forward Calibration. No query.

Cmd Parameters: NA Output: NA Syntax Example: C8T

### **CALR**

Description: Perform receiver calibration for gain compression testing. No query.

Cmd Parameters: NA Output: NA Syntax Example: CALR

# **CAS**

Description: Clear active segmented limit vertical/horizontal definitions. No query. Cmd Parameters: NA Output: NA Syntax Example: CAS

# **CBT**

Description: Select Transmission Frequency Response Both Paths Calibration. No query. Cmd Parameters: NA Output: NA Syntax Example: CBT

# **CC0 <NRf>**

# **CC0?**

Description: Enter capacitance coefficient 0 for open. Output capacitance coefficient 0 for open. Cmd Parameters: <NRf>

Query Parameters: NA

Output: <NR3>

Syntax Example: CC0 <NRf> CC0?

#### **CC1 <NRf> CC1?**

Description: Enter capacitance coefficient 1 for open. Output capacitance coefficient 1 for open. Cmd Parameters: <NRf>

Query Parameters: NA

Output: <NR3>

Syntax Example: CC1 <NRf>

CC1?

# **CC2 <NRf>**

# **CC2?**

Description: Enter capacitance coefficient 2 for open. Output capacitance coefficient 2 for open.

Cmd Parameters: <NRf>

Query Parameters: NA

Output: <NR3>

Syntax Example: CC2 <NRf>

CC2?

# **CC3 <NRf>**

# **CC3?**

Description: Enter capacitance coefficient 3 for open. Output capacitance coefficient 3 for open.

Cmd Parameters: <NRf>

Query Parameters: NA

Output: <NRf>

Syntax Example: CC3 <NRf>

CC3?

# **CD <string>**

Description: Change the current working directory. No query.

Cmd Parameters: <String>

Output: NA

Syntax Example: CD <string>

# **CEL**

Description: Clear the event log. No query. Cmd Parameters: NA Output: NA Syntax Example: CEL

# **CEQ**

Description: Clear the error queue. No query.

Cmd Parameters: NA Output: NA

Syntax Example: CEQ

# **CF1**

Description: Select female 1.0mm connector for current port. No query. Cmd Parameters: NA Output: NA Syntax Example: CF1
## **CF2**

Description: Select female 2.4mm connector for current port. No query. Cmd Parameters: NA Output: NA Syntax Example: CF2

#### **CF3**

Description: Select female GPC-3.5 connector for current port. No query. Cmd Parameters: NA Output: NA

Syntax Example: CF3

#### **CF716**

Description: Select female 7/16 connector for current port. No query. Cmd Parameters: NA Output: NA Syntax Example: CF716

## **CFC**

Description: Select female TNC connector for current port. No query. Cmd Parameters: NA Output: NA Syntax Example: CFC

## **CFK**

Description: Select female K connector for current port. No query. Cmd Parameters: NA Output: NA Syntax Example: CFK

## **CFN**

Description: Select female Type N connector for current port. No query.

Cmd Parameters: NA Output: NA Syntax Example: CFN

#### **CFN75**

Description: Select female Type N 75 Ohm connector for current port. No query.

Cmd Parameters: NA

Output: NA

Syntax Example: CFN75

## **CFS**

Description: Select female SMA connector for current port. No query. Cmd Parameters: NA Output: NA

Syntax Example: CFS

## **CFSP**

Description: Select special female connector for current port. No query. Cmd Parameters: NA Output: NA Syntax Example: CFSP

## **CFT**

Description: Select Transmission Frequency Response Forward Path Calibration. No query.

Cmd Parameters: NA Output: NA

Syntax Example: CFT

## **CFV**

Description: Select female V connector for current port. No query. Cmd Parameters: NA Output: NA

Syntax Example: CFV

## **CH1**

Description: Select trace 1 as active trace. No query.

Cmd Parameters: NA

Output: NA

Syntax Example: CH1

## **CH2**

Description: Select trace 2 as active trace. No query.

Cmd Parameters: NA

Output: NA

Syntax Example: CH2

## **CH3**

Description: Select trace 3 as active trace. No query.

Cmd Parameters: NA

Output: NA Syntax Example: CH3

#### **CH4**

Description: Select trace 4 as active trace. No query.

Cmd Parameters: NA Output: NA

Syntax Example: CH4

#### **CHAPR? <NRf>**

Description: Query only. Output group delay aperture setting.

Query Parameters: <NRf>

Output: <NR3>

Syntax Example: CHAPR? <NRf>

 $<$ NR3 $>$ 

## **CHDAT? <NRf>**

Description: Query only. Output data and memory display mode on indicated trace.

Query Parameters: <NRf>

Output: <NR1>

Syntax Example: CHDAT? <NRf>

 $<$ NR1 $>$ 

#### **CHDDX? <NRf>**

Description: Query only. Output domain parameter frequency/distance/time. Query Parameters: <NRf> Output: <NR1> Syntax Example: CHDDX? <NRf>

#### **CHGOF? <NRf>**

Description: Query only. Output the time domain gating mode on/off display.

Query Parameters: <NRf> Output: <NR1>

Syntax Example: CHGOF? <NRf>

#### **CHGRF? <NRf>**

Description: Query only. Output graph type for the selected trace.

Query Parameters: <NRf> = Selected trace number.

Output: <NR1>

Syntax Example: CHGRF? <NRf>

#### **CHLFD? <NRf>**

Description: Query only. Output limit frequency readout delta value for top graph on user entered trace number.

Query Parameters: <NRf> = Selected trace number.

Output: <NR3>

Syntax Example: CHLFD? <NRf>

#### **CHLFD2? <NRf>**

Description: Query only. Output limit frequency readout delta value for bottom graph on user entered trace.

Query Parameters: <NRf> Output: <NR3>

Syntax Example: CHLFD2? <NRf>

## **CHLLO? <NRf>**

Description: Query only. Output lower limit value for top graph on user entered trace.

Query Parameters: <NRf> = Selected trace number.

Output: <NR3>

Syntax Example: CHLLO? <NRf>

#### **CHLLO2? <NRf>**

Description: Query only. Output lower limit value for bottom graph on user entered trace.

Query Parameters: <NRf> = Selected trace number. Output: <NR3>

Syntax Example: CHLLO2? <NRf>

## **CHLON? <NRf>**

Description: Query only. Outputs limits display on/off status on user entered trace.

Query Parameters: <NRf> = Selected trace number.

Output: <NR1>

Syntax Example: CHLON? <NRf>

#### **CHLPSX?**

Description: Query only. Output the time domain impulse/step response.

Query Parameters: NA

Output: <NR1>

Syntax Example: CHLPSX?

#### **CHLUP? <NRf>**

Description: Query only. Output upper limit value for top graph on user entered trace. Query Parameters: <NRf> = Selected trace number.

Output: <NR3>

Syntax Example: CHLUP? <NRf>

#### **CHLUP2? <NRf>**

Description: Query only. Output upper limit value for bottom graph on user entered trace.

Query Parameters: <NRf> = Selected trace number.

Output: <NR3>

Syntax Example: CHLUP2? <NRf>

#### **CHMOSET? <NRf>**

Description: Query only. Output constant offset log magnitude.

Query Parameters: <NRf> = Selected trace number.

Output: <NR3>

Syntax Example: CHMOSET? <NRf>

## **CHMTH? <NRf>**

Description: Query only. Output trace math type for indicated trace.

Query Parameters: <NR1> = Selected trace number. Output: <NR1>

Syntax Example: CHMTH? <NRf>

## **CHPHO? <NRf>**

Description: Query only. Output phase shift. Query Parameters: <NRf> = Selected trace number. Output: <NR3> Syntax Example: CHPHO? <NRf>

#### **CHOFF? <NRf>**

Description: Query only. Output offset value for the top graph.

Query Parameters: <NRf> = Selected trace number.

Output: <NR>

Syntax Example: CHOFF?

## **CHOFF2? <NRf>**

Description: Query only. Output offset value for the bottom graph. Query Parameters: <NRf> = Selected trace number. Output: <NR3>

Syntax Example: CHOFF2? <NRf>

#### **CHPOSET? <NRf>**

Description: Query only. Output constant offset phase.

Query Parameters: <NRf> = Selected trace number. Output: <NR3>

Syntax Example: CHPOSET? <NRf>

#### **CHRDD? <NRf>**

Description: Query only. Output reference delay in distance.

Query Parameters: <NRf> = Selected trace number. Output: <NR3>

Syntax Example: CHRDD? <NRf>

## **CHRDT? <NRf>**

Description: Query only. Output reference delay in time.

Query Parameters: <NRf> = Selected trace number.

Output: <NR3>

Syntax Example: CHRDT? <NRf>

## **CHREF? <NRf>**

Description: Query only. Output reference line for the top graph.

Query Parameters: <NRf> = Selected trace number. Output: <NR1> Syntax Example: CHREF? <NRf>

## **CHREF2? <NRf>**

Description: Query only. Output reference line for the bottom graph.

Query Parameters: <NRf> = Selected trace number.

Output: <NR1>

Syntax Example: CHREF2? <NRf>

## **CHSCL? <NRf>**

Description: Query only. Output Scale Resolution for the top graph.

Query Parameters: <NRf> = Selected trace number. Output: <NR3>

Syntax Example: CHSCL? <NRf>

#### **CHSCL2? <NRf>**

Description: Query only. Output Scale Resolution for the bottom graph.

Query Parameters: <NRf> = Selected trace number.

Output: <NR3>

Syntax Example: CHSCL2? <NRf>

#### **CHSLLX? <NRf>**

Description: Query only. Output lower segmented limits display on/off status.

Query Parameters: <NRf> = Selected trace number.

Output: <NR1> **Where •** 0 for Off

**•** 1 for On

Syntax Example: CHSLLX? <NRf>

#### **CHSLUX? <NRf>**

Description: Query only. Output upper segmented limits display on/off status. Query Parameters: <NRf> = Selected trace number.

Output: <NR1>

Where:

- **•** 0 for Off
- **•** 1 for On

Syntax Example: CHSLUX? <NRf>

#### **CHSXX? <NRf>**

Description: Query only. Output s parameter or user defined parameter.

Query Parameters: <NRf> = Selected trace number.

Output: <NR1> Syntax: CHSXX? <NRf>

#### **CHTDDIST? <NRf>**

Description: Query only. Output the time domain parameter distance/time.

Query Parameters: <NRf> = Selected trace number.

Output: <NR1>

Syntax Example: CHTDDIST? <NRf>

#### **CHTDPIX? <NRf>**

Description: Query only. Output the time domain phasor impulse on/off status. Query Parameters: <NRf>

Output: <NR1>

Where:

- **•** 0 for Off
- **•** 1 for On

Syntax Example: CHTDPIX? <NRf>

#### **CHTDX? <NRf>**

Description: Query only. Output domain mode.

Query Parameters: <NRf> Output: <NR1> Syntax Example: CHTDX? <NRf>

#### **CHX?**

Description: Query only. Output active trace number.

Query Parameters: NA

Output: <NR1>

Syntax Example: CHX?

## **CL0 <NRf>**

## **CL0?**

Description: Enter inductive coefficient 0 for short. Output inductive coefficient 0 for short.

Cmd Parameters: <NRf>

Query Parameters: NA

Output: <NR3>

Syntax Example: CL0 <NRf>

CL0?

## **CL1 <NRf>**

## **CL1?**

Description: Enter inductive coefficient 1 for short. Output inductive coefficient 1 for short. Cmd Parameters: <NRf>

Query Parameters: NA Output: <NR3> Syntax Example: CL1 <NRf> CL1?

## **CL2 <NRf>**

## **CL2?**

Description: Enter inductive coefficient 2 for short. Output inductive coefficient 2 for short.

Cmd Parameters: <NRf> Query Parameters: NA Output: <NR3<

Syntax Example: CL2 <NRf> CL2?

## **CL3 <NRf>**

## **CL3?**

Description: Enter inductive coefficient 3 for short. Output inductive coefficient 3 for short. Cmd Parameters: <NRf>

Query Parameters: NA Output: <NR3> Syntax Example: CL3 <NRf> CL3?

## **CLB**

Description: Clear all multiple source band definitions. No query. Syntax Example: CLB Cmd Parameters: NA Output: NA Syntax Example: CLB

## **CLBMM**

Description: Clear the new MMWave band definitions. No query. Cmd Parameters: NA Output: NA Syntax Example: CLBMM

#### **CM1**

Description: Select male 1.0 mm connector for current port. No query. Cmd Parameters: NA Output: NA Syntax Example: CM1

#### **CM2**

Description: Select male 2.4 mm connector for current port. No query. Cmd Parameters: NA Output: NA Syntax Example: CM2

#### **CM3**

Description: Select male GPC-3.5 connector for current port. No query. Cmd Parameters: NA Output: NA Syntax Example: CM3

## **CM716**

Description: Select male 7/16 connector for current port. No query. Cmd Parameters: NA Output: NA Syntax Example: CM716

## **CMC**

Description: Select male TNC connector for current port. No query. Cmd Parameters: NA Output: NA Syntax Example: CMC

## **CMK**

Description: Select male K connector for current port. No query. Cmd Parameters: NA Output: NA Syntax Example: CMK

#### **CMN**

Description: Select male Type N connector for current port. No query. Cmd Parameters: NA Output: NA Syntax Example: CMN

#### **CMN75**

Description: Select male Type N 75 Ohm connector for current port. No query.

Cmd Parameters: NA Output: NA

Syntax Example: CMN75

## **CMS**

Description: Select male SMA connector for current port. No query. Cmd Parameters: NA Output: NA Syntax Example: CMS

## **CMSP**

Description: Select special male connector for current port. No query. Cmd Parameters: NA

Output: NA Syntax Example: CMSP

## **CMV**

Description: Select male V connector for current port. No query.

Cmd Parameters: NA

Output: NA

Syntax Example: CMV

#### **CMX?**

Description: Query only. Output the calibration method.

Query Parameters: NA

Output:  $\langle NR1>1 | 2 | 3$ 

Where:

- **•** 1 for Standard OSL
- **•** 2 for Offset-Short
- **•** 3 for LRL/LRM

Syntax Example: CMX?

## **CND**

Description: Select user specified connector for current port. No query.

Cmd Parameters: NA Output: NA

Syntax Example: CND

## **CNG**

Description: Select GPC-7 connector for current port. No query.

Cmd Parameters: NA

Output: NA

Syntax Example: CNG

## **CNTR <NRf>**

## **CNTR?**

Description: Enter center frequency. Output center frequency.

Cmd Parameters: <NRf>

Query Parameters: NA

Output: <NR3>

Syntax Example: CNTR <NRf> CNTR?

#### **COF**

Description: Turn RF Correction Off. No query. Cmd Parameters: NA Output: NA

Syntax Example: COF

## **CON**

#### **CON?**

Description: Turn RF Correction On. Output RF Correction On/Off status.

Cmd Parameters: NA

Query Parameters: NA

Output: <NR1> 0|1

Where:

- **•** 0 for Off
- **•** 1 for On

Syntax Example: CON

CON?

## **COO <NRf>**

**COO?**

Description: Enter offset for open for user specified connector. Output offset for open for user specified connector.

Cmd Parameters: <NRf>

Query Parameters: NA

Output: <NR3>

Syntax Example: COO <NRf>

COO?

#### **COPY <string1>, <string2>**

Description: Copy the contents of one file <string1> to another file <string2>. No query.

Cmd Parameters: NA

Output: <string>

Syntax Example: COPY <string1>, <string2>

## **COS <NRf>**

**COS?**

Description: Enter offset for short for user specified connector. Output offset for short for user specified connector

Cmd Parameters: <NRf>

Query Parameters: NA

Output: <NR3>

Syntax Example: COS <NRf>

COS?

#### **CRB**

Description: Select Reflection Both Ports Calibration. No query. Cmd Parameters: NA Output: NA

Syntax Example: CRB

## **CRF**

Description: Select Reflection Port One Calibration. No query.

Cmd Parameters: NA Output: NA Syntax Example: CRF

## **CRR**

Description: Select Reflection Port Two Calibration. No query.

Cmd Parameters: NA Output: NA Syntax Example: CRR

## **CRT**

Description: Select Transmission Frequency Response Reverse Path Calibration. No query. Cmd Parameters: NA Output: NA Syntax Example: CRT

#### **CSB**

Description: Clear status bytes and structures (same as \*CLS). No query.

Cmd Parameters: NA Output: NA

Syntax Example: CSB

## **CSL**

Description: Clear the service log. No query.

Cmd Parameters: NA

Output: NA

Syntax Example: CSL

### **CTN**

Description: Continue sweeping from current point. No query.

Cmd Parameters: NA Output: NA Syntax Example: CTN

## **CWD?**

Description: Query only. Query the current working directory.

Query Parameters: NA

Output: <ASCII>

Syntax Example: CWD?

## **CWF <NRf>**

#### **CWF?**

Description: Enter CW frequency and turn CW on. Output CW frequency.

Cmd Parameters: <NRf>

Query Parameters: NA

Output: <NR3>

Syntax Example: CWF <NRf>

CWF?

#### **CWON CWON?**

Description: Turn CW on at current CW frequency. Output CW on/off status.

Cmd Parameters: NA

Query Parameters: NA

Output: <NR1>

Where:

- **•** 0 for Off
- **•** 1 for On

Syntax Example: CWON

CWON?

## **CWP <NRf>**

## **CWP?**

Description: Enter number of points drawn in CW. Output number of points drawn in CW.

Cmd Parameters: <NRf> Query Parameters: NA Output: <NR1> Syntax Example: CWP <NRf> CWP?

## **CXX?**

Description: Query only. Output calibration type.

Query Parameters: NA

Output: <NR1> 0|1|2|3|4|5|6|7|8|9

Where the calibration type is:

- **•** 0 for None
- **•** 1 for 12 Term full path two port
- **•** 2 for 8 Term 1 path two port FWD
- **•** 3 for 8 Term 1 path two port REV
- **•** 4 for Transmission FWD
- **•** 5 for Transmission REV
- **•** 6 for Transmission FWD and REV
- **•** 7 for Reflection FWD
- **•** 8 for Reflection REV
- **•** 9 for Reflection FWD and REV

Syntax Example: CXX?

## **D12**

Description: Sets a two trace 1 x 2 layout on the active channel. No query.

Cmd Parameters: NA Output: NA

Syntax Example: D12

#### **D13**

Description: Sets a four trace 2 x 2 layout on the active channel. No query.

Cmd Parameters: NA Output: NA Syntax Example: D13

## **D14**

Description: Sets a four trace 2 X 2 layout on the active channel. No query. Cmd Parameters: NA Output: NA Syntax Example: D14

## **D24**

Description: Sets a four trace 2 x 2 layout on the active channel. No query. Cmd Parameters: NA Output: NA Syntax Example: D24

## **DA1**

Description: Select a1 as denominator for parameter being defined. No query. Cmd Parameters: NA Output: NA Syntax Example: DA1

#### **DA2**

Description: Select a2 as denominator for parameter being defined. No query.

Cmd Parameters: NA

Output: NA

Syntax Example: DA2

## **DAT**

**DAT?**

Description: Display measurement data only on active trace. Output data and memory display mode on active trace.

Cmd Parameters: NA

Query Cmd

Parameters: NA

Output: <NR1> 1|2|3|4

Where:

- **•** 1 for Data
- **•** 2 for Memory
- **•** 3 for Data & Memory
- **•** 4 for Data With Memory Mathematically Combined

Syntax Example: DAT

DAT?

```
DATE <NRf> [, <NRf Data>][, <NRf Data>]
```
#### **DATE?**

Description: Enter the date string for tabular data. Output the date string for tabular data. Cmd Parameters: <NRf>, [NRf Data>], [<NRf Data>]

Query Parameters: NA

Output: <char>

```
Syntax Example: DATE <NRf>, [NRf Data], [NRf Data]
              DATE?
```
#### **DB1**

Description: Select b1 as denominator for parameter being defined. No query.

Cmd Parameters: NA Output: NA Syntax Example: DB1

## **DB2**

Description: Select b2 as denominator for parameter being defined. No query.

Cmd Parameters: NA

Output: NA

Syntax Example: DB2

#### **DBP**

Description: Select distance bandpass mode for active channel. No query.

Cmd Parameters: NA

Output: NA

Syntax Example: DBP

## **DCA**

Description: Select automatic DC term calculation for low pass. No query. Cmd Parameters: NA Output: NA Syntax Example: DCA

**DCO**

Description: Select open for DC term calculation for low pass. No query.

Cmd Parameters: NA

Output: NA

Syntax Example: DCO

## **DCS**

Description: Select short for DC term calculation for low pass. No query.

Cmd Parameters: NA Output: NA Syntax Example: DCS

## **DCV <NRf>**

## **DCV?**

Description: Enter value for DC term calculation for low pass. Output value for DC term calculation for low pass.

Cmd Parameters: NA Query Cmd Parameters: NA Output: <NR3> Syntax Example: DCV <NRf> DCV?

#### **DCX?**

Description: Query only. Output low pass DC term selection.

Cmd Parameters: NA

Output: <NR1>

Syntax Example: DCX?

## **DCZ**

Description: Select line impedance for DC term calculation for low pass. No query.

Cmd Parameters: NA Output: NA

Syntax Example: DCZ

## **DD0**

Description: Turn data drawing off. No query.

Cmd Parameters: NA Output: NA Syntax Example: DD0

## **DD1**

**DD1?**

Description: Turn data drawing on. Output drawing on/off status.

Cmd Parameters: NA Query Cmd Parameters: NA Output: <NR1> Syntax Example: DD1 DD1?

## **DDX?**

Description: Query only. Output active channel domain parameter frequency distance or time

## Cmd Parameters: NA

Output:  $\langle NR1 > 0 | 1 | 2 \rangle$ 

Where:

- **•** 0 for Frequency
- **•** 1 for Time
- **•** 2 for Distance

Syntax Example: DDX?

## **DE1**

Description: Select Unity as denominator for parameter being defined. No query.

Cmd Parameters: NA

Output: NA

Syntax Example: DE1

## **DECH <string>**

Description: Delete calibration/front panel setup from hard disk or memory card. No query.

Cmd Parameters: <string>

#### Output: NA

Syntax Example: DECH <string>

#### **DEDH <string>**

Description: Delete tabular data file from hard disk or memory card. No query.

Cmd Parameters: <String>

Output: NA

Syntax Example: DEDH <string>

#### **DEFGT?**

Description: Output the Instrument Default Gateway address. No query.

Cmd Parameters: <char>

Output: <char>

Syntax Example: DEFGT?

## **DEL <string>**

Description: Delete a file from disk or memory card. No query.

Cmd Parameters: NA

Output: <string>

Syntax Example: DEL <string>

## **DELCALH <string>**

Description: Delete calibration/front panel setup from hard disk or memory card. No query.

Cmd Parameters: NA Output: NA

Syntax Example: DELCALH <string>

#### **DELDATH <string>**

Description: Delete tabular data from hard disk or memory card. No query.

Cmd Parameters: NA

Output: NA

Syntax Example: DELDATH <string>

#### **DELELGH <string>**

Description: Delete error list file from hard disk or memory card. No query.

Cmd Parameters: NA

Output: NA

Syntax Example: DELELGH <string>

#### **DELLOGH <string>**

Description: Delete service log from hard disk or memory card. No query.

xCmd Parameters: NA Output: NA

Syntax Example: DELELGH <string>

## **DELNRMH <string>**

Description: Delete trace memory file from hard disk. No query.

Cmd Parameters: <string> Output: NA Syntax: DELNRMH <string>

#### **DEN?**

Description: Query only. Output denominator selection for parameter being defined

#### Query Parameters: NA

Output: <NR1> 1|2|3|4|5|

Where:

- **•** 1 for Unity
- **•** 2 for a1
- **•** 3 for a2
- **•** 4 for b1
- **•** 5 for b2

Syntax Example: DEN?

#### **DENH <string>**

Description: Delete trace memory file from hard disk. No query.

Parameters: <string> Output: NA

Syntax: DENH <string>

## **DFC**

Description: Select discrete frequency data points define mode. No query.

Cmd Parameters: NA

Output: NA

Syntax Example: DFC

## **DFD**

Description: Done defining discrete frequencies and range for active channel. No query.

Cmd Parameters: NA

Output: NA

Syntax Example: DFD

## **DFK**

Description: Display K female connector information. No query. Cmd Parameters: NA Output: NA Syntax Example: DFK

## **DFN**

Description: Display N female connector information. No query.

Cmd Parameters: NA Output: NA Syntax Example: DFN

#### **DFQ <NRf> DFQ?**

Description: Enter single discrete frequency. Output current discrete frequency.

Cmd Parameters: <NRf>

Query Parameters: NA

Output: <NR3> Syntax Example: DFQ <NRf> DFG?

#### **DFV**

Description: Display V female connector information. No query. Cmd Parameters: NA Output: NA Syntax Example: DFV

### **DIA**

Description: Select air as active dielectric. No query. Cmd Parameters: NA Output: NA Syntax Example: DIA

#### **DIE <NRf>**

Description: Enter a dielectric value. No query.

Cmd Parameters: NA

Output: <NRf>

Syntax Example: DIE <NRf>

#### **DIM**

Description: Select microporous teflon as active dielectric. No query.

Cmd Parameters: NA Output: NA Syntax Example: DIM

#### **DIP**

Description: Select polyethylene as active dielectric. No query.

Cmd Parameters: NA

Output: NA

Syntax Example: DIP

## **DIR {optional <string>}**

Description: Display the contents of a directory. No query.

Cmd Parameters: NA

Output: <arbitrary block>

Syntax Example: DIR {optional <string>}

## **DIS**

**DIS?**

Description: Display active segmented limit. Output active segmented limit on/off status.

Cmd Parameters: NA

```
Query Parameters: NA
```

```
Output: \langle NR1>0|1
```
Where:

- **•** 0 for Off
- **•** 1 for On
- Syntax Example: DIS

DIS?

#### **DISKAP <String>, <Arbitrary Block>**

Description: The command appends GPIB data to a disk file. If the directory and file name exist, the command appends the data the existing file. If they do not exist, they are created. No query.

Cmd Parameters:<String>, <Arbitrary Block>

Where:

- **•** <String> = directory path and file name such as "C:\directory path\filename.extenson"
- **•** <Arbitrary Block> = GPIB data to be appended to the file above.

Query Parameters: NA

- Output: NA
- Range: NA
- Default Value: NA

Syntax Example: DISKAP 'C:\directory path\file name', <Arbitrary Block>

#### **DISKRD <string>**

Description: Output disk file data or memory card file data to the GPIB. No query.

Cmd Parameters: NA

Output: <arbitrary block>

Syntax Example: DISKRD <string>

## **DISKWR <string>,<arbitrary block>**

Description: Write GPIB data to a disk file or memory card file. No query.

Cmd Parameters: <string>, <br/> <br/>block> Output: NA Syntax Example: DISKWR <string>, <arbitrary block>

#### **DIT**

Description: Select microporous teflon as active dielectric. No query. Cmd Parameters: NA Output: NA Syntax Example: DIT

#### **DIV**

Description: Select division as trace math for active trace. No query.

Cmd Parameters: NA Output: NA Syntax Example: DIV

## **DIX?**

Description: Query only. Output dielectric constant. Cmd Parameters: <NR3> Output: <NR3> Syntax Example: DIX?

## **DLA**

Description: Select Group Delay display for the active trace. No query.

Cmd Parameters: NA Output: NA Syntax Example: DLA

#### **DLP**

Description: Select distance low pass mode for active channel. No query.

Cmd Parameters: NA

Output: NA

Syntax Example: DLP

## **DMK**

Description: Display K male connector information. No query. Cmd Parameters: NA Output: NA

Syntax Example: DMK

## **DMN**

Description: Display N male connector information. No query. Cmd Parameters: NA Output: NA

Syntax Example: DMN

## **DMV**

Description: Display V male connector information. No query. Cmd Parameters: NA Output: NA

Syntax Example: DMV

## **DNM**

Description: Display measurement data normalize to trace memory on active trace. No query. Cmd Parameters: NA Output: NA

Syntax Example: DNM

## **DPI**

Description: Select distance phasor impulse mode for active channel. No query.

Cmd Parameters: NA

Output: NA

Syntax Example: DPI

## **DPR0**

Description: Visible data only OFD format. No query.

Cmd Parameters: NA

Output: NA

Syntax Example: DPR0

## **DPR1**

Description: Data pair always OFD format. No query.

Cmd Parameters: NA

Output: NA Syntax Example: DPR1

#### **DPRX?**

Description: Query only. Output data pair mode visible only or pair always.

Query Parameters: NA

Output:  $\langle NR1>0|1$ 

Where:

**•** 0 for Visible Only

**•** 1 for Data Pair Always

Syntax Example: DPRX?

#### **DR1**

Description: Select marker 1 as Delta Reference marker. No query. Cmd Parameters: NA

Output: NA

Syntax Example: DR1

## **DR2**

Description: Select marker 2 as Delta Reference marker. No query.

Cmd Parameters: NA Output: NA Syntax Example: DR2

## **DR3**

Description: Select marker 3 as Delta Reference marker. No query. Cmd Parameters: NA Output: NA Syntax Example: DR3

## **DR4**

Description: Select marker 4 as Delta Reference marker. No query. Cmd Parameters: NA Output: NA Syntax Example: DR4

## **DR5**

Description: Select marker 5 as Delta Reference marker. No query. Cmd Parameters: NA Output: NA Syntax Example: DR5

## **DR6**

Description: Select marker 6 as Delta Reference marker. No query. Cmd Parameters: NA Output: NA Syntax Example: DR6

## **DRF**

Description: Turn delta reference mode on. No query. Cmd Parameters: NA Output: NA Syntax Example: DRF

## **DRO**

**DRO?**

Description: Turn delta reference mode off. Output delta reference mode on/off status.

Cmd Parameters: NA

Query Parameters: NA

Output: <NR1> 0|1

Where:

- **•** 0 for Off
- **•** 1 for On

Syntax Example: DRO

DRO?

## **DRX?**

Description: Query only. Output delta reference marker number Cmd Parameters: <NR1>

Output: <NR1> Syntax Example: DRX?

# **DSF0**

Description: Disable filter shape factor calculation. No query.

Cmd Parameters: NA Output: NA Syntax Example: DSF0

## **DSF1**

Description: Enable filter shape factor calculation. No query.

Cmd Parameters: NA

Output: NA

Syntax Example: DSF1

#### **DSFX?**

Description: Query only. Output filter shape factor calculation enable/disable status.

Cmd Parameters: NA

Output: <NR1>

Syntax Example: DSFX?

## **DSP**

#### **DSP?**

Description: Sets a one trace layout on the active channel. Outputs the trace layout on the active channel.

Cmd Parameters: NA

Query Parameters: NA

Output: <NR1>1|13|24|4|130|240

Where:

- **•** 1 for Single
- **•** 13 for Dual Trace 1 and 3
- **•** 24 for Dual Trace 2 and 4
- **•** 4 for Quad
- **•** 130 for Dual Overlay Trace 1 and 3
- **•** 240 for Dual Overlay Trace 2 and 4

Syntax Example: DSP

DSP?

## **DSPS21**

#### **DSPS21?**

Description: Select Gain Compression bottom graph displays S21. Output Gain Compression bottom graph selection Normalized/S21.

Cmd Parameters: NA

Query Parameters: NA

Output: <NR1>

Syntax Example: DSPS21

DEPS21?

#### **DSQ0**

Description: Disable filter Q calculation. No query.

Cmd Parameters: NA

Output: NA

Syntax Example: DSQ0

## **DSQ1**

Description: Enable filter Q calculation. No query. Cmd Parameters: NA

Output: NA

Syntax Example: DSQ1

## **DSQX?**

Description: Query only. Output filter Q calculation enable/disable status.

Cmd Parameters: NA Output: <NR1> Syntax Example: DSQX?

#### **DTM**

Description: Display measurement data and trace memory on active trace. No query.

Cmd Parameters: NA Output: NA

Syntax Example: DTM

#### **E12**

Description: Set MMWave band to E band (WR-12). No query.

Cmd Parameters: NA

Output: NA

Syntax Example: E12

## **E12E**

Description: Set MMWave band to extended E band (WR-12E). No query.

Cmd Parameters: NA

Output: NA

Syntax Example: E12E

## **EANAIN**

Description: Measure External analog in on active trace. No query.

Cmd Parameters: NA Output: NA

Syntax Example: EANAIN

## **ECW**

Description: Select CW mode for equation being edited. No query. Cmd Parameters: NA Output: NA Syntax Example: ECW

## **ED1**

Description: Edit source 1 equation. No query. Cmd Parameters: NA Output: NA Syntax Example: ED1

#### **ED2**

Description: Edit source 2 equation. No query. Cmd Parameters: NA Output: NA Syntax Example: ED2

#### **EDED**

Description: Select De-embedding as embedding/de-embedding method. No query. Cmd Parameters: NA Output: NA Syntax Example: EDED

#### **EDEE**

Description: Select Embedding as embedding/de-embedding method. No query.

Cmd Parameters: NA Output: NA Syntax Example: EDEE

#### **EDEED?**

Description: Query only. Output embedding/de-embedding method selection.

Output: <NR1> 1|2

Where:

- **•** 1 for embedding
- **•** 2 for de-embedding

Syntax Example: EDEED?

#### **EDENORM**

Description: Normal port orientation of embedding/de-embedding network. No query.

Cmd Parameters: NA

Output: NA

Syntax Example: EDENORM

#### **EDEPORT?**

Description: Query only. Output port receiving the embedding/de-embedding network

Cmd Parameters: <NR1> Output: <NR1> Syntax Example: EDEPORT?

#### **EDEPORT1**

Description: Apply the embedding/de-embedding network to Port 1. No query.

Cmd Parameters: NA

Output: NA

Syntax Example: EDEPORT1

#### **EDEPORT2**

Description: Apply the embedding/de-embedding network to Port 2. No query.

Cmd Parameters: NA

Output: NA

Syntax Example: EDEPORT2

## **EDESWAP**

## **EDESWAP?**

Description: Swap port orientation of embedding/de-embedding network. Output port orientation of embedding/de-embedding network swapped/normal

Cmd Parameters: NA

Query Parameters: NA

Output: <NR1> Syntax Example: EDESWAP

EDESWAP?

## **EDR**

Description: Edit receiver equation. No query.

Cmd Parameters: NA

Output: NA

Syntax Example: EDR

## **EDV <NRf>**

## **EDV?**

Description: Enter divisor value for equation being edited. Output divisor value for equation being edited.

Cmd Parameters: <NRf>

Query Parameters: NA

Output: <NR1>

Syntax Example: EDV <NRf>

EDV?

## **EML <NRf>**

## **EML?**

Description: Enter multiplier value for equation being edited. Output multiplier value for equation being edited.

Cmd Parameters: <NRf>

```
Query Cmd
   Parameters: NA
       Output: <NR1>
Syntax Example: EML (NRf>
               EML?
```
#### **EOS <NRf>**

## **EOS?**

Description: Enter offset frequency for equation being edited. Output offset frequency for equation being edited.

Cmd Parameters: <NRf>

Query Parameters: NA

Output: <NR3>

Syntax Example: EOS <NRf>

EOS?

#### **ESW**

Description: Select sweeping mode for equation being edited. No query.

Cmd Parameters: NA Output: NA Syntax Example: ESW

## **EX1RF0**

Description: Turn external source 1 RF off. No query.

Cmd Parameters: NA

Output: NA Syntax: EX1RF0

## **EX1RF1**

Description: Turn external source 1 RF on. No query.

Cmd Parameters: NA

Output: NA Syntax: EX1RF1

## **EX2RF0**

Description: Turn external source 2 RF off. No query. Parameters: NA

Output: NA Syntax: EX2RF0

#### **EX2RF1**

Description: Turn external source 2 RF on. No query.

Parameters: NA

Output: NA

Syntax: EX2RF1

## **EXISTD? <string>**

Description: Query only. Output directory existence information where <string> is the directory path and name.

Query Parameters: <string>

Output: <NR1> 1|0

Where

• 1 = Directory exists

**•** 0 = Directory does not exist

Syntax Example: EXISTD? 'C:\directorypath\directoryname'

#### **EXISTF? <string>**

Description: Query only. Output file existence information.

Query Parameters: <string>

Output: <NR1> 1|0

Where

- **•** 1 = File exists
- **•** 0 = File does not exist

Syntax Example: EXISTF? 'C:\directorypath\filename.xxx'

## **EXW?**

Description: Query only. Output CW/Sweeping mode for equation being edited.

Query Parameters: NA

Output: <NR1>

Where:

- $\bullet$  0 = sweep
- $\bullet$  1 = CW

Syntax Example: EXW?

#### **F08**

Description: Set MMwave band to F band (WR-8). No query.

Cmd Parameters: NA

Output: NA

Syntax Example: F08

#### **FDH0**

Description: Select variable length arbitrary block headers. No query.

Cmd Parameters: NA Output: NA Syntax Example: FDH0

#### **FDH1**

Description: Select fixed length arbitrary block headers. No query. Cmd Parameters: NA

Output: NA

Syntax Example: FDH1

#### **FDH2**

Description: Select zero length arbitrary block headers. No query. Cmd Parameters: NA Output: NA Syntax Example: FDH2

#### **FDHX?**

Description: Query only. Output arbitrary block header length selection.

Query Parameters: NA

Output:  $\langle NR1>0|1|2$ 

Where:

- **•** 0 for variable length arbitrary block headers
- **•** 1 for fixed length arbitrary block headers
- **•** 2 for no arbitrary block headers

Syntax Example: FDHX?

#### **FGT**

Description: Select frequency with time gate for active channel. No query.

Cmd Parameters: NA

Output: NA

Syntax Example: FGT

#### **FHI**

Description: Set data points to 1601. No query.

Cmd Parameters: NA

Output: NA

Syntax Example: FHI

#### **FIL**

Description: Fill defined discrete frequency range. No query. Cmd Parameters: NA Output: NA Syntax Example: FIL

## **FLO**

Description: Set data points to 101. No query. Cmd Parameters: NA Output: NA Syntax Example: FLO

#### **FLTBW?**

Description: Query only. Output filter bandwidth.

Query Parameters: NA

Output: <NR3>

Syntax Example: FLTBW?

#### **FLTC?**

Description: Query only. Output filter center frequency. Query Parameters: NA

Output: <NR3>

Syntax Example: FLTC?

## **FLTL?**

Description: Query only. Output filter loss at reference value.

Query Parameters: NA

Output: <NR3>

Syntax Example: FLTL?

## **FLTQ?**

Description: Query only. Output filter Q value.

Query Parameters: NA Output: <NR3> Syntax Example: FLTQ?

## **FLTS?**

Description: Query only. Output filter shape factor. Query Parameters: NA Output: <NR3> Syntax Example: FLTS?

## **FMA**

Description: Select ASCII data transfer format. No query. Cmd Parameters: NA Output: NA Syntax Example: FMA

#### **FMB**

Description: Select IEEE754 64 bit data transfer format. No query. Cmd Parameters: NA Output: NA Syntax Example: FMB

#### **FMC**

Description: Select IEEE754 32 bit data transfer format. No query. Cmd Parameters: NA Output: NA Syntax Example: FMC

#### **FME**

Description: Set data points to 401. No query.

Cmd Parameters: NA Output: NA Syntax Example: FME

## **FMT0**

Description: Select normal ASCII data element delimiting. No query. Cmd Parameters: NA Output: NA Syntax Example: FMT0

#### **FMT1**

Description: Select enhanced ASCII data element delimiting. No query.

Cmd Parameters: NA Output: NA Syntax Example: FMT1

#### **FMTX?**

Description: Query only. Output ASCII data element delimiting mode.

Query Parameters: NA

Output: <NR1>

Where:

- **•** 0 for normal delimiting
- **•** 1 for enhanced delimiting

Syntax Example: FMTX?

#### **FMX?**

Description: Query only. Output data output mode as FMA, FMB, or FMC.

Query Parameters: NA

Output: <NR1> 0|1|2|

Where:

- **•** 0 for FMA
- **•** 1 for FMB
- **•** 2 for FMC

Syntax Example: FMX?

#### **FOF**

Description: Blank frequency information. No query.

Cmd Parameters: NA Output: NA Syntax Example: FOF

## **FON**

Description: Display frequency information. No query. Cmd Parameters: NA Output: NA

Syntax Example: FON

## **FOX?**

Description: Query only. Output frequency information blanking on/off status.

Query Parameters: NA

Output: <NR1> 0|1

Where:

- **•** 0 for Off
- **•** 1 for On

Syntax Example: FOX?

## **FP0**

Description: Turn flat power correction off. No query.

Cmd Parameters: NA

Output: NA

Syntax Example: FP0
# **FP1**

Description: Turn flat power correction on. No query. Cmd Parameters: NA Output: NA Syntax Example: FP1

### **FPX?**

Description: Output flat power correction on/off status. No query.

Query Parameters: NA

Output: <NR1> 0|1

Where:

**•** 0 for Off

**•** 1 for On

Syntax Example: FPX?

### **FQD**

Description: Select frequency domain for active channel. No query.

Cmd Parameters: NA

Output: NA

Syntax Example: FQD

### **FRC**

Description: Clear all defined discrete frequencies and range. No query.

Cmd Parameters: NA Output: NA Syntax Example: FRC

# **FRI <NRf>**

# **FRI?**

Description: Enter discrete fill range increment frequency. Output discrete fill range increment frequency.

Cmd Parameters: <NRf>

Query Parameters: NA

Output: <NR3> Syntax Example: FRI <NRf>

FRI?

# **FRP <NRf>**

### **FRP?**

Description: Enter discrete fill range number of points to fill. Output discrete increment count. Cmd Parameters: <NRf>

Query Parameters: NA Output: <NR3> Syntax Example: FRP <NRf>

FRP?

### **FRS <NRf>**

#### **FRS?**

Description: Enter discrete fill range start frequency. Output discrete start frequency.

Cmd Parameters: <NRf>

Query Parameters: NA

Output: <NR3>

Syntax Example: FRS <NRf>

FRS?

### **GCMP <NRf>**

# **GCMP?**

Description: Enter gain compression point search value. Output gain compression point search value.

Cmd Parameters: NA

Query Parameters: NA

Output: <NR3>

Syntax Example: GCMP <NRf>

GCMP?

# **GCT <NRf>**

# **GCT?**

Description: Enter gate center value distance or time. Output gate center value distance or time.

Cmd Parameters: <NRf>

Query Parameters: <NR1> Output: <NR1> Syntax Example: GCT <NRf> GCT?

### **GDS**

Description: Display gate symbols on active trace. No query.

Cmd Parameters: NA

Output: NA

Syntax Example: GDS

### **GLS**

Description: Select wide gate shape. No query.

Cmd Parameters: NA

Output: NA Syntax Example: GLS

### **GMS**

Description: Select maximum gate shape. No query.

Cmd Parameters: NA

Output: NA

Syntax Example: GMS

### **GNM**

Description: Select nominal gate shape. No query.

Cmd Parameters: NA

Output: NA

Syntax Example: GNM

# **GOF**

**GOF?**

Description: Turn off gating mode for active channel. Output the time domain gating mode on/off display for active channel.

Cmd Parameters: NA

Query Parameters: NA

Output: <NR1>

Where:

- **•** 0 for Off
- **•** 1 for On
- **•** 2 for display gate symbols

Syntax Example: GOF

GOF?

# **GON**

Description: Turn on gating mode for active channel. No query.

Syntax Example: GON

Cmd Parameters: NA

Output: NA

Syntax Example: GON

# **GRF?**

Description: Query only. Output graph type for the active trace display. Output: <NR1> 0|1|2|3|4|5|6|7|8|9

Where:

- **•** 1 for log mag
- **•** 2 for phase
- **•** 3 for log mag & phase
- **•** 4 for Smith-impedance
- **•** 5 for SWR
- **•** 6 for group delay
- **•** 7 for Smith-admittance
- **•** 8 for linear polar
- **•** 9 for log polar

Syntax Example: GRF?

### **GRT**

Description: Select minimum gate shape. No query.

Cmd Parameters: NA

Output: NA

Syntax Example: GRT

# **GSN <NRf>**

# **GSN?**

Description: Enter gate span value distance or time. Output gate span value distance or time.

Cmd Parameters: <NRf> Query Parameters: <NR3> Output: <NR3> Syntax Example: GSN <NRf> GSN?

# **GSP <NRf>**

# **GSP?**

Description: Enter gate stop value distance or time. Output gate stop value distance or time.

Cmd Parameters: <NRf>

Query Parameters: NA

Output: <NR3>

Syntax Example: GSP <NRf>

GSP?

# **GST <NRf>**

# **GST?**

Description: Enter gate start value distance or time. Output gate start value distance or time. Cmd Parameters: <NRf> Query Parameters: NA

Output: <NR3>

Syntax Example: GST <NRf> GST?

# **GSX?**

Description: Query only. Output gate shape. Cmd Parameters: <NR1> Output: <NR1> Syntax Example: GSX?

### **HC0**

Description: Disable Automatic IF Calibration. No query. Cmd Parameters: NA Output: NA Syntax Example: HC0

### **HC1**

Description: Enable Automatic IF Calibration. No query. Cmd Parameters: NA Output: NA

Syntax Example: HC1

# **HCT**

## **HCT?**

Description: Trigger an IF Calibration. Trigger an IF Calibration and return Pass/Fail result.

Cmd Parameters: NA Query Parameters: NA

Output: <NR1> Syntax Example: HCT HCT?

### **HCX?**

Description: Output Internal Automatic IF Calibration enable/disable status. No query.

Query Parameters: NA

Output:  $\langle NR1>0|1$ 

Where:

- **•** 0 for disabled
- **•** 1 for enabled

Syntax Example: HCX?

#### **HD0**

Description: Disable including a heading with data files. No query.

Cmd Parameters: NA Output: NA Syntax Example: HD0

### **HD1**

Description: Enable including a heading with data files. No query.

Cmd Parameters: NA

Output: NA

Syntax Example: HD1

# **HDX?**

Description: Query only. Outputs the enable/disable status of including a heading with data files.

Query Parameters: NA

Output: <NR1>

Syntax Example: HDX?

# **HID**

Description: Hide active segmented limit. No query.

Cmd Parameters: NA

Output: NA

Syntax Example: HID

# **HLD**

# **HLD?**

Description: Put sweep into hold mode. Output the sweep hold status.

Cmd Parameters: NA

Query Parameters: NA

Output:  $\langle NR1>0|1$ 

Where:

- **•** 0 for not in hold
- **•** 1 for in hold
- Syntax Example: HLD

HLD?

# **IACCHAR <Arbitrary Block>**

Description: Input autocal characterization data from the GPIB. No query.

Cmd Parameters: <Arbitrary Block>

Output: NA

Syntax Example: IACCHAR <Arbitrary Block>

### **IARF <arbitrary block>, <arbitrary block>**

Description: Enter adapter removal files from GPIB and calibrate. No query.

Cmd Parameters: NA

Output: <Arbitrary Block>, <Arbitrary Block>

Syntax Example: IARF <arbitrary block>, <arbitrary block>

#### **IC1 <arbitrary block>**

Description: Enter Calibration Coefficient number 1. Inputs a floating point array in <br/>block> format whose size is equal to twice the number of points in the current sweep (real and imaginary data pairs for each point.

Cmd Parameters: <Arbitrary Block>

Output: NA

Syntax Example: IC1 <arbitrary block>

### **IC10 <arbitrary block>**

Description: Enter Calibration Coefficient number 10. Inputs a floating point array in <br/>block> format whose size is equal to twice the number of points in the current sweep (real and imaginary data pairs for each point).

Cmd Parameters: <Arbitrary Block>

Output: NA

Syntax Example: IC10 <arbitrary block>

#### **IC11 <arbitrary block>**

Description: Enter Calibration Coefficient number 11. Inputs a floating point array in <br/>block> format whose size is equal to twice the number of points in the current sweep (real and imaginary data pairs for each point).

Cmd Parameters: <Arbitrary Block>

Output: NA

Syntax Example: IC11 <arbitrary block>

#### **IC12 <arbitrary block>**

Description: Enter Calibration Coefficient number 12. Inputs a floating point array in <br/>block> format whose size is equal to twice the number of points in the current sweep (real and imaginary data pairs for each point).

Cmd Parameters: <Arbitrary Block>

Output: NA

Syntax Example: IC12 <arbitrary block>

#### **IC2 <arbitrary block>**

Description: Enter Calibration Coefficient number 2. Inputs a floating point array in <br/>block> format whose size is equal to twice the number of points in the current sweep (real and imaginary data pairs for each point).

Cmd Parameters: <Arbitrary Block>

Output: NA

Syntax Example: IC2 <arbitrary block>

#### **IC3 <arbitrary block>**

Description: Enter Calibration Coefficient number 3. Inputs a floating point array in <br/>block> format whose size is equal to twice the number of points in the current sweep (real and imaginary data pairs for each point).

Cmd Parameters: <Arbitrary Block>

Output: NA

Syntax Example: IC3 <arbitrary block>

#### **IC4 <arbitrary block>**

Description: Enter Calibration Coefficient number 4. Inputs a floating point array in <br/>block> format whose size is equal to twice the number of points in the current sweep (real and imaginary data pairs for each point).

Cmd Parameters: <Arbitrary Block>

Output: NA

Syntax Example: IC4 <arbitrary block>

### **IC5 <arbitrary block>**

Description: Enter Calibration Coefficient number 5. Inputs a floating point array in <br/>block> format whose size is equal to twice the number of points in the current sweep (real and imaginary data pairs for each point).

Cmd Parameters: <Arbitrary Block>

Output: NA

Syntax Example: IC5 <arbitrary block>

### **IC6 <arbitrary block>**

Description: Enter Calibration Coefficient number 6. Inputs a floating point array in <br/>block> format whose size is equal to twice the number of points in the current sweep (real and imaginary data pairs for each point).

Cmd Parameters: <Arbitrary Block>

Output: NA

Syntax Example: IC6 <arbitrary block>

#### **IC7 <arbitrary block>**

Description: Enter Calibration Coefficient number 7. Inputs a floating point array in <br/>block> format whose size is equal to twice the number of points in the current sweep (real and imaginary data pairs for each point).

Cmd Parameters: <Arbitrary Block>

Output: NA

Syntax Example: IC7 <arbitrary block>

### **IC8 <arbitrary block>**

Description: Enter Calibration Coefficient number 8. Inputs a floating point array in <br/>block> format whose size is equal to twice the number of points in the current sweep (real and imaginary data pairs for each point).

Cmd Parameters: <Arbitrary Block>

Output: NA

Syntax Example: IC8 <arbitrary block>

### **IC9 <arbitrary block>**

Description: Enter Calibration Coefficient number 9. Inputs a floating point array in <br/>block> format whose size is equal to twice the number of points in the current sweep (real and imaginary data pairs for each point).

Cmd Parameters: <Arbitrary Block>

Output: NA

Syntax Example: IC9 <arbitrary block>

### **ICA <arbitrary block>**

Description: Enter Calibration Coefficient number 10. Inputs a floating point array in <br/>block> format whose size is equal to twice the number of points in the current sweep (real and imaginary data pairs for each point).

Cmd Parameters: <Arbitrary Block>

Output: NA

Syntax Example: ICA <arbitrary block>

### **ICB <arbitrary block>**

Description: Enter Calibration Coefficient number 11. Inputs a floating point array in <br/>block> format whose size is equal to twice the number of points in the current sweep (real and imaginary data pairs for each point).

Cmd Parameters: <Arbitrary Block>

Output: NA

Syntax Example: ICB <arbitrary block>

### **ICC <arbitrary block>**

Description: Enter Calibration Coefficient number 12. Inputs a floating point array in <br/>block> format whose size is equal to twice the number of points in the current sweep (real and imaginary data pairs for each point).

Cmd Parameters: <Arbitrary Block>

Output: NA

Syntax Example: ICC <arbitrary block>

### **ICD <arbitrary block>**

Description: Input corrected S-Parameter data to display on the active trace. No query.

Cmd Parameters: <Arbitrary Block>

#### Output: NA

Syntax Example: ICD <arbitrary block>

#### **ICF <arbitrary block>**

Description: Input Front Panel and Calibration Data. No query.

Cmd Parameters: <Arbitrary Block>

Output: NA

Syntax Example: ICF <arbitrary block>

### **ICL <arbitrary block>**

Description: Enter All Applicable Calibration Coefficients. No query.

Cmd Parameters: <Arbitrary Block>

Output: NA>

Syntax Example: ICL <arbitrary block>

### **IEDEF <arbitrary block>, <arbitrary block>**

Description: Enter embedding/de-embedding data from GPIB and embed/de-embed. Enter the data as two <block> format data blocks. The first contains the Front Panel and Cal Data. The second contains the S2P data.

Cmd Parameters: <Arbitrary Block>, <Arbitrary Block>

Output: NA

Syntax Example: IEDEF <arbitrary block>, <arbitrary block>

# **IEM <NRf>**

Description: Enter extended status event mask value. No query.

Cmd Parameters: NA Output: <NRf>

Syntax Example: IEM <NRf>

### **IF1**

Description: Set 10 Hz IF Bandwidth. No query.

Cmd Parameters: NA

Output: NA

Syntax Example: IF1

## **IF2**

Description: Set 100 Hz IF Bandwidth. No query.

Cmd Parameters: NA

Output: NA

Syntax Example: IF2

## **IF3**

Description: Set 1000 Hz IF Bandwidth. No query. Cmd Parameters: NA Output: NA Syntax Example: IF3

# **IF4**

Description: Set 10000 Hz IF Bandwidth. No query.

Cmd Parameters: NA Output: NA Syntax Example: IF4

### **IFA**

Description: Set 10000 Hz IF Bandwidth. No query.

Cmd Parameters: NA

Output: NA

Syntax Example: IFA

### **IFD <arbitrary block>**

Description: Enter Formatted data. No query. Inputs a floating point array in <br/>block> format whose size is equal to the number of points in the current sweep (the array size is doubled for dual graph displays, i.e. log mag/phase). The IFD command inputs an <block> containing either ASCII or binary formatted data depending on the currently selected format.

Cmd Parameters: <Arbitrary Block>

Output: NA

Syntax Example: IFD <arbitrary block>

### **IFM**

Description: Set 10 Hz IF Bandwidth. No query.

Cmd Parameters: NA

Output: NA

Syntax Example: IFM

### **IFN**

Description: Set 1000 Hz IF Bandwidth. No query.

Cmd Parameters: NA

Output: NA

Syntax Example: IFN

# **IFP <arbitrary block>**

Description: Enter current front panel setup. No query.

Cmd Parameters: <Arbitrary Block>

#### Output: NA

Syntax Example: IFP <arbitrary block>

### **IFPC <arbitrary block>**

Description: Input flat power coefficients. No query. Cmd Parameters: <Arbitrary Block> Output: NA

Syntax Example: IFPC <arbitrary block>

### **IFR**

Description: Set 100 Hz IF Bandwidth. No query.

Cmd Parameters: NA

Output: NA

Syntax Example: IFR

### **IFV <arbitrary block>**

Description: Enter frequency values. No query.

Cmd Parameters: <Arbitrary Block>

Output: NA

Syntax Example: IFV <arbitrary block>

### **IFX?**

Description: Query only. Output the IF bandwidth.

### Query Parameters: NA

Output: <NR3> 1|2|3|4

Where:

- **•** 1 for 10 Hz
- **•** 2 for 100 Hz
- **•** 3 for 1 kHz
- **•** 4 for 10 kHz

Syntax Example: IFX?

### **IKIT <Arbitrary Block>**

Description: Enter calibration kit data from GPIB. No query.

Cmd Parameters: <Arbitrary Block>

Output: NA

Syntax Example: IKIT <Arbitrary Block>

### **ILM <NRf>**

Description: Enter limits status byte mask. No query.

Cmd Parameters: <NRf>

Output: NA

Syntax Example: ILM <NRf>

#### **IMCF <arbitrary block>, <arbitrary block>**

Description: Enter merge calibrations files from GPIB and combine. No query.

Cmd Parameters: <Arbitrary Block>, <Arbitrary Block>

Output: NA

Syntax Example: IMCF <arbitrary block>, <arbitrary block>

#### **IMG**

Description: Select Imaginary display for the active trace. No query.

Cmd Parameters: NA

Output: NA

Syntax Example: IMG

#### **IND <arbitrary block>**

Description: Enter trace memory for the active trace. No query.

Cmd Parameters: <Arbitrary Block>

Output: NA

Syntax Example: IND <arbitrary block>

#### **INRM**

Description: Enter normalization data from GPIB. No query. Parameters: NA Output: NA Syntax: INRM

# **INXNIFO1 <arbitrary block>, <arbitrary block>, <arbitrary block>, <arbitrary block>**

Description: Enter NXN and IF data and send device 1 data to GPIB

Cmd Parameters: <Arbitrary Block>, <Arbitrary Block>, <Arbitrary Block>, <Arbitrary Block>

Output: NA

Syntax Example: INXNIFO1 <arbitrary block>, <arbitrary block>, <arbitrary block>, <arbitrary block>

# **INXNIFO2 <arbitrary block>, <arbitrary block>, <arbitrary block>, <arbitrary block>**

Description: Enter NXN and IF data and send device 2 data to GPIB

- Cmd Parameters: <Arbitrary Block>, <Arbitrary Block>, <Arbitrary Block>, <Arbitrary Block> Output: NA
- Syntax Example: INXNIFO2 <arbitrary block>, <arbitrary block>, <arbitrary block>, <arbitrary block>

# **INXNIFO3 <arbitrary block>, <arbitrary block>, <arbitrary block>, <arbitrary block>**

Description: Enter NXN and IF data and send device 3 data to GPIB

- Cmd Parameters: <Arbitrary Block>, <Arbitrary Block>, <Arbitrary Block>, <Arbitrary Block> Output: NA
- Syntax Example: INXNIFO3 <arbitrary block>, <arbitrary block>, <arbitrary block>, <arbitrary block>

# **INXNIFSV1 <string>, <arbitrary block>, <arbitrary block>, <arbitrary block>, <arbitrary block>**

Description: Enter NXN and IF data and save device 1 data to disk

Cmd Parameters: <String>, <Arbitrary Block>, <Arbitrary Block>, <Arbitrary Block>, <Arbitrary Block>, <Arbitrary Block> Output: NA

Syntax Example: INXNIFSV1 <string>, <arbitrary block>, <arbitrary block>, <arbitrary block>, <arbitrary block>

# **INXNIFSV2 <string>, <arbitrary block>, <arbitrary block>, <arbitrary block>, <arbitrary block>**

Description: Enter NXN and IF data and save device 2 data to disk

- Cmd Parameters: <String>, <Arbitrary Block>, <Arbitrary Block>, <Arbitrary Block>, <Arbitrary Block> Output: NA
- Syntax Example: INXNIFSV2 <string>, <arbitrary block>, <arbitrary block>, <arbitrary block>, <arbitrary block>

# **INXNIFSV3 <string>, <arbitrary block>, <arbitrary block>, <arbitrary block>, <arbitrary block>**

Description: Enter NXN and IF data and save device 3 data to disk

- Cmd Parameters: <String>, <Arbitrary Block>, <Arbitrary Block>, <Arbitrary Block>, <Arbitrary Block> Output: NA
- Syntax Example: INXNIFSV3 <string>, <arbitrary block>, <arbitrary block>, <arbitrary block>, <arbitrary block>

#### **INXNO1 <arbitrary block>, <arbitrary block>, <arbitrary block>**

Description: Enter NXN data and send device 1 data to GPIB. Enter the data as three format data blocks. The first contains the S2P data for the device1-2 combination. The second contains the S2P data for the device 1-3 combination. The third contains the S2P data for the device 2-3 combination. The S2P data for device 1 is output in <br/>block> format. No query.

Cmd Parameters: <Arbitrary Block>, <Arbitrary Block>, <Arbitrary Block>

Output: NA

Syntax Example: INXNO1 <arbitrary block>, <arbitrary block>, <arbitrary block>

### **INXNO2 <arbitrary block>, <arbitrary block>, <arbitrary block>**

Description: Enter NXN data and send device 2 data to GPIB. Enter the data as three format data blocks. The first contains the S2P data for the device 1-2 combination. The second contains the S2P data for the device 1-3 combination. The third contains the S2P data for the device 2-3 combination. The S2P data for device 2 is output in <br/>block> format. No query.

Cmd Parameters: <Arbitrary Block>, <Arbitrary Block>, <Arbitrary Block>

Output: NA

Syntax Example: INXNO2 <arbitrary block>, <arbitrary block>, <arbitrary block>

### **INXNO3 <arbitrary block>, <arbitrary block>, <arbitrary block>**

Description: Enter NXN data and send device 3 data to GPIB. Enter the data as three format data blocks. The first contains the S2P data for the device 1-2 combination. The second contains the S2P data for the device 1-3 combination. The third contains the S2P data for the device 2-3 combination. The S2P data for device 3 is output in <br/>block> format. No query.

Cmd Parameters: <Arbitrary Block>, <Arbitrary Block>, <Arbitrary Block>, <Arbitrary Block> Output: NA

Syntax Example: INXNO3 <arbitrary block>, <arbitrary block>, <arbitrary block>

# **INXNSV1 <string>, arbitrary block>, <arbitrary block>, <arbitrary block>**

Description: Enter NXN data and save device 1 data to disk. Enter the data as a filename in data format followed by three data blocks in format. The file receives the device 1 S2P data. The first block contains the device 1-2 S2P data. The second block contains the device 1-3 S2P data. The third block contains the device 2-3 S2P data. The file resides on the VNA Hard drive or other memory device. No query.

Cmd Parameters: <String>, <Arbitrary Block>, <Arbitrary Block>, <Arbitrary Block>

Output: NA

Syntax Example: INXNSV1 <string>, <arbitrary block>, <arbitrary block>, <arbitrary block>

## **INXNSV2 <string>, arbitrary block>, <arbitrary block>, <arbitrary block>**

Description: Enter NXN data and save device 2 data to disk. Enter the data as a filename in data format followed by three data blocks in format. The file receives the device 2 S2P data. The first block contains the device 1-2 S2P data. The second block contains the device 1-3 S2P data. The third block contains the device 2-3 S2P data. The file resides on the VNA Hard drive or other memory device. No query.

Cmd Parameters: <String>, <Arbitrary Block>, <Arbitrary Block>, <Arbitrary Block>

Output: NA

Syntax Example: INXNSV2 <string>, <arbitrary block>, <arbitrary block>, <arbitrary block>

### **INXNSV3 <string>, arbitrary block>, <arbitrary block>, <arbitrary block>**

Description: Enter NXN data and save device 3 data to disk. Enter the data as a filename in data format followed by three data blocks in format. The file receives the device 3 S2P data. The first block contains the device 1-2 S2P data. The second block contains the device 1-3 S2P data. The third block contains the device 2-3 S2P data. The file resides on the VNA Hard drive or other memory device.

Cmd Parameters: <String>, <Arbitrary Block>, <Arbitrary Block>, <Arbitrary Block>

Output: NA

Syntax Example: INXNSV3 <string>, <arbitrary block>, <arbitrary block>, <arbitrary block>

#### **IPM <NRf>**

Description: Set the status byte mask. No query.

Cmd Parameters: <NRf>

Output: NA

Syntax Example: IPM <NRf>

### **IPSC <arbitrary block>**

Description: Enter power sweep linearity calibration coefficients. No query.

Cmd Parameters: <Arbitrary Block>

Output: NA

Syntax Example: IPSC <arbitrary block>

## **IS1 <arbitrary block>**

Description: Enter front panel setup to memory location 1. No query.

Cmd Parameters: <Arbitrary Block>

Output: NA

Syntax Example: IS1 <arbitrary block>

### **IS10 <arbitrary block>**

Description: Enter front panel setup to memory location 10. No query.

Cmd Parameters: <Arbitrary Block>

Output: <br/> <br/>block>

Syntax Example: IS10 <arbitrary block>

# **IS2 <arbitrary block>**

Description: Enter front panel setup to memory location 2. No query.

Cmd Parameters: <Arbitrary Block>

Output: NA

Syntax Example: IS2 <arbitrary block>

### **IS3 <arbitrary block>**

Description: Enter front panel setup to memory location 3. No query.

Cmd Parameters: <Arbitrary Block>

Output: NA

Syntax Example: IS3 <arbitrary block>

#### **IS4 <arbitrary block>**

Description: Enter front panel setup to memory location 4. No query.

Cmd Parameters: <Arbitrary Block>

Output: NA

Syntax Example: IS4 <arbitrary block>

#### **IS5 <arbitrary block>**

Description: Enter front panel setup to memory location 5. No query.

Cmd Parameters: <Arbitrary Block>

Output: NA

Syntax Example: IS5 <arbitrary block>

### **IS6 <arbitrary block>**

Description: Enter front panel setup to memory location 6. No query.

Cmd Parameters: <Arbitrary Block>

Output: NA

Syntax Example: IS6 <arbitrary block>

## **IS7 <arbitrary block>**

Description: Enter front panel setup to memory location 7. No query.

Cmd Parameters: <Arbitrary Block>

Output: NA

Syntax Example: IS7 <arbitrary block>

### **IS8 <arbitrary block>**

Description: Enter front panel setup to memory location 8. No query.

Cmd Parameters: <Arbitrary Block>

Output: NA

Syntax Example: IS8 <arbitrary block>

### **IS9 <arbitrary block>**

Description: Enter front panel setup to memory location 9. No query.

Cmd Parameters: <Arbitrary Block>

Output: NA

Syntax Example: IS9 <arbitrary block>

### **ISC <NRf>**

Description: Enter scale and select inverted compressed Smith Chart display. No query.

Cmd Parameters: <Arbitrary Block>

Output: <NRf>

Syntax Example: ISC <NRf>

# **ISE <NRf>**

Description: Enter scale and select inverted expanded Smith Chart display. No query.

Cmd Parameters: <NRf> Output: NA Syntax Example: ISE <NRf>

# **ISF**

Description: Exclude isolation. No query. Cmd Parameters: NA Output: NA Syntax Example: ISF

# **ISM**

Description: Select Inverted Smith Chart display for the active trace. No query.

Cmd Parameters: NA Output: NA Syntax Example: ISM

# **ISN**

Description: Include isolation. No query. Cmd Parameters: NA Output: NA Syntax Example: ISN

# **ISX?**

Description: Query only. Output isolation status include/exclude.

Query Parameters: NA

Output: <NR1>

Syntax Example: ISX?

# **KEC**

Description: Keep existing calibration. No query.

Cmd Parameters: NA

Output: NA

Syntax Example: KEC

### **LA1**

Description: Select a1 as Phase Lock for parameter being defined. No query.

Cmd Parameters: NA

Output: NA

Syntax Example: LA1

# **LA2**

Description: Select a2 as Phase Lock for parameter being defined. No query. Cmd Parameters: NA Output: NA Syntax Example: LA2

### **LAX?**

Description: Query only. Output Phase Lock selection for parameter being defined. Query Parameters: NA Output: <NR1> Syntax Example: LAX?

#### **LB0**

Description: Turn limits testing beep on failure off. No query. Cmd Parameters: NA Output: NA Syntax Example: LB0

# **LB1**

Description: Turn limits testing beep on failure on. No query. Cmd Parameters: NA Output: NA Syntax Example: LB1

### **LBX?**

Description: Query only. Output limits testing beeper enable status. Query Parameters: NA Output: <NR1> Syntax Example: LBX?

# **LCM**

Description: Select LRL/LRM calibration method. No query.

Cmd Parameters: NA

Output: NA

Syntax Example: LCM

### **LDARF <string>, <string>**

Description: Load adapter removal files from disk and calibrate. No query.

Cmd Parameters: <String>, <String>

Output: NA

Syntax Example: LDARF <string>, <string>

### **LDEDEF <string>, <string>**

Description: Load embedding/de-embedding files from disk and embed/de-embed. Enter the data as two file names in <string> data format.The first file contains the Front Panel and Cal Data. The second file contains the S2P data. These files must reside on the VNA Hard drive or memory device. No query.

Cmd Parameters: <String>, <String>

Output: NA

Syntax Example: LDEDEF <string>, <string>

### **LDMCF <string>, <string>**

- Description: Load merge calibrations files from disk and combine. Enter the calibration file name in <string> data format specifying the path and filename of the calibration file to load. No query.
- Cmd Parameters: <String>, <String>

Output: NA

Syntax Example: LDMCF <string>, <string>

#### **LDNXNIFO1 <string>, <string>, <string>, <string>**

- Description: Load NXN and IF data from disk and send device 1 data to GPIB. Enter the data as four file names in <string> data format where:
	- **•** The first file contains the device 1-2 S2P data.
	- **•** The second file contains the device 1-3 S2P data.
	- **•** The third file contains the device 2-3 S2P data.
	- **•** The fourth file contains the IF PATH S2P File.

The device 1 S2P data is output in <br/>block> format. No query.

Cmd Parameters: <String>, <String>, <String>, <String>

Output: <Arbitrary Block>

Syntax Example: LDNXNIFO1 <string>, <string>, <string>, <string>

### **LDNXNIFO2 <string>, <string>, <string>, <string>**

Description: Load NXN and IF data from disk and send device 2 data to GPIB. Enter the data as four file names in <string> data format where:

- **•** The first file contains the device 1-2 S2P data.
- **•** The second file contains the device 1-3 S2P data.
- **•** The third file contains the device 2-3 S2P data.
- **•** The fourth file contains the IF PATH S2P File.

The device 2 S2P data is output in <br/>block> format. No query.

Cmd Parameters: <String>, <String>, <String>, <String>

Output: <Arbitrary Block>

Syntax Example: LDNXNIFO2 <string>, <string>, <string>, <string>

### **LDNXNIFO3 <string>, <string>, <string>, <string>**

Description: Load NXN and IF data from disk and send device 3 data to GPIB. Enter the data as four file names in <string> data format, where:

- **•** The first file contains the device 1-2 S2P data.
- **•** The second file contains the device 1-3 S2P data.
- **•** The third file contains the device 2-3 S2P data.
- **•** The fourth file contains the IF PATH S2P File.

The device 3 S2P data is output in <br/>block> format. No query.

Cmd Parameters: <String>, <String>, <String>, <String>

Output: <Arbitrary Block>

Syntax Example: LDNXNIFO3 <string>, <string>, <string>, <string>

# **LDNXNIFSV1 <string>, <string>, <string>, <string>, <string>**

Description: Load NXN and IF data from disk and save device 1 data to disk. Enter the data as five file names in <string> data format where:

- **•** The first file receives the device 1 S2P data.
- **•** The second file contains the device 1-2 S2P data.
- **•** The third file contains the device 1-3 S2P data.
- **•** The fourth file contains the device 2-3 S2P data.
- **•** The fifth file contains the IF PATH S2P File. No query.

Cmd Parameters: <String>, <String>, <String>, <String>, <String>

Output: NA

Syntax Example: LDNXNIFSV1 <string>, <string>, <string>, <string>, <string>

# **LDNXNIFSV2 <string>, <string>, <string>, <string>, <string>**

Description: Load NXN and IF data from disk and save device 2 data to disk. Enter the data as five file names in <string> data format where:

- **•** The first file receives the device 2 S2P data.
- **•** The second file contains the device 1-2 S2P data.
- **•** The third file contains the device 1-3 S2P data.
- **•** The fourth file contains the device 2-3 S2P data.
- **•** The fifth file contains the IF PATH S2P File.

No query.

Cmd Parameters: <String>, <String>, <String>, <String>, <String>

Output: NA

Syntax Example: LDNXNIFSV2 <string>, <string>, <string>, <string>, <string>

### **LDNXNIFSV3 <string>, <string>, <string>, <string>, <string>**

Description: Load NXN and IF data from disk and save device 3 data to disk. Enter the data as five file names in <string> data format, where:

- **•** The first file receives the device 3 S2P data.
- **•** The second file contains the device 1-2 S2P data.
- **•** The third file contains the device 1-3 S2P data.
- **•** The fourth file contains the device 2-3 S2P data.
- **•** The fifth file contains the IF PATH S2P File.

No query.

Cmd Parameters: <String>, <String>, <String>, <String>, <String>

Output: NA

Syntax Example: LDNXNIFSV3 <string>, <string>, <string>, <string>, <string>

# **LDNXNO1 <string>, <string>, <string>**

Description: Load NXN data from disk and send device 1 data to GPIB. Enter the data as three file names in <string> data format where:

- **•** The first file contains the device 1-2 S2P data.
- **•** The second file contains the device 1-3 S2P data.
- **•** The third file contains the device 2-3 S2P data.

The device 1 S2P data is output in <br/>block> format. No query.

Cmd Parameters: <String>, <String>, <String>

Output: <Arbitrary Block>

Syntax Example: LDNXNO1 <string>, <string>, <string>

### **LDNXNO2 <string>, <string>, <string>**

Description: Load NXN data from disk and send device 2 data to GPIB. Enter the data as three file names in <string> data format.

- **•** The first file contains the device 1-2 S2P data.
- **•** The second file contains the device 1-3 S2P data.
- **•** The third file contains the device 2-3 S2P data.

The device 2 S2P data is output in <br/>block> format. No query.

Cmd Parameters: <String>, <String>, <String>

Output: <Arbitrary Block>

Syntax Example: LDNXNO2 <string>, <string>, <string>

## **LDNXNO3 <string>, <string>, <string>**

Description: Load NXN data from disk and send device 3 data to GPIB. Enter the data as three file names in <string> data format.

- **•** The first file contains the device 1-2 S2P data.
- **•** The second file contains the device 1-3 S2P data.
- **•** The third file contains the device 2-3 S2P data.

The device 3 S2P data is output in <br/>block> format. No query.

Cmd Parameters: <String>, <String>, <String>

Output: <Arbitrary Block>

Syntax Example: LDNXNO3 <string>, <string>, <string>

### **LDNXNSV1 <string>, <string>, <string>, <string>**

Description: Load NXN data from disk and save device 1 data to disk. Enter the data as four file names in <string> data format where:

- **•** The first file receives the device 1 S2P data.
- **•** The second file contains the device 1-2 S2P data.
- **•** The third file contains the device 1-3 S2P data.
- **•** The fourth file contains the device 2-3 S2P data.

No query.

Cmd Parameters: <String>, <String>, <String>, <String>

Output: NA

Syntax Example: LDNXNSV1 <string>, <string>, <string>, <string>

## **LDNXNSV2 <string>, <string>, <string>, <string>**

Description: Load NXN data from disk and save device 2 data to disk. Enter the data as four file names in <string> data format where:

- **•** The first file receives the device 2 S2P data.
- **•** The second file contains the device 1-2 S2P data.
- **•** The third file contains the device 1-3 S2P data.
- **•** The fourth file contains the device 2-3 S2P data. No query.

Cmd Parameters: <String>, <String>, <String>, <String>

Output: NA

Syntax Example: LDNXNSV2 <string>, <string>, <string>, <string>

### **LDNXNSV3 <string>, <string>, <string>, <string>**

Description: Load NXN data from disk and save device 3 data to disk. Enter the data as four file names in <string> data format, where:

- **•** The first file receives the device 3 S2P data.
- **•** The second file contains the device 1-2 S2P data.
- **•** The third file contains the device 1-3 S2P data.

**•** The fourth file contains the device 2-3 S2P data.

No query.

Cmd Parameters: <String>, <String>, <String>, <String>

Output: NA

Syntax Example: LDNXNSV3 <string>, <string>, <string>, <string>

#### **LDT <string>**

Description: Obsolete. Enter string for test date/time. No query.

Cmd Parameters: <string> Output: NA Syntax Example: LDT <string>

#### **LDT0**

Description: Disable printing date/time. No query.

Cmd Parameters: NA

Output: NA

Syntax Example: LDT0

# **LDT1**

Description: Enable printing data/time. No query.

Cmd Parameters: NA

Output: NA

Syntax Example: LDT1

# **LDT?**

Description: Obsolete. Output test data/time string. No query.

Query Parameters: NA

Output: <char>

Syntax Example: LDT?

# **LFD <NRf>**

# **LFD?**

Description: Enter limit frequency readout delta value. Output limit frequency readout delta value.

Cmd Parameters: <NRf>

```
Query Parameters: NA
```
Output: <NR3>

Syntax Example: LFD <NRf>

LFD?

# **LFD2 <NRf>**

### **LFD?**

Description: Enter limit frequency readout delta value for bottom graph. Output limit frequency readout delta value for bottom graph.

Cmd Parameters: <NRf>

Query Parameters: NA

Output: <NR3>

Syntax Example: LFD2 <NRf> LFD2?

### **LID <string> LID?**

Description: Enter string for DUT identity. Output DUT identity string.

Cmd Parameters: <String>

Query Parameters: NA

Output: <Char>

Syntax Example: LID <string> LID?

# **LIN**

Description: Select Linear Magnitude display for the active trace. No query.

Cmd Parameters: NA Output: NA Syntax Example: LIN

# **LKT {<string>}**

Description: Load Calibration Kit file or files from given filespec. The <String> parameter is optional. No query.

```
Cmd Parameters: {<String>}
        Output: NA
Syntax Example: LKT {<String>}
```
### **LL1 <NRf> LL1?**

Description: Set line 1 length for LRL calibration. Return line 1 length for LRL calibration. Cmd Parameters: <NRf>

Query Parameters: NA

Output: <NR3> Syntax Example: LL1 <NRf>

LL1?

# **LL2 <NRf>**

**LL2?**

Description: Set line 2 length for LRL calibration. Return line 2 length for LRL calibration.

Cmd Parameters: <NRf>

Query Parameters: NA

Output: <NR3>

Syntax Example: LL2 <NRf>

LL2?

# **LL3 <NRf>**

# **LL3?**

Description: Set line 3 length for LRL calibration. Return line 3 length for LRL calibration.

Cmd Parameters: <NRf>

Query Parameters: NA

Output: <NR3>

Syntax Example: LL3 <NRf>

LL3?

# **LLM?**

Description: Query only. Output limit line display mode single or segmented.

Query Parameters: NA

Output: <NR1> 0|1

Where:

- **•** 0 for single
- **•** 1 for segmented

Syntax Example: LLM?

# **LLO <NRf>**

# **LLO?**

Description: Enter lower limit value for top graph on active trace. Output lower limit value for top graph on active trace.

Cmd Parameters: <NRf>

Query Parameters: NA

Output: <NR3>

Syntax Example: LLO <NRf>

LLO?

# **LLO2 <NRf>**

# **LLO2?**

Description: Enter lower limit value for bottom graph on active trace. Output lower limit value for bottom graph on active trace.

Cmd Parameters: <NRf>

Query Parameters: NA

Output: <NR3>

Syntax Example: LLO2 <NRf>

LLO2?

# **LLZ <NRf>**

### **LLZ?**

Description: Enter line impedance for LRL calibration. Output line impedance for LRL calibration. Cmd Parameters: <NRf>

Query Parameters: NA Output: <NR3> Syntax Example: LLZ <NRf> LLZ?

# **LM2**

Description: Select a match for device 2 for LRL calibration. No query. Cmd Parameters: NA Output: NA Syntax Example: LM2

### **LM3**

Description: Select a match for device 3 for LRL calibration. No query.

Cmd Parameters: NA Output: NA

Syntax Example: LM3

### **LMS <string> LMS?**

Description: Enter string for DUT model/serial number. Output the DUT model/serial number string. Cmd Parameters: <string>

Query Parameters: NA Output: <string> Syntax Example: LMS <string>

LMS?

# **LMZ <NRf>**

### **LMZ?**

Description: Enter match impedance for LRM calibration. Output match impedance for LRM calibration.

Cmd Parameters: <NRf>

Query Parameters: NA

Output: <NR3> Syntax Example: LMZ <NRf> LMZ?

**LMZL <NRf>**

# **LMZL?**

Description: Enter match inductance for LRM calibration. Output match inductance for LRM calibration.

Cmd Parameters: <NRf>

Query Parameters: NA

Output: <NR3> Syntax Example: LMZL <NRf> LMZL?

### **LNM <string> LNM?**

Description: Enter string for operator name. Output operator name string. Cmd Parameters: <string>

Query Parameters: NA

Output: < char>

Syntax Example: LNM <string>

LNM?

# **LOC <string>**

### **LOC?**

Description: Enter string for operator comment. Output operator comment string.

Cmd Parameters: <string>

Query Parameters: NA

Output: < char>

Syntax Example: LOC <string> LOC?

# **LOF**

Description: Limits display off. No query.

Cmd Parameters: NA Output: NA Syntax Example: LOF

# **LOGO0**

Description: Turn hard copy logo off. No query.

Cmd Parameters: NA

Output: NA

Syntax Example: LOGO0

# **LOGO1**

Description: Turn hard copy logo on. No query Cmd Parameters: NA

Output: NA

Syntax Example: LOGO1

### **LOGO?**

Description: Query only. Output hard copy logo selection standard/user defined.

Cmd Parameters: <NR1> Output: <NR1> Syntax Example: LOGO?

### **LOGOS**

Description: Select standard hard copy logo. No query.

Cmd Parameters: NA Output: NA Syntax Example: LOGOS

### **LOGOU**

Description: Select user defined hard copy logo. No query.

Cmd Parameters: NA

Output: NA

Syntax Example: LOGOU

### **LOGOX?**

Description: Output hard copy logo on/off status.

Query Parameters: NA

Query Output: <NR1>

Syntax Example: LOGOX?

# **LOL0**

Description: Turn lower limit off for top graph. No query.

Cmd Parameters: NA

Output: NA

Syntax Example: LOL0

# **LOL1**

Description: Turn lower limit on for top graph. No query.

Cmd Parameters: NA Output: NA Syntax Example: LOL1

# **LOL20**

Description: Turn lower limit off for bottom graph. No query. Cmd Parameters: NA Output: NA

Syntax Example: LOL20

# **LOL21**

Description: Turn lower limit on for bottom graph. No query.

Cmd Parameters: NA Output: NA

Syntax Example: LOL21

# **LOLX?**

Description: Output lower limit on/off status for top graph. No query.

Query Parameters: NAOn

Output: <NR1>

Where:

**•** 0 for Off

**•** 1 for

Syntax Example: LOLX?

# **LON**

### **LON?**

Description: Limits display on. Output limits display on/off status on active channel.

Cmd Parameters: NA

Query Parameters: NA

Output: <NR1>

Where:

- **•** 0 for limit off
- **•** 1 for limit on

Syntax Example: LON

LON?

# **LPF?**

Description: Query only Outputs the limit testing result for all traces.

Query Parameters: NA

Output: <NR1>

Where:

- **•** 0 for limit off
- **•** 1 for limit on

Syntax Example: LPF?

# **LPF1?**

Description: Query only. Outputs the limit testing result for trace 1.

Query Parameters: NA

Output: <NR1>

Where:

**•** 0 for limit off

**•** 1 for limit on

Syntax Example: LPF1?

### **LPF2?**

Description: Query only. Outputs the limit testing result for trace 2.

Query Parameters: NA

Output: <NR1>

Where:

**•** 0 for limit off

**•** 1 for limit on

Syntax Example: LPF2?

### **LPF3?**

Description: Query only. Outputs the limit testing result for trace 3.

Query Parameters: NA

Output: <NR1>

Where:

**•** 0 for limit off

**•** 1 for limit on

Syntax Example: LPF3?

### **LPF4?**

Description: Query only. Outputs the limit testing result for trace 4.

Query Parameters: NA

Output: <NR1>

Where:

**•** 0 for limit off

**•** 1 for limit on

Syntax Example: LPF4?

#### **LPH**

Description: Select Linear Magnitude and Phase display for the active trace. No query.

Cmd Parameters: NA

Output: NA

Syntax Example: LPH

# **LPI**

Description: Select low pass impulse response for active channel. No query.

Cmd Parameters: NA

Output: NA

Syntax Example: LPI

# **LPS**

Description: Select low pass step response for active channel. No query.

Cmd Parameters: NA

Output: NA

Syntax Example: LPS

# **LPSX?**

Description: Query only. Output low pass impulse/step response for active channel Query Parameters: NA

Output: <NR1>

Where:

- **•** 0 for impulse
- **•** 1 for step

Syntax Example: LPSX?

# **LR2**

Description: Specify two line LRL calibration. No query.

Cmd Parameters: NA

Output: NA

Syntax Example: LR2

# **LR3**

Description: Specify three line LRL calibration. No query.

Cmd Parameters: NA Output: NA Syntax Example: LR3

# **LRX?**

Description: Query only. Output line selection for LRL calibration 2-line/3-line.

Query Parameters: NA

Output: <NR1>

Syntax Example: LRX?

# **LS1**

Description: Select lower segmented limit 1 as the active segment. No query. Cmd Parameters: NA

Output: NA

Syntax Example: LS1

## **LS10**

Description: Select lower segmented limit 10 as the active segment. No query.

Cmd Parameters: NA Output: NA Syntax Example: LS10

## **LS2**

Description: Select lower segmented limit 2 as the active segment. No query.

Cmd Parameters: NA Output: NA Syntax Example: LS2

## **LS3**

Description: Select lower segmented limit 3 as the active segment. No query.

Cmd Parameters: NA Output: NA Syntax Example: LS3

### **LS4**

Description: Select lower segmented limit 4 as the active segment. No query.

Syntax Example: LS4 Cmd Parameters: NA Output: NA Syntax Example: LS4

# **LS5**

Description: Select lower segmented limit 5 as the active segment. No query. Cmd Parameters: NA Output: NA Syntax Example: LS5

## **LS6**

Description: Select lower segmented limit 6 as the active segment. No query.

Cmd Parameters: NA Output: NA Syntax Example: LS6

# **LS7**

Description: Select lower segmented limit 7 as the active segment. No query.

Cmd Parameters: NA

Output: NA

Syntax Example: LS7

# **LS8**

Description: Select lower segmented limit 8 as the active segment. No query. Cmd Parameters: NA Output: NA

Syntax Example: LS8

# **LS9**

Description: Select lower segmented limit 9 as the active segment. No query. Cmd Parameters: NA Output: NA Syntax Example: LS9

# **LSB**

Description: Select least significant byte first binary transfer. No query.

Cmd Parameters: NA

Output: NA

Syntax Example: LSB

# **LSEG**

Description: Select segmented limit line display mode. No query. Cmd Parameters: NA

Output: NA

Syntax Example: LSEG

# **LSNG**

Description: Select single limit line display mode. No query.

Cmd Parameters: NA

Output: NA

Syntax Example: LSNG

# **LSX?**

Description: Query only. Output active segmented limit.

Query Parameters: NA

Output: <NR1>

Syntax Example: LSX?

# **LT0**

Description: Turn limits testing off. No query. Cmd Parameters: NA

Output: NA Syntax Example: LT0

### **LT1 LT1?**

Description: Turn limits testing on. Output limits testing enable status

Cmd Parameters: NA

Query Parameters: NA

Output: <NR1>

Syntax Example: LT1

LT1?

# **LTC**

Description: Select Coaxial Transmission Line for calibration. No query.

Cmd Parameters: NA

Output: NA

Syntax Example: LTC

# **LTRD <NRF>{,<NRf>}**

Description: Output the response data from the dedicated GPIB bus.

Where:

- <NRf> = GPIB address of device on the GPIB bus.
- **•** {, <NRf>} = Maximum number of bytes to read. Optional. If omitted, command reads all data regardless of size.

No query.

Related command:

LTWRT <NRf>, <Arbitrary Block or String Data>

Cmd Parameters: <NRf>

Output: <Arbitrary Block Data>

Syntax Example: LTRD 6, 15000

# **LTU**

Description: Select Microstrip Transmission Line for calibration. No query.

Cmd Parameters: NA Output: NA Syntax Example: LTU

# **LTW**

Description: Select Waveguide Transmission Line for calibration. No query.

Cmd Parameters: NA

Output: NA

Syntax Example: LTW

### **LTWRT <NRf>, <Arbitrary Block>|<String Data>**

Description: Sends program data to the dedicated GPIB bus. No query.

Where:

- **•** <NRf> = GPIB address of device on the GPIB bus.
- **•** <Arbitrary Block> or <String Data> = The required command set to access the data in the device on the GPIB bus.

Related command:

LTRD [NRF Data]{, optional NRF Data}

Cmd Parameters: <NRf>

Output: NA

Syntax Example: LTWRT <NRf>, <Arbitrary Block>|<String Data>

#### **LTX?**

Description: Query only. Output Transmission Line type for calibration.

Query Parameters: NA

Output: <NR1> 1|2|3

Where:

- **•** 1 for coax
- **•** 2 for waveguide
- **•** 3 for microstrip

Syntax Example: LTX?

# **LUP <NRf>**

# **LUP?**

Description: Enter upper limit value for top graph on active trace. Output upper limit value for top graph on active trace.

Cmd Parameters: <NRf>

Query Parameters: NA

Output: <NR3>

Syntax Example: LUP <NRf>

**LIID?** 

# **LUP2 <NRf>**

### **LUP2?**

Description: Enter upper limit value for bottom graph on active trace. Output upper limit value for bottom graph on active trace.

Cmd Parameters: <NRf>

### Query Parameters: NA

Output: <NR3>
Syntax Example: LUP2 <NRf> LUP<sub>2?</sub>

#### **LVH**

Description: Select high as limits testing TTL level. No query.

Query Parameters: NA Output: NA

Syntax Example: LVH

# **LVL**

Description: Select low as limits testing TTL level. No query.

Cmd Parameters: NA

Output: NA

Syntax Example: LVL

# **LVX?**

Description: Query only. Output limits testing TTL level status. No query.

Query Parameters: NA

Output:  $\langle NR1>0|1$ 

Where:

**•** 0 for low

**•** 1 for high

Syntax Example: LVX?

#### **LX2?**

Description: Query only. Output device for line 2 of LRL calibration line/match. Query Parameters: NA Output: <NR1> Syntax Example: LX2?

# **LX3?**

Description: Query only. Output device for line 3 of LRL calibration line/match.

Query Parameters: NA

Output: <NR1> Syntax Example: LX3?

# **M1C**

Description: Set CW mode at marker 1 frequency. No query. Cmd Parameters: NA Output: NA Syntax Example: M1C

#### **M1E**

Description: Set sweep/zoom end to marker 1 frequency distance or time. No query.

Cmd Parameters: NA Output: NA

Syntax Example: M1E

# **M1S**

Description: Set sweep/zoom start to marker 1 frequency distance or time. No query. Cmd Parameters: NA Output: NA Syntax Example: M1S

# **M2C**

Description: Set CW mode at marker 2 frequency. No query. Cmd Parameters: NA Output: NA Syntax Example: M2C

#### **M2E**

Description: Set sweep/zoom end to marker 2 frequency distance or time. No query.

Cmd Parameters: NA Output: NA

Syntax Example: M2E

# **M2S**

Description: Set sweep/zoom start to marker 2 frequency distance or time. No query. Cmd Parameters: NA Output: NA Syntax Example: M2S

# **M3C**

Description: Set CW mode at marker 3 frequency. No query. Cmd Parameters: NA

Output: NA

Syntax Example: M3C

# **M3E**

Description: Set sweep/zoom end to marker 3 frequency distance or time. No query.

Cmd Parameters: NA

Output: NA

Syntax Example: M3E

#### **M3S**

Description: Set sweep/zoom start to marker 3 frequency distance or time. No query. Cmd Parameters: NA Output: NA

Syntax Example: M3S

# **M4C**

Description: Set CW mode at marker 4 frequency. No query. Cmd Parameters: NA Output: NA Syntax Example: M4C

#### **M4E**

Description: Set sweep/zoom end to marker 4 frequency distance or time. No query. Cmd Parameters: NA Output: NA Syntax Example: M4E

#### **M4S**

Description: Set sweep/zoom start to marker 4 frequency distance or time. No query. Cmd Parameters: NA Output: NA Syntax Example: M4S

# **M5C**

Description: Set CW mode at marker 5 frequency. No query.

Cmd Parameters: NA Output: NA

Syntax Example: M5C

#### **M5E**

Description: Set sweep/zoom end to marker 5 frequency distance or time. No query.

Cmd Parameters: NA

Output: NA

Syntax Example: M5E

# **M5S**

Description: Set sweep/zoom start to marker 5 frequency distance or time. No query.

Cmd Parameters: NA

Output: NA Syntax Example: M5S

# **M6C**

Description: Set CW mode at marker 6 frequency. No query.

Cmd Parameters: NA

Output: NA

Syntax Example: M6C

# **M6E**

Description: Set sweep/zoom end to marker 6 frequency distance or time. No query.

Cmd Parameters: NA Output: NA

Syntax Example: M6E

# **M6S**

Description: Set sweep/zoom start to marker 6 frequency distance or time. No query. Cmd Parameters: NA Output: NA

Syntax Example: M6S

# **MAG**

Description: Select Log Magnitude display for the active trace. No query. Cmd Parameters: NA Output: NA Syntax Example: MAG

# **MAT**

Description: Select matched reflective devices during cal. No query.

Cmd Parameters: NA

Output: NA

Syntax Example: MAT

# **MD <string>**

Description: Create a new disk directory. No query.

Cmd Parameters: <string>

Output: NA

Syntax Example: MD <string>

# **MEM**

Description: Display trace memory only on active trace. No query.

Cmd Parameters: NA Output: NA Syntax Example: MEM

#### **MFGCT**

Description: Start multiple frequency swept power gain compression test. No query.

Cmd Parameters: NA Output: NA Syntax Example: MFGCT

#### **MIN**

Description: Select subtraction as trace math for active trace. No query.

Cmd Parameters: NA Output: NA Syntax Example: MIN

# **MIX**

# **MIX?**

Description: Select mixed reflective devices during cal. Output reflective devices selection during calibration mixed/matched.

Cmd Parameters: NA

Query Parameters: NA Output: <NR1> Syntax Example: MIX MIX?

# **MK1 <NRf>**

# **MK1?**

Description: Enter marker 1 frequency distance or time and turn on. Output marker 1 frequency distance or time.

Cmd Parameters: <NRf>

Query Parameters: NA

Output: <NR3>

Syntax Example: MK1 <NRf> MK1?

# **MK2 <NRf>**

# **MK2?**

Description: Enter marker 2 frequency distance or time and turn on. Output marker 2 frequency distance or time.

Cmd Parameters: <NRf>

Query Parameters: <NR3>

Output: <NR3>

Syntax Example: MK2 <NRf>

MK2?

# **MK3 <NRf>**

# **MK3?**

Description: Enter marker 3 frequency distance or time and turn on. Output marker 3 frequency distance or time.

Cmd Parameters: <NRf>

Query Parameters: NA

Output: <NR3>

Syntax Example: MK3 <NRf>

MK3?

# **MK4 <NRf>**

#### **MK4?**

Description: Enter marker 4 frequency distance or time and turn on. Output marker 4 frequency distance or time

Cmd Parameters: <NRf>

Query Parameters: NA

Output: <NR3>

Syntax Example: MK4 <NRf>

MK4?

#### **MK5 <NRf> MK5?**

Description: Enter marker 5 frequency distance or time and turn on. Output marker 5 frequency distance or time.

Cmd Parameters: <NRf>

Query Parameters: NA

Output: <NR3>

Syntax Example: MK5 <NRf>

Syntax Example: MK5?

# **MK6 <NRf>**

# **MK6?**

Description: Enter marker 6 frequency distance or time and turn on. Output marker 6 frequency distance or time.

Cmd Parameters: <NRf>

Query Parameters: NA

Output: <NR3>

Syntax Example: MK6 <NRf>

MK6?

## **MKRC**

Description: Select interpolated marker functionality. No query.

Cmd Parameters: NA

Output: NA

Syntax Example: MKRC

# **MKRD**

Description: Select interpolated marker functionality. No query.

Cmd Parameters: NA

Output: NA

Syntax Example: MKRD

# **MKRX?**

Description: Output interpolated/discrete marker functionality. No query.

Query Parameters: NA

Output: <NR1>

Where:

- **•** 0 for Discrete
- **•** 1 for Interpolated

Syntax Example: MKRX?

#### **MKSL**

Description: Marker search left. No query.

Cmd Parameters: NA

Output: <NRf>

Syntax Example: MKSL

# **MKSR**

Description: Marker search right. No query.

Cmd Parameters: NA

Output: <NRf>

Syntax Example: MKSR

# **MKT0**

Description: Turn marker tracking off. No query. Cmd Parameters: NA Output: NA Syntax Example: MKT0

## **MKT1**

Description: Turn marker tracking on. No query.

Cmd Parameters: NA

Output: NA

Syntax Example: MKT1

## **MKTX?**

Description: Output marker tracking on/off status. No query.

Query Parameters: NA

Output: <NR1>

Where:

- **•** 0 for Off
- **•** 1 for On

Syntax Example: MKTX?

#### **MMBX?**

Description: Query only. Output MMWave band selection.

Query Parameters: NA

Output: <NR1> 0|1|2|3|4|5|6

Where:

- $0 = Q22$
- $1 = V15$
- $2 = E12$
- $3 = E12E$
- $4 = W10$
- $5 = W10E$
- $6 = F08$

Syntax Example: MMBX?

# **MMN**

Description: Move active marker to minimum trace value. No query.

Cmd Parameters: NA

Output: NA

Syntax Example: MMN

# **MMX**

Description: Move active marker to maximum trace value. No query.

Cmd Parameters: NA

Output: NA

Syntax Example: MMX

# **MO1**

Description: Turn marker 1 off. No query. Cmd Parameters: NA Output: NA Syntax Example: MO1

# **MO2**

Description: Turn marker 2 off. No query. Cmd Parameters: NA Output: NA Syntax Example: MO2

#### **MO3**

Description: Turn marker 3 off. No query. Cmd Parameters: NA Output: NA Syntax Example: MO3

#### **MO4**

Description: Turn marker 4 off. No query. Cmd Parameters: NA Output: NA Syntax Example: MO4

# **MO5**

Description: Turn marker 5 off. No query. Cmd Parameters: NA Output: NA Syntax Example: MO5

# **MO6**

Description: Turn marker 6 off. No query. Cmd Parameters: NA Output: NA Syntax Example: MO6

# **MOF**

Description: Turn the marker display off. No query. Cmd Parameters: NA Output: NA Syntax Example: MOF

# **MON**

# **MON?**

Description: Turn the marker display on. Output marker display on/off status.

Cmd Parameters: NA

Query Parameters: NA

Output: <NR1>0|1

Where:

- **•** 0 for Off
- **•** 1 for On

Syntax Example: MON

MON?

#### **MOSET <NRf>**

# **MOSET?**

Description: Enter constant offset log magnitude for active channel. Output constant offset log magnitude for active channel.

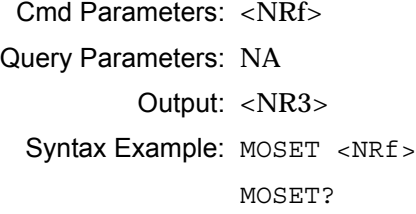

# **MPH**

Description: Select Log Magnitude and Phase display for the active trace. No query.

Cmd Parameters: NA Output: NA Syntax Example: MPH

#### **MR1**

#### **MR1?**

Description: Turn marker 1 on and make it the active marker. Output marker 1 on/off status.

Cmd Parameters: NA

```
Query Parameters: NA
```

```
Output: \langle NR1>0|1
```
Where:

- **•** 0 for Off
- **•** 1 for On

Syntax Example: MR1

MR1?

# **MR2**

#### **MR2?**

Description: Turn marker 2 on and make it the active marker. Output marker 2 on/off status.

Cmd Parameters: NA

Query Parameters: NA

Output:  $\langle NR1>0|1$ 

Where:

- **•** 0 for Off
- **•** 1 for On

Syntax Example: MR2

MR2?

# **MR3**

#### **MR3?**

Description: Turn marker 3 on and make it the active marker. Output marker 3 on/off status.

Cmd Parameters: NA

Query Parameters: NA

```
Output: <NR1> 0|1
```
Where:

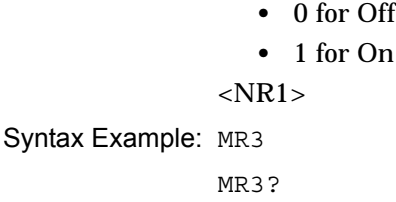

#### **MR4 MR4?**

Description: Turn marker 4 on and make it the active marker. Output marker 4 on/off status.

Cmd Parameters: NA

Query Parameters: NA

Output:  $\langle NR1>0|1$ 

Where:

```
• 0 for Off
```

```
• 1 for On
```
Syntax Example: MR4

MR4?

# **MR5**

**MR5?**

Description: Turn marker 5 on and make it the active marker. Output marker 5 on/off status. Cmd Parameters: NA

Query Parameters: NA

Output:  $\langle NR1>0|1$ Where: **•** 0 for Off **•** 1 for On

Syntax Example: MR5

MR5?

# **MR6**

# **MR6?**

Description: Turn marker 6 on and make it the active marker. Output marker 6 on/off status.

Cmd Parameters: NA

Query Parameters: NA

Output: <NR1> 0|1

Where:

- **•** 0 for Off
- **•** 1 for On

Syntax Example: MR6

MR6?

#### **MRM**

Description: Display the marker readout menu. No query.

Cmd Parameters: NA Output: NA

Syntax Example: MRM

#### **MRX?**

Description: Query only. Output active marker number.

Query Parameters: NA

Output: <NR1> 0|1|2|3|4|5|6

Where:

- **•** 0 for No marker
- **•** 1 for Marker 1
- **•** 2 for Marker 2
- **•** 3 for Marker 3
- **•** 4 for Marker 4
- **•** 5 for Marker 5
- **•** 6 for Marker 6

Syntax Example: MRX?

# **MS0**

Description: Turn multiple source mode OFF. No query.

Cmd Parameters: NA

Output: NA Syntax Example: MS0

#### **MS1**

Description: Turn multiple source mode ON. No query.

Cmd Parameters: NA

Output: NA

Syntax Example: MS1

#### **MSB**

Description: Select most significant byte first binary transfer. No query.

Cmd Parameters: NA Output: NA

Syntax Example: MSB

#### **MSD**

Description: Select multiple source define mode. No query.

Cmd Parameters: NA Output: NA

Syntax Example: MSD

# **MSFH <NRf>**

# **MSFH?**

Description: Enter high loss value for shape factor calculation. Output high loss value for shape factor calculation.

Cmd Parameters: NA Query Parameters: NA Output: <NR3> Syntax Example: MSFH <NRf> MSFH?

# **MSFL <NRf>**

# **MSFL?**

Description: Enter low loss value for shape factor calculation. Output low loss value for shape factor calculation.

Cmd Parameters: NA

Query Parameters: NA

Output: <NR3>

Syntax Example: MSFL <NRf>

MSFL?

## **MSX?**

Description: Query only. Output multiple source mode on/off/define.

#### Query Parameters: NA

Output:  $\langle NR1>0|1|2$ 

Where:

- **•** 0 for Off
- **•** 1 for On
- **•** 2 for DEFINE

Syntax Example: MSX?

#### **MTH?**

Description: Query only. Output trace math type for active trace

#### Query Parameters: NA

Output: <NR1> 0|1|2|3|4

Where:

- **•** 1 for add
- **•** 2 for subtract
- **•** 3 for multiply
- **•** 4 for divide

Syntax Example: MTH?

#### **MUL**

Description: Select multiplication as trace math for active trace. No query.

Cmd Parameters: NA

Output: NA

Syntax Example: MUL

# **NA1**

Description: Select a1 as numerator for parameter being defined. No query.

Cmd Parameters: NA

Output: NA

Syntax Example: NA1

# **NA2**

Description: Select a2 as numerator for parameter being defined. No query.

Cmd Parameters: NA

Output: NA

Syntax Example: NA2

# **NB1**

Description: Select b1 as numerator for parameter being defined. No query.

Cmd Parameters: NA Output: NA Syntax Example: NB1

#### **NB2**

Description: Select b2 as numerator for parameter being defined. No query.

Cmd Parameters: NA Output: NA Syntax Example: NB2

#### **NCS**

Description: Setup the next calibration step. No query.

Cmd Parameters: NA

Output: NA

Syntax Example: NCS

# **NMKR**

Description: Select normal markers on all channels marker display mode. No query.

Cmd Parameters: NA

Output: NA

Syntax Example: NMKR

## **NOC**

Description: Select normal points sweep. No query. Cmd Parameters: NA Output: NA Syntax Example: NOC

# **NOFST <NRf>**

# **NOFST?**

Description: Enter nominal offset value for external gain. Enter nominal offset value for external gain. Cmd Parameters: <NRf>

Query Parameters: NA

Output: <NR3>

Syntax Example: NOFST <NRf>

NOFST?

#### **NP <NRf>**

Description: Set number of sweep data points. No query.

Cmd Parameters: NA

Output: <NRf>

Syntax Example: NP <NRf>

# **NP101**

Description: Set data points to 101. No query.

Cmd Parameters: NA

Output: NA

Syntax Example: NP101

# **NP1601**

Description: Set data points to 1601. No query. Cmd Parameters: NA Output: NA

Syntax Example: NP1601

# **NP201**

Description: Set data points to 201. No query. Cmd Parameters: NA Output: NA Syntax Example: NP201

# **NP401**

Description: Set data points to 401. No query. Cmd Parameters: NA Output: NA Syntax Example: NP401

# **NP51**

Description: Set data points to 51. No query. Cmd Parameters: NA

Output: NA

Syntax Example: NP51

# **NP801**

Description: Set data points to 801. No query.

Cmd Parameters: NA

Output: NA

Syntax Example: NP801

# **NRMS**

Description: Normalize S21 for gain compression testing. No query.

Cmd Parameters: NA

Output: NA Syntax Example: NRMS

#### **NRMS21**

Description: Select gain compression bottom graph displays Normalized S21. No query.

Cmd Parameters: NA Output: NA

Syntax Example: NRMS21

#### **NU1**

Description: Select Unity as numerator for parameter being defined. No query.

Cmd Parameters: NA

Output: NA

Syntax Example: NU1

#### **NUM?**

Description: Query only. Output numerator selection for parameter being defined.

Query Parameters: NA

Output: <NR1> 1|2|3|4|5

Where:

- **•** 1 for unity
- **•** 2 for a1
- **•** 3 for a2
- **•** 4 for b1
- **•** 5 for b2

Syntax Example: NUM?

#### **NXNIFFWD NXNIFFWD?**

Description: Sets the NXN IF sweep direction flag to forward. Outputs the NXN IF sweep direction flag forward/reverse status.

Cmd Parameters: NA

Query Parameters: NA

Output: <NR1>

Syntax Example: NXNIFFWD

NXNIFFWD?

#### **NXNIFREV**

Description: Sets the NXN IF sweep direction flag to reverse

Cmd Parameters: NA

Output: NA

Syntax Example: NXNIFREV

#### **NXNL1 <NRf> NXNL1?**

Description: Enter length for NXN device 1. Output length for NXN device 1.

Cmd Parameters: <NRf>

Query Parameters: NA

Output: <NR3>

Syntax Example: NXNL1 <NRf>

NXNL1?

# **CNXNL2 <NRf>**

# **CNXNL2?**

Description: Enter length for NXN device 2. Output length for NXN device 2.

Cmd Parameters: <NRf> Query Parameters: NA Output: <NR3>

Syntax Example: NXNL2 <NRf>

NXNL2?

#### **NXNL3 <NRf> NXNL3?**

Description: Enter length for NXN device 3. Output length for NXN device 3.

Cmd Parameters: <NRf>

Query Parameters: NA

Output: <NR3> Syntax Example: NXNL3 <NRf> NXNL3?

# **O3CM**

Description: Select Triple Offset Short (SSST) calibration method. No query.

Cmd Parameters: NA

Output: NA

Syntax Example: O3CM

# **O4FD**

Description: Output formatted data of the first four traces. No query.

Cmd Parameters: NA

Output: <Arbitrary Block>

Syntax Example: O4FD

#### **O4SC**

Description: Output all 4 Corrected S-Cmd Parameters. No query.

Cmd Parameters: NA

Output: <Arbitrary Block>

Syntax Example: O4SC

# **O4SR**

Description: Output all 4 Raw S-Cmd Parameters. No query.

Cmd Parameters: NA

Output: <Arbitrary Block>

Syntax Example: O4SR

#### **OACCHAR**

Description: Output AutoCal characterization data to the GPIB. No query.

Cmd Parameters: NA

Output: <Arbitrary Block>

Syntax Example: OACCHAR

#### **OACSER**

Description: Get AutoCal box serial number. No query.

Cmd Parameters: NA

Output: <Char>

Syntax Example: OACSER

# **OACTYPE**

Description: Get AutoCal box type. No query.

Cmd Parameters: NA

Output: <Char> Syntax Example: OACTYPE

#### **OAM1**

Description: Output channel 1 active marker value. No query.

The word "channel" in this Lightning command definition refers to a "trace" in the VectorStar VNA. The use of this command requires that the VectorStar VNA be configured with one (1) channel and four (4) traces. If the VectorStar VNA is configured with one channel and more than four traces, traces five and higher cannot be accessed by this command. If the VectorStar VNA is running in a multi-channel configuration, it is recommended to not use this command.

If Trace 1 does not exist, the command generates an error.

Cmd Parameters: NA

Output: <NR3>

Syntax Example: OAM1

#### **OAM2**

Description: Output channel 2 active marker value. No query.

The word "channel" in this Lightning command definition refers to a "trace" in the VectorStar VNA. The use of this command requires that the VectorStar VNA be configured with one (1) channel and four (4) traces. If the VectorStar VNA is configured with one channel and more than four traces, traces five and higher cannot be accessed by this command. If the VectorStar VNA is running in a multi-channel configuration, it is recommended to not use this command.

If Trace 2 does not exist, the command generates an error.

#### Cmd Parameters: NA

Output: <NR3>

Syntax Example: OAM2

#### **OAM3**

Description: Output channel 3 active marker value. No query.

The word "channel" in this Lightning command definition refers to a "trace" in the VectorStar VNA. The use of this command requires that the VectorStar VNA be configured with one (1) channel and four (4) traces. If the VectorStar VNA is configured with one channel and more than four traces, traces five and higher cannot be accessed by this command. If the VectorStar VNA is running in a multi-channel configuration, it is recommended to not use this command.

If Trace 3 does not exist, the command generates an error.

#### Cmd Parameters: NA

Output: <NR3>

Syntax Example: OAM3

#### **OAM4**

Description: Output channel 4 active marker value. No query.

The word "channel" in this Lightning command definition refers to a "trace" in the VectorStar VNA. The use of this command requires that the VectorStar VNA be configured with one (1) channel and four (4) traces. If the VectorStar VNA is configured with one channel and more than four traces, traces five and higher cannot be accessed by this command. If the VectorStar VNA is running in a multi-channel configuration, it is recommended to not use this command.

If Trace 4 does not exist, the command generates an error.

#### Cmd Parameters: NA

Output: <NR3>

Syntax Example: OAM4

#### **OBMB**

Description: Output the display as a black and white bitmap (obsolete). No query.

Cmd Parameters: NA Output: <Char>

Syntax: OBMB

# **OBMC**

Description: Output the display as a color bitmap (obsolete). No query. Cmd Parameters: NA

> Output: <Char1> Syntax: OBMC

#### **OBMP**

Description: Output the display in Bitmap format. No query.

Cmd Parameters: NA Output: <Arbitrary Block> Syntax Example: OBMP

#### **OBMPA**

Description: Output the active channel display in Bitmap format. No query. Cmd Parameters: NA Output: <Arbitrary Block>

Syntax Example: OBMPA

## **OC1**

Description: Output Correction coefficient number 1. No query. Cmd Parameters: NA Output: <Arbitrary Block> Syntax Example: OC1

# **OC10**

Description: Output Correction coefficient number 10. No query. Cmd Parameters: NA Output: <Arbitrary Block> Syntax Example: OC10

#### **OC11**

Description: Output Correction coefficient number 11. No query.

Cmd Parameters: NA

Output: <Arbitrary Block>

Syntax Example: OC11

#### **OC12**

Description: Output Correction coefficient number 12. No query.

Cmd Parameters: NA

Output: <Arbitrary Block>

Syntax Example: OC12

# **OC2**

Description: Output Correction coefficient number 2. No query. Cmd Parameters: NA Output: <Arbitrary Block>

Syntax Example: OC2

# **OC3**

Description: Output Correction coefficient number 3. No query. Cmd Parameters: <br/> <br/>block> Output: <arbitrary block>

Syntax Example: OC3

# **OC4**

Description: Output Correction coefficient number 4. No query. Cmd Parameters: <br/> <br/>block> Output: <arbitrary block>

Syntax Example: OC4

# **OC5**

Description: Output Correction coefficient number 5. No query. Cmd Parameters: <br/> <br/> <br/> <br/> <br/> <br/> <br/> <br/> <br/> <br/> <br/> <br/> <br/> <br/> <br/> <br/> <br/> <br/><br/><br/><br/><<br/><<br/><<br/><t<br/> <br/><t<br/> <t<br/> <t<br/> <t<br/> <t<br/> <t<t<t<t<t<t< Output: <arbitrary block>

Syntax Example: OC5

# **OC6**

Description: Output Correction coefficient number 6. No query. Cmd Parameters: <br/> <br/>block> Output: <arbitrary block> Syntax Example: OC6

# **OC7**

Description: Output Correction coefficient number 7. No query.

Cmd Parameters: <br/> <br/>block>

Output: <arbitrary block>

Syntax Example: OC7

# **OC8**

Description: Output Correction coefficient number 8. No query. Cmd Parameters: <br/> <br/>block>

Output: <arbitrary block> Syntax Example: OC8

#### **OC9**

Description: Output Correction coefficient number 9. No query. Cmd Parameters: <br/> <br/>block> Output: <arbitrary block> Syntax Example: OC9

#### **OCA**

Description: Output Correction coefficient number 10. No query. Cmd Parameters: <br/> <br/> <br/> <br/> <br/> <br/> <br/> <br/> <br/> <br/> <br/> <br/> <br/> <br/> <br/> <br/> <br/> <br/> <br/><br/><br/><<br/><<br/><<br/><<br/><<br/><<br/><<br/><t<br/> <t<br/> <t<br/> <t<br/> <t<br/> < Output: <arbitrary block>

Syntax Example: OCA

#### **OCB**

Description: Output Correction coefficient number 11. No query. Cmd Parameters: <block> Output: <arbitrary block>

Syntax Example: OCB

# **OCC**

Description: Output Correction coefficient number 12. No query. Cmd Parameters: <br/> <br/>block> Output: <arbitrary block> Syntax Example: OCC

#### **OCD**

Description: Output Corrected S-Parameter data on active trace. No query. Cmd Parameters: <block> Output: <arbitrary block> Syntax Example: OCC

#### **OCF**

Description: Output Front Panel and Calibration data. No query. Cmd Parameters: <br/> <br/>block> Output: <arbitrary block>

Syntax Example: OCF

### **OCL**

Description: Output all applicable calibration coefficients for cal type. No query.

Cmd Parameters: <br/> <br/>block>

Output: <arbitrary block>

Syntax Example: OCL

#### **OCM**

Description: Select Offset Short (SSLT) calibration method. No query.

Cmd Parameters: NA

Output: NA

Syntax Example: OCM

#### **OCSV**

Description: Output the CSV file data. No query.

Cmd Parameters: <br/> <br/>block>

Output: <arbitrary block>

Syntax Example: OCSV

# **ODAT**

Description: Output the Tabular file data. No query.

Cmd Parameters: <br/> <br/>block>

Output: <arbitrary block>

Syntax Example: ODAT

#### **ODR**

Description: Display the contents of the current directory. No query. Cmd Parameters: <br/> <br/>block> Output: <arbitrary block> Syntax Example: ODR

# **ODRH**

Description: Display the contents of the current directory. No query. Cmd Parameters: <block>

Output: <arbitrary block> Syntax Example: ODRH

#### **ODRIVES**

Description: Output list of Logical drives. No query. Cmd Parameters: <br/> <br/>block> Output: <arbitrary block>

Syntax Example: ODRIVES

#### **ODV**

Description: Output list of distance values. No query. Cmd Parameters: <br/> <br/>block> Output: <arbitrary block> Syntax Example: ODV

# **OEB**

Description: Output extended status event value. No query. Cmd Parameters: <NR1> Output: NA Syntax Example: OEB

#### **OED1**

Description: Output port 1 directivity correction coefficient. No query. Cmd Parameters: <br/> <br/>block> Output: <arbitrary block> Syntax Example: OED1

#### **OED2**

Description: Output port 2 directivity correction coefficient. No query.

Cmd Parameters: <block>

Output: <arbitrary block>

Syntax Example: OED2

#### **OEL**

Description: Output the event log. No query.

Cmd Parameters: <block>

Output: <arbitrary block>

Syntax Example: OEL

#### **OEM**

Description: Output extended status event mask value. No query.

Cmd Parameters: <NR1> Output: NA Syntax Example: OEM

# **OEP1L**

Description: Output load match at port 1 correction coefficient. No query.

Cmd Parameters: <br/> <br/> <br/> <br/> <br/> <br/> <br/> <br/> <br/> <br/> <br/> <br/> <br/> <br/> <br/> <br/> <br/> <br/> <br/><br/><br/><<br/><<br/><<br/><<br/><<br/><<br/><<br/><t<br/> <t<br/> <t<br/> <t<br/> <t<br/> <

Output: <arbitrary block>

Syntax Example: OEP1L

#### **OEP1S**

Description: Output port 1 source match correction coefficient. No query.

Cmd Parameters: <br/> <br/>block>

Output: <arbitrary block>

Syntax Example: OEP1S

#### **OEP2L**

Description: Output load match at port 2 correction coefficient. No query. Cmd Parameters: <br/> <br/>block>

Output: <arbitrary block>

Syntax Example: OEP2L

#### **OEP2S**

Description: Output port 2 source match correction coefficient. No query.

Cmd Parameters: <br/> <br/> <br/> <br/> <br/> <br/> <br/> <br/> <br/> <br/> <br/> <br/> <br/> <br/> <br/> <br/> <br/> <br/> <br/> <br/><br/><<br/><<br/><<br/><<br/> <br/><<br/><t<br/> <br/><t<br/> <t<br/> <t<br/> <t<br/> <

Output: <arbitrary block>

Syntax Example: OEP2S

#### **OEQ**

Description: Output the error queue. No query.

Cmd Parameters: <br/> <br/>block>

Output: <arbitrary block>

Syntax Example: OEQ

# **OEQM**

Description: Removes and outputs the oldest error in the error queue. No query.

Cmd Parameters: NA

Output: <ASCII>

Syntax Example: OEQM

# **OET11**

Description: Output port 1 reflection tracking correction coefficient. No query.

Cmd Parameters: <block>

Output: <br/> <br/>block>

Syntax Example: OET11

# **OET12**

Description: Output transmission tracking ports 2 to 1 correction coefficient. No query.

Cmd Parameters: <br/> <br/> <br/> <br/> <br/> <br/> <br/> <br/> <br/> <br/> <br/> <br/> <br/> <br/> <br/> <br/> <br/> <br/> <br/> <br/><br/><<br/><<br/><<br/><<br/><<br/><<br/><t<br/> <br/><t<br/> <t<br/> <t<br/> <t<br/> <

Output: <br/> <br/>block>

Syntax Example: OET12

#### **OET21**

Description: Output transmission tracking ports 1 to 2 correction coefficient. No query. Cmd Parameters: <br/> <br/> <br/> <br/> <br/> <br/> <br/> <br/> <br/> <br/> <br/> <br/> <br/> <br/> <br/> <br/> <br/><br/><br/><br/><<br/><<br/><<br/><t<br/> <br/><t<br/> <t<br/> <t<br/> <t<br/> <t<br/> <t<t<t<t<t<t<t<t<t< Output: <br/> <br/>block>

Syntax Example: OET21

#### **OET22**

Description: Output port 2 reflection tracking correction coefficient. No query. Cmd Parameters: <br/> <br/>block> Output: <br/> <br/>block>

Syntax Example: OET22

#### **OEX12**

Description: Output leakage ports 2 to 1 correction coefficient. No query. Cmd Parameters: <br/> <br/>block> Output: <br/> <br/>block> Syntax Example: OEX12

# **OEX21**

Description: Output leakage ports 1 to 2 correction coefficient. No query. Cmd Parameters: <br/> <br/> <br/> <br/>  $\mathsf{Check}\mathsf{>}$ Output: <br/> <br/>block> Syntax Example: OEX21

# **OFD**

Description: Output formatted data of active trace. No query. Cmd Parameters: <br/> <br/>block> Output: <br/> <br/>block> Syntax Example: OFD

#### **OFD1**

Description: Output formatted data of trace one. No query. Cmd Parameters: <br/> <br/>block> Output: <br/> <br/>block> Syntax Example: OFD1

# **OFD2**

Description: Output formatted data of trace two. No query. Cmd Parameters: <br/> <br/>block>

Output: <br/> <br/>block> Syntax Example: OFD2

#### **OFD3**

Description: Output formatted data of trace three. No query.

Cmd Parameters: <br/> <br/>block>

Output: <br/> <br/>block>

Syntax Example: OFD3

#### **OFD4**

Description: Output formatted data of trace four. No query.

Cmd Parameters: <block>

Output: <br/> <br/>  $$ 

Syntax Example: OFD4

# **OFF <NRf>**

#### **OFF?**

Description: Enter offset value for top graph of active trace. Output offset value for top graph of active trace.

- Cmd Parameters: <NRf>
- Query Parameters: NA

Output: <NR3>

Syntax Example: OFF <NRf> OFF?

#### **OFF2 <NRf>**

#### **OFF2?**

Description: Enter offset value for bottom graph of active trace. Output offset value for bottom graph of active trace.

Cmd Parameters: <NRf>

Query Parameters: NA

Output: <NR3>

Syntax Example: OFF2 <NRf>

OFF2?

#### **OFP**

Description: Output current front panel setup. No query.

Cmd Parameters: <br/> <br/>block>

Output: <br/> <br/>block>

Syntax Example: OFP

#### **OFPC**

Description: Output flat power coefficients. No query. Cmd Parameters: <block> Output: <br/> <br/>block> Syntax Example: OFPC

#### **OFV**

Description: Output frequency values. No query.

Cmd Parameters: <block> Output: <br/> <br/>block> Syntax Example: OFV

#### **OGCCSV**

Description: Output gain compression results in csv format. No query.

Cmd Parameters: NA

Output: <block>

Syntax Example: OGCCSV

#### **OGCFD**

Description: Output gain compression final data to GPIB. No query.

Cmd Parameters: NA

Output: <br/> <br/>block>

Syntax Example: OGCFD

#### **OGCFV**

Description: Output gain compression frequency values to GPIB. No query.

Cmd Parameters: NA

Output: <br/> <br/>block>

Syntax Example: OGCFV

#### **OGCTXT**

Description: Output gain compression results in txt format. No query.

Cmd Parameters: NA

Output: <br/> <br/>block>

Syntax Example: OGCTXT

#### **OGE**

Description: Output extended description of current GPIB error. No query.

Cmd Parameters: NA

Output: <ASCII>

Syntax Example: OGE

#### **OGL**

Description: Output extended description of previous GPIB error. No query.

Cmd Parameters: NA

Output: <ASCII>

Syntax Example: OGL

## **OHDR**

Description: Output the Tabular file header data. No query. Cmd Parameters: <block> Output: <br/> <br/>block>

Syntax Example: OHDR

# **OI**

Description: Output Instrument identification string with serial number. No query.

Cmd Parameters: NA

Output: <ASCII>

Syntax Example: OI

## **OID**

Description: Output Instrument identification string. No query.

Cmd Parameters: NA

Output: <ASCII>

Syntax Example: OID

# **OJPG**

Description: Output the display in JPG format. No query.

Cmd Parameters: NA

Output: NA

Syntax Example: OJPG

# **OJPGA**

Description: Output the active channel display in JPG format. No query.

Cmd Parameters: NA

Output: NA

Syntax Example: OJPGA

# **OLB**

Description: Output limits status byte. No query.

Cmd Parameters: <NR1>

Output: NA

Syntax Example: OLB

#### **OLM**

Description: Output limits status byte mask. No query.

Cmd Parameters: <NR1>

Output: NA

Syntax Example: OLM

#### **OM1 <NR3>|<NR3>, <NR3>**

Description: The command outputs the marker 1 value or values on the active trace. The number of outputs produced by the query depends on the display type. For example, Log Magnitude displays have one marker value (as a single <NR3> and dual Linear Magnitude and Phase displays have two marker values (as <NR3>, <NR3>). The units of the <NR3> parameters depend on the display type. No query.

Cmd Parameters: <NR3>|<NR3>, <NR3>

Output: NA

Syntax Example: OM1

#### **OM1**

Description: The command outputs the marker 1 value or values on the active trace. The number of outputs produced by the query depends on the display type. For example, Log Magnitude displays have one marker value (as a single <NR3> and dual Linear Magnitude and Phase displays have two marker values (as <NR3>, <NR3>). The units of the <NR3> parameters depend on the display type. No query.

Cmd Parameters: NA

Output: <NR3>|<NR3>, <NR3>

Syntax Example: OM1

#### **OM2 <NR3>|<NR3>, <NR3>**

Description: Output marker 2 value on active trace. No query.

Cmd Parameters: <NR3>|<NR3>, <NR3>

Output: NA

Syntax Example: OM2

#### **OM3 <NR3>|<NR3>, <NR3>**

Description: Output marker 3 value on active trace. No query.

Cmd Parameters: <NR3>|<NR3>, <NR3>

Output: NA

Syntax Example: OM3

#### **OM4 <NR3>|<NR3>, <NR3>**

Description: Output marker 4 value on active trace. No query.

Cmd Parameters: <NR3>|<NR3>, <NR3>

Output: NA

Syntax Example: OM4

# **OM5 <NR3>|<NR3>, <NR3>**

Description: Output marker 5 value on active trace. No query.

Cmd Parameters: <NR3>|<NR3>, <NR3>

Output: NA

Syntax Example: OM5

# **OM6 <NR3>|<NR3>, <NR3>**

Description: Output marker 6 value on active trace. No query.

Cmd Parameters: <NR3>|<NR3>, <NR3>

Output: NA

Syntax Example: OM6

# **OMOD**

Description: Output Instrument Model number. No query.

Cmd Parameters: <char> Output: <char> Syntax Example: OMOD

# **ONB**

Description: Output number of bands. No query. Cmd Parameters: <NR1> Output: NA Syntax Example: ONB

# **ONCP**

Description: Output number of points for current calibration. No query. Cmd Parameters: NA Output: NA

Syntax Example: ONCP

# **ONCT**

Description: Output number of cal terms for current calibration. No query.

Cmd Parameters: <NR1>

Output: NA

Syntax Example: ONCT

# **OND**

Description: Output the active trace memory data. No query.

Cmd Parameters: <br/> <br/>block> Output: <br/> <br/>block> Syntax Example: OND

#### **ONDF**

Description: Output the current number of discrete frequency points. No query. Cmd Parameters: NA Output: <NR1> Syntax Example: ONDF

## **ONE**

Description: Output the number of entries in the service log. No query. Cmd Parameters: <NR1> Output: NA Syntax Example: ONE

#### **ONEL**

Description: Output the number of entries in the event log. No query. Cmd Parameters: <NR1> Output: NA Syntax Example: ONEL

#### **ONEQ**

Description: Output the number of errors in the error queue. No query. Cmd Parameters: <NR1> Output: NA Syntax Example: ONEQ

# **ONP**

Description: Output number of points currently being measured. No query. Cmd Parameters: <NR1> Output: NA Syntax Example: ONP

#### **ONPV**

Description: Output the number of power sweep power values. No query.

Cmd Parameters: NA

Output: NA

Syntax Example: ONPV

#### **ONRM**

Description: Output stored normalization data to GPIB. No query. Cmd Parameters: NA

> Output: <Arbitrary Block> Syntax: ONRM

# **OPB**

Description: Output the 488.2 Status Byte value. Same function as \*STB?. No query.

Cmd Parameters: NA Output: NA Syntax Example: OPB

#### **OPM**

Description: Output the status byte mask. No query.

Cmd Parameters: NA

Output: <NR1>

Syntax Example: OPM

#### **OPNG**

Description: Output the display in PNG format. No query.

Cmd Parameters: NA

Output: <Arbitrary Block>

Syntax Example: OPNG

# **OPNGA**

Description: Output the active channel display in PNG format. No query.

Cmd Parameters: <block>

Output: <br/> <br/>block>

Syntax Example: OPNGA

#### **OPSC**

Description: Output power sweep linearity calibration coefficients. No query.

Cmd Parameters: NA Output: NA

Syntax Example: OPSC

#### **OPSV**

Description: Output power sweep values. No query.

Cmd Parameters: NA

Output: <br/> <br/>block>

Syntax Example: OPSV

# **ORD**

Description: Output Raw S-Parameter data on active trace. No query. Cmd Parameters: <br/> <br/>block> Output: <br/> <br/>block> Syntax Example: ORD

#### **OS1**

Description: Output front panel setup data from memory location 1. No query. Cmd Parameters: <br/> <br/> <br/> <br/> <br/> <br/> <br/> <br/> <br/> <br/> <br/> <br/> <br/> <br/> <br/> <br/> <br/> <br/> <br/><br/><br/><<br/><<br/><<br/><<br/><<br/><<br/><<br/><t<br/> <t<br/> <t<br/> <t<br/> <t<br/> < Output: <br/> <br/>block> Syntax Example: OS1

#### **OS10**

Description: Output front panel setup data from memory location 10. No query. SCmd Parameters: <br/> <br/>block>

Output: <br/> <br/>block> Syntax Example: OS10

#### **OS11C**

Description: Output Corrected S-Parameter S11. No query. Cmd Parameters: <br/> <br/>block> Output: <br/> <br/>block> Syntax Example: OS11C

# **OS11R**

Description: Output Raw S-Parameter S11. No query. Cmd Parameters: <br/> <br/>block> Output: <br/> <br/>block> Syntax Example: OS11R

# **OS12C**

Description: Output Corrected S-Parameter S12. No query.

Cmd Parameters: <br/> <br/> <br/> <br/> <br/> <br/> <br/> <br/> <br/> <br/> <br/> <br/> <br/> <br/> <br/> <br/> <br/> <br/> <br/><br/><br/><<br/><<br/><<br/><<br/><<br/><<br/><<br/><t<br/> <t<br/> <t<br/> <t<br/> <t<br/> < Output: <br/> <br/>block>

Syntax Example: OS12C

#### **OS12R**

Description: Output Raw S-Parameter S12. No query. Cmd Parameters: <br/> <br/> <br/> <br/> <br/> <br/> <br/> <br/> <br/> <br/> <br/> <br/> <br/> <br/> <br/> <br/> <br/> <br/> <br/><br/><br/><<br/><<br/><<br/><<br/><<br/><<br/><<br/><t<br/> <t<br/> <t<br/> <t<br/> <t<br/> <

Output: <br/> <br/>block>

Syntax Example: OS12R

#### **OS2**

Description: Output front panel setup data from memory location 2. No query.

Cmd Parameters: <br/> <br/> <br/> <br/> <br/> <br/> <br/> <br/> <br/> <br/> <br/> <br/> <br/> <br/> <br/> <br/> <br/> <br/><br/><br/><br/><<br/><<br/><<br/><t<br/><br/><t<br/><t<br/> <t<br/>s<t<t<t<t<t<t<t<t<t<t<t<t<t<t<t<

Output: <br/> <br/>block>

Syntax Example: 0S2

# **OS21C**

Description: Output Corrected S-Parameter S21. No query.

Cmd Parameters: <br/> <br/>block>

Output: <br/> <br/>block>

Syntax Example: OS21C

# **OS21R**

Description: Output Raw S-Parameter S21. No query.

Cmd Parameters: <br/> <br/>block>

Output: <br/> <br/>  $$ 

Syntax Example: OS21R

# **OS22C**

Description: Output Corrected S-Parameter S22. No query.

Cmd Parameters: <br/> <br/> <br/> <br/>  $\mathsf{C}$ 

Output: <br/> <br/>block>

Syntax Example: OS22C

# **OS22R**

Description: Output Raw S-Parameter S22. No query.

Cmd Parameters: <br/> <br/>block>

Output: <br/> <br/>block>

Syntax Example: OS22R

# **OS2P**

Description: Output the S2P file data. No query.

Cmd Parameters: <br/> <br/>block>

Output: <br/> <br/>block>

Syntax Example: OS2P

# **OS3**

Description: Output front panel setup data from memory location 3. No query. Cmd Parameters: <br/> <br/>block>
Output: <br/> <br/>block> Syntax Example: 0S3

#### **OS4**

Description: Output front panel setup data from memory location 4. No query. Cmd Parameters: <br/> <br/>block> Output: <br/> <br/>block> Syntax Example: 0S4

#### **OS5**

Description: Output front panel setup data from memory location 5. No query. Cmd Parameters: <block> Output: <br/> <br/>block>

Syntax Example: OS5

## **OS6**

Description: Output front panel setup data from memory location 6. No query. Cmd Parameters: <block> Output: <br/> <br/>block> Syntax Example: OS6

#### **OS7**

Description: Output front panel setup data from memory location 7. No query. Cmd Parameters: <br/> <br/>block> Output: <br/> <br/>block> Syntax Example: 0S7

# **OS8**

Description: Output front panel setup data from memory location 8. No query. Cmd Parameters: <br/> <br/>block> Output: <br/> <br/>block> Syntax Example: OS8

## **OS9**

Description: Output front panel setup data from memory location 9. No query. Cmd Parameters: <br/> <br/>block> Output: <br/> <br/>block>

Syntax Example: OS9

#### **OSER**

Description: Output Instrument serial number. No query.

Cmd Parameters: <char> Output: <char> Syntax Example: OSER

#### **OSL**

Description: Output the service log. No query. Cmd Parameters: <block> Output: <br/> <br/>block> Syntax Example: OSL

# **OTV**

Description: Output list of time values. No query. Cmd Parameters: <br/> <br/>block> Output: <block> Syntax Example: OTV

#### **OTXT**

Description: Output the TXT file data. No query.

Cmd Parameters: <br/> <br/>block> Output: <br/> <br/>  $$ 

Syntax Example: OTXT

# **P1C**

# **P1C?**

Description: Select port 1 for connector specification. Output port 1 connector type.

Cmd Parameters: NA Query Parameters: NA Output: <NR1>

Syntax Example: P1C P1C?

# **P1P?**

Description: Output approximate power level at port 1

Cmd Parameters: <NR3> Output: <NR3>

Syntax Example: P1P?

# **P2C**

## **P2C?**

Description: Select port 2 for connector specification. Output port 2 connector type.

Cmd Parameters: NA

Query Parameters: NA Syntax Example: P2C P2C?

#### **PA1 <NRf>**

Description: Set reference attenuator value for power sweep on port 1. No query. Cmd Parameters: <NRf>

Query Parameters: NA

Syntax: PA1 <NRf>

# **PCP**

Description: Select measurement phase polar chart mode. No query.

Cmd Parameters: NA Output: NA

Syntax Example: PCP

# **PCS**

Description: Select sweep position polar chart mode. No query.

Cmd Parameters: NA Output: NA

Syntax Example: PCS

# **PCX?**

Description: Output polar chart mode. No query. Cmd Parameters: NA Output: <NR1> Syntax Example: PCX?

# **PDRH {<String>}**

Description: Print directory listing of the hard drive. No query. Cmd Parameters: <String> is optional. Output: NA Syntax Example: PDRH {<String>}

#### **PDT0**

Description: Proprietary internal command. No query. Cmd Parameters: NA Output: NA Syntax Example: PDT0

## **PDT1**

Description: Proprietary internal command. No query. Cmd Parameters: NA Output: NA Syntax Example: PDT1

# **PEL**

Description: Print the error list. No query. Cmd Parameters: NA Output: NA Syntax Example: PEL

#### **PFSC**

Description: Configure for printing full screen graphic image. Parameters: NA Output: NA Syntax Example: PFSC

#### **PGR**

Description: Print data area graphic image.

Parameters: NA

Output: NA

Syntax Example: PGR

# **PGRC**

Description: Configure for printing data area graphic image.

Parameters: NA

Output: NA

Syntax Example: PGRC

# **PHA**

Description: Select Phase display for the active trace. No query.

Cmd Parameters: NA Output: NA Syntax Example: PHA

#### **PHO <NRf> PHO?**

Description: Enter phase shift for display channel. Output phase shift for display channel.

Cmd Parameters: <NRf>

Query Parameters: NA

Output: <NR3> Syntax Example: PHO <NRf> PHO?

#### **PLG**

Description: Select Log Polar display for the active trace. No query. Cmd Parameters: NA Output: NA

Syntax Example: PLG

# **PLR**

Description: Select Linear Polar display for the active trace. No query.

Cmd Parameters: NA Output: NA Syntax Example: PLR

#### **PMK**

Description: Print tabular data for markers. Parameters: NA Output: NA Syntax Example: PMK

#### **PMKC**

Description: Configure for printing tabular data for markers. No query.

Cmd Parameters: NA Output: NA Syntax Example: PMKC

#### **PMT**

Description: Print tabular data for traces and markers. Parameters: NA Output: NA Syntax Example: PMT

#### **PMTC**

Description: Configure for printing tabular data for markers and traces. No query.

Cmd Parameters: NA

Output: NA

Syntax Example: PMTC

# **POSET <NRf>**

# **POSET?**

Description: Enter constant offset phase for active channel. Output constant offset phase for active channel

Cmd Parameters: <NRf>

Query Parameters: NA

Output: <NR3>

Syntax Example: POSET <NRf>

POSET?

#### **POW**

Description: Select Power Out display for the active trace

Cmd Parameters: NA

Output: NA

Syntax Example: POW

#### **PSCNFRQ?**

Description: Query only. Output the power sweep linearity cal number of frequency points.

Query Parameters: NA

Output: <NR1>

Syntax Example: PSCNFRQ?

# **PSCNPWR?**

Description: Query only. Output the power sweep linearity cal power levels.

Cmd Parameters: NA Output: NA

Syntax Example: PSCNPWR?

# **PSCSTEP?**

Description: Query only. Output the power sweep linearity cal number of power points.

Cmd Parameters: <NR3 Data>

Output: <NR3 Data>

Syntax Example: PSCSTEP?

# **PSL**

Description: Print the service log. Cmd Parameters: NA Output: NA Syntax Example: PSL

#### **PSP <NRf>**

Description: Obsolete command. Enter number of power sweeps for flat power correction. No query.

Cmd Parameters: <NRf> Output: NA Syntax Example: PSP <NRf>

#### **PSP?**

Description: Obsolete command. Output the number of power sweeps for flat power correction. No query.

Cmd Parameters: <NR1> Output: <NR1> Syntax Example: PSP?

#### **PSPWR <NRf>**

Description: Enter the Power Sweep Off value. No query. Cmd Parameters: <NRf> Output: NA

Syntax Example: PSPWR <NRf>

#### **PSPWR?**

Description: Output the Power Sweep Off value. No query.

Cmd Parameters: <NR3> Output: <NR3> Syntax Example: PSPWR?

#### **PSTEP <NRf>**

Description: Enter power sweep step size. No query.

Cmd Parameters: NA

Output: NA

Syntax Example: PSTEP <NRf>

#### **PSTEP?**

Description: Enter power sweep step size. No query.

Cmd Parameters: NA

Output: <NR3>

Syntax Example: PSTEP?

# **PSTOP <NRf>**

# **PSTOP?**

Description: Enter power sweep stop power. Output power sweep stop power.

Cmd Parameters: <NRf>

Query Parameters: NA

Output: <NR3>

Syntax Example: PSTOP <NRf>

PSTOP?

# **PSTRT <NRf>**

#### **PSTRT?**

Description: Enter power sweep start power. Output the power sweep start power.

Cmd Parameters: <NRf>

Query Parameters: NA

Output: <NR3>

Syntax Example: PSTRT <NRf>

PSTRT?

# **PSWC**

Description: Perform power sweep linearity calibration. No query.

Cmd Parameters: NA

Output: NA

Syntax Example: PSWS

# **PSWC0**

Description: Turn power sweep linearity cal off. No query.

Cmd Parameters: NA

Output: NA

Syntax Example: PSWC0

# **PSWC1**

Description: Turn power sweep linearity cal on. No query.

Cmd Parameters: NA

Output: NA

Syntax Example: PSWC1

# **PSWCX?**

Description: Output power sweep linearity cal on/off status. No query.

Cmd Parameters: NA

Output: <NR1>

Syntax Example: PSWCX?

# **PSWP0**

Description: Turn power sweep off. No query.

Cmd Parameters: NA

Output: NA

Syntax Example: PSWP0

#### **PSWP1**

Description: Turn power sweep on. No query. Cmd Parameters: NA Output: NA Syntax Example: PSWP1

#### **PSWPX?**

Description: Query only. Output power sweep on/off status.

Cmd Parameters: NA

Output: <NR1>

Syntax Example: PSWPX?

# **PT0 <NRf>**

Description: Set tabular printout points skipped to 0. Parameters: NA Output: NA Syntax Example: PT0 <NRf>

#### **PT1 <NRf>**

Description: Set tabular printout points skipped to 1. Parameters: NA Output: NA Syntax Example: PT1 <NRf>

## **PT2 <NRf>**

Description: Set tabular printout points skipped to 2. Parameters: NA Output: NA

Syntax Example: PT2 <NRf>

## **PT3 <NRf>**

Description: Set tabular printout points skipped to 3. Parameters: NA Output: NA

Syntax Example: PT3 <NRf>

#### **PT4 <NRf>**

Description: Set tabular printout points skipped to 4. Parameters: NA Output: NA Syntax Example: PT4 <NRf>

#### **PT5 <NRf>**

Description: Set tabular printout points skipped to 5. Parameters: NA Output: NA

Syntax Example: PT5 <NRf>

# **PT6 <NRf>**

Description: Set tabular printout points skipped to 6.

Parameters: NA

Output: NA

Syntax Example: PT6 <NRf>

#### **PT7 <NRf>**

Description: Set tabular printout points skipped to 7.

Parameters: NA

Output: NA

Syntax Example: PT7 <NRf>

#### **PT8 <NRf>**

Description: Set tabular printout points skipped to 8.

Parameters: NA

Output: NA

Syntax Example: PT8 <NRf>

# **PT9 <NRf>**

Description: Set tabular printout points skipped to 9.

Parameters: NA

Output: NA

Syntax Example: PT9 <NRf>

## **PTAVG**

Description: Set point-by-point averaging type. No query. Cmd Parameters: NA Output: NA

Syntax Example: PTAVG

#### **PTB**

Description: Print tabular data for traces. Parameters: NA Output: NA Syntax Example: PTB

#### **PTBC**

Description: Configure for printing tabular data for traces. No query.

Cmd Parameters: NA Output: NA Syntax Example: PTBC

# **PTP <NRf>**

#### **PTP?**

Description: Set the target power for flat test port power correction. Output the target power for flat test port power correction.

Cmd Parameters: <NRf>

Query Parameters: NA

Output: <NR3>

Syntax Example: PTP <NRf> PTP?

#### **PTS <NRf> PTS?**

Description: Set the number of points to be skipped for flat test port calibration. Output the number of points to be skipped for flat test port calibration.

Cmd Parameters: <NRf>

Query Parameters: NA

Output: <NR1>

Syntax Example: PTS <NRf> PTS?

## **PTX?**

Description: Output number of points to skip in tabular printout.

Parameters: <NR1>

Output: <NR1>

Syntax Example: PTX?

# **PW1 <NRf>**

# **PW1?**

Description: Set power level on external source1. Output power level on external source1.

Cmd Parameters: <NRf> Query Parameters: NA Output: <NR3> Syntax Example: PW1 <NRf> PW1?

# **PW2 <NRf>**

# **PW2?**

Description: Set power level on external source2. Output power level on external source2.

Cmd Parameters: <NRf>

Query Parameters: NA

Output: <NR3>

Syntax Example: PW2 <NRf>

PW2?

# **PWR <NRf>**

#### **PWR?**

Description: Set the VNA power level. Output the VNA power level.

Cmd Parameters: <NRf>

Query Parameters: NA>

Output: <NR3>

Syntax Example: PWR <NRf> PWR?

# **RC1**

Description: Recall front panel setup data from memory location 1. No query.

Cmd Parameters: NA

Output: NA

Syntax Example: RC1

# **RC10**

Description: Recall front panel setup data from memory location 10. No query.

Cmd Parameters: NA

Output: NA

Syntax Example: RC10

# **RC2**

Description: Recall front panel setup data from memory location 2. No query. Cmd Parameters: NA Output: NA Syntax Example: RC2

# **RC3**

Description: Recall front panel setup data from memory location 3. No query. Cmd Parameters: NA Output: NA Syntax Example: RC3

#### **RC4**

Description: Recall front panel setup data from memory location 4. No query. Cmd Parameters: NA Output: NA Syntax Example: RC4

#### **RC5**

Description: Recall front panel setup data from memory location 5. No query. Cmd Parameters: NA Output: NA Syntax Example: RC5

# **RC6**

Description: Recall front panel setup data from memory location 6. No query. Cmd Parameters: NA Output: NA Syntax Example: RC6

# **RC7**

Description: Recall front panel setup data from memory location 7. No query. Cmd Parameters: NA Output: NA Syntax Example: RC7

# **RC8**

Description: Recall front panel setup data from memory location 8. No query.

Cmd Parameters: NA Output: NA Syntax Example: RC8

#### **RC9**

Description: Recall front panel setup data from memory location 9. No query. Cmd Parameters: NA

Output: NA

Syntax Example: RC9

#### **RCKH <string>**

Description: Recall trace memory file from hard disk. No query.

Parameters: <string>

Output: NA

Syntax Example: RCKH <string>

#### **RCLCALH <string>**

Description: Recall calibration/front panel setup from hard disk. No query.

Cmd Parameters: <string>

Output: NA

Syntax Example: RCLCALH <string>

#### **RCLNRMH <string>**

Description: Recall trace memory file from hard disk. No query.

Parameters: <string>

Output: NA

Syntax Example: RCLNRMH <string>

#### **RD <string>**

Description: Remove a disk directory or a memory card directory. No query.

Cmd Parameters: NA

Output: <string>

Syntax Example: RD <string>

## **RDA**

Description: Select automatic reference delay calculation. No query.

Cmd Parameters: NA

Output: NA

Syntax Example: RDA

#### **RDD <NRf>**

# **RDD?**

Description: Enter reference delay in distance for active channel. Output reference delay in distance for active channel.

Cmd Parameters: <NRf>

Query Parameters: NA

Output: <NR3>

Syntax Example: RDD <NRf>

RDD?

## **RDT <NRf>**

Description: Enter reference delay in time for active channel. No query.

Cmd Parameters: NA

Output: <NRf>

Syntax Example: RDT <NRf>

#### **RDT?**

Description: Output reference delay in time for active channel. No query.

Cmd Parameters: <NR3> Output: <NR3>

Syntax Example: RDT?

#### **RECALL <string>**

Description: Recall various kinds of system files. No query.

Cmd Parameters: NA

Output: <string>

Syntax Example: RECALL <string>

#### **REF <NRf>**

Description: Enter reference line for top graph of active trace. No query.

Cmd Parameters: NA Output: <NRf> Syntax Example: REF <NRf>

#### **REF?**

Description: Query only. Output reference line for top graph of active trace.

Cmd Parameters: <NR1> Output: <NR1>

Syntax Example: REF?

# **REF2 <NRf>**

Description: Enter reference line for top graph of active trace. No query.

Cmd Parameters: <NR1>

Output: NA

Syntax Example: REF2 <NRf>

#### **REF2?**

Description: Query only. Output reference line for top graph of active trace Cmd Parameters: NA Output: <NR1>

Syntax Example: REF2?

## **REL**

Description: Select Real display for the active trace. No query.

Cmd Parameters: NA

Output: NA

Syntax Example: REL

# **RGZ**

Description: Select reflective device greater than Z0 in LRL calibration. No query.

Cmd Parameters: NA

Output: NA

Syntax Example: RGZ

# **RH0**

Description: Turn RF off while in hold. No query.

Cmd Parameters: NA Output: NA

Syntax Example: RH0

# **RH1**

Description: Leave RF on while in hold. No query. Cmd Parameters: NA

Output: NA

Syntax Example: RH1

# **RHX?**

Description: Query only. Output RF on/off while in hold status.

Cmd Parameters: NA

Output: <NR1>

Where:

- **•** 0 for Off
- **•** 1 for On

Syntax Example: RHX?

# **RIM**

Description: Select Real and Imaginary display for the active trace. No query.

Cmd Parameters: NA

Output: NA

Syntax Example: RIM

# **RL**

Description: Send all devices to Local. No query.

Cmd Parameters: NA

Output: NA

Syntax Example: RL

#### **RLDH <string>**

Description: Recall calibration/front panel setup from hard disk file or from memory card file. No query.

Cmd Parameters: <string> Output: NA Syntax Example: RLDH <string>

#### **RLZ**

Description: Select reflective device less than Z0 in LRL calibration. No query.

Cmd Parameters: NA Output: NA Syntax Example: RLZ

#### **RM1**

Description: Select reference plane at line 1 midpoint for LRL calibration. No query.

Cmd Parameters: NA Output: NA Syntax Example: RM1

# **RMX?**

Description: Query only. Output reference plane location for LRL calibration. Cmd Parameters: <NR1> Output: <NR1> Syntax Example: RMX?

# **ROL <NRf>**

**ROL?**

Description: Set reflective device offset length. Output reflective device offset length.

Cmd Parameters: <NRf>

Query Parameters: NA

Output: <NR3>

Syntax Example: ROL <NRf>

ROL?

## **RPC**

Description: Repeat previous calibration. No query.

Cmd Parameters: NA Output: NA Syntax Example: RPC

# **RPO <NRf>**

## **RPO?**

Description: Enter rear panel DC voltage value. Output rear panel DC voltage value.

Cmd Parameters: <NRf> Query Parameters: NA Output: <NR3> Syntax Example: RPO <NRf>

RPO?

# **RRP**

Description: Select reference plane at reflection plane for LRL calibration. No query.

Cmd Parameters: NA Output: NA Syntax Example: RRP

# **RST**

Description: Instrument reset. No query. Cmd Parameters: NA Output: NA Syntax Example: RST

# **RST0**

Description: Instrument reset. No query. Cmd Parameters: NA Output: NA Syntax Example: RST0

# **RST1**

Description: Instrument reset. No query. Cmd Parameters: NA Output: NA Syntax Example: RST1

# **RSTAVG**

Description: Reset the averaging sweep count. No query.

Cmd Parameters: NA Output: NA Syntax Example: RSTAVG

#### **RSTGC**

Description: Reset gain compression Cmd Parameters to default. No query.

Cmd Parameters: NA Output: NA Syntax Example: RSTGC

# **RT0**

Description: Turn retrace RF off. No query.

Cmd Parameters: NA

Output: NA

Syntax Example: RT0

# **RT1**

Description: Turn retrace RF on. No query. Cmd Parameters: NA Output: NA Syntax Example: RT1

# **RTL**

Description: Send all devices to Local. No query. Cmd Parameters: NA Output: NA Syntax Example: RTL

# **RTX?**

Description: Query only. Output retrace RF on/off status. Cmd Parameters: <NR1> Output: <NR1> Syntax Example: RTX?

# **RV0**

Description: Turn rear panel output voltage off. No query. Cmd Parameters: NA Output: NA Syntax Example: RV0

# **RV1**

## **RV1?**

Description: Turn rear panel output voltage on. Output rear panel output voltage on/off status

```
Cmd Parameters: NA
```

```
Query Parameters: NA
```
Output:  $\langle NR1>0|1$ 

Where:

- **•** 0 for Off
- **•** 1 for On

Syntax Example: RV1

RV1?

# **RVD**

Description: Set rear panel output mode to DC value. No query.

Cmd Parameters: NA

Output: NA

Syntax Example: RVD

# **RVH**

Description: Set rear panel output mode to horizontal. No query. Cmd Parameters: NA Output: NA

Syntax Example: RVH

# **RVL**

Description: Set rear panel output mode to lock direction. No query.

Cmd Parameters: NA

Output: NA

Syntax Example: RVL

# **RVX?**

Description: Query only. Output rear panel output mode.

# Query Parameters: NA

Output: <NR1> 1|2|3|4

Where:

- **•** 1 for horizontal
- **•** 2 for vertical
- **•** 3 for lock direction
- **•** 4 for DC output

Syntax Example: RVX?

## **RXZ?**

Description: Query only. Output reflective device in LRL calibration greater/less than Z0.

```
Cmd Parameters: <NR1>
        Output: <NR1>
Syntax Example: RXZ?
```
## **S11**

Description: Measure S11 on active trace. No query. Cmd Parameters: NA Output: NA Syntax Example: S11

#### **S12**

Description: Measure S12 on active trace. No query. Cmd Parameters: NA Output: NA Syntax Example: S12

#### **S21**

Description: Measure S21 on active trace. No query.

Cmd Parameters: NA Output: NA Syntax Example: S21

#### **S22**

Description: Measure S22 on active trace. No query.

Cmd Parameters: NA

Output: NA

Syntax Example: S22

# **SA1 <NRf>**

# **SA1?**

Description: Set reference attenuator value on port 1. Output reference attenuator value on port 1.

Cmd Parameters: <NRf>

Query Parameters: NA

Output: <NR1>

Syntax Example: SA1 <NRf>

SA1?

#### **SA1MAX?**

Description: Query only. Output Port 1 reference attenuator maximum value.

Query Parameters: NA Output: <NR1> Syntax Example: SA1MAX?

#### **SA2 <NRf>**

#### **SA2?**

Description: Set reference attenuator value on port 2. Output reference attenuator value on port 2. Cmd Parameters: <NRf>

Query Parameters: NA

Output: <NR1> Syntax Example: SA2 <NRf> SA2?

#### **SAMP?**

Description: Query only. Output the number of samplers used for measurements.

Query Parameters: NA

Output: <NR1>

Syntax Example: SAMP?

#### **SAMP2**

Description: Use 2 samplers for measurements. No query.

Cmd Parameters: NA

Output: NA

Syntax Example: SAMP2

# **SAMP3**

Description: Use 3 samplers for measurements. No query.

Cmd Parameters: NA

Output: NA

Syntax Example: SAMP3

#### **SAVCALH <string>**

Description: Save calibration/front panel setup to hard disk or memory card. No query.

Cmd Parameters: NA

Output: NA

Syntax Example: SAVCALH <string>

#### **SAVDATH <string>**

Description: Save tabular data to hard disk or memory card. No query.

Cmd Parameters: <string>

Output: NA

Syntax Example: SAVDATH <string>

#### **SAVE <string>**

Description: Save a data file to disk or memory card. No query.

Cmd Parameters: <string>

Output: NA

Syntax Example: SAVE <string>

#### **SAVEGC <string>**

Description: Save text format gain compression data to disk or memory card. No query.

Cmd Parameters: NA

Output: NA

Syntax Example: SAVEGC <string>

#### **SAVELGH <string>**

Description: Save error list to hard disk or memory card. No query.

Cmd Parameters: <string>

Output: NA

Syntax Example: SAVELGH <string>

#### **SAVLOGH <string>**

Description: Save service log to hard disk or memory card. No query.

Cmd Parameters: <string>

Output: NA

Syntax Example: SAVLOGH <string>

#### **SAVNRMH <string>**

Description: Save trace memory to hard disk. No query.

Parameters: <string>

Output: NA

Syntax Example: SAVNRMH <string>

# **SBD <NRf>**

# **SBD?**

Description: Enter substrate dielectric for microstrip calibration. Output substrate dielectric for microstrip calibration

Cmd Parameters: <NRf>

Query Parameters: NA

Output: <NR3>

Syntax Example: SBD <NRf>

SBD?

#### **SBT <NRf>**

#### **SBT?**

Description: Enter substrate thickness for microstrip calibration. Output substrate thickness for microstrip calibration.

Cmd Parameters: <NRf> Query Parameters: NA

Output: <NR3> Syntax Example: SBT <NRf>

SBT?

# **SCL <NRf>**

# **SCL?**

Description: Enter Scale Resolution for top graph of active trace. Output Scale Resolution for top graph of active trace.

Cmd Parameters: <NRf>

Query Parameters: NA

Output: <NR3>

Syntax Example: SCL <NRf>

SCL?

# **SCL2 <NRf>**

# **SCL2?**

Description: Enter Scale Resolution for bottom graph of active trace. Output Scale Resolution for bottom graph of active trace.

Cmd Parameters: <NRf>

Query Parameters: NA

Output: <NR3>

Syntax Example: SCL2 <NRf> SCL2?

#### **SCM**

Description: Select Standard (SOLT) calibration method. No query.

Cmd Parameters: NA

Output: NA

Syntax Example: SCM

#### **SDKH <string>**

Description: Save trace memory to hard disk. No query. Parameters: <string> Output: NA Syntax Example: SDKH <string>

#### **SELBB**

Description: Select BroadBand (Panorama) test set operation on the active channel. No query.

Cmd Parameters: NA Output: NA Syntax Example: SELBB

#### **SELINT**

Description: Select internal (normal) test set operation on the active channel. No query.

Cmd Parameters: NA Output: NA Syntax Example: SELINT

#### **SELMM**

Description: Select Millimeter Wave test set operation on the active channel. No query.

Cmd Parameters: NA Output: NA Syntax Example: SELMM

#### **SELXX?**

Description: Query only. Output test set selection to Internal, MMWave, or BroadBand.

Query Parameters: NA

Output:  $\langle NR1 > 0 | 1 | 2 | 3$ 

Where:

- **•** 0 is internal
- **•** 1 is millimeter wave
- **•** 2 is S-parameter
- **•** 3 is Broadband

Syntax Example: SELXX?

#### **SETPMA**

Description: Programs the power meter to use channel A. No query.

Parameters: NA

Output: NA

Syntax Example: SETPMA

#### **SETPMB**

Description: Programs the power meter to use channel B. No query. Parameters: NA Output: NA Syntax Example: SETPMB

#### **SETUP**

Description: Display the SETUP menu. No query. Cmd Parameters: NA Output: NA Syntax Example: SETUP

#### **SFC**

Description: Perform a flat test port power correction. No query.

Cmd Parameters: NA Output: NA

Syntax Example: SFC

#### **SFGCA**

Description: Select swept frequency gain compression application. No query.

Cmd Parameters: NA

Output: NA

Syntax Example: SFGCA

#### **SFGCT**

Description: Start swept frequency gain compression test. No query.

Cmd Parameters: NA

Output: NA

Syntax Example: SFGCT

# **SH1 <NRf>**

**SH1?**

Description: Enter offset length for Short1 for user-specified connector. Output offset length for Short 1 for user-specified connector.

Cmd Parameters: <NRf> Query Parameters: NA Output: <NR3> Syntax Example: SH1 <NRf> SH1?

# **SH2 <NRf>**

**SH2?**

Description: Enter offset length for Short 2 for user-specified connector. Output offset length for Short 2 for user-specified connector.

Cmd Parameters: <NRf>

Query Parameters: NA

Output: <NR3>

Syntax Example: SH2 <NRf> SH2?

#### **SLC**

Description: Clear all segmented limits definition. No query.

Cmd Parameters: NA Output: NA

Syntax Example: SLC

#### **SLD**

Description: Select sliding load for calibration. No query. Cmd Parameters: NA Output: NA

Syntax Example: SLD

## **SLL0**

Description: Turn lower segmented limits display off. No query.

Cmd Parameters: NA Output: NA Syntax Example: SLL0

#### SLL1

Description: Turn lower segmented limits display on. No query. Cmd Parameters: NA Output: NA Syntax Example: SLL1

#### **SLLX?**

Description: Query only. Output lower segmented limits display on/off status on active channel. Query Parameters: NA

Output:  $\langle NR1>0|1$ 

Where:

- **•** 0 for Off
- **•** 1 for On

Syntax Example: SLLX?

# **SLU0**

Description: Turn upper segmented limits display off. No query.

Cmd Parameters: NA

Output: NA

Syntax Example: SLU0

#### **SLU1**

Description: Turn upper segmented limits display on. No query.

Cmd Parameters: NA

Output: NA

Syntax Example: SLU1

# SLUX?

Description: Query only. Output upper segmented limits display on/off status on active channel Query Parameters: NA

Output: <NR1> 0|1

Where:

- **•** 0 for Off
- **•** 1 for On

Syntax Example: SLUX?

# **SMC <NRf>**

Description: Enter scale and select compressed Smith chart display. No query.

Cmd Parameters: NA

Output: <NRf>

Syntax Example: SMC <NRf>

# **SME <NRf>**

Description: Enter scale and select expanded Smith chart display. No query.

Cmd Parameters: NA

Output: <NRf>

Syntax Example: SME <NRf>

# **SMI**

Description: Select Smith Chart display for the active trace. No query.

Cmd Parameters: NA

Output: NA

Syntax Example: SMI

# **SMO**

Description: Turn smoothing on. No query.

Cmd Parameters: NA

Output: NA

Syntax Example: SMO

#### **SNPDB**

Description: Set the S2P file parameter format to Log Magnitude and Phase. No query.

Cmd Parameters: NA Output: NA Syntax Example: SNPDB

# **SNPFMTX?**

Description: Query only. Output the S2P file frequency format

Cmd Parameters: <NR1> Output: <NR1> Syntax Example: SNPFMTX?

#### **SNPGHZ**

Description: Set the S2P file frequency format to GHz. No query.

Cmd Parameters: NA Output: NA

Syntax Example: SNPGHZ

#### **SNPHZ**

Description: Set the S2P file frequency format to Hz. No query.

Cmd Parameters: NA Output: NA

Syntax Example: SNPHZ

# **SNPKHZ**

Description: Set the S2P file frequency format to kHz. No query.

Cmd Parameters: NA

Output: NA

Syntax Example: SNPKHZ

#### **SNPMA**

Description: Set the S2P file parameter format to Linear Magnitude and Phase. No query.

Cmd Parameters: NA Output: NA

Syntax Example: SNPMA

## **SNPMHZ**

Description: Set the S2P file frequency format to MHz. No query.

Cmd Parameters: NA

Output: NA

Syntax Example: SNPMHZ

#### **SNPRI**

Description: Set the S2P file parameter format to Real and Imaginary. No query.

Cmd Parameters: NA Output: NA

Syntax Example: SNPRI

#### **SNPUNITX?**

Description: Query only. Output the S2P file parameter format. Cmd Parameters: <NR1> Output: <NR1>

Syntax Example: SNPUNITX?

# **SOF**

## **SOF?**

Description: Turn smoothing off. Output smoothing on/off status.

Cmd Parameters: NA

Query Parameters: NA

Output: <NR1> 0|1

Where:

- **•** 0 for Off
- **•** 1 for On

Syntax Example: SOF

SOF?

# **SON <NRf>**

**SON?**

Description: Enter smoothing value and turn on. Output smoothing value.

Cmd Parameters: <NRf>

Query Parameters: NA

Output: <NR3>

Syntax Example: SON <NRf>

SON?

# **SPAMPMT**

Description: Start swept power gain compression am/pm test. No query.

Cmd Parameters: NA

Output: NA

Syntax Example: SPAMPMT

#### **SPAN <NRf> SPAN?**

Description: Enter frequency span. Output frequency span.

Cmd Parameters: <NRf>

Query Parameters: NA

Output: <NR3>

Syntax Example: SPAN <NRf>

SPAN?

# **SPGCA**

Description: Set Swept Power Gain Compression Application. No query.

Cmd Parameters: NA

Output: NA

Syntax Example: SPGCA

#### **SPGCT**

Description: Start swept power gain compression test. No query.

Cmd Parameters: NA

Output: NA

Syntax Example: SPGCT

# **SPH <NRf>**

# **SPH?**

Description: Enter active segmented limit horizontal stop position. Output active segmented limit horizontal stop position.

Cmd Parameters: <NRf>

Query Parameters: NA

Output: <NR3>

Syntax Example: SPH <NRf>

SPH?

# **SPR0**

Description: Turn spur reduction off. No query.

Cmd Parameters: NA Output: NA

Syntax Example: SPR0

# **SPR1**

Description: Turn spur reduction on. No query.

Cmd Parameters: NA Output: NA

Syntax Example: SPR1

# **SPRX?**

Description: Query only. Output spur reduction on/off status.

Cmd Parameters: <NR1> Output: <NR1> Syntax Example: SPRX?

#### **SPTS?**

Description: Query only. Output number of smoothing points.

Cmd Parameters: <NR1> Output: <NR1> Syntax Example: SPTS?

# **SPV <NRf>**

# **SPV?**

Description: Enter active segmented limit vertical stop position. Output active segmented limit vertical stop position.

Cmd Parameters: <NRf>

Query Parameters: NA

Output: <NR3>

Syntax Example: SPV <NRf>

Syntax Example: SPV?

# **SRC1?**

Description: Output external source 1 existence information. No query.

Query Parameters: NA

Output: <NR1>

Where:

- **•** 0 means external source 1 does not exist
- **•** 1 means external source 1 does exists

Syntax Example: SRC1?

# **SRC1AC**

Description: Select external source 1 as active. Output external source 1 active/inactive status.

Cmd Parameters: NA

Query Parameters: NA

Output:  $\langle NR1>0|1$ 

Where:

**•** 0 for inactive

**•** 1 for active

Syntax Example: SRC1AC

SRC1AC?

#### **SRC1ADD <NRf>**

Description: Enter external source 1 GPIB address. No query.

Cmd Parameters: NA

Output: <NRf>

Syntax Example: SRC1ADD <NRf>

## **SRC1ADD?**

Description: Query only. Output external source 1 GPIB address. Cmd Parameters: <NR1> Output: <NR1> Syntax Example: SRC1ADD?

#### **SRC1G0**

Description: Turn external source 1 GPIB control off. No query. Cmd Parameters: NA Output: NA

Syntax Example: SRC1G0

#### **SRC1G1**

Description: Turn external source 1 GPIB control on. No query.

Cmd Parameters: NA

Output: NA

Syntax Example: SRC1G1

#### **SRC1GX?**

Description: Query only. Output external source 1 GPIB control on/off status.

Cmd Parameters: <NR1>

Output: <NR1>

Syntax Example: SRC1GX?

## **SRC1MOD?**

Description: Query only. Output external source 1 model string.

Cmd Parameters: <char>

Output: <char>

Syntax Example: SRC1MOD?

#### **SRC1NA**

Description: Select external source 1 as not active. No query.

Cmd Parameters: NA

Output: NA

Syntax Example: SRC1NA

#### **SRC2?**

Description: Query only. Output external source 2 existence information.

Query Parameters: NA

Output:  $\langle NR1>0|1$ 

Where:

- **•** 0 means external source 2 does not exist
- **•** 1 means external source 2 does exist

Syntax Example: SRC2?

#### **SRC2AC SRC2AC?**

Description: Select external source 2 as active. Output external source 2 active/inactive status.

Cmd Parameters: NA

Query Parameters: NA

Output: <NR1> 0|1

Where:

- **•** 0 for inactive
- **•** 1 for active
- Syntax Example: SRC2AC SRC2AC?

#### **SRC2ADD <NRf>**

Description: Enter external source 2 GPIB address. Output external source 2 GPIB address.

Cmd Parameters: <NRf>

Query Parameters: NA

Output: <NR1>

Syntax Example: SRC2ADD <NRf>

SRC2ADD?

#### **SRC2G0**

Description: Turn external source 2 GPIB control off. No query.

Cmd Parameters: NA

Output: NA

Syntax Example: SRC2G0

#### **SRC2G1**

Description: Turn external source 2 GPIB control on. No query.

Cmd Parameters: NA

Output: NA

Syntax Example: SRC2G1

#### **SRC2GX?**

Description: Query only. Output external source 2 GPIB control on/off status.

Cmd Parameters: <NR1> 0|1

Where:

**•** 0 for Off

**•** 1 for On

Output: <NR1>

Syntax Example: SRC2GX?

#### **SRC2MOD?**

Description: Query only. Output external source 2 model string.

Cmd Parameters: <char>

Output: <char>

Syntax Example: SRC2MOD?

#### **SRC2NA**

Description: Select external source 2 as not active. No query.

Cmd Parameters: NA Output: NA Syntax Example: SRC2NA

# **SRC3ADD <NRf>**

# **SRC3ADD?**

Description: Enter external source 3 GPIB address. Output external source 3 GPIB address.

Cmd Parameters: <NRf>

Query Parameters: NA

Output: <NR1>

Syntax Example: SRC3ADD <NRf>

SRC3ADD?

#### **SRC4ADD <NRf> SCR4ADD?**

Description: Enter external source 4 GPIB address. Output external source 4 GPIB address.

Cmd Parameters: <NRf> Query Parameters: NA Output: <NR1> Syntax Example: SRC4ADD <NRf> SRC4ADD?

#### **SRCH <NRf>**

Description: Enter marker search value. Output marker search value.

Cmd Parameters: <NRf>

Query Parameters: NA Output: <NR3> Syntax Example: SRCH <NRf>

SRCH?

#### **SRT <NRf>**

Description: Enter start frequency. Output start frequency.

Cmd Parameters: <NRf>

Query Parameters: NA Output: <NR3>

Syntax Example: SRT <NRf> SRT?

#### **STD**

Description: Store active trace to memory. No query.

Cmd Parameters: NA Output: NA Syntax Example: STD

#### **STEPF?**

Description: Output the frequency step. No query.

Cmd Parameters: <NR3> Output: <NR3>

Syntax Example: STEPF?

# **STH <NRf>**

# **STH?**

Description: Enter active segmented limit horizontal start position. Output active segmented limit horizontal start position.

Cmd Parameters: <NRf>

Query Parameters: NA

Output: <NR3>
Syntax Example: STH <NRf> STH?

#### **STOH <string>**

Description: Save calibration/front panel setup to hard disk or memory card. No query.

Cmd Parameters: <string> Output: NA

Syntax Example: STOH <string>

# **STP <NRf>**

# **STP?**

Description: Enter stop frequency. Output stop frequency.

Cmd Parameters: <NRf>

Query Parameters: NA

Output: <NR3>

Syntax Example: STP <NRf>

STP?

#### **STV <NRf>**

Description: Enter active segmented limit vertical start position.

Cmd Parameters: NA

Output: <NRf>

Syntax Example: STV <NRf>

# **STV?**

Description: Output active segmented limit vertical start position Cmd Parameters: <NR3> Output: <NR3> Syntax Example: STV?

#### **SUBMSK?**

Description: Query only. Output the Instrument Subnet Mask. Cmd Parameters: <char> Output: <char>

Syntax Example: SUBMSK?

# **SV1**

Description: Save front panel setup data to memory location 1. No query. Cmd Parameters: NA Output: NA Syntax Example: SV1

# **SV10**

Description: Save front panel setup data to memory location 10. No query.

Cmd Parameters: NA Output: NA

Syntax Example: SV10

# **SV2**

Description: Save front panel setup data to memory location 2. No query. Cmd Parameters: NA Output: NA Syntax Example: SV2

# **SV3**

Description: Save front panel setup data to memory location 3. No query. Cmd Parameters: NA Output: NA Syntax Example: SV3

# **SV4**

Description: Save front panel setup data to memory location 4. No query. Cmd Parameters: NA Output: NA

Syntax Example: SV4

# **SV5**

Description: Save front panel setup data to memory location 5. No query. Cmd Parameters: NA Output: NA Syntax Example: SV5

## **SV6**

Description: Save front panel setup data to memory location 6. No query. Cmd Parameters: NA Output: NA

Syntax Example: SV6

# **SV7**

Description: Save front panel setup data to memory location 7. No query. Cmd Parameters: NA

Output: NA

Syntax Example: SV7

#### **SV8**

Description: Save front panel setup data to memory location 8. No query.

Syntax Example: SV8

Cmd Parameters: NA

Output: NA

# **SV9**

Description: Save front panel setup data to memory location 9. No query.

Cmd Parameters: NA Output: NA

Syntax Example: SV9

# **SVB**

Description: Save current band definitions. No query. Cmd Parameters: NA Output: NA

Syntax Example: SVB

# **SVBMM**

Description: Save the new MMWave band definitions. No query.

Cmd Parameters: NA Output: NA Syntax Example: SVBMM

# **SWAVG**

Description: Set sweep-by-sweep averaging type. No query.

Syntax Example: SWAVG

Cmd Parameters: NA

Output: SWAVG?

Description: Output averaging type

Syntax Example: SWAVG?

Cmd Parameters: <NR1> 0|1|2

Where:

- **•** 0 for AVG\_POINT\_BY\_POINT
- **•** 1 for AVG\_SWEEP\_BY\_SWEEP
- **•** 2 for AVG\_EXPON\_BY\_SWEEP

Output: <NR1>

# **SWP**

# **SWP?**

Description: Return to normal sweep mode.

Output sweep mode.

Cmd Parameters: NA

Query Parameters: NA

Output: <NR1>

Syntax Example: SWP

SWP?

# **SWR**

Description: Select SWR display for the active trace. No query.

Cmd Parameters: NA

Output: NA

Syntax Example: SWR

# **SYSZ0?**

Description: Query only. Output system impedance. Syntax: SYSZ0? Parameters: <NR1> Output: Query

# **SXX?**

Description: Query only. Output S-Parameter or User defined parameter on active trace. Query Parameters: NA

Output: <NR1> 11|21|22|12

Where:

- **•** 11 for S11
- **•** 21 for S21
- **•** 22 for S22
- **•** 12 for S12

Syntax Example: SXX?

# **T13**

Description: Sets a four trace 2 X 2 layout on the active channel. No query.

Cmd Parameters: NA

Output: NA

Syntax Example: T13

# **T24**

Description: Sets a four trace 2 X 2 layout on the active channel. No query.

Cmd Parameters: NA Output: NA Syntax Example: T24

# **TA1 <NRf>**

# **TA1?**

Description: Set test attenuator value on port 1. Output test attenuator value on port 1. Cmd Parameters: <NRf>

Query Parameters: NA

Output: <NR1> Syntax Example: TA1 <NRf> TA1?

# **TA2 <NRf>**

# **TA2?**

Description: Set test attenuator value on port 2. Output test attenuator value on port 2.

Cmd Parameters: <NRf>

Query Parameters: NA

Output: <NR1> 0|10|20|30|40

Where:

- $\bullet$  0 = 0 dB
- $10 = 10$  dB
- $20 = 20$  dB
- $30 = 30$  dB
- $40 = 40$  dB

Syntax Example: TA2 <NRf>

TA2?

# **TA2MAX?**

Description: Query only. Output Port 2 test attenuator max value.

Query Parameters: NA

Output: <NR1>

Syntax Example: TA2MAX?

# **TACD**

Description: Take next AutoCal data. No query.

Cmd Parameters: <NR1>

Output: NA

Syntax Example: TACD

## **TBP**

Description: Select time bandpass mode for active channel. No query.

Cmd Parameters: NA Output: NA Syntax Example: TBP

# **TC1**

Description: Take calibration data for port1. No query.

Cmd Parameters: NA

Output: NA

Syntax Example: TC1

# **TC2**

Description: Take calibration data for port2. No query.

Cmd Parameters: NA

Output: NA

Syntax Example: TC2

# **TCD**

Description: Take calibration data. No query.

Cmd Parameters: NA

Output: NA

Syntax Example: TCD

# **TCM**

Description: Select the TRM calibration method. No query.

Cmd Parameters: NA Output: NA

Syntax Example: TCM

# **TDC**

Description: Select time domain harmonic frequency cal data points. No query.

Cmd Parameters: NA

Output: NA

Syntax Example: TDC

# **TDDH <string>**

Description: Save tabular data to hard disk or memory card. No query.

Cmd Parameters: <string>

Output: NA

Syntax Example: TDDH <string>

# **TDDIST**

**TDDIST?**

Description: Set time domain parameter to distance for active channel. Output active channel time domain parameter distance or time.

Cmd Parameters: NA

Query Parameters: NA

Output:  $\langle NR1>1 | 2$ 

Where:

**•** 1 for time

**•** 2 for distance

Syntax Example: TDDIST

TDDIST?

## **TDPI0**

Description: Turn phasor impulse OFF for active channel. No query. Cmd Parameters: NA Output: NA

Syntax Example: TDPI0

# **TDPI1**

Description: Turn phasor impulse ON for active channel. No query.

Cmd Parameters: NA Output: NA Syntax Example: TDPI1

# **TDPIX?**

Description: Query only. Output phasor impulse on/off status for active channel.

Query Parameters: NA

Output: <NR1> 0|1

Where:

- **•** 0 for Off
- **•** 1 for On

Syntax Example: TDPIX?

# **TDTIME**

# **TDTIME?**

Description: Set time domain parameter to time for active channel. Output active channel time domain parameter time.

Cmd Parameters: NA

Query Parameters: NA

Output: <NR1>

Syntax Example: TDTIME

TDTIME?

# **TDX?**

Description: Query only. Output domain mode for active channel.

Query Parameters: NA

Output: <NR1> 0|1|2|3|4|5

Where:

- **•** 0 for frequency
- **•** 1 for frequency with Gate
- **•** 2 for LP Impulse
- **•** 3 for LP Step
- **•** 4 for BP
- **•** 5 for BP Phasor Impulse

Syntax Example: TDX?

# **TEB**

Description: Select external trigger executes \*DDT definition.

Cmd Parameters: NA

Output: NA

Syntax Example: TEB

# **TEX**

Description: Select external measurement triggering. No query.

Cmd Parameters: NA Output: NA Syntax Example: TEX

# **TIB**

Description: Select GPIB measurement triggering. No query.

Cmd Parameters: NA

Output: NA

Syntax Example: TIB

# **TIME <NRf>, <NRf> TIME?**

Description: Enter the time string for tabular data. Output the time string for tabular data.

Cmd Parameters: <NRf>, <NRf> Query Parameters: NA Output: < char> Syntax Example: TIME <NRf>, <NRf>

TIME?

# **TIN**

Description: Select internal measurement triggering. No query. Cmd Parameters: NA Output: NA Syntax Example: TIN

# **TLP**

Description: Select time low pass mode for active channel. No query.

Cmd Parameters: NA Output: NA Syntax Example: TLP

# **TLZ <NRf>**

# **TLZ?**

Description: Enter through line impedance for calibration. Output through line impedance for calibration

Cmd Parameters: <NRf> Query Parameters: NA Output: <NR3> Syntax Example: TLZ <NRf>

TLZ?

# **TOL <NRf> TOL?**

Description: Enter through offset length for calibration. Output through offset length for calibration Cmd Parameters: NA Cmd Parameters: NA

Output: <NR3> Syntax Example: TOL <NRf> TOL?

# **TPI**

Description: Select time phasor impulse mode for active channel. No query.

Cmd Parameters: NA Output: NA Syntax Example: TPI

# **TRS**

Description: Trigger a sweep. No query. Cmd Parameters: NA

Output: NA Syntax Example: TRS

# **TST**

Description: Perform self test and output status. No query.

Cmd Parameters: <NR1>

Output: NA

Syntax Example: TST

# **TXX?**

Description: Query only. Output trigger source.

Query Parameters: NA

Output: <NR1>

Syntax Example: TXX?

# **U10**

Description: Select 10 mil UTF calibration kit. No query.

Cmd Parameters: NA Output: NA Syntax Example: U10

# **U15**

Description: Select 15 mil UTF calibration kit. No query. Cmd Parameters: NA Output: NA Syntax Example: U15

# **U25**

Description: Select 25 mil UTF calibration kit. No query.

Cmd Parameters: NA

Output: NA

Syntax Example: U25

# **UNDOGC**

Description: Exit gain compression and undo changes. No query.

Cmd Parameters: NA

Output: NA

Syntax Example: UNDOGC

# **UPL0**

Description: Turn upper limit off for top graph. No query.

Cmd Parameters: NA Output: NA Syntax Example: UPL0

## **UPL1**

Description: Turn upper limit on for top graph. No query. Cmd Parameters: NA Output: NA Syntax Example: UPL1

# **UPL20**

Description: Turn upper limit off for bottom graph. No query.

Cmd Parameters: NA

Output: NA

Syntax Example: UPL20

# **UPL21**

Description: Turn upper limit on for bottom graph. No query.

Cmd Parameters: NA

Output: NA

Syntax Example: UPL21

# **UPL2X?**

Description: Output upper limit on/off status for bottom graph. No query.

Query Parameters: NA

Output:  $\langle NR1 > 0 | 1$ 

Where:

**•** 0 for Off

**•** 1 for On

Syntax Example: UPL2X?

## **UPLX?**

Description: Query only. Output upper limit on/off status for top graph.

Query Parameters: NA

Output:  $\langle NR1>0|1$ 

Where:

- **•** 0 for Off
- **•** 1 for On

Syntax Example: UPLX?

# **US1**

Description: Select upper segmented limit 1 as the active segment. No query.

Cmd Parameters: NA Output: NA Syntax Example: US1

# **US10**

Description: Select upper segmented limit 10 as the active segment. No query.

Cmd Parameters: NA Output: NA Syntax Example: US10

# **US2**

Description: Select upper segmented limit 2 as the active segment. No query.

Cmd Parameters: NA Output: NA

Syntax Example: US2

# **US3**

Description: Select upper segmented limit 3 as the active segment. No query. Cmd Parameters: NA Output: NA

Syntax Example: US3

# **US4**

Description: Select upper segmented limit 4 as the active segment. No query.

Cmd Parameters: NA Output: NA

Syntax Example: US4

# **US5**

Description: Select upper segmented limit 5 as the active segment. No query.

Cmd Parameters: NA Output: NA

Syntax Example: US5

# **US6**

Description: Select upper segmented limit 6 as the active segment. No query.

Cmd Parameters: NA

Output: NA

Syntax Example: US6

# **US7**

Description: Select upper segmented limit 7 as the active segment. No query.

Cmd Parameters: NA Output: NA Syntax Example: US7

# **US8**

Description: Select upper segmented limit 8 as the active segment. No query.

Cmd Parameters: NA Output: NA Syntax Example: US8

# **US9**

Description: Select upper segmented limit 9 as the active segment. No query.

Cmd Parameters: NA Output: NA Syntax Example: US9

#### **USE <NRf> USE?**

Description: Enter effective dielectric for microstrip calibration. Output effective dielectric for microstrip calibration.

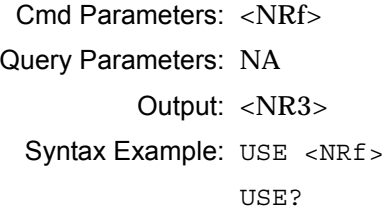

# **USL <string>**

# **USL?**

Description: Enter label string for user parameter being defined. Output label string for user parameter being defined.

Cmd Parameters: <string>

Query Parameters: NA

Output: <char>

Syntax Example: USL <string>

TIST.<sub>2</sub>

## **USR1**

Description: Measure User Parameter 1 on active trace. No query.

Cmd Parameters: NA

Output: NA

Syntax Example: USR1

# **USR2**

Description: Measure User Parameter 2 on active trace. No query.

Cmd Parameters: NA

Output: NA

Syntax Example: USR2

# **USR3**

Description: Measure User Parameter 3 on active trace. No query.

Cmd Parameters: NA

Output: NA

Syntax Example: USR3

# **USR4**

Description: Measure User Parameter 4 on active trace. No query.

Cmd Parameters: NA

Output: NA

Syntax Example: USR4

# **USW <NRf>**

# **USW?**

Description: Enter microstrip width for microstrip calibration. Output microstrip width for microstrip calibration.

Cmd Parameters: <NRf>

Query Parameters: NA

Output: <NR3>

Syntax Example: USW <NRf>

USW?

# **USZ <NRf>**

# **USZ?**

Description: Enter microstrip impedance for microstrip calibration. Output microstrip impedance for microstrip calibration.

Cmd Parameters: <NRf>

Query Parameters: NA

Output: <NR3>

Syntax Example: USZ <NRf>

USZ?

# **UTFD**

Description: Select user defined microstrip calibration kit. No query.

Cmd Parameters: NA Output: NA Syntax Example: UTFD

# **UTFX?**

Description: Query only. Output microstrip cal kit selection of user, u10, u15, or u25.

Query Parameters: NA

Output: <NR1>

Syntax Example: UTFX?

# **V15**

Description: Set MMWave band to V band (WR-15). No query.

Cmd Parameters: NA Output: NA

Syntax Example: V15

# **VSP <NRf>**

# **VSP?**

Description: Enter rear panel start voltage value. Output rear panel start voltage value Cmd Parameters: <NRf>

Query Parameters: NA Output: <NR3> Syntax Example: VSP <NRf> VSP?

## **VST <NRf> VST?**

Description: Enter rear panel stop voltage value. Output rear panel stop voltage value.

Cmd Parameters: <NRf>

Query Parameters: NA

Output: <NR3>

Syntax Example: VST <NRf>

# **W10**

Description: Set MMWave band to W band (WR-10). No query. Cmd Parameters: NA Output: NA

Syntax Example: W10

# **W10E**

Description: Set MMWave band to extended W band (WR-10E). No query.

Cmd Parameters: NA Output: NA

Syntax Example: W10E

# **WBMP**

Description: Select white background for bitmap (same as BMPC). No query.

Cmd Parameters: NA Output: NA Syntax Example: WBMP

# **WCO <NRf>**

# **WCO?**

Description: Enter waveguide cutoff frequency for user defined kit. Output waveguide cutoff frequency for user defined kit.

Cmd Parameters: <NRf>

Query Parameters: NA

Output: <NR3>

Syntax Example: WCO <NRf> WCO?

# **WFS {<NRf>}**

Description: Wait full sweep until all display data is valid. No query.

Cmd Parameters: {<NRf>}

Where:

- **•** <NRf> = number of full sweeps to wait.
- **•** If <NRf> is not present, waits 1 (one) full sweep.

Output: NA

Syntax Example: WFS {<NRf>}

# WGCUTOFF?

Description: Query only. Output the waveguide cal kit cutoff frequency.

Query Parameters: NA

Output: <NR3>

Syntax Example: WGCUTOFF?

# **WGSER?**

Description: Query only. Output waveguide cal kit serial number.

Query Parameters: NA

Output: <char>

Syntax Example: WGSER?

#### **WGSHOFF1?**

Description: Query only. Output the waveguide cal kit short 1 offset.

Cmd Parameters: <NR3>

Output: <NR3>

Syntax Example: WGSHOFF1?

#### **WGSHOFF2?**

Description: Query only. Output the waveguide cal kit short 2 offset Query Parameters: NA Output: <NR3>

Syntax Example: WGSHOFF2?

#### **WGSHOFF3?**

Description: Query only. Output the waveguide cal kit Short 3 offset.

Query Parameters: NA

Output: <NR3>

Syntax Example: WGSHOFF3?

# **WIDE**

Description: Use the entire display width for graph. No query. Cmd Parameters: NA Output: NA Syntax Example: WIDE

# **WKD**

Description: Select user defined waveguide calibration kit. No query.

Cmd Parameters: NA Output: NA

Syntax Example: WKD

# **WKI**

Description: Select installed waveguide calibration kit. No query.

Cmd Parameters: NA

Output: NA

Syntax Example: WKI

# **WKX?**

Description: Query only. Output waveguide calibration kit selection user/installed. Cmd Parameters: <NR1>

Output: <NR1> Syntax Example: WKX?

# **WLS**

Description: Select low side lobe window shape. No query.

Cmd Parameters: NA

Output: NA

Syntax Example: WLS

# **WMS**

Description: Select minimum side lobe window shape. No query.

Cmd Parameters: NA Output: NA

Syntax Example: WMS

# **WNM**

Description: Select nominal window shape. No query.

Cmd Parameters: NA Output: NA Syntax Example: WNM

## **WRT**

Description: Select rectangular window shape. No query.

Cmd Parameters: NA

Output: NA

Syntax Example: WRT

## **WSH1 <NRf>**

# **WSH1?**

Description: Enter waveguide short 1 offset for user defined kit. Output waveguide short 1 offset for user defined kit.

Cmd Parameters: <NRf>

Query Parameters: NA

Output: <NR3>

Syntax Example: WSH1 <NRf> WSH1?

## **WSH2 <NRf>**

# **WSH2?**

Description: Enter waveguide short 2 offset for user defined kit. Output waveguide short 2 offset for user defined kit.

Cmd Parameters: <NRf>

Query Parameters: NA

Output: <NR3>

Syntax Example: WSH2 <NRf> WSH2?

# **WSH3 <NRf>**

# **WSH3?**

Description: Enter waveguide short 3 offset for user defined kit. Output waveguide short 3 offset for user defined kit.

Cmd Parameters: <NRf>

Query Parameters: NA

Output: <NR3>

Syntax Example: WSH3 <NRf>

WSH3?

# **WSX?**

Description: Query only. Output window shape

Query Parameters: NA

Output: <NR1>

Syntax Example: WSX?

# **XMKR?**

Description: Query only. Output marker readout mode normal/active marker all traces.

Query Parameters: NA Output: <NR1>

Syntax Example: XMKR?

#### **XSB?**

Description: Query only. Output byte order for output data LSB or MSB

Query Parameters: NA

Output:  $\langle NR1>0|1$ 

Where:

- **•** 0 for LSB
- **•** 1 for MSB

Syntax Example: XSB?

# **ZCT <NRf>**

# **ZCT?**

Description: Enter zoom range center value time or distance. Output zoom range center value time or distance.

Cmd Parameters: <NRf>

Query Parameters: <NR3>

Output: <NR3>

Syntax Example: ZCT <NRf> ZCT?

# **ZSN <NRf>**

# **ZSN?**

Description: Enter zoom range span value time or distance. Output zoom range span value time or distance.

Cmd Parameters: <NRf>

Query Parameters: NA

Output: <NR3>

Syntax Example: ZSN <NRf>

ZSN?

# **ZSP <NRf>**

# **ZSP?**

Description: Enter zoom range stop value time or distance. Output zoom range stop value time or distance.

Cmd Parameters: <NRf>

Query Parameters: NA

Output: <NR3>

Syntax Example: ZSP <NRf>

ZSP?

# **ZST <NRf>**

**ZST?**

- Description: Enter zoom range start value time or distance. Output zoom range start value time or distance.
- Cmd Parameters: <NR3>
- Query Parameters: NA
	- Output: <NR3>
	- Syntax Example: ZST <NRf>

ZST?

# **Chapter 3 — Anritsu 37xxxX Non-Supported Commands**

# **3-1 Introduction**

This chapter provides a listing of non-supported Anritsu Lightning 37xxxD and 37xxxE VNA programming commands.

See [Chapter 2 "Anritsu Supported 37xxxX Commands"](#page-10-0) above for information on parameters, notations, abbreviations, and program listing field definitions. Chapter 2 also provides links to the original Lightning 37xxxD and 37xxxE VNA Programming Manuals.

# **3-2 Non-Supported Commands**

The non-supported commands listed here will not crash an existing Lightning program, but they will also not change the VectorStar instrument settings. They will create error messages in the System Error Log and VectorStar Event Log.

# **3-3 Error Logs**

The Error Logs can be viewed by using the front panel menus to navigate to the Windows Event Viewer dialog box at:

**•** MAIN | System | SYSTEM | Event Log | EVENT VIEWER Dialog Box

Under the Event Viewer (Local) directory, click on System or VectorStar. A typical error message will state "Lightning function not supported."

# **3-4 Non-Supported Lightning 37xxxX Commands**

When using the command interface and the command help listing is used, unsupported Lightning commands are annotated with a double asterisk (" \*\* ") at the end of the command description. For example, the first command below, "ACDEF" is listed as:

#### **Note**

ACDEF - Select default auto-cal isolation averaging factor \*\*

As noted in this section, these Lightning functions are not supported by the VectorStar VNA.

## **ACDEF**

Description: Select default auto-cal isolation averaging factor.

Support Status: This Lightning function is not supported by the VectorStar VNA.

Parameters: NA

Output: NA

Syntax Example: ACDEF

# **ACHFD <string>**

Description: Save auto-cal characterization data to floppy disk or memory card.

Support Status: This Lightning function is not supported by the VectorStar VNA.

Parameters: <string>

Output: NA

Syntax Example: ACHFD <string>

# **ACHHD <string>**

Description: Save auto-cal characterization data to hard disk or memory card.

Support Status: This Lightning function is not supported by the VectorStar VNA.

Parameters: <string>

Output: NA

Syntax Example: ACHHD <string>

## **ACIAF <NRf> ACIAF?**

# Description: Enter user auto-cal isolation averaging factor. Output user auto-cal isolation averaging factor. Support Status: This Lightning function is not supported by the VectorStar VNA. Cmd Parameters: <NRf>

Query Parameters: NA

Output: <NR1>

Syntax Example: ACIAF <NRf>

ACIAF?

# **ACIAX?**

Description: Output auto-cal isolation averaging factor omit/default/user selection.

Support Status: This Lightning function is not supported by the VectorStar VNA.

Parameters: <NR1>

Output: <NR1>

Syntax Example: ACIAX?

# **ACOMIT**

Description: Omit using auto-cal isolation averaging factor. Support Status: This Lightning function is not supported by the VectorStar VNA. Parameters: NA Output: NA Syntax Example: ACOMIT

## **ACTUAVG <NRf> ACTUAVG?**

Description: Enter auto-cal thru update averaging number. Output auto-cal thru update averaging number. Support Status: This Lightning function is not supported by the VectorStar VNA. Cmd Parameters: <NRf> Query Parameters: NA Output: <NR1>

Syntax Example: ACTUAVG <NRf>

ACTUAVG?

# **ACTULS**

Description: Apply last thru update cal setup.

Support Status: This Lightning function is not supported by the VectorStar VNA.

Parameters: NA

Output: NA

Syntax Example: ACTULS

# **ADDIP <string>**

Description: Enter the Instrument IP address.

Support Status: This Lightning function is not supported by the VectorStar VNA.

Parameters: <string> Output: NA

Syntax Example: ADDIP <string>

# **ADRIVE**

Description: Select the floppy drive as the default drive. Support Status: This Lightning function is not supported by the VectorStar VNA. Parameters: NA Output: NA Syntax Example: ADRIVE

# **ALC**

Description: Perform ALC loop internal calibration. Support Status: This Lightning function is not supported by the VectorStar VNA. Parameters: NA Output: NA Syntax Example: ALC

# **ALCFLAT**

Description: Internal reserved word. Support Status: This Lightning function is not supported by the VectorStar VNA. Parameters: NA Output: NA Syntax Example: ALCFLAT

# **ALCGAIN**

Description: Internal reserved word. Support Status: This Lightning function is not supported by the VectorStar VNA. Parameters: NA Output: NA Syntax Example: ALCGAIN

# **ALCLEVEL**

Description: Internal reserved word.

Support Status: This Lightning function is not supported by the VectorStar VNA.

Parameters: NA

Output: NA

Syntax Example: ALCLEVEL

# **ALCLIMIT**

Description: Internal reserved word. Support Status: This Lightning function is not supported by the VectorStar VNA. Parameters: NA Output: NA Syntax Example: ALCLIMIT

# **ALCSHAPE**

Description: Internal reserved word.

Support Status: This Lightning function is not supported by the VectorStar VNA.

Parameters: NA

Output: NA

Syntax Example: ALCSHAPE

# **ALCVERIFY**

Description: Internal reserved word.

Support Status: This Lightning function is not supported by the VectorStar VNA.

Parameters: NA

Output: NA

Syntax Example: ALCVERIFY

# **ALCZERO**

Description: Internal reserved word.

Support Status: This Lightning function is not supported by the VectorStar VNA.

Parameters: NA

Output: NA

Syntax Example: ALCZERO

#### **AMYRD <NRf>**

Description: Proprietary internal command.

Support Status: This Lightning function is not supported by the VectorStar VNA.

Parameters: <NR1>

Output: NA

Syntax Example: AMYRD <NRf>

#### **AMYWR <NRf>, <NRf>**

Description: Proprietary internal command.

Support Status: This Lightning function is not supported by the VectorStar VNA.

Parameters: NA

Output: NA

Syntax Example: AMYWR <NRf>, <NRf>

#### **ANNCOL <NRf>**

#### **ANNCOL?**

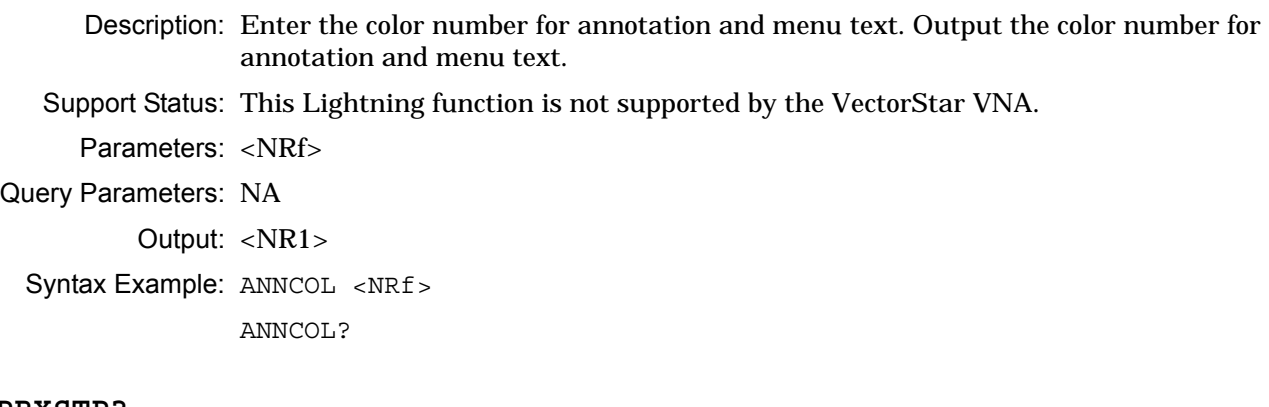

# **APRXSTP?**

Description: Output approximate stop frequency. Support Status: This Lightning function is not supported by the VectorStar VNA. Parameters: <NR1> Output: <NR1>

Syntax Example: APRXSTP?

## **BCKCOL <NRf> BCKCOL?**

Description: Enter the color number for background. Output the color number for background. Support Status: This Lightning function is not supported by the VectorStar VNA.

Cmd Parameters: <NRf>

Query Parameters: NA

Output: <NR1>

Syntax Example: BCKCOL <NRf>

BCKCOL?

## **BEEP0**

Description: Disable the instrument beeper. Support Status: This Lightning function is not supported by the VectorStar VNA. Parameters: NA Output: NA Syntax Example: BEEP0

## **BEEP1**

Description: Enable the instrument beeper. Support Status: This Lightning function is not supported by the VectorStar VNA. Parameters: NA Output: NA Syntax Example: BEEP1

# **BEEPX?**

Description: Output the instrument beeper enable/disable status. Support Status: This Lightning function is not supported by the VectorStar VNA. Parameters: <NR1> Output: <NR1> Syntax Example: BEEPX?

## **BEGTU**

Description: Start auto-cal thru update. Support Status: This Lightning function is not supported by the VectorStar VNA. Parameters: NA Output: NA Syntax Example: BEGTU

# **BLU**

Description: Select blue as third plane color.

Support Status: This Lightning function is not supported by the VectorStar VNA.

Parameters: NA

Output: NA

Syntax Example: BLU

# **BRILL**

Description: Activate color configuration Brilliant.

Support Status: This Lightning function is not supported by the VectorStar VNA.

Parameters: NA Output: NA

Syntax Example: BRILL

# **BWL3**

Description: Set bandwidth loss value to 3 dB.

Support Status: This Lightning function is not supported by the VectorStar VNA.

Parameters: NA Output: NA

Syntax Example: BWL3

# **CALSTP**

# **CALSTP?**

Description: Internal reserved words. Support Status: This Lightning function is not supported by the VectorStar VNA. Cmd Parameters: NA Query Parameters: NA Output: NA Syntax Example: CALSTP CALSTP?

# **CCD**

Description: Collect corrected data in an internal buffer.

Support Status: This Lightning function is not supported by the VectorStar VNA.

Parameters: NA

Output: NA

Syntax Example: CCD

# **CDRIVE**

Description: Select the hard or memory card as the default drive. Support Status: This Lightning function is not supported by the VectorStar VNA. Parameters: NA Output: NA Syntax Example: CDRIVE

# **CFD**

Description: Collect final data in an internal buffer. Support Status: This Lightning function is not supported by the VectorStar VNA. Parameters: NA Output: NA Syntax Example: CFD

# **CFSPA**

Description: Select Band A special female connector for current port. Support Status: This Lightning function is not supported by the VectorStar VNA. Parameters: NA Output: NA Syntax Example: CFSPA

#### **CFSPB**

Description: Select Band B special female connector for current port. Support Status: This Lightning function is not supported by the VectorStar VNA. Parameters: NA Output: NA Syntax Example: CFSPB

# **CFSPC**

Description: Select Band C special female connector for current port. Support Status: This Lightning function is not supported by the VectorStar VNA. Parameters: NA Output: NA Syntax Example: CFSPC

#### **CHSLH? <NRf>**

Description: Output segmented limits horizontal offset. Support Status: This Lightning function is not supported by the VectorStar VNA. Parameters: <NR3> Output: <NR3> Syntax Example: CHSLH? <NRf>

# **CHSLV? <NRf>**

Description: Output segmented limits vertical offset. Support Status: This Lightning function is not supported by the VectorStar VNA. Parameters: <NR3> Output: <NR3> Syntax Example: CHSLV? <NRf>

# **CLASS**

Description: Activate color configuration Classic.

Support Status: This Lightning function is not supported by the VectorStar VNA.

Parameters: NA

Output: NA

Syntax Example: CLASS

# **CMSPA**

Description: Select Band A special male connector for current port. Support Status: This Lightning function is not supported by the VectorStar VNA. Parameters: NA Output: NA Syntax Example: CMSPA

# **CMSPB**

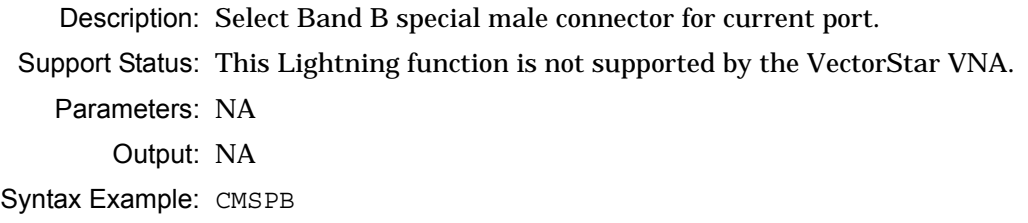

# **CMSPC**

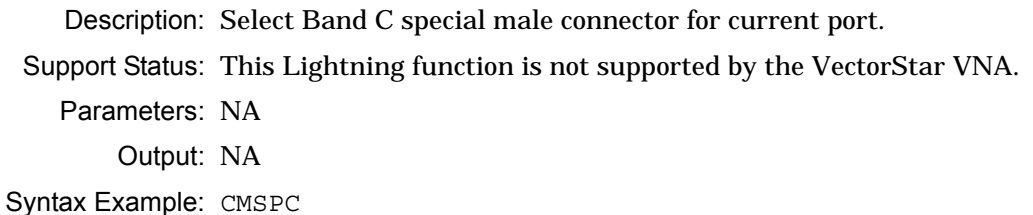

# **CONCC0? <NRf>**

Description: Output capacitance coefficient 0 of open device. Support Status: This Lightning function is not supported by the VectorStar VNA. Parameters: <NR1> Output: <NR1> Syntax Example: CONCC0? <NRf>

#### **CONCC1? <NRf>**

Description: Output capacitance coefficient 1 of open device.

Support Status: This Lightning function is not supported by the VectorStar VNA.

Parameters: <NR1>

Output: <NR1>

Syntax Example: CONCC1? <NRf>

# **CONCC2? <NRf>**

Description: Output capacitance coefficient 2 of open device. Support Status: This Lightning function is not supported by the VectorStar VNA. Parameters: <NR1> Output: <NR1> Syntax Example: CONCC2? <NRf>

#### **CONCC3? <NRf>**

Description: Output capacitance coefficient 3 of open device.

Support Status: This Lightning function is not supported by the VectorStar VNA. Parameters: <NR1> Output: <NR1> Syntax Example: CONCC3? <NRf>

# **CONCL0? <NRf>**

Description: Output inductance coefficient 0 of short device. Support Status: This Lightning function is not supported by the VectorStar VNA. Parameters: <NR1>

Output: <NR1> Syntax Example: CONCL0? <NRf>

#### **CONCL1? <NRf>**

Description: Output inductance coefficient 1 of short device. Support Status: This Lightning function is not supported by the VectorStar VNA. Parameters: <NR1> Output: <NR1> Syntax Example: CONCL1? <NRf>

# **CONCL2? <NRf>**

Description: Output inductance coefficient 2 of short device.

Support Status: This Lightning function is not supported by the VectorStar VNA.

Parameters: <NR1>

Output: <NR1>

Syntax Example: CONCL2? <NRf>

# **CONCL3? <NRf>**

Description: Output inductance coefficient 3 of short device.

Support Status: This Lightning function is not supported by the VectorStar VNA.

Parameters: <NR1>

Output: <NR1>

Syntax Example: CONCL3? <NRf>

# **CONOPOFF? <NRf>**

Description: Output offset of open device.

Support Status: This Lightning function is not supported by the VectorStar VNA.

Parameters: <NR1>

Output: <NR1>

Syntax Example: CONOPOFF? <NRf>

# **CONOPSER? <NRf>**

Description: Output serial number of open device.

Support Status: This Lightning function is not supported by the VectorStar VNA.

Parameters: <NR1>

Output: <NR1>

Syntax Example: CONOPSER? <NRf>

## **CONSHANG? <NRf>**

Description: Output angle of short device.

Support Status: This Lightning function is not supported by the VectorStar VNA.

Parameters: <NR1>

Output: <NR1>

Syntax Example: CONSHANG? <NRf>

# **CONSHOFF? <NRf>**

Description: Output offset of short device.

Support Status: This Lightning function is not supported by the VectorStar VNA.

Parameters: <NR1>

Output: <NR1>

Syntax Example: CONSHOFF? <NRf>

#### **CONSHSER? <NRf>**

Description: Output serial number of short device.

Support Status: This Lightning function is not supported by the VectorStar VNA.

Parameters: <NR1>

Output: <NR1>

Syntax Example: CONSHSER? <NRf>

# **CPYALCFH**

Description: Copy ALC cal file from floppy to hard or memory card.

Support Status: This Lightning function is not supported by the VectorStar VNA.

Parameters: NA Output: NA Syntax Example: CPYALCFH

## **CPYALCHF**

Description: Copy ALC cal file from hard to floppy disk or memory card.

Support Status: This Lightning function is not supported by the VectorStar VNA.

Parameters: NA

Output: NA

Syntax Example: CPYALCHF

#### **CPYALLFH**

Description: Copy combined hardware cal file from floppy to hard disk.

Support Status: This Lightning function is not supported by the VectorStar VNA.

Parameters: NA Output: NA Syntax Example: CPYALLFH

#### **CPYALLHF**

Description: Copy combined hardware cal file from hard to floppy disk.

Support Status: This Lightning function is not supported by the VectorStar VNA.

Parameters: NA

Output: NA

Syntax Example: CPYALLHF

## **CPYCALFH <string>**

Description: Copy calibration/front panel setup from floppy to hard disk.

Support Status: This Lightning function is not supported by the VectorStar VNA.

Parameters: <string>

Output: NA

Syntax Example: CPYCALFH <string>

#### **CPYCALHF <string>**

Description: Copy calibration/front panel setup from hard to floppy disk.

Support Status: This Lightning function is not supported by the VectorStar VNA.

Parameters: <string>

Output: NA

Syntax Example: CPYCALHF <string>

# **CPYDATFH <string>**

Description: Copy tabular data file from floppy to hard disk.

Support Status: This Lightning function is not supported by the VectorStar VNA.

Parameters: <string>

Output: NA

Syntax Example: CPYDATFH <string>

# **CPYDATHF <string>**

Description: Copy tabular data file from hard to floppy disk.

Support Status: This Lightning function is not supported by the VectorStar VNA.

Parameters: <string>

Output: NA

Syntax Example: CPYDATHF <string>

## **CPYELGFH <string>**

Description: Copy error list file from floppy to hard disk.

Support Status: This Lightning function is not supported by the VectorStar VNA.

Parameters: <string>

Output: NA

Syntax Example: CPYELGFH <string>

## **CPYELGHF <string>**

Description: Copy error list file from hard to floppy disk.

Support Status: This Lightning function is not supported by the VectorStar VNA.

Parameters: <string>

Output: NA

Syntax Example: CPYELGHF <string>

# **CPYFLASH**

Description: Internal reserved word.

Support Status: This Lightning function is not supported by the VectorStar VNA.

Parameters: NA

Output: NA

Syntax Example: CPYFLASH

# **CPYFREFH**

Description: Copy frequency cal file from floppy to hard disk.

Support Status: This Lightning function is not supported by the VectorStar VNA.

Parameters: NA Output: NA

Syntax Example: CPYFREFH

# **CPYFREHF**

Description: Copy frequency cal file from hard to floppy disk.

Support Status: This Lightning function is not supported by the VectorStar VNA.

Parameters: NA

Output: NA

Syntax Example: CPYFREHF

# **CPYLOGFH <string>**

Description: Copy service log file from floppy to hard disk.

Support Status: This Lightning function is not supported by the VectorStar VNA.

Parameters: <string>

Output: NA

Syntax Example: CPYLOGFH <string>

#### **CPYLOGHF <string>**

Description: Copy service log file from hard to floppy disk.

Support Status: This Lightning function is not supported by the VectorStar VNA.

Parameters: <string>

Output: NA

Syntax Example: CPYLOGHF <string>

## **CPYNRMFH <string>**

Description: Copy trace memory file from floppy to hard disk.

Support Status: This Lightning function is not supported by the VectorStar VNA.

Parameters: <string>

Output: NA

Syntax Example: CPYNRMFH <string>

#### **CPYNRMHF <string>**

Description: Copy trace memory file from hard to floppy disk.

Support Status: This Lightning function is not supported by the VectorStar VNA.

Parameters: <string>

Output: NA

Syntax Example: CPYNRMHF <string>

## **CRD**

Description: Collect raw data in an internal buffer.

Support Status: This Lightning function is not supported by the VectorStar VNA.

Parameters: NA

Output: NA

Syntax Example: CRD

# **CSF?**

Description: Output cal start frequency.

Support Status: This Lightning function is not supported by the VectorStar VNA.

Parameters: <NR1>

Output: <NR1>

Syntax Example: CSF?

# **CSWP?**

Description: Output sweep mode for calibration. Support Status: This Lightning function is not supported by the VectorStar VNA. Parameters: <NR1> Output: <NR1> Syntax Example: CSWP?

# **CTF?**

Description: Output cal stop frequency. Support Status: This Lightning function is not supported by the VectorStar VNA. Parameters: <NR1> Output: <NR1> Syntax Example: CTF?
#### **CWC**

Description: Select single CW point. Support Status: This Lightning function is not supported by the VectorStar VNA. Parameters: NA Output: NA Syntax Example: CWC

#### **CWDEC**

Description: Subtract 1 from the current CW index. Support Status: This Lightning function is not supported by the VectorStar VNA. Parameters: NA Output: NA Syntax Example: CWDEC

#### **CWF2I? <NRf>**

Description: For the queried frequency value, output the frequency index number.

Support Status: This Lightning function is not supported by the VectorStar VNA.

Parameters: <NR1> Output: <NR1> Syntax Example: CWF2I? <NRf>

#### **CWI <NRf> CWI?**

Description: Enter index for CW frequency and turn CW on. Output current index number. Support Status: This Lightning function is not supported by the VectorStar VNA.

Cmd Parameters: <NRf>

Query Parameters: NA Output: <NR1> Syntax Example: CWI <NRf>

CWI?

#### **CWI2F? <NRf>**

Description: For the queried frequency index number, output the frequency value.

Support Status: This Lightning function is not supported by the VectorStar VNA.

Parameters: <NR1>

Output: <NR1>

Syntax Example: CWI2F? <NRf>

#### **CWINC**

Description: Add 1 to the current CW index.

Support Status: This Lightning function is not supported by the VectorStar VNA.

Parameters: NA

Output: NA

Syntax Example: CWINC

## **CWN2I <NRf>**

Description: Add N to the current CW index.

Support Status: This Lightning function is not supported by the VectorStar VNA.

Parameters: NA

Output: NA

Syntax Example: CWN2I <NRf>

## **CWSRT**

Description: Set CW frequency to the start frequency. Support Status: This Lightning function is not supported by the VectorStar VNA. Parameters: NA Output: NA Syntax Example: CWSRT

#### **CWSTP**

Description: Set CW frequency to the stop frequency. Support Status: This Lightning function is not supported by the VectorStar VNA. Parameters: NA Output: NA Syntax Example: CWSTP

#### **CXD?**

Description: Output internal buffer data collection mode. Support Status: This Lightning function is not supported by the VectorStar VNA. Parameters: <NR1> Output: <NR1> Syntax Example: CXD?

#### **CYN**

Description: Select cyan as third plane color. Support Status: This Lightning function is not supported by the VectorStar VNA. Parameters: NA Output: NA Syntax Example: CYN

## **DATCOL <NRf>**

## **DATCOL?**

Description: Enter the color number for data. Output the color number for data. Support Status: This Lightning function is not supported by the VectorStar VNA. Cmd Parameters: <NRf> Query Parameters: NA Output: <NR1> Syntax Example: DATCOL <NRf>

DATCOL?

## **DC1**

Description: Display channel 1 and 2 operating parameters. Support Status: This Lightning function is not supported by the VectorStar VNA. Parameters: NA Output: NA Syntax Example: DC1

## **DC3**

Description: Display channel 3 and 4 operating parameters. Support Status: This Lightning function is not supported by the VectorStar VNA. Parameters: NA Output: NA Syntax Example: DC3

#### **DCCTN DCCTN?**

Description: Resume internal buffer data collection. Output internal buffer data collection resume/suspend status. Support Status: This Lightning function is not supported by the VectorStar VNA. Cmd Parameters: NA Query Parameters: NA Output: <NR1> Syntax Example: DCCTN DCCTN?

#### **DCHLD**

Description: Suspend internal buffer data collection.

Support Status: This Lightning function is not supported by the VectorStar VNA.

Parameters: NA Output: NA

Syntax Example: DCHLD

## **DCMRK <NRf>**

Description: Inserts the mark value into the internal buffer.

Support Status: This Lightning function is not supported by the VectorStar VNA.

Parameters: NA

Output: NA

Syntax Example: DCMRK <NRf>

## **DCOFF**

Description: Turn internal buffer data collection mode off. Support Status: This Lightning function is not supported by the VectorStar VNA. Parameters: NA Output: NA Syntax Example: DCOFF

## **DCP**

Description: Display calibration parameters 1st page. Support Status: This Lightning function is not supported by the VectorStar VNA. Parameters: NA Output: NA Syntax Example: DCP

## **DCP1**

Description: Display calibration parameters 1st page. Support Status: This Lightning function is not supported by the VectorStar VNA. Parameters: NA Output: NA Syntax Example: DCP1

## **DCP2**

Description: Display calibration parameters 2nd page. Support Status: This Lightning function is not supported by the VectorStar VNA. Parameters: NA Output: NA Syntax Example: DCP2

## **DCPCUR?**

Description: Output data collection buffer current point count. Support Status: This Lightning function is not supported by the VectorStar VNA. Parameters: <NR1> Output: <NR1> Syntax Example: DCPCUR?

#### **DCPMAX?**

Description: Output data collection buffer maximum number of points. Support Status: This Lightning function is not supported by the VectorStar VNA. Parameters: <NR1> Output: <NR1> Syntax Example: DCPMAX?

## **DEC <string>**

Description: Delete calibration/front panel setup from floppy disk. Support Status: This Lightning function is not supported by the VectorStar VNA. Parameters: <string> Output: NA Syntax Example: DEC <string>

## **DED <string>**

Description: Delete tabular data file from floppy disk. Support Status: This Lightning function is not supported by the VectorStar VNA. Parameters: NA Output: NA Syntax Example: DED <string>

## **DEFALC**

Description: Internal reserved word.

Support Status: This Lightning function is not supported by the VectorStar VNA.

Parameters: NA

Output: NA

Syntax Example: DEFALC

#### **DEFGT <string>**

Description: Enter the Instrument Default Gateway address.

Support Status: This Lightning function is not supported by the VectorStar VNA.

Parameters: NA Output: NA

Syntax Example: DEFGT <string>

#### **DEFSLT**

Description: Internal reserved word. Support Status: This Lightning function is not supported by the VectorStar VNA. Parameters: NA Output: NA Syntax Example: DEFSLT

## **DELALC**

Description: Delete ALC cal file from floppy disk.

Support Status: This Lightning function is not supported by the VectorStar VNA.

Parameters: NA

Output: NA

Syntax Example: DELALC

#### **DELALCH**

Description: Delete ALC cal file from hard disk.

Support Status: This Lightning function is not supported by the VectorStar VNA.

Parameters: NA Output: NA

Syntax Example: DELALCH

#### **DELALL**

Description: Delete combined hardware cal file from floppy disk. Support Status: This Lightning function is not supported by the VectorStar VNA. Parameters: NA Output: NA

Syntax Example: DELALL

## **DELALLH**

Description: Delete combined hardware cal file from hard disk. Support Status: This Lightning function is not supported by the VectorStar VNA. Parameters: NA Output: NA Syntax Example: DELALLH

#### **DELCAL <string>**

Description: Delete calibration/front panel setup from floppy disk.

Support Status: This Lightning function is not supported by the VectorStar VNA.

Parameters: <string>

Output: NA

Syntax Example: DELCAL <string>

## **DELDAT <string>**

Description: Delete tabular data file from floppy disk.

Support Status: This Lightning function is not supported by the VectorStar VNA.

Parameters: <string>

Output: NA

Syntax Example: DELDAT <string>

## **DELELG <string>**

Description: Delete error list file from floppy disk.

Support Status: This Lightning function is not supported by the VectorStar VNA.

Parameters: <string>

Output: NA

Syntax Example: DELELG <string>

#### **DELFRE**

Description: Delete frequency cal file from floppy disk. Support Status: This Lightning function is not supported by the VectorStar VNA. Parameters: NA Output: NA Syntax Example: DELFRE

#### **DELFREH**

Description: Delete frequency cal file from hard disk.

Support Status: This Lightning function is not supported by the VectorStar VNA.

Parameters: NA

Output: NA

Syntax Example: DELFREH

#### **DELLOG <string>**

Description: Delete service log file from floppy disk.

Support Status: This Lightning function is not supported by the VectorStar VNA.

Parameters: <string>

Output: NA

Syntax Example: DELLOG <string>

#### **DELNRM <string>**

Description: Delete trace memory file from floppy disk.

Support Status: This Lightning function is not supported by the VectorStar VNA.

Parameters: <string> Output: NA

Syntax Example: DELNRM <string>

## **DEN <string>**

Description: Delete trace memory file from floppy disk.

Support Status: This Lightning function is not supported by the VectorStar VNA.

Parameters: <string>

Output: NA

Syntax Example: DEN <string>

#### **DF1**

Description: Display 1.0mm female connector information. Support Status: This Lightning function is not supported by the VectorStar VNA. Parameters: NA Output: NA Syntax Example: DF1

#### **DF2**

Description: Display 2.4mm female connector information. Support Status: This Lightning function is not supported by the VectorStar VNA. Parameters: NA Output: NA Syntax Example: DF2

#### **DF3**

Description: Display GPC-3.5 female connector information. Support Status: This Lightning function is not supported by the VectorStar VNA. Parameters: NA Output: NA Syntax Example: DF3

## **DF716**

Description: Display 7/16 female connector information. Support Status: This Lightning function is not supported by the VectorStar VNA. Parameters: NA Output: NA Syntax Example: DF716

#### **DFN75**

```
Description: Display N female 75 Ohm connector information.
 Support Status: This Lightning function is not supported by the VectorStar VNA.
    Parameters: NA
        Output: NA
Syntax Example: DFN75
```
## **DFP**

Description: Display Front panel instrument state. Support Status: This Lightning function is not supported by the VectorStar VNA. Parameters: NA Output: NA Syntax Example: DFP

## **DFS**

Description: Display SMA female connector information. Support Status: This Lightning function is not supported by the VectorStar VNA. Parameters: NA Output: NA Syntax Example: DFS

## **DFSP**

Description: Display special female connector information. Support Status: This Lightning function is not supported by the VectorStar VNA. Syntax Example: DFSP

Parameters: NA

Output: NA

## **DFT**

Description: Display TNC female connector information. Support Status: This Lightning function is not supported by the VectorStar VNA. Syntax Example: DFT

Parameters: NA

Output: NA

## **DG7**

Description: Display GPC-7 Male connector information. Support Status: This Lightning function is not supported by the VectorStar VNA. Parameters: NA Output: NA Syntax Example: DG7

## **DGS**

Description: Display GPIB status information. Support Status: This Lightning function is not supported by the VectorStar VNA. Parameters: NA Output: NA Syntax Example: DGS

#### **DGT**

Description: Display 1st CRT test pattern. Support Status: This Lightning function is not supported by the VectorStar VNA. Parameters: NA Output: NA Syntax Example: DGT

#### **DGT1**

Description: Display 1st CRT test pattern. Support Status: This Lightning function is not supported by the VectorStar VNA. Parameters: NA Output: NA Syntax Example: DGT1

#### **DGT2**

Description: Display 2nd CRT test pattern. Support Status: This Lightning function is not supported by the VectorStar VNA. Parameters: NA Output: NA Syntax Example: DGT2

## **DGT3**

Description: Display 3rd CRT test pattern. Support Status: This Lightning function is not supported by the VectorStar VNA. Parameters: NA Output: NA Syntax Example: DGT3

## **DM1**

Description: Display 1.0mm male connector information. Support Status: This Lightning function is not supported by the VectorStar VNA. Parameters: NA Output: NA Syntax Example: DM1

## **DM2**

Description: Display 2.4mm male connector information. Support Status: This Lightning function is not supported by the VectorStar VNA. Parameters: NA Output: NA Syntax Example: DM2

## **DM3**

Description: Display GPC-3.5 male connector information. Support Status: This Lightning function is not supported by the VectorStar VNA. Parameters: NA Output: NA Syntax Example: DM3

## **DM716**

Description: Display 7/16 male connector information. Support Status: This Lightning function is not supported by the VectorStar VNA. Parameters: NA Output: NA Syntax Example: DM716

## **DMN75**

Description: Display N male 75 Ohm connector information. Support Status: This Lightning function is not supported by the VectorStar VNA. Parameters: NA Output: NA Syntax Example: DMN75

#### **DMS**

Description: Display SMA male connector information. Support Status: This Lightning function is not supported by the VectorStar VNA. Parameters: NA Output: NA Syntax Example: DMS

## **DMSP**

Description: Display special male connector information. Support Status: This Lightning function is not supported by the VectorStar VNA. Parameters: NA Output: NA Syntax Example: DMSP

#### **DMT**

Description: Display TNC male connector information. Support Status: This Lightning function is not supported by the VectorStar VNA. Parameters: NA Output: NA Syntax Example: DMT

#### **DOASF**

Description: Display band A special female connector offset-short information. Support Status: This Lightning function is not supported by the VectorStar VNA. Parameters: NA Output: NA Syntax Example: DOASF

#### **DOASM**

Description: Display band A special male connector offset-short information. Support Status: This Lightning function is not supported by the VectorStar VNA. Parameters: NA Output: NA Syntax Example: DOASM

## **DOBSF**

Description: Display band B special female connector offset-short information. Support Status: This Lightning function is not supported by the VectorStar VNA. Parameters: NA Output: NA Syntax Example: DOBSF

## **DOBSM**

Description: Display band B special male connector offset-short information. Support Status: This Lightning function is not supported by the VectorStar VNA. Parameters: NA Output: NA Syntax Example: DOBSM

## **DOCSF**

Description: Display band C special female connector offset-short information. Support Status: This Lightning function is not supported by the VectorStar VNA. Parameters: NA Output: NA Syntax Example: DOCSF

## **DOCSM**

Description: Display band C special male connector offset-short information. Support Status: This Lightning function is not supported by the VectorStar VNA. Parameters: NA Output: NA Syntax Example: DOCSM

## **DOF1**

Description: Display 1.0mm female connector offset-short information. Support Status: This Lightning function is not supported by the VectorStar VNA. Parameters: NA Output: NA Syntax Example: DOF1

## **DOM1**

Description: Display 1.0mm male connector offset-short information.

Support Status: This Lightning function is not supported by the VectorStar VNA.

Parameters: NA Output: NA

Syntax Example: DOM1

## **DPN <NRf>**

#### **DPN?**

Description: Enter pen number for data. Output pen number for data. Support Status: This Lightning function is not supported by the VectorStar VNA. Parameters: <NRf> Query Parameters: NA Output: <NR1> Syntax Example: DPN <NRf> DPN?

**DVM <NRf>**

Description: Enter DVM channel number.

Support Status: This Lightning function is not supported by the VectorStar VNA.

Parameters: NA

Output: NA

Syntax Example: DVM <NRf>

## **DWG**

Description: Display waveguide parameters.

Support Status: This Lightning function is not supported by the VectorStar VNA.

Parameters: NA

Output: NA

Syntax Example: DWG

#### **EKT**

Description: Select external keyboard testing. Support Status: This Lightning function is not supported by the VectorStar VNA. Parameters: NA Output: NA Syntax Example: EKT

## **EXD**

Description: Display external A/D input. Support Status: This Lightning function is not supported by the VectorStar VNA. Parameters: NA Output: NA Syntax Example: EXD

#### **FCW0**

Description: Turn fast CW measurement mode off. Support Status: This Lightning function is not supported by the VectorStar VNA. Parameters: NA Output: NA Syntax Example: FCW0

#### **FCW1**

Description: Turn fast CW measurement mode 1 on. Support Status: This Lightning function is not supported by the VectorStar VNA. Parameters: NA Output: NA Syntax Example: FCW1

#### **FCW2**

Description: Turn fast CW measurement mode 2 on. Support Status: This Lightning function is not supported by the VectorStar VNA. Parameters: NA Output: NA

Syntax Example: FCW2

#### **FCWX?**

Description: Output fast CW measurement mode. Support Status: This Lightning function is not supported by the VectorStar VNA. Parameters: <NR1> Output: <NR1> Syntax Example: FCWX?

#### **FDE0**

Description: Disable Output Data End Message. Support Status: This Lightning function is not supported by the VectorStar VNA. Parameters: NA Output: NA Syntax Example: FDE0

## **FDE1**

Description: Enable Output Data End Message.

Support Status: This Lightning function is not supported by the VectorStar VNA.

Parameters: NA

Output: NA

Syntax Example: FDE1

## **FDEX?**

Description: Output Data End Message enable/disable status. Support Status: This Lightning function is not supported by the VectorStar VNA. Parameters: <NR1> Output: <NR1> Syntax Example: FDEX?

## **FFD**

Description: Send form feed to printer and stop print/plot. Support Status: This Lightning function is not supported by the VectorStar VNA. Parameters: NA Output: NA Syntax Example: FFD

## **FLC**

Description: Perform source frequency linearity internal calibration. Support Status: This Lightning function is not supported by the VectorStar VNA. Parameters: NA Output: NA Syntax Example: FLC

## **FLCVERIFY**

Description: Internal reserved word. Support Status: This Lightning function is not supported by the VectorStar VNA. Parameters: NA Output: NA Syntax Example: FLCVERIFY

## **FMKR**

Description: Select filter parameters marker mode. Support Status: This Lightning function is not supported by the VectorStar VNA. Parameters: NA Output: NA Syntax Example: FMKR

#### **FPT**

Description: Select front panel keypad testing. Support Status: This Lightning function is not supported by the VectorStar VNA. Parameters: NA Output: NA Syntax Example: FPT

#### **GPN <NRf> GPN?**

Description: Enter pen number for graticule. Output pen number for graticule. Support Status: This Lightning function is not supported by the VectorStar VNA. Cmd Parameters: <NRf> Query Parameters: NA Output: <NR1> Syntax Example: GPN <NRf> GPN?

## **GRTCOL <NRf> GRTCOL?**

Description: Enter the color number for the graticule. Output the color number for the graticule. Support Status: This Lightning function is not supported by the VectorStar VNA. Parameters: <NRf>

Query Parameters: NA

Output: <NR1>

Syntax Example: GRTCOL <NRf> GRTCOL?

#### **HIST0**

Description: Internal reserved word. Support Status: This Lightning function is not supported by the VectorStar VNA. Parameters: NA Output: NA Syntax Example: HIST0

#### **HIST1**

Description: Internal reserved word.

Support Status: This Lightning function is not supported by the VectorStar VNA.

Parameters: NA

Output: NA

Syntax Example: HIST1

## **HISTX?**

Description: Internal reserved word. Support Status: This Lightning function is not supported by the VectorStar VNA. Parameters: NA Output: NA Syntax Example: HISTX?

## **HLDX?**

Description: Internal reserved word. Support Status: This Lightning function is not supported by the VectorStar VNA. Parameters: NA Output: NA Syntax Example: HLDX?

## **HPN <NRf>**

## **HPN?**

Description: Enter pen number for header. Output pen number for header. Support Status: This Lightning function is not supported by the VectorStar VNA. Parameters: <NRf>

Query Parameters: NA

Output: <NR1>

Syntax Example: HPN <NRf>

HPN?

## **ICD <Arbitrary Block>**

Description: Input Corrected S-Parameter data to display on the active trace

Support Status: This Lightning function is not supported by the VectorStar VNA.

Parameters: <Arbitrary Block>

Output: NA

Syntax Example: ICD <Arbitrary Block>

#### **IDM**

Description: Internal reserved word.

Support Status: This Lightning function is not supported by the VectorStar VNA.

Parameters: NA

Output: NA

Syntax Example: IDM

## **IFB <NRf>**

Description: Select 1st IF bandpass testing.

Support Status: This Lightning function is not supported by the VectorStar VNA.

Parameters: NA Output: NA Syntax Example: IFB <NRf>

#### **IHDW**

Description: Enter hardware cal data from GPIB. Support Status: This Lightning function is not supported by the VectorStar VNA. Parameters: NA

Output: NA Syntax Example: IHDW

## **INT**

Description: Initialize (format) floppy disk. Support Status: This Lightning function is not supported by the VectorStar VNA. Parameters: NA Output: NA Syntax Example: INT

#### **INVER**

Description: Activate color configuration Inverse. Support Status: This Lightning function is not supported by the VectorStar VNA. Parameters: NA Output: NA Syntax Example: INVER

## **IODF**

Description: Enter optical de-embedding files from GPIB and calibrate. Support Status: This Lightning function is not supported by the VectorStar VNA. Parameters: NA Output: NA Syntax Example: IODF

#### **ISTATEN**

Description: Internal reserved word.

Support Status: This Lightning function is not supported by the VectorStar VNA.

Parameters: NA

Output: NA

Syntax Example: ISTATEN

## **ISVC**

Description: Enter Save RF Coefficient data. Support Status: This Lightning function is not supported by the VectorStar VNA. Parameters: NA

Output: NA

Syntax Example: ISVC

## **L1C**

Description: Perform LO1 internal calibration. Support Status: This Lightning function is not supported by the VectorStar VNA. Parameters: NA Output: NA Syntax Example: L1C

## **L2C**

Description: Perform LO2 internal calibration. Support Status: This Lightning function is not supported by the VectorStar VNA. Parameters: NA Output: NA Syntax Example: L2C

## **LAND**

Description: Select landscape mode for output plot. Support Status: This Lightning function is not supported by the VectorStar VNA. Parameters: NA Output: NA Syntax Example: LAND

# **LAYCOL <NRf>**

# **LAYCOL?**

Description: Enter the color number for the overlay data. Output the color number for the overlay data.

Support Status: This Lightning function is not supported by the VectorStar VNA.

Cmd Parameters: <NRf>

Query Parameters: NA

Output: <NR1>

Syntax Example: LAYCOL <NRf>

LAYCOL?

## **LDFLASH**

Description: Internal reserved word.

Support Status: This Lightning function is not supported by the VectorStar VNA.

Parameters: NA

Output: NA

Syntax Example: LDFLASH

## **LDODF <string>**

Description: Load optical de-embedding files from disk and calibrate.

Support Status: This Lightning function is not supported by the VectorStar VNA.

Parameters: NA Output: NA Syntax Example: LDODF <string>

## **LFP**

Description: Select limit frequency readout menu for phase. Support Status: This Lightning function is not supported by the VectorStar VNA. Parameters: NA Output: NA Syntax Example: LFP

#### **LFR**

Description: Select limit frequency readout menu for magnitude. Support Status: This Lightning function is not supported by the VectorStar VNA. Parameters: NA Output: NA Syntax Example: LFR

#### **LIMCAL0**

Description: Internal reserved word.

Support Status: This Lightning function is not supported by the VectorStar VNA.

Parameters: NA

Output: NA

Syntax Example: LIMCAL0

#### **LIMCAL1**

Description: Internal reserved word. Support Status: This Lightning function is not supported by the VectorStar VNA. Parameters: NA Output: NA Syntax Example: LIMCAL1

## **LKS0**

Description: Disable lock search mode. Support Status: This Lightning function is not supported by the VectorStar VNA. Parameters: NA Output: NA Syntax Example: LKS0

#### **LKS1**

Description: Enable lock search mode. Support Status: This Lightning function is not supported by the VectorStar VNA. Parameters: NA Output: NA Syntax Example: LKS1

## **LO11**

Description: Select LO1 phase lock voltage testing. Support Status: This Lightning function is not supported by the VectorStar VNA. Parameters: NA Output: NA Syntax Example: LO11

#### **LO12**

Description: Select LO1 D/A voltage testing. Support Status: This Lightning function is not supported by the VectorStar VNA. Parameters: NA Output: NA Syntax Example: LO12

## **LO21**

Description: Select LO2 main phase lock voltage testing. Support Status: This Lightning function is not supported by the VectorStar VNA. Parameters: NA Output: NA Syntax Example: LO21

## **LO22**

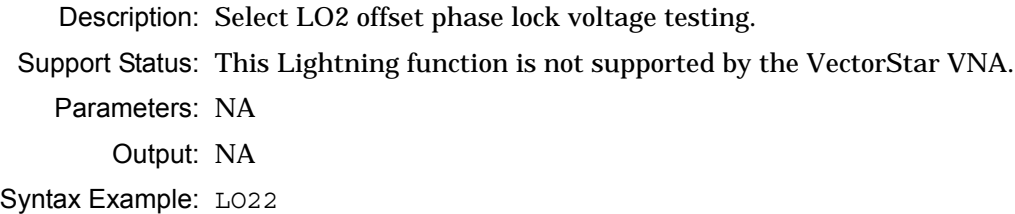

## **LO23**

Description: Select LO2 DDS phase lock voltage testing. Support Status: This Lightning function is not supported by the VectorStar VNA. Parameters: NA Output: NA Syntax Example: LO23

## **LO24**

Description: Select LO2 main D/A voltage testing. Support Status: This Lightning function is not supported by the VectorStar VNA. Parameters: NA Output: NA Syntax Example: LO24

## **LO25**

Description: Select LO2 offset D/A voltage testing. Support Status: This Lightning function is not supported by the VectorStar VNA. Parameters: NA Output: NA Syntax Example: LO25

## **LTCLR**

Description: Internal reserved word.

Support Status: This Lightning function is not supported by the VectorStar VNA.

Parameters: NA

Output: NA

Syntax Example: LTCLR

## **LTRSP**

Description: Internal reserved word. Support Status: This Lightning function is not supported by the VectorStar VNA. Parameters: NA Output: NA Syntax Example: LTRSP

## **LTSIC**

Description: Internal reserved word. Support Status: This Lightning function is not supported by the VectorStar VNA. Parameters: NA Output: NA Syntax Example: LTSIC

## **LTST**

Description: Display the limits testing menu. Support Status: This Lightning function is not supported by the VectorStar VNA. Parameters: NA Output: NA Syntax Example: LTST

## **LTTRG**

Description: Internal reserved word. Support Status: This Lightning function is not supported by the VectorStar VNA. Parameters: NA Output: NA Syntax Example: LTTRG

## **MATTFLAG MATTFLAG?**

Description: Internal reserved words. Support Status: This Lightning function is not supported by the VectorStar VNA. Cmd Parameters: NA Query Parameters: NA Output: NA Syntax Example: MATTFLAG MATTFLAG?

# **MEASDLY <NRf>**

## **MEASDLY?**

Description: Set Measurement Delay time. Output Measurement Delay time. Support Status: This Lightning function is not supported by the VectorStar VNA. Parameters: <NRf> Query Parameters: NA

Output: <NR1>

Syntax Example: MEASDLY <NRf>

MEASDLY?

#### **MEASDLY0**

Description: Disable Measurement Delay. Support Status: This Lightning function is not supported by the VectorStar VNA. Parameters: NA Output: NA Syntax Example: MEASDLY0

#### **MEASDLY1**

Description: Enable Measurement Delay.

Support Status: This Lightning function is not supported by the VectorStar VNA.

Parameters: NA

Output: NA

Syntax Example: MEASDLY1

#### **MEASDLYX?**

Description: Output Measurement Delay on/off status.

Support Status: This Lightning function is not supported by the VectorStar VNA.

Parameters: <NR1>

Output: <NR1>

Syntax Example: MEASDLYX?

# **MKRCOL <NRf>**

## **MKRCOL?**

Description: Enter the color number for the markers.

Support Status: This Lightning function is not supported by the VectorStar VNA.

Cmd Parameters: NA

Query Parameters: NA

Output: <NR1>

Syntax Example: MKRCOL <NRf>

MKRCOL?

# **MNUCOL <NRf>**

## **MNUCOL?**

Description: Enter the color number for the menu headers. Output the color number for the menu headers.

Support Status: This Lightning function is not supported by the VectorStar VNA.

Cmd Parameters: <NRf>

Query Parameters: NA

Output: <NR1>

Syntax Example: MNUCOL <NRf> MNUCOL?

## **MPN <NRf>**

## **MPN?**

Description: Enter pen number for markers and limits. Output pen number for markers and limits. Support Status: This Lightning function is not supported by the VectorStar VNA.

Cmd Parameters: NA Query Parameters: NA Output: <NR1> Syntax Example: MPN <NRf>

MPN?

## **MRR**

Description: Restore original marker range.

Support Status: This Lightning function is not supported by the VectorStar VNA.

Parameters: NA

Output: NA

Syntax Example: MRR

## **MSR0**

Description: Select 0 as ref for marker search and bandwidth calculation. Support Status: This Lightning function is not supported by the VectorStar VNA. Parameters: NA Output: NA Syntax Example: MSR0

#### **MSRD**

Description: Select delta ref marker as ref for marker search and bandwidth calculation. Support Status: This Lightning function is not supported by the VectorStar VNA. Parameters: NA Output: NA Syntax Example: MSRD

#### **MSRM**

Description: Select max as ref for marker search and bandwidth calculation. Support Status: This Lightning function is not supported by the VectorStar VNA. Parameters: NA Output: NA Syntax Example: MSRM

#### **MSRX?**

Description: Output ref selection for marker search and bandwidth calculation. Support Status: This Lightning function is not supported by the VectorStar VNA. Parameters: <NR1> Output: <NR1> Syntax Example: MSRX?

#### **NEWCO**

Description: Activate color configuration New. Support Status: This Lightning function is not supported by the VectorStar VNA. Parameters: NA Output: NA Syntax Example: NEWCO

## **NRD**

Description: Display non-ratioed parameters on 4 channels. Support Status: This Lightning function is not supported by the VectorStar VNA. Parameters: NA Output: NA Syntax Example: NRD

## **OCS**

Description: Output internal buffer collected data.

Support Status: This Lightning function is not supported by the VectorStar VNA.

Parameters: <char1>

Output: NA

Syntax Example: OCS

## **ODB**

Description: Internal reserved word.

Support Status: This Lightning function is not supported by the VectorStar VNA.

Parameters: NA

Output: NA

Syntax Example: ODB

## **ODM**

Description: Internal reserved word.

Support Status: This Lightning function is not supported by the VectorStar VNA.

Parameters: NA

Output: NA

Syntax Example: ODM

# **OHDW {<string}**

Description: Output hardware cal data to GPIB.

Support Status: This Lightning function is not supported by the VectorStar VNA.

Parameters: <char1>

Output: NA

Syntax Example: OHDW {<String>}

## **OHGL**

Description: Output HPGL format data to GPIB.

Support Status: This Lightning function is not supported by the VectorStar VNA.

Parameters: <char1>

Output: NA

Syntax Example: OHGL

## **OIFCOFF**

Description: Internal reserved word. Support Status: This Lightning function is not supported by the VectorStar VNA. Parameters: NA Output: NA Syntax Example: OIFCOFF

## **OSTAT**

Description: Internal reserved word. Support Status: This Lightning function is not supported by the VectorStar VNA. Parameters: NA Output: NA Syntax Example: OSTAT

#### **OSTATEN**

Description: Internal reserved word. Support Status: This Lightning function is not supported by the VectorStar VNA. Parameters: NA Output: NA Syntax Example: OSTATEN

## **OSVC**

Description: Output Save RF Coefficient data. Support Status: This Lightning function is not supported by the VectorStar VNA. Parameters: <char1> Output: NA Syntax Example: OSVC

#### **P1MMA**

Description: Set port 1 MMWave head to Amplified (3742). Support Status: This Lightning function is not supported by the VectorStar VNA. Parameters: NA Output: NA Syntax Example: P1MMA

## **P1MMN**

Description: Set port 1 MMWave head to none. Support Status: This Lightning function is not supported by the VectorStar VNA. Parameters: NA Output: NA Syntax Example: P1MMN

## **P1MMR**

Description: Set port 1 MMWave head to Receiver (3741). Support Status: This Lightning function is not supported by the VectorStar VNA. Parameters: NA Output: NA Syntax Example: P1MMR

## **P1MMT**

Description: Set port 1 MMWave head to Transmit/Receive (3740). Support Status: This Lightning function is not supported by the VectorStar VNA. Parameters: NA Output: NA Syntax Example: P1MMT

## **P1MMX?**

Description: Output port 1 MMWave type.

Support Status: This Lightning function is not supported by the VectorStar VNA.

Parameters: <NR1>

Output: <NR1>

Syntax Example: P1MMX?

## **P2ALC**

Description: Perform Port 2 ALC loop internal calibration. Support Status: This Lightning function is not supported by the VectorStar VNA. Parameters: NA Output: NA Syntax Example: P2ALC

## **P2ALCFLAT**

Description: Internal reserved word. Support Status: This Lightning function is not supported by the VectorStar VNA. Parameters: NA Output: NA Syntax Example: P2ALCFLAT

## **P2ALCSHAPE**

Description: Internal reserved word.

Support Status: This Lightning function is not supported by the VectorStar VNA.

Parameters: NA

Output: NA

Syntax Example: P2ALCSHAPE

#### **P2MMA**

Description: Set port 2 MMWave head to Amplified (3742). Support Status: This Lightning function is not supported by the VectorStar VNA. Parameters: NA Output: NA Syntax Example: P2MMA

#### **P2MMN**

Description: Set port 2 MMWave head to none. Support Status: This Lightning function is not supported by the VectorStar VNA. Parameters: NA Output: NA Syntax Example: P2MMN

#### **P2MMR**

Description: Set port 2 MMWave head to Receiver (3741).

Support Status: This Lightning function is not supported by the VectorStar VNA.

Parameters: NA Output: NA Syntax Example: P2MMR

#### **P2MMT**

Description: Set port 2 MMWave head to Transmit/Receive (3740). Support Status: This Lightning function is not supported by the VectorStar VNA. Parameters: NA Output: NA Syntax Example: P2MMT

#### **P2MMX?**

Description: Output port 2 MMWave type. Support Status: This Lightning function is not supported by the VectorStar VNA. Parameters: <NR1> Output: <NR1> Syntax Example: P2MMX?

#### **PBL**

Description: Select 1/4 size plot bottom left corner. Support Status: This Lightning function is not supported by the VectorStar VNA. Parameters: NA Output: NA Syntax Example: PBL

## **PBR**

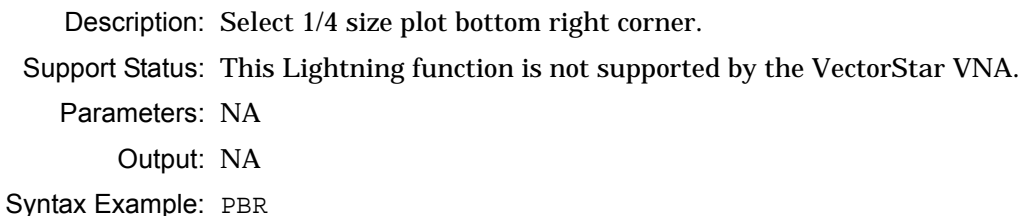

## **PDR**

Description: Print directory listing of the floppy drive. Support Status: This Lightning function is not supported by the VectorStar VNA. Parameters: NA Output: NA Syntax Example: PDR **PERIF**

Description: Internal reserved word. No query.

Support Status: This Lightning function is not supported by the VectorStar VNA.

Parameters: NA

Output: NA

Syntax Example: PERIF

## **PFL**

Description: Select full-size plot. Support Status: This Lightning function is not supported by the VectorStar VNA. Parameters: NA Output: NA Syntax Example: PFL

## **PFS**

Description: Print full screen graphic image. Support Status: This Lightning function is not supported by the VectorStar VNA. Parameters: NA Output: NA Syntax Example: PFS

## **PGT**

Description: Plot graticule.

Support Status: This Lightning function is not supported by the VectorStar VNA.

Parameters: NA

Output: NA

Syntax Example: PGT

## **PGTC**

Description: Configure for plotting graticule. Support Status: This Lightning function is not supported by the VectorStar VNA. Parameters: NA Output: NA Syntax Example: PGTC

## **PLD**

Description: Plot data area.

Support Status: This Lightning function is not supported by the VectorStar VNA.

Parameters: NA

Output: NA

Syntax Example: PLD

## **PLDC**

Description: Configure for plotting data area. Support Status: This Lightning function is not supported by the VectorStar VNA. Parameters: NA Output: NA Syntax Example: PLDC

## **PLH**

Description: Plot Header.

Support Status: This Lightning function is not supported by the VectorStar VNA.

Parameters: NA

Output: NA

Syntax Example: PLH

## **PLHC**

Description: Configure for plotting header.

Support Status: This Lightning function is not supported by the VectorStar VNA.

Parameters: NA Output: NA

Syntax Example: PLHC

## **PLM**

Description: Plot markers and limits. Support Status: This Lightning function is not supported by the VectorStar VNA. Parameters: NA Output: NA Syntax Example: PLM

## **PLMC**

Description: Configure for plotting markers and limits. Support Status: This Lightning function is not supported by the VectorStar VNA. Parameters: NA Output: NA Syntax Example: PLMC

## **PLO?**

Description: Output plot mode portrait or landscape. Support Status: This Lightning function is not supported by the VectorStar VNA. Parameters: <NR1> Output: <NR1> Syntax Example: PLO?

## **PLS**

Description: Plot entire screen. Support Status: This Lightning function is not supported by the VectorStar VNA. Parameters: NA Output: NA Syntax Example: PLS

## **PLSC**

Description: Configure for plotting entire screen. Support Status: This Lightning function is not supported by the VectorStar VNA. Parameters: NA Output: NA Syntax Example: PLSC

## **PLT**

Description: Plot data traces. Support Status: This Lightning function is not supported by the VectorStar VNA. Parameters: NA Output: NA Syntax Example: PLT

## **PLTC**

Description: Configure for plotting data traces. Support Status: This Lightning function is not supported by the VectorStar VNA. Parameters: NA Output: NA Syntax Example: PLTC

## **PMN**

Description: Plot menu. Support Status: This Lightning function is not supported by the VectorStar VNA. Parameters: NA Output: NA Syntax Example: PMN

#### **PMNC**

Description: Configure for plotting menu. Support Status: This Lightning function is not supported by the VectorStar VNA. Parameters: NA Output: NA Syntax Example: PMNC

## **PORT**

Description: Select portrait mode for output plot.

Support Status: This Lightning function is not supported by the VectorStar VNA.

Parameters: NA

Output: NA

Syntax Example: PORT

## **PRT?**

Description: Perform printer test and output status.

Support Status: This Lightning function is not supported by the VectorStar VNA.

Parameters: <NR1> Output: <NR1>

Syntax Example: PRT?

## **PSPWR <NRf>**

## **PSPWR?**

Description: Enter the Power Sweep Off value. Output the Power Sweep Off value. Support Status: This Lightning function is not supported by the VectorStar VNA. Cmd Parameters: <NRf> Query Parameters: NA Output: <NR3> Syntax Example: PSPWR <NRf>

PSPWR?

#### **PST**

Description: Stop print/plot.

Support Status: This Lightning function is not supported by the VectorStar VNA.

Parameters: NA

Output: NA

Syntax Example: PST

## **PTL**

Description: Select 1/4 size plot top left corner.

Support Status: This Lightning function is not supported by the VectorStar VNA.

Parameters: NA

Output: NA

Syntax Example: PTL

## **PTR**

Description: Select 1/4 size plot top right corner. Support Status: This Lightning function is not supported by the VectorStar VNA. Parameters: NA Output: NA

Syntax Example: PTR
### **PTS <NRf>**

### **PTS?**

Description: Set the number of points to be skipped for flat test port calibration. Output the number of points to be skipped for flat test port calibration

Support Status: This Lightning function is not supported by the VectorStar VNA.

Cmd Parameters: <NRf>

Query Parameters: NA

Output: <NR1>

Syntax Example: PTS <NRf>

PTS?

### **PXX?**

Description: Output plot size and location.

Support Status: This Lightning function is not supported by the VectorStar VNA.

Parameters: <NR1>

Output: <NR1>

Syntax Example: PXX?

### **Q22**

Description: Set MMWave band to Q band (WR-22).

Support Status: This Lightning function is not supported by the VectorStar VNA.

Parameters: NA

Output: NA

Syntax Example: Q22

### **QLFSK0**

Description: Turn off the Quick Lockfail Skipover mode. Support Status: This Lightning function is not supported by the VectorStar VNA. Parameters: NA Output: NA Syntax Example: QLFSK0

### **QLFSK1**

Description: Turn on the Quick Lockfail Skipover mode.

Support Status: This Lightning function is not supported by the VectorStar VNA.

Parameters: NA

Output: NA Syntax Example: QLFSK1

### **QLFSKX?**

Description: Output the Quick Lockfail Skipover mode on/off status.

Support Status: This Lightning function is not supported by the VectorStar VNA.

Parameters: <NR1> Output: <NR1>

Syntax Example: QLFSKX?

### **RCCM <NRf>**

Description: Recall RF Coefficient data from Memory Location n.

Support Status: This Lightning function is not supported by the VectorStar VNA.

Parameters: NA

Output: NA

Syntax Example: RCCM <NRf>

### **RCCM1 <string>**

Description: Recall RF Coefficient data from Memory Location 1.

Support Status: This Lightning function is not supported by the VectorStar VNA.

Parameters: <string>

Output: NA

Syntax Example: RCCM1 <string>

### **RCCM2 <string>**

Description: Recall RF Coefficient data from Memory Location 2.

Support Status: This Lightning function is not supported by the VectorStar VNA.

Parameters: <string> Output: NA Syntax Example: RCCM2 <string>

### **RCCM3 <string>**

Description: Recall RF Coefficient data from Memory Location 3.

Support Status: This Lightning function is not supported by the VectorStar VNA.

Parameters: <string>

Output: NA

Syntax Example: RCCM3 <string>

### **RCCM4 <string>**

Description: Recall RF Coefficient data from Memory Location 4.

Support Status: This Lightning function is not supported by the VectorStar VNA.

Parameters: <string>

Output: NA

Syntax Example: RCCM4 <string>

### **RCCM5 <string>**

Description: Recall RF Coefficient data from Memory Location 5.

Support Status: This Lightning function is not supported by the VectorStar VNA.

Parameters: <string>

Output: NA

Syntax Example: RCCM5 <string>

### **RCCM6 <string>**

Description: Recall RF Coefficient data from Memory Location 6.

Support Status: This Lightning function is not supported by the VectorStar VNA.

Parameters: <string>

Output: NA

Syntax Example: RCCM6 <string>

### **RCCM7 <string>**

Description: Recall RF Coefficient data from Memory Location 7.

Support Status: This Lightning function is not supported by the VectorStar VNA.

Parameters: <string>

Output: NA

Syntax Example: RCCM7 <string>

### **RCCM8 <string>**

Description: Recall RF Coefficient data from Memory Location 8. Support Status: This Lightning function is not supported by the VectorStar VNA. Parameters: <string> Output: NA Syntax Example: RCCM8 <string>

### **RCK <string>**

Description: Recall trace memory file from floppy disk.

Support Status: This Lightning function is not supported by the VectorStar VNA.

Parameters: <string>

Output: NA

Syntax Example: RCK <string>

### **RCLALC <string>**

Description: Recall ALC cal file from floppy disk.

Support Status: This Lightning function is not supported by the VectorStar VNA.

Parameters: <string>

Output: NA

Syntax Example: RCLALC <string>

### **RCLALCH <string>**

Description: Recall ALC cal file from hard disk.

Support Status: This Lightning function is not supported by the VectorStar VNA.

Parameters: <string>

Output: NA

Syntax Example: RCLALCH <string>

### **RCLALL <string>**

Description: Recall combined hardware cal file from floppy disk.

Support Status: This Lightning function is not supported by the VectorStar VNA.

Parameters: <string> Output: NA Syntax Example: RCLALL <string>

### **RCLALLH <string>**

Description: Recall combined hardware cal file from hard disk.

Support Status: This Lightning function is not supported by the VectorStar VNA.

Parameters: <string> Output: NA Syntax Example: RCLALLH <string>

### **RCLCAL <string>**

Description: Recall calibration/front panel setup from floppy disk.

Support Status: This Lightning function is not supported by the VectorStar VNA.

Parameters: <string>

Output: NA

Syntax Example: RCLCAL <string>

### **RCLDAT <string>**

Description: Recall tabular data file from floppy disk to printer.

Support Status: This Lightning function is not supported by the VectorStar VNA.

Parameters: <string>

Output: NA

Syntax Example: RCLDAT <string>

### **RCLDATH <string>**

Description: Recall tabular data file from hard disk to printer.

Support Status: This Lightning function is not supported by the VectorStar VNA.

Parameters: <string>

Output: NA

Syntax Example: RCLDATH <string>

### **RCLELG <string>**

Description: Recall error list file from floppy disk to printer.

Support Status: This Lightning function is not supported by the VectorStar VNA.

Parameters: <string>

Output: NA

Syntax Example: RCLELG <string>

### **RCLELGH <string>**

Description: Recall error list file from hard disk to printer.

Support Status: This Lightning function is not supported by the VectorStar VNA.

Parameters: <string>

Output: NA

Syntax Example: RCLELGH <string>

### **RCLFRE <string>**

Description: Recall frequency cal file from floppy disk.

Support Status: This Lightning function is not supported by the VectorStar VNA.

Parameters: <string>

Output: NA

Syntax Example: RCLFRE <string>

### **RCLFREH <string>**

Description: Recall frequency cal file from hard disk.

Support Status: This Lightning function is not supported by the VectorStar VNA.

Parameters: <string>

Output: NA

Syntax Example: RCLFREH <string>

### **RCLLOG <string>**

Description: Recall service log file from floppy disk to printer.

Support Status: This Lightning function is not supported by the VectorStar VNA.

Parameters: <string>

Output: NA

Syntax Example: RCLLOG <string>

### **RCLLOGH <string>**

Description: Recall service log file from hard disk to printer.

Support Status: This Lightning function is not supported by the VectorStar VNA.

Parameters: <string>

Output: NA

Syntax Example: RCLLOGH <string>

### **RCLNRM <string>**

Description: Recall trace memory file from floppy disk.

Support Status: This Lightning function is not supported by the VectorStar VNA.

Parameters: <string> Output: NA Syntax Example: RCLNRM <string>

### **RETRIES**

### **RETRIES?**

Description: Internal reserved words. Support Status: This Lightning function is not supported by the VectorStar VNA. Cmd Parameters: NA Query Parameters: NA Output: <NR1>

Syntax Example: RETRIES

RETRIES?

### **RLD <string>**

Description: Recall calibration/front panel setup from floppy disk.

Support Status: This Lightning function is not supported by the VectorStar VNA.

Parameters: <string>

Output: NA

Syntax Example: RLD <string>

### **RLDH <string>**

Description: Recall calibration/front panel setup from hard disk

Support Status: This Lightning function is not supported by the VectorStar VNA.

Parameters: <string>

Output: NA

Syntax Example: RLDH <string>

### **RSL**

Description: Internal reserved word. Support Status: This Lightning function is not supported by the VectorStar VNA. Parameters: NA Output: NA Syntax Example: RSL

### **RSTCOL**

Description: Reset Color Configuration to default.

Support Status: This Lightning function is not supported by the VectorStar VNA.

Parameters: NA

Output: NA

Syntax Example: RSTCOL

### **RTB <string>**

Description: Recall tabular data file from floppy disk to printer.

Support Status: This Lightning function is not supported by the VectorStar VNA.

Parameters: <string> Output: NA

Syntax Example: RTB <string>

### **RTBH <string>**

Description: Recall tabular data file from hard disk to printer.

Support Status: This Lightning function is not supported by the VectorStar VNA.

Parameters: <string>

Output: NA

Syntax Example: RTBH <string>

### **RVV**

Description: Set rear panel output mode to vertical. Support Status: This Lightning function is not supported by the VectorStar VNA. Parameters: NA Output: NA Syntax Example: RVV

### **SAVALC <string>**

Description: Save ALC cal to floppy disk.

Support Status: This Lightning function is not supported by the VectorStar VNA.

Parameters: <string>

Output: NA

Syntax Example: SAVALC <string>

### **SAVALCH <string>**

Description: Save ALC cal to hard disk.

Support Status: This Lightning function is not supported by the VectorStar VNA.

Parameters: <string>

Output: NA

Syntax Example: SAVALCH <string>

### **SAVALL <string>**

Description: Save combined hardware cal to floppy disk.

Support Status: This Lightning function is not supported by the VectorStar VNA.

Parameters: <string>

Output: NA

Syntax Example: SAVALL <string>

### **SAVALLH <string>**

Description: Save combined hardware cal to hard disk.

Support Status: This Lightning function is not supported by the VectorStar VNA.

Parameters: <string>

Output: NA

Syntax Example: SAVALLH <string>

### **SAVCAL <string>**

Description: Save calibration/front panel setup to floppy disk.

Support Status: This Lightning function is not supported by the VectorStar VNA.

Parameters: <string>

Output: NA

Syntax Example: SAVCAL <string>

### **SAVDAT <string>**

Description: Save tabular data to floppy disk.

Support Status: This Lightning function is not supported by the VectorStar VNA.

Parameters: <string>

Output: NA

Syntax Example: SAVDAT <string>

### **SAVELG <string>**

Description: Save error list to floppy disk.

Support Status: This Lightning function is not supported by the VectorStar VNA.

Parameters: <string> Output: NA Syntax Example: SAVELG <string>

### **SAVFRE <string>**

Description: Save frequency cal to floppy disk.

Support Status: This Lightning function is not supported by the VectorStar VNA.

Parameters: <string> Output: NA

Syntax Example: SAVFRE <string>

### **SAVFREH <string>**

Description: Save frequency cal to hard disk.

Support Status: This Lightning function is not supported by the VectorStar VNA.

Parameters: <string>

Output: NA

Syntax Example: SAVFREH <string>

### **SAVLOG <string>**

Description: Save service log to floppy disk.

Support Status: This Lightning function is not supported by the VectorStar VNA.

Parameters: <string>

Output: NA

Syntax Example: SAVLOG <string>

### **SAVNRM <string>**

Description: Save trace memory to floppy disk.

Support Status: This Lightning function is not supported by the VectorStar VNA.

Parameters: <string>

Output: NA

Syntax Example: SAVNRM <string>

### **SDK <string>**

Description: Save trace memory to floppy disk.

Support Status: This Lightning function is not supported by the VectorStar VNA.

Parameters: <string>

Output: NA

Syntax Example: SDK <string>

### **SDR**

### **SDR?**

Description: Select standard receiver mode. Output receiver mode. Support Status: This Lightning function is not supported by the VectorStar VNA. Parameters: NA Query Parameters: NA Output: <NR1> Syntax Example: SDR

SDR?

### **SELSP**

Description: Select S-Parameter test set operation. Support Status: This Lightning function is not supported by the VectorStar VNA. Parameters: NA Output: NA Syntax Example: SELSP

### **SERNUM <string>**

Description: Set the Instrument serial number.

Support Status: This Lightning function is not supported by the VectorStar VNA.

Parameters: <string>

Output: NA

Syntax Example: SERNUM <string>

### **SHARP**

Description: Activate color configuration Sharp.

Support Status: This Lightning function is not supported by the VectorStar VNA.

Parameters: NA

Output: NA

Syntax Example: SHARP

### **SL1**

Description: Select source lock receiver mode.

Support Status: This Lightning function is not supported by the VectorStar VNA.

Parameters: NA

Output: NA

Syntax Example: SL1

### **SLH <NRf>**

### **SLH?**

Description: Enter segmented limits horizontal offset of active channel. Output segmented limits horizontal offset of active channel.

Support Status: This Lightning function is not supported by the VectorStar VNA.

Cmd Parameters: NA

Query Parameters: NA

Output: <NR3>

Syntax Example: SLH <NRf>

SLH<sub>2</sub>

### **SLT**

Description: Perform SLT internal calibration.

Support Status: This Lightning function is not supported by the VectorStar VNA.

Parameters: NA

Output: NA

Syntax Example: SLT

### **SLTBIAS**

Description: Internal reserved word. Support Status: This Lightning function is not supported by the VectorStar VNA. Parameters: NA Output: NA Syntax Example: SLTBIAS

### **SLTPFC**

Description: Internal reserved word.

Support Status: This Lightning function is not supported by the VectorStar VNA.

Parameters: NA

Output: NA

Syntax Example: SLTPFC

### **SLTVERIFY**

Description: Internal reserved word.

Support Status: This Lightning function is not supported by the VectorStar VNA.

Parameters: NA

Output: NA

Syntax Example: SLTVERIFY

### **SLV <NRf>**

### **SLV?**

Description: Enter segmented limits vertical offset of active channel. Output segmented limits vertical offset of active channel.

Support Status: This Lightning function is not supported by the VectorStar VNA.

Cmd Parameters: <NRf>

Output: NA

Query Parameters: NA

Output: <NR3>

Syntax Example: SLV <NRf>

SLV?

### **SMKR**

Description: Select marker search marker mode.

Support Status: This Lightning function is not supported by the VectorStar VNA.

Parameters: NA

Output: NA

Syntax Example: SMKR

### **SOFTCO**

Description: Activate color configuration Soft.

Support Status: This Lightning function is not supported by the VectorStar VNA.

Parameters: NA

Output: NA

Syntax Example: SOFTCO

### **SPD <NRf> SPD?**

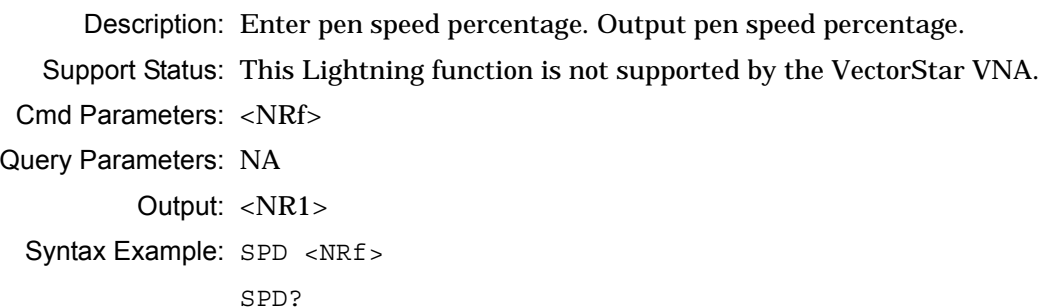

### **SPLN**

Description: Select normal source lock polarity. Support Status: This Lightning function is not supported by the VectorStar VNA. Parameters: NA Output: NA Syntax Example: SPLN

### **SPLR**

Description: Select reverse source lock polarity.

Support Status: This Lightning function is not supported by the VectorStar VNA.

Parameters: NA

Output: NA

Syntax Example: SPLR

### **SPLX?**

Description: Output source lock polarity normal/reverse status.

Support Status: This Lightning function is not supported by the VectorStar VNA.

Parameters: <NR1>

Output: <NR1>

Syntax Example: SPLX?

### **SRC1**

Description: Select source linearity voltage testing.

Support Status: This Lightning function is not supported by the VectorStar VNA.

Parameters: NA

Output: NA

Syntax Example: SRC1

### **SRC1EX SRC1EX?**

Description: Select source 1 as external. Output source 1 external/internal status.

Support Status: This Lightning function is not supported by the VectorStar VNA.

Cmd Parameters: NA

Query Parameters: NA

Output: <NR1>

Syntax Example: SRC1EX

SRC1EX?

### **SRC1NT**

Description: Select source 1 as internal.

Support Status: This Lightning function is not supported by the VectorStar VNA.

Parameters: NA

Output: NA

Syntax Example: SRC1NT

### **SRC2**

Description: Select source power voltage testing.

Support Status: This Lightning function is not supported by the VectorStar VNA.

Parameters: NA

Output: NA

Syntax Example: SRC2

### **ST1**

Description: Select set on receiver mode.

Support Status: This Lightning function is not supported by the VectorStar VNA.

Parameters: NA

Output: NA

Syntax Example: ST1

### **STATE?**

Description: Internal reserved word. Support Status: This Lightning function is not supported by the VectorStar VNA.

Parameters: NA

Output: NA

Syntax Example: STATE?

### **STO <string>**

Description: Save calibration/front panel setup to floppy disk.

Support Status: This Lightning function is not supported by the VectorStar VNA.

Parameters: <string>

Output: NA

Syntax Example: STO <string>

### **STOCO**

Description: Store the current color configuration as Reset.

Support Status: This Lightning function is not supported by the VectorStar VNA.

Parameters: NA Output: NA

Syntax Example: STOCO

### **SUBMSK <string>**

Description: Enter the Instrument Subnet Mask.

Support Status: This Lightning function is not supported by the VectorStar VNA.

Parameters: <string>

Output: NA

Syntax Example: SUBMSK <string>

### **SVCM <NRf>**

Description: Save RF Coefficient data to Memory Location n.

Support Status: This Lightning function is not supported by the VectorStar VNA.

Parameters: NA Output: NA Syntax Example: SVCM <NRf>

### **SVCM1**

Description: Save RF Coefficient data to Memory Location 1.

Support Status: This Lightning function is not supported by the VectorStar VNA.

Parameters: NA

Output: NA

Syntax Example: SVCM1

### **SVCM2**

Description: Save RF Coefficient data to Memory Location 2. Support Status: This Lightning function is not supported by the VectorStar VNA. Parameters: NA Output: NA

Syntax Example: SVCM2

### **SVCM3**

Description: Save RF Coefficient data to Memory Location 3. Support Status: This Lightning function is not supported by the VectorStar VNA. Parameters: NA Output: NA Syntax Example: SVCM3

### **SVCM4**

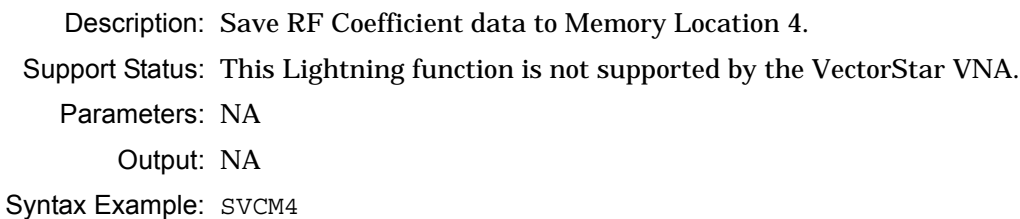

### **SVCM5**

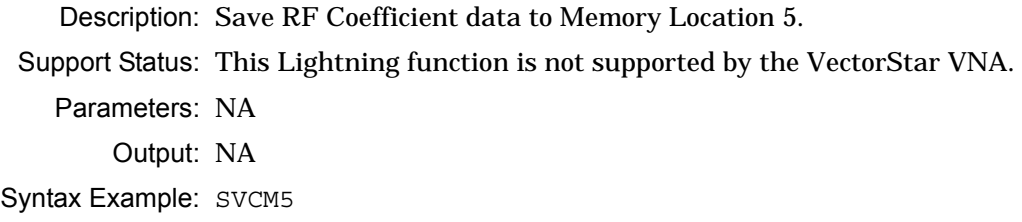

### **SVCM6**

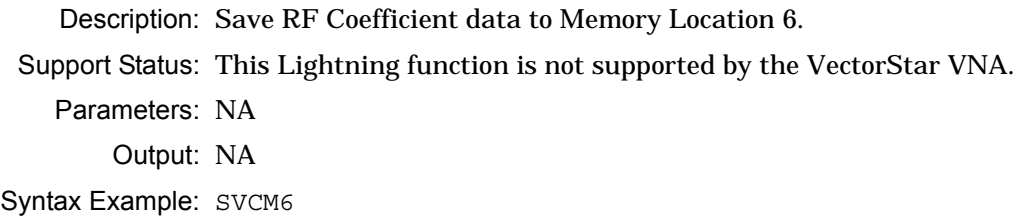

### **SVCM7**

Description: Save RF Coefficient data to Memory Location 7. Support Status: This Lightning function is not supported by the VectorStar VNA. Parameters: NA Output: NA Syntax Example: SVCM7

### **SVCM8**

Description: Save RF Coefficient data to Memory Location 8. Support Status: This Lightning function is not supported by the VectorStar VNA. Parameters: NA Output: NA Syntax Example: SVCM8

### **SWPDIR?**

Description: Output instantaneous sweep direction forward/reverse. Support Status: This Lightning function is not supported by the VectorStar VNA. Parameters: <NR1> Output: <NR1> Syntax Example: SWPDIR?

### **SWPING?**

Description: Internal reserved word. Support Status: This Lightning function is not supported by the VectorStar VNA. Parameters: NA Output: NA Syntax Example: SWPING?

### **SYSAP**

Description: Internal reserved word.

Support Status: This Lightning function is not supported by the VectorStar VNA.

Parameters: NA Output: NA Syntax Example: SYSAP

#### **SYSAPB**

Description: Internal reserved word.

Support Status: This Lightning function is not supported by the VectorStar VNA.

Parameters: NA

Output: NA

Syntax Example: SYSAPB

### **SYSDN**

Description: Internal reserved word. Support Status: This Lightning function is not supported by the VectorStar VNA. Parameters: NA Output: NA Syntax Example: SYSDN

### **SYSDNB**

Description: Internal reserved word.

Support Status: This Lightning function is not supported by the VectorStar VNA.

Parameters: NA

Output: NA

Syntax Example: SYSDNB

### **SYSWR**

Description: Internal reserved word.

Support Status: This Lightning function is not supported by the VectorStar VNA.

Parameters: NA

Output: NA

Syntax Example: SYSWR

### **SYSWRB**

Description: Internal reserved word.

Support Status: This Lightning function is not supported by the VectorStar VNA.

Parameters: NA

Output: NA

Syntax Example: SYSWRB

### **TDD <string>**

Description: Save tabular data to floppy disk. Support Status: This Lightning function is not supported by the VectorStar VNA. Parameters: <string> Output: NA Syntax Example: TDD <string>

### **TDL**

Description: Enter thru DC coefficient for loss (obsolete).

Support Status: This Lightning function is not supported by the VectorStar VNA.

Parameters: NA

Output: NA

Syntax Example: TDL <NRf>

### **TFE <NRf>**

Description: Enter thru freq exponent for loss (obsolete).

Support Status: This Lightning function is not supported by the VectorStar VNA.

Parameters: NA

Output: NA

Syntax Example: TFE <NRf>

### **TFL <NRf>**

Description: Enter thru freq coefficient for loss (obsolete).

Support Status: This Lightning function is not supported by the VectorStar VNA.

Parameters: <NRf> Output: NA Syntax Example: TFL <NRf>

#### **TK1**

Description: Select tracking receiver mode. Support Status: This Lightning function is not supported by the VectorStar VNA. Parameters: NA Output: NA Syntax Example: TK1

### **TOMSET**

### **TOMSET?**

Description: Internal reserved words.

Support Status: This Lightning function is not supported by the VectorStar VNA.

Cmd Parameters: NA

Query Parameters: NA

Output: <NR1> Syntax Example: TOMSET TOMSET?

### **TPN <NRf>**

### **TPN?**

Description: Enter pen number for trace overlay data. Output pen number for trace overlay data. Support Status: This Lightning function is not supported by the VectorStar VNA.

Parameters: <NRf>

Query Parameters: NA

Output: <NR1>

Syntax Example: TPN <NRf>

TPN?

### **TRCCOL <NRf>**

### **TRCCOL?**

Description: Enter the color number for the memory data. Output the color number for the memory data.

Support Status: This Lightning function is not supported by the VectorStar VNA.

Cmd Parameters: <NRf>

Query Parameters: NA

Output: <NR1>

Syntax Example: TRCCOL <NRf>

TRCCOL?

### **UMSTR {<string>}**

Description: Display a message on the screen.

Support Status: This Lightning function is not supported by the VectorStar VNA.

Parameters: NA

Output: NA

Syntax Example: UMSTR {<string>}

# **Chapter 4 — HP8510 Supported Commands**

### **4-1 Introduction**

This chapter provides a list of supported HP8510 programming commands. For more detailed information about using these commands, refer to the appropriate 8510 Programming Manual.

In the **VectorStar MS4640A Series VNA Programming Manual – 10410-00267**, see Chapter 2 – Programming the VectorStar Series VNAs for definitions of parameters and other notations.

In this manual, [Chapter 2 "Anritsu Supported 37xxxX Commands",](#page-10-1) see [Section 2-4 "Cmd Parameters,](#page-10-0)  [Notations, and Abbreviations" on page 2-1](#page-10-0) for a summary of command notation conventions.

### **4-2 HP8510 Command Listing**

### **ADR8510 <NRf>**

### **ADDR8510?**

Description: Enter instrument GPIB address. Output instrument GPIB address

Cmd Parameters: <NRf>

Output: <NR1>

Syntax Example: ADDR8510 <NRf> ADDR8510?

### **ADDRPOWE <NRf> ADDRPOWE?**

Description: Enter power meter GPIB address. Output power meter GPIB address.

Cmd Parameters: <NRf>

Output: <NR1>

Syntax Example: ADDRPOWE <NRf>

ADDRPOWE?

### **ADDRSOUR <NRf> ADDRSOUR?**

Description: Enter external source 1 GPIB address.Output external source 1 GPIB address.

Cmd Parameters: <NRf> Output: <NR1> Syntax Example: ADDRSOUR <NRf> ADDRSOUR?

### **ADDRSOUR2 <NRf> ADDRSOUR2?**

Description: Enter external source 2 GPIB address. Output external source 2 GPIB address.

Cmd Parameters: <NRf>

Output: <NR1>

Syntax Example: ADDRSOUR2 <NRf> ADDRSOUR2?

### **ASEG**

Description: Measure all Frequency List segments. No Query Output: NA Syntax Example: ASEG

### **ATTP1 <NRf> ATTP1?**

Description: Set reference attenuator value on port 1.Output reference attenuator value on port 1. Cmd Parameters: <NRf>

```
Output: <NR1> 
Syntax Example: ATTP1 <NRf>
               ATTP1?
```
## **ATTP2 <NRf>**

### **ATTP2?**

Description: Set reference attenuator value on port 2. Output reference attenuator value on port 2.

```
Cmd Parameters: <NRf>
        Output: <NR1>
```
Syntax Example: ATTP2 <NRf>

ATTP2?

### **AUTO**

Description: Autoscale the active trace display. No Query Output: NA Syntax Example: AUTO

### **AVER?**

Description: Query only. Output averaging status on/off. Output: <NR1>: 0|1 Syntax Example: AVER?

### **AVEROFF**

Description: Turn averaging off. No query. Output: NA Syntax Example: AVEROFF

### **AVERON**

### **AVERON?**

Description: Turn averaging on. Output averaging count. Output: <NR1>

Syntax Example: AVERON

AVERON?

### **CALF**

Description: Perform flat test port power calibration. No query. Output: NA Syntax Example: CALF

### **CALIFUL2**

Description: Select full 2-port calibration Output: NA

Syntax Example: CALFIFUL2

### **CALIONE2**

Description: Select one path two port forward calibration. No query. Output: NA

Syntax Example: CALIFUL2

### **CALIRAI**

Description: Selects response and isolation calibration. No query. Output: NA

Syntax Example: CALIRAI

### **CALIRESP**

Description: Selects response calibration. No query.

Output: NA

Syntax Example: CALIRESP

### **CALIS111**

Description: Select S11 1-Port Calibration. No query. Output: NA Syntax Example: CALIS111

### **CALIS221**

Description: Select S22 1-Port Calibration. No query.

Output: NA

Syntax Example: CALIS221

### **CENT <NRf>**

### **CENT?**

Description: Enter center frequency. Output center frequency

Cmd Parameters: <NRf>

Output: <NR3>

Syntax Example: CENT <NRf>

CENT?

### **CHAN1**

Description: Select trace 1 as active trace. No query. Output: NA Syntax Example: CHAN1

### **CHAN2**

Description: Select trace 2 as active trace. No query. Output: NA Syntax Example: CHAN2

### **CLASS11A**

Description: Measure the forward CLASSA reflection standard. No query. Output: NA Syntax Example: CLASS11A

### **CLASS11B**

Description: Measure the forward CLASSB reflection standard. No query. Output: NA Syntax Example: CLASS11B

### **CLASS11C**

Description: Measure the forward CLASSC reflection standards. No query. Output: NA Syntax Example: CLASS11C

### **CLASS22A**

Description: Measure the reverse CLASSA reflection standard. No query. Output: NA Syntax Example: CLASS22A

### **CLASS22B**

Description: Measure the reverse CLASSB reflection standard. No query. Output: NA Syntax Example: CLASS22B

### **CLASS22C**

Description: Measure the reverse CLASSC reflection standards. No query. Output: NA

Syntax Example: CLASS22C

### **CLEL**

Description: Clear all segments of the Frequency List. No query. Output: NA Syntax Example: CLEL

### **CLES**

Description: Clear Analyzer Status Bytes. No query. Output: NA Syntax Example: CLES

### **CONF <NRf>**

Description: Enter CW frequency for multiple source equation being defined. No query. Cmd Parameters: <NRf>

Output: NA

Syntax Example: CONF <NRf>

### **CONT**

Description: Return to normal sweep mode. No query.

Output: NA

Syntax Example: CONT

### **CONV1S**

Description: Convert active trace parameter to 1/S. No query. Output: NA Syntax Example: CONV1S

### **CONVS**

Description: Convert active trace parameter to S. No query. Output: NA

Syntax Example: CONVS

### **CONVY**

Description: Convert active trace parameter to Y. No query. Output: NA Syntax Example: CONVY

### **CONVZ**

Description: Convert active trace parameter to Z. No query. Output: NA Syntax Example: CONVZ

### **CORR?**

Description: Query only. Output RF correction on/off status. Output: <NR1> Syntax Example: CORR?

### **CORROFF**

Description: Turn RF Correction Off. No query. Output: NA

Syntax Example: CORROFF

### **CORRON CORRON?**

Description: Turn RF Correction On. Output RF Correction On/Off status. Output: <NR1> Syntax Example: CORRON CORRON?

### **CWFREQ <NRf> CWFREQ?**

Description: Enter CW frequency and turn CW on. Output CW frequency.

Cmd Parameters: <NRf>

Output: <NR3>

Syntax Example: CWFREQ <NRf> CWFREQ?

### **DATACHAN1**

Description: Trace math uses data from Channel 1. No query.

Output: NA

Syntax Example: DATACHAN1

### **DATACHAN2**

Description: Trace math uses data from Channel 2. No query.

Output: NA

Syntax Example: DATACHAN2

### **DATI**

Description: Transfer selected channel corrected data array to the selected memory location. No query.

Output: NA

Syntax Example: DATI

### **DEFA**

Description: Default multiple source equations. No query. Output: NA

Syntax Example: DEFA

### **DEFIRECV**

Description: Multiple source define receiver equation. No query. Output: NA Syntax Example: DEFIRECV

**DEFISOUR1**

Description: Multiple source define RF (source 1) equation. No query. Output: NA

Syntax Example: DEFISOUR1

### **DEFISOUR2**

Description: Multiple source define LO (source 2) equation. No query. Output: NA Syntax Example: DEFISOUR2

**DEFM1**

Description: Selects memory location 1 as the active memory for memory operations. No query. Output: NA Syntax Example: DEFM1

### **DEFM2**

Description: Selects memory location 1 as the active memory for memory operations. No query. Output: NA Syntax Example: DEFM2

### **DEFM3**

Description: Selects memory location 3 as the active memory for memory operations. No query. Output: NA Syntax Example: DEFM3

#### **DEFM4**

Description: Selects memory location 4 as the active memory for memory operations. No query. Output: NA Syntax Example: DEFM4

### **DEFM5**

Description: Selects memory location 5 as the active memory for memory operations. No query. Output: NA Syntax Example: DEFM5

### **DEFM6**

Description: Selects memory location 6 as the active memory for memory operations. No query. Output: NA

Syntax Example: DEFM6

### **DEFM7**

Description: Selects memory location 7 as the active memory for memory operations. No query. Output: NA

Syntax Example: DEFM7

### **DEFM8**

Description: Selects memory location 8 as the active memory for memory operations. No query. Output: NA Syntax Example: DEFM8

### **DELA**

Description: Set the display type to Group Delay for the active trace. No query. Output: NA Syntax Example: DELA

### **DENOA1**

Description: Select a1 as denominator for active trace parameter being defined. No query. Output: NA Syntax Example: DENOA1

### **DENOA2**

Description: Select a2 as denominator for active trace parameter being defined. No query. Output: NA Syntax Example: DENOA2

#### **DENOB1**

Description: Select b1 as denominator for active trace parameter being defined. No query. Output: NA

Syntax Example: DENOB1

### **DENONOR**

Description: Select Unity as denominator for active trace parameter being defined. No query.

Output: NA

Syntax Example: DENONOR

### **DISPDATA**

Description: Display current data only. No query. Output: NA

Syntax Example: DISPDATA

### **DISPDATM**

Description: Display current data and memory. No query. Output: NA

Syntax Example: DISPDATM

### **DISPMATH**

Description: Display current data with math. No query. Output: NA

Syntax Example: DISPMATH

### **DISPMEMO**

Description: Display memory only. No query. Output: NA Syntax Example: DISPMEMO

### **DIVI**

Description: Select complex divide trace math. No query. Output: NA Syntax Example: DIVI

### **DONE**

Description: Done with response calibration or loads in 1 port reflection cal. No query. Output: NA

Syntax Example: DONE

### **DRIVNONE**

Description: Select no port for active trace parameter being redefined. No query. Output: NA

Syntax Example: DRIVNONE

### **DRIVPORT1**

Description: Select port 1 for active trace parameter being redefined. No query.

Output: NA

Syntax Example: DRIVPORT1

### **DRIVPORT2**

Description: Select port 2 for active trace parameter being redefined. No query. Output: NA

Syntax Example: DRIVPORT2

### **EDITMULS**

Description: Edit multiple source equations. No query.

Syntax Example: EDITMULS

Output: NA

### **ENTO**

Description: Set active function entry off. No query. Output: NA

Syntax Example: ENTO

### **EQUA**

Description: Set current active function equal to current active marker value. No query. Output: NA

Syntax Example: EQUA

### **FACTPRES**

Description: Perform a factory preset. No query. Output: NA

Syntax Example: FACTPRES

### **FLATOFF**

Description: Turn OFF flatness correction calibration. No query. Output: NA Syntax Example: FLATOFF

### **FLATON**

Description: Turn ON flatness correction calibration. No query. Output: NA

Syntax Example: FLATON

### **FORM2**

Description: Select IEEE754 32 bit data transfer format. No query. Output: NA Syntax Example: FORM2

### **FORM3**

Description: Select IEEE754 64 bit data transfer format. No query. Output: NA Syntax Example: FORM3

### **FORM4**

Description: Select ASCII data transfer format. No query. Output: NA Syntax Example: FORM4

### **FRER**

Description: Free Run selected sweep mode. No query. Output: NA Syntax Example: FRER

### **FWDI**

Description: Measure forward isolation response. No query. Output: NA Syntax Example: FWDI

### **FWDM**

Description: Measure forward match. No query. Output: NA Syntax Example: FWDM

### **FWDT**

Description: Measure forward thru response. No query. Output: NA Syntax Example: FWDT

### **HOLD**

**HOLD?**

Description: Put sweep into hold mode. Output the sweep hold status. Output: <NR1> Syntax Example: HOLD HOLD?

### **IMAG**

Description: Set the display type to Imaginary for the active trace. No query. Output: NA

Syntax Example: IMAG

### **INPUCALC01 <block>**

Description: Enter Calibration Coefficient number 1. No query. Output: NA

Syntax Example: INPUCALC01 <br/> <br/>block>

### **INPUCALC02 <block>**

Description: Enter Calibration Coefficient number 2. No query.

Output: NA

Syntax Example: INPUCALC02 <block>

### **INPUCALC03 <block>**

Description: Enter Calibration Coefficient number 3. No query. Output: NA Syntax Example: INPUCALC03 <block>

### **INPUCALC04 <block>**

Description: Enter Calibration Coefficient number 4. No query. Output: NA Syntax Example: INPUCALC04 <block>

### **INPUCALC05 <block>**

Description: Enter Calibration Coefficient number 5. No query. Output: NA Syntax Example: INPUCALC05 <br/> <br/>block>

### **INPUCALC06 <block>**

Description: Enter Calibration Coefficient number 6. No query.

Output: NA

Syntax Example: INPUCALC06 <block>

### **INPUCALC07 <block>**

Description: Enter Calibration Coefficient number 7. No query. Output: NA Syntax Example: INPUCALC07 <block>

### **INPUCALC08 <block>**

Description: Enter Calibration Coefficient number 8. No query. Output: NA

Syntax Example: INPUCALC08 <block>

### **INPUCALC09 <block>**

Description: Enter Calibration Coefficient number 9. No query. Output: NA

Syntax Example: INPUCALC09 <block>

### **INPUCALC10 <block>**

Description: Enter Calibration Coefficient number 10. No query. Output: NA

Syntax Example: INPUCALC10 <block>

### **INPUCALC11 <block>**

Description: Enter Calibration Coefficient number 11. No query. Output: NA Syntax Example: INPUCALC11 <block>

### **INPUCALC12 <block>**

Description: Enter Calibration Coefficient number 12. No query.

Output: NA

Syntax Example: INPUCALC12 <block>

### **INPUFREL <block>**

Description: Enter frequency values. No query.

Output: NA

Syntax Example: INPUFREL <block>

### **INVS**

Description: Set the display type to Inverted Smith Chart for the active trace. No query. Output: NA

Syntax Example: INVS

### **ISOD**

Description: Done measuring isolation. No query. Output: NA Syntax Example: ISOD

### **ISOL**

Description: Measure isolation. No query.

Output: NA

Syntax Example: ISOL

### **LINM**

Description: Set the display type to Linear Magnitude for the active trace. No query.

Output: NA

Syntax Example: LINM

### **LINP**

Description: Set the display type to Polar with Linear Magnitude marker readout for the active trace. No query.

Output: NA

Syntax Example: LINP

### **LISFREQ**

Description: Set the sweep mode to Frequency List. No query.

Output: NA

Syntax Example: LISFREQ

### **LOCKA1**

Description: Select a1 as Phase Lock for active trace parameter being defined. No query. Output: NA Syntax Example: LOCKA1

### **LOCKA2**

Description: Select a2 as Phase Lock for active trace parameter being defined. No query. Output: NA Syntax Example: LOCKA2

### **LOCKNONE**

Description: Select no Phase Lock for active trace parameter being defined. No query.

Output: NA

Syntax Example: LOCKNONE

### **LOGM**

Description: Set the display type to Log Magnitude for the active trace. No query. Output: NA Syntax Example: LOGM

### **LOGP**

Description: Set the display type to Polar with Log Magnitude marker readout for the active trace. No query.

Output: NA

### **MARK1 <NRf>**

### **MARK1?**

Description: Enter marker 1 frequency distance or time and turn on. Output marker 1 frequency distance or time.

Cmd Parameters: <NRf>

Output: <NR3>

Syntax Example: MARK1 <NRf>

MARK1?

### **MARK2 <NRf>**

### **MARK2?**

Description: Enter marker 2 frequency distance or time and turn on. Output marker 2 frequency distance or time.

Cmd Parameters: <NRf>

Output: <NR3>

Syntax Example: MARK2 <NRf>

MARK2?

### **MARK3 <NRf>**

### **MARK3?**

Description: Enter marker 3 frequency distance or time and turn on. Output marker 3 frequency distance or time.

Cmd Parameters: <NRf>

Output: <NR3>

Syntax Example: MARK3 <NRf>

MARK3?

### **MARK4 <NRf>**

### **MARK4?**

Description: Enter marker 4 frequency distance or time and turn on.Output marker 4 frequency distance or time.

Cmd Parameters: <NRf>

Output: <NR3>

Syntax Example: MARK4 <NRf>

MARK4?
# **MARK5 <NRf>**

# **MARK5?**

Description: Enter marker 5 frequency distance or time and turn on. Output marker 5 frequency distance or time.

Cmd Parameters: <NRf>

Output: <NR3>

Syntax Example: MARK5 <NRf>

MARK5?

#### **MARKCONT**

Description: Set markers to continuous (linear interpolated). No query.

Output: NA

Syntax Example: MARKCONT

#### **MARKDISC**

Description: Set markers to discrete (only measured points). No query. Output: NA

Syntax Example: MARKDISC

# **MARKMAXI**

Description: Move active marker to maximum trace value. No query.

Output: NA

Syntax Example: MARKMAXI

# **MARKMINI**

Description: Move active marker to minimum trace value. No query. Output: NA Syntax Example: MARKMINI

#### **MARKOFF**

Description: Turn all markers off. No query. Output: NA Syntax Example: MARKOFF

#### **MINU**

Description: Complex subtraction trace math for selected channel. No query.

Output: NA

Syntax Example: MINU

#### **MULD <NRf>**

Description: Set denominator multiplier for multiple source equation being defined. No query.

Cmd Parameters: <NRf>

Output: NA

Syntax Example: MULD <NRf>

# **MULN <NRf>**

Description: Set numerator multiplier for multiple source equation being defined. No query.

Cmd Parameters: <NRf> Output: NA

Syntax Example: MULN <NRf>

#### **MULSOFF**

Description: Turn multiple source off and save definition. No query.

Output: NA

Syntax Example: MULSOFF

#### **MULSON**

Description: Turn multiple source on and save definition. No query. Output: NA

Syntax Example: MULSON

#### **MULT**

Description: Select multiplication as trace math for active trace. No query. Output: NA Syntax Example: MULT

#### **NUMEA1**

Description: Select a1 as numerator for active trace parameter being defined. No query. Output: NA

Syntax Example: NUMEA1

# **NUMEA2**

Description: Select a2 as numerator for active trace parameter being defined. No query. Output: NA Syntax Example: NUMEA2

#### **NUMEB1**

Description: Select b1 as numerator for active trace parameter being defined. No query. Output: NA Syntax Example: NUMEB1

#### **NUMEB2**

Description: Select b2 as numerator for active trace parameter being defined. No query.

Output: NA

Syntax Example: NUMEB2

# **NUMG <NRf>**

Description: Execute a number of groups of sweeps, then hold. No query.

Cmd Parameters: <NRf>

Output: NA

Syntax Example: NUMG <NRf>

#### **OFFF <NRf>**

Description: Set offset frequency for multiple source equation being defined. No query.

Cmd Parameters: <NRf>

Output: NA

Syntax Example: OFFF <NRf>

#### **OMII**

Description: Omit isolation. No query. Output: NA Syntax Example: OMII

#### **OUTPACTI**

Description: Output current active function value. No query. Output: <NR3> Syntax Example: OUTPACTI

#### **OUTPCALC01**

Description: Output Correction coefficient number 1. No query. Output: <br/> <br/>block> Syntax Example: OUTPCALC01

# **OUTPCALC02**

Description: Output Correction coefficient number 2. No query. Output: <br/> <br/>block> Syntax Example: OUTPCALC02

#### **OUTPCALC03**

Description: Output Correction coefficient number 3. No query. Output: <br/> <br/>block> Syntax Example: OUTPCALC03

# **OUTPCALC04**

Description: Output Correction coefficient number 4. No query. Output: <br/> <br/>block> Syntax Example: OUTPCALC04

**OUTPCALC05**

Description: Output Correction coefficient number 5. No query. Output: <br/> <br/>block>

Syntax Example: OUTPCALC05

# **OUTPCALC06**

Description: Output Correction coefficient number 6. No query. Output: <br/> <br/>block> Syntax Example: OUTPCALC06

#### **OUTPCALC07**

Description: Output Correction coefficient number 7. No query. Output: <br/> <br/>block> Syntax Example: OUTPCALC07

# **OUTPCALC08**

Description: Output Correction coefficient number 8. No query. Output: <br/> <br/>block> Syntax Example: OUTPCALC08

# **OUTPCALC09**

Description: Output Correction coefficient number 9. No query. Output: <br/> <br/>block> Syntax Example: OUTPCALC09

#### **OUTPCALC10**

Description: Output Correction coefficient number 10. No query. Output: <br/> <br/>block>

Syntax Example: OUTPCALC10

#### **OUTPCALC11**

Description: Output Correction coefficient number 11. No query.

Output: <br/> <br/>block>

Syntax Example: OUTPCALC11

# **OUTPCALC12**

Description: Output Correction coefficient number 12. No query. Output: <br/> <br/>block> Syntax Example: OUTPCALC12

**OUTPDATA**

Description: Output selected channel corrected data array real/imaginary pairs. No query. Output: <br/> <br/>  $$ 

Syntax Example: OUTPDATA

# **OUTPFORM**

Description: Output selected channel formatted data array pairs. No query.

Output: <br/> <br/>block>

Syntax Example: OUTPFORM

# **OUTPFREL**

Description: Output frequency values. No query. Output: <br/> <br/>block> Syntax Example: OUTPFREL

# **OUTPIDEN**

Description: Output Analyzer ASCII String. No query. Output: <char>

Syntax Example: OUTPIDEN

#### **OUTPMARK <NR3>|<NR3>, <NR3>**

Description: Outputs the active marker response value. No query.

Output: <NR3> | <NR3>, <NR3>

Syntax Example: OUTPMARK

#### **OUTPMEMO**

Description: Outputs the contents of the active memory location. No query. Output: <br/> <br/>block>

Syntax Example: OUTPMEMO

#### **OUTPRAW1**

Description: Output Raw data for the selected trace. No query. Output: <br/> <br/>block> Syntax Example: OUTPRAW1

# **OUTPRAW2**

Description: Output Raw data for the selected trace. No query. Output: <br/> <br/>block>

Syntax Example: OUTPRAW2

# **OUTPRAW3**

Description: Output Raw data for the selected trace. No query. Output: <br/> <br/>block>

Syntax Example: OUTPRAW3

#### **OUTPRAW4**

Description: Output Raw data for the selected trace. No query. Output: <br/> <br/>block> Syntax Example: OUTPRAW4

# **OUTPSTAT <NR1>, <NR1>**

Description: Output Status Bytes and Clear them. No query. Output: <NR1>, <NR1> Syntax Example: OUTPSTAT

# **PHAO <NRf>**

Description: Enter the phase offset of the active trace. No query. Cmd Parameters: <NRf>

Output: NA

Syntax Example: PHAO <NRf>

#### **PHAS**

Description: Set the display type to Phase for the active trace. No query. Output: NA Syntax Example: PHAS

#### **PLUS**

Description: Select addition as trace math for active trace. No query. Output: NA Syntax Example: PLUS

#### **POIN <NRf> POIN?**

Description: Set number of sweep data points. Output number of points currently being measured. Cmd Parameters: <NRf>

Output: <NR1>

Syntax Example: POIN <NRf>

POIN?

# **POIN101**

Description: Set data points to 101. No query. Output: NA

Syntax Example: POIN101

# **POIN201**

Description: Set data points to 201. No query. Output: NA Syntax Example: POIN201

# **POIN401**

Description: Set data points to 401. No query. Output: NA Syntax Example: POIN401

#### **POIN51**

Description: Set data points to 51. No query. Output: NA

Syntax Example: POIN51

## **POIN801**

Description: Set data points to 801. No query. Output: NA Syntax Example: POIN801

#### **PORT1 <NRf> PORT1?**

Description: Sets the Reference Plane extension for port1. Output the Reference Plane extension for port1.

Cmd Parameters: <NRf> Output: <NR3> Syntax Example: PORT1 <NRf> PORT1?

# **PORT2 <NRf>**

# **PORT2?**

Description: Sets the Reference Plane extension for port2. Output the Reference Plane extension for port2.

Cmd Parameters: <NRf> Output: <NR3>

Syntax Example: PORT2 <NRf>

PORT2?

# **POW2 <NRf>**

Description: Sets the power level of the 2nd external source. No query.

Cmd Parameters: <NRf>

Output: NA

Syntax Example: POW2 <NRf>

#### **POWE <NRf>**

Description: Sets the power level of the 1st external source. No query.

Cmd Parameters: <NRf> Output: NA Syntax Example: POWE <NRf>

#### **PRES**

Description: Instrument reset. No query. Output: NA Syntax Example: PRES

#### **RAID**

Description: Done with response and isolation calibration. No query. Output: NA Syntax Example: RAID

#### **RAIISOL**

Description: Measure the isolation standard for the response calibration. No query.

Output: NA

Syntax Example: RAIISOL

#### **RAIRESP**

Description: Measure response calibration standards. No query. Output: NA Syntax Example: RAIRESP

# **REAL**

Description: Set the display type to Real for the active trace. No query. Output: NA Syntax Example: REAL

#### **RECA1**

Description: Recall previously stored Instrument State from internal memory1. No query. Output: NA Syntax Example: RECA1

#### **RECA2**

Description: Recall previously stored Instrument State from internal memory2. No query. Output: NA Syntax Example: RECA2

#### **RECA3**

Description: Recall previously stored Instrument State from internal memory3. No query. Output: NA Syntax Example: RECA3

#### **RECA4**

Description: Recall previously stored Instrument State from internal memory4. No query. Output: NA Syntax Example: RECA4

# **RECA5**

Description: Recall previously stored Instrument State from internal memory5. No query. Output: NA Syntax Example: RECA5

# **RECA6**

Description: Recall previously stored Instrument State from internal memory6. No query. Output: NA Syntax Example: RECA6

#### **RECA7**

Description: Recall previously stored Instrument State from internal memory7. No query. Output: NA Syntax Example: RECA7

#### **RECA8**

Description: Recall previously stored Instrument State from internal memory8. No query.

Output: NA

Syntax Example: RECA8

# **REDD**

Description: Active trace parameter redefinition done. No query. Output: NA Syntax Example: REDD

#### **REFD**

Description: Done measuring reflections. No query. Output: NA Syntax Example: REFD

#### **REFL**

Description: Measure reflections. No query. Output: NA Syntax Example: REFL

#### **REFP <NRf>**

Description: Enter the position of the reference on the display of the active trace. No query.

Cmd Parameters: <NRf> Output: NA

Syntax Example: REFP <NRf>

# **REFV <NRf>**

Description: Enter the offset value of the reference on the display of the active trace. No query. Cmd Parameters: <NRf>

Output: NA

Syntax Example: REFV <NRf>

#### **REIP**

Description: Set the display type to Polar with Real/Imaginary marker readout for the active trace. No query. Output: NA

Syntax Example: REIP

#### **RESC**

Description: Resume calibration at point where it was left. No query.

Output: NA

Syntax Example: RESC

# **REST**

Description: Measurement restart at beginning of group. No query. Output: NA Syntax Example: REST

#### **REVI**

Description: Measure reverse isolation response. No query. Output: NA Syntax Example: REVI

#### **REVM**

Description: Measure reverse match. No query. Output: NA Syntax Example: REVM

#### **REVT**

Description: Measure reverse thru response. No query. Output: NA Syntax Example: REVT

# **S11**

Description: Measure S11 on active trace. No query. Output: NA Syntax Example: S11

# **S12**

Description: Measure S12 on active trace. No query. Output: NA Syntax Example: S12

## **S21**

Description: Measure S21 on active trace. No query. Output: NA Syntax Example: S21

#### **S22**

Description: Measure S22 on active trace. No query. Output: NA Syntax Example: S22

#### **SADD**

Description: Add a segment to the Frequency List. No query. Output: NA Syntax Example: SADD

# **SAV1**

Description: Done with 1-Port calibration. No query. Output: NA Syntax Example: SAV1

#### **SAV2**

Description: Done with 2-Port calibration. No query. Output: NA Syntax Example: SAV2

# **SAVE1**

Description: Save current Instrument State into internal memory1. No query. Output: NA Syntax Example: SAVE1

# **SAVE2**

Description: Save current Instrument State into internal memory2. No query. Output: NA Syntax Example: SAVE2

# **SAVE3**

Description: Save current Instrument State into internal memory3. No query. Output: NA Syntax Example: SAVE3

#### **SAVE4**

Description: Save current Instrument State into internal memory4. No query. Output: NA Syntax Example: SAVE4

#### **SAVE5**

Description: Save current Instrument State into internal memory5. No query. Output: NA

Syntax Example: SAVE5

# **SAVE6**

Description: Save current Instrument State into internal memory6. No query. Output: NA

Syntax Example: SAVE6

# **SAVE7**

Description: Save current Instrument State into internal memory7. No query. Output: NA

Syntax Example: SAVE7

# **SAVE8**

Description: Save current Instrument State into internal memory8. No query. Output: NA Syntax Example: SAVE8

# **SCAL <NRf>**

Description: Enter the scale of display of the active trace. No query. Cmd Parameters: <NRf> Output: NA Syntax Example: SCAL <NRf>

# **SDEL {optional <NRf>}**

Description: Delete segment or active segment of the Frequency List. No query.

Cmd Parameters: {<NRf>}

Output: NA

Syntax Example: SDEL {<optional NRf>}

#### **SDON**

Description: Finished editing the current segment of the Frequency List. No query. Output: NA Syntax Example: SDON

# **SEDI {optional <NRf>}**

Description: Edit segment or active segment of the Frequency List. No query.

Cmd Parameters: {<NRf>}

Output: NA

Syntax Example: SEDI {optional NRf}

# **SEGM <NRf>**

Description: Select segment to Edit (sets active segment) in the Frequency List. No query.

Cmd Parameters: <NRf> Output: NA Syntax Example: SEGM <NRf>

#### **SING**

Description: Execute a single group of sweeps, then hold. No query. Output: NA Syntax Example: SING

#### **SLID**

Description: Done measuring sliding load. No query. Output: NA

Syntax Example: SLID

#### **SLIS**

Description: Measure the current sliding load position. No query. Output: NA Syntax Example: SLIS

#### **SMIC**

Description: Set the display type to Smith Chart for the active trace. No query. Output: NA

Syntax Example: SMIC

#### **SMOO?**

Description: Query only. Output smoother on/off status. Output: <NR1> Syntax Example: SMOOO?

# **SMOOOFF**

Description: Turn smoothing off. No query. Output: NA Syntax Example: SMOOOFF

# **SMOOON <NRf> SMOOON?**

Description: Enter smoothing value and turn on. Output smoothing value.

Cmd Parameters: <NRf> Output: <NR3> Syntax Example: SMOOON <NRf>

SMOOON?

#### **SPAN <NRf> SPAN?**

Description: Enter frequency span. Output frequency span.

Cmd Parameters: <NRf>

Output: <NR3>

Syntax Example: SPAN <NRf>

SPAN?

# **SRQM <NRf>, <NRf>**

Description: Set Status Byte masks. No query.

Cmd Parameters: <NRf>

Output: NA

Syntax Example: SRQM <NRf>, <NRf>

# **SSEG {<NRf>}**

Description: Measure a single Frequency List segment. No query.

Cmd Parameters: {<NRf>}

Output: NA Syntax Example: SSEG {<NRf>}

# **STANA**

Description: Measures the STANA standard. No query. Output: NA Syntax Example: STANA

# **STANB**

Description: Measures the STANB standard. No query. Output: NA Syntax Example: STANB

#### **STANC**

Description: Measures the STANC standard. No query.

Output: NA

Syntax Example: STANC

# **STAR <NRf>**

#### **STAR?**

Description: Enter start frequency. Output start frequency.

Cmd Parameters: <NRf>

Output: <NR3>

Syntax Example: STAR <NRf>

STAR?

# **STEP**

Description: Set the sweep mode to Step Sweep. No query. Output: NA

Syntax Example: STEP

# **STOP <NRf>**

# **STOP?**

Description: Enter stop frequency. Output stop frequency.

Cmd Parameters: <NRf>

Output: <NR3>

Syntax Example: STOP <NRf>

STOP?

# **STPSIZE <NRf>**

Description: Set the frequency step size for the current segment in the Frequency List. No query. Output: NA

Syntax Example: STPSIZE <NRf>

# **SWR**

Description: Select SWR display for the active trace Output: NA

Syntax Example: SWR

# **SXX?**

Description: Output S-Parameter or User defined parameter on active trace Output: <NR1> Syntax Example: SXX?

# **TRAD**

Description: Done measuring transmissions. No query. Output: NA Syntax Example: TRAD

# **TRAN**

Description: Measure transmission. No query. Output: NA

Syntax Example: TRAN

# **TRID**

Description: Trim source and receiver sweep response. No query. Output: NA Syntax Example: TRID

#### **USER1**

Description: Measure User Parameter 1 on active trace. No query. Output: NA Syntax Example: USER1

# **USER2**

Description: Measure User Parameter 2 on active trace. No query. Output: NA Syntax Example: USER2

# **USER3**

Description: Measure User Parameter 3 on active trace. No query. Output: NA Syntax Example: USER3

#### **USER4**

Description: Measure User Parameter 4 on active trace. No query. Output: NA Syntax Example: USER4

#### **WAIT**

Description: Hold off execution of next instruction until current instruction is complete. No query. Output: NA Syntax Example: WAIT

# **Appendix A — System Limits and Parameters**

# **A-1 Appendix Overview**

This appendix lists all user-selectable system parameters and describes each in terms of options, low limit, high limit, and factory default state or configuration or parameter level. The information is organized alphabetically by menu name.

# **A-2 Descriptions**

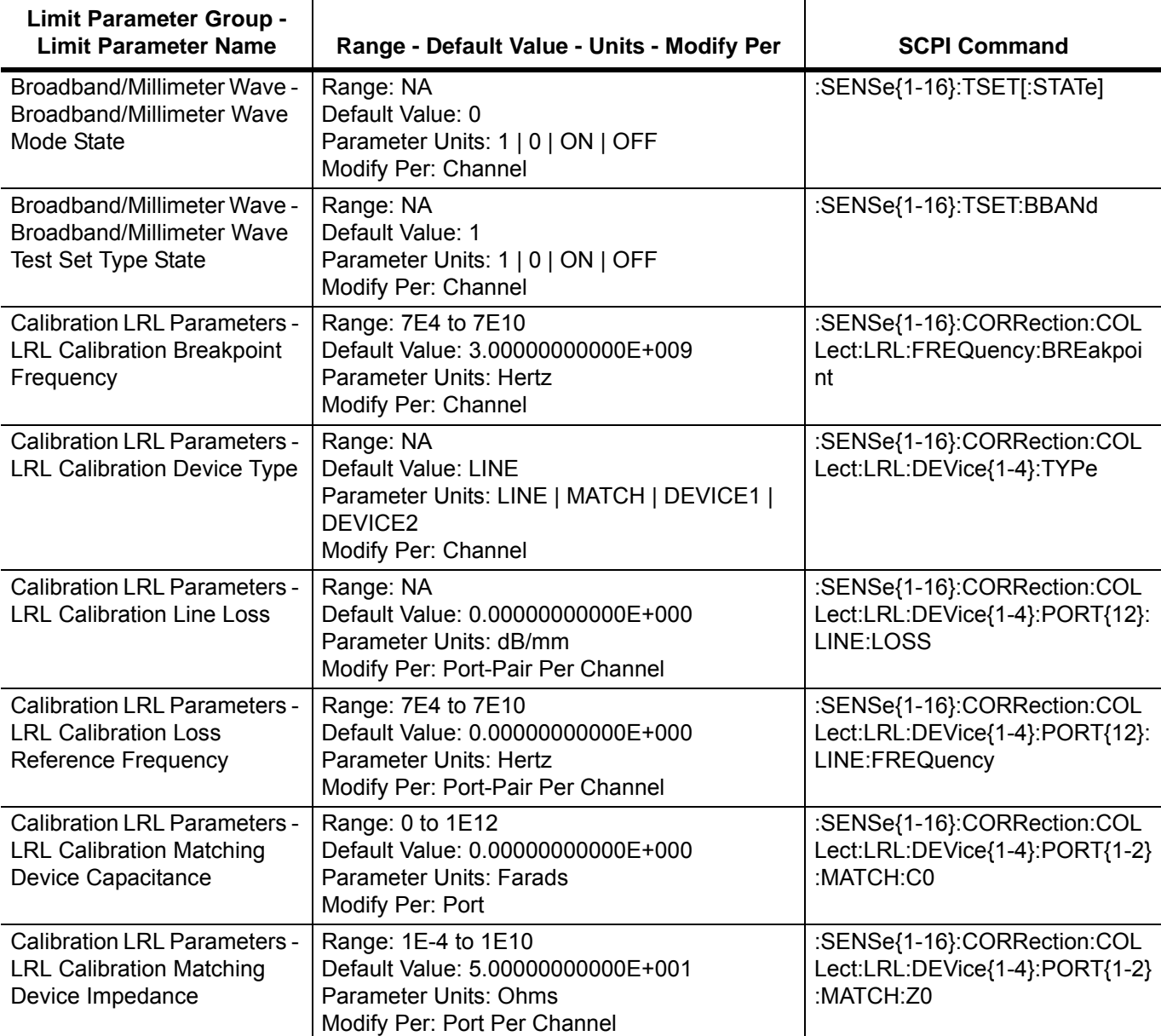

**Table A-1.** VectorStar MS4640A Series VNA System Parameters and Limits (1 of 48)

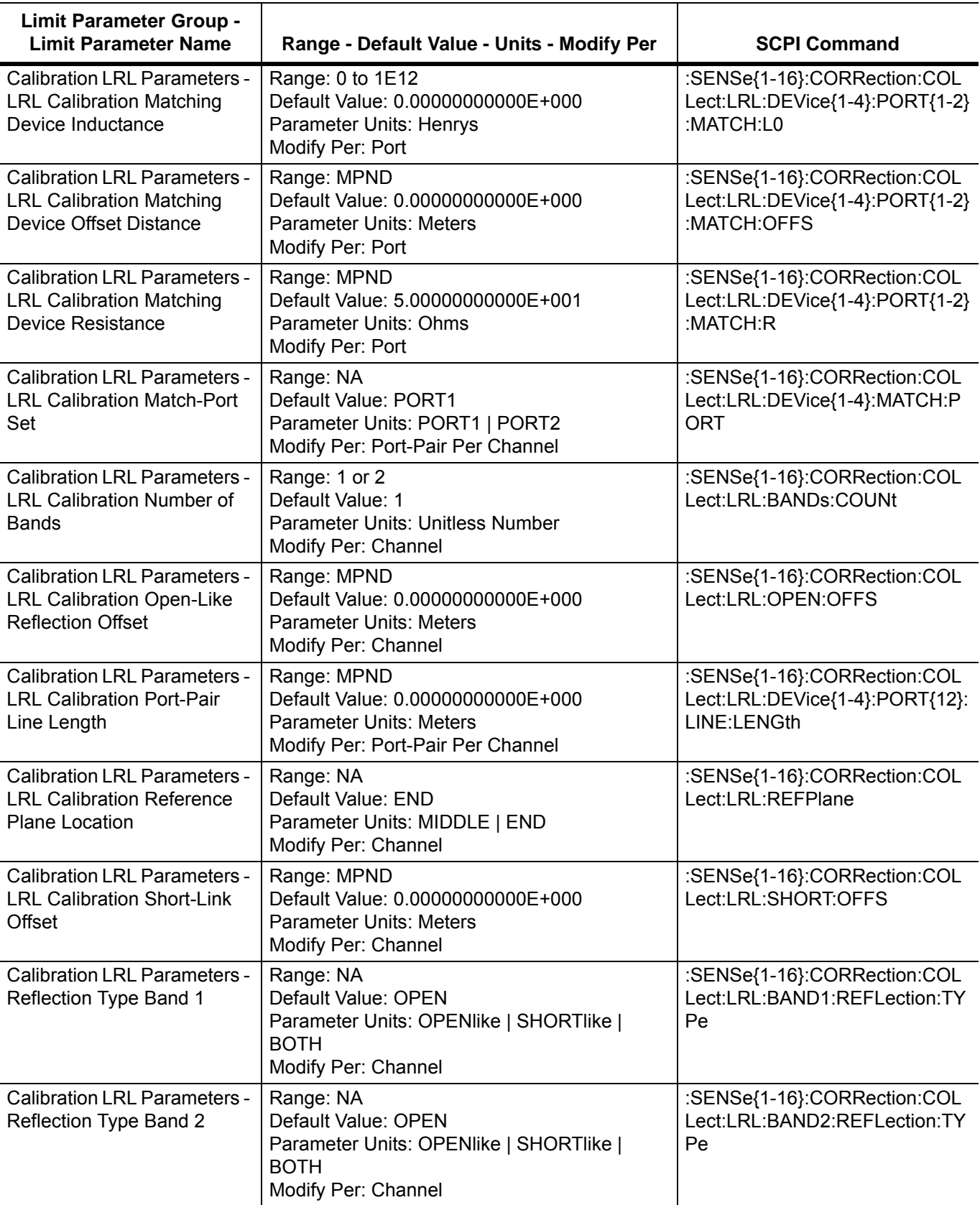

**Table A-1.** VectorStar MS4640A Series VNA System Parameters and Limits (2 of 48)

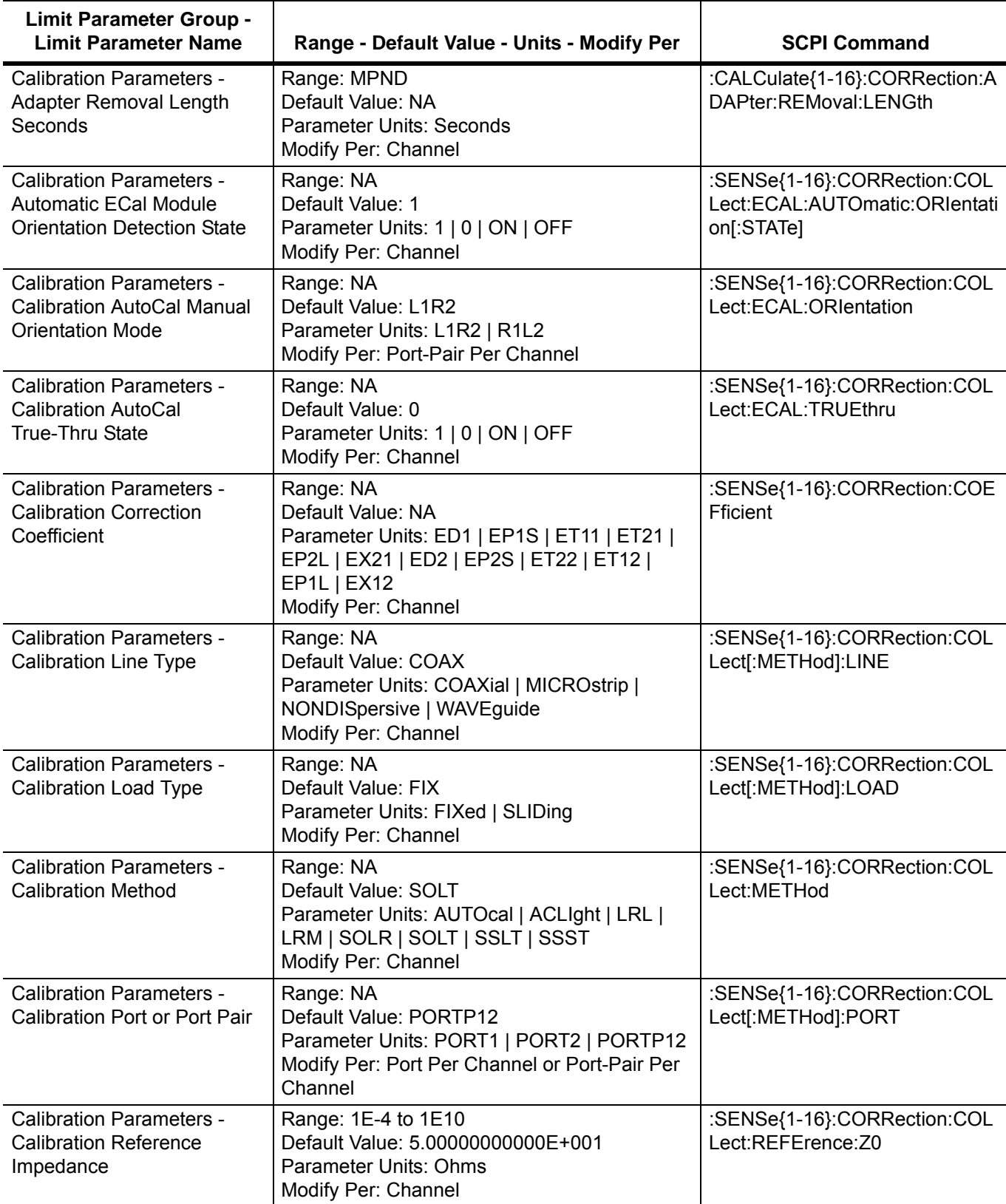

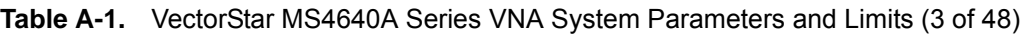

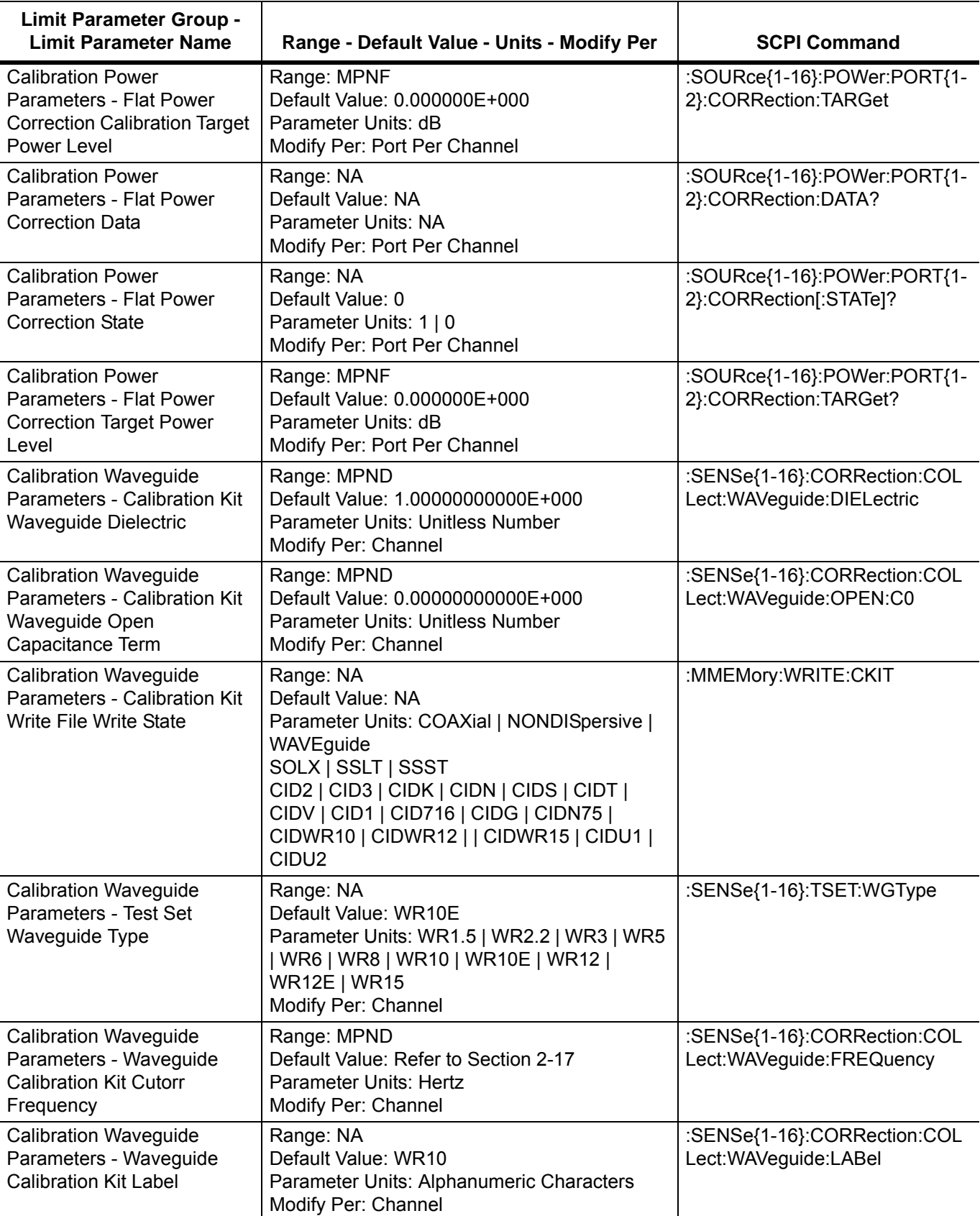

**Table A-1.** VectorStar MS4640A Series VNA System Parameters and Limits (4 of 48)

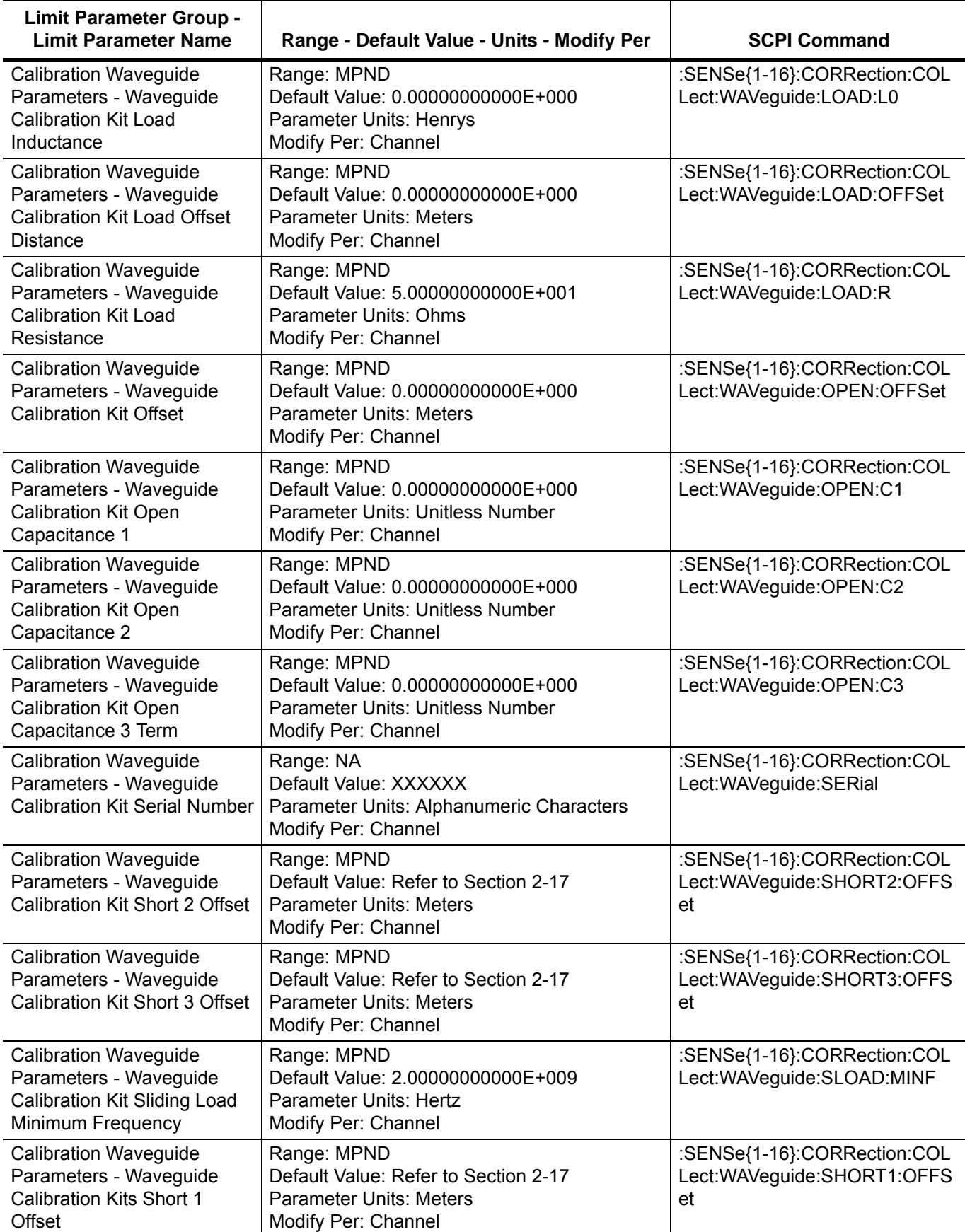

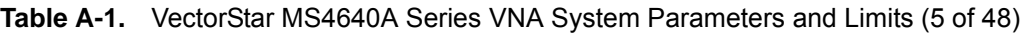

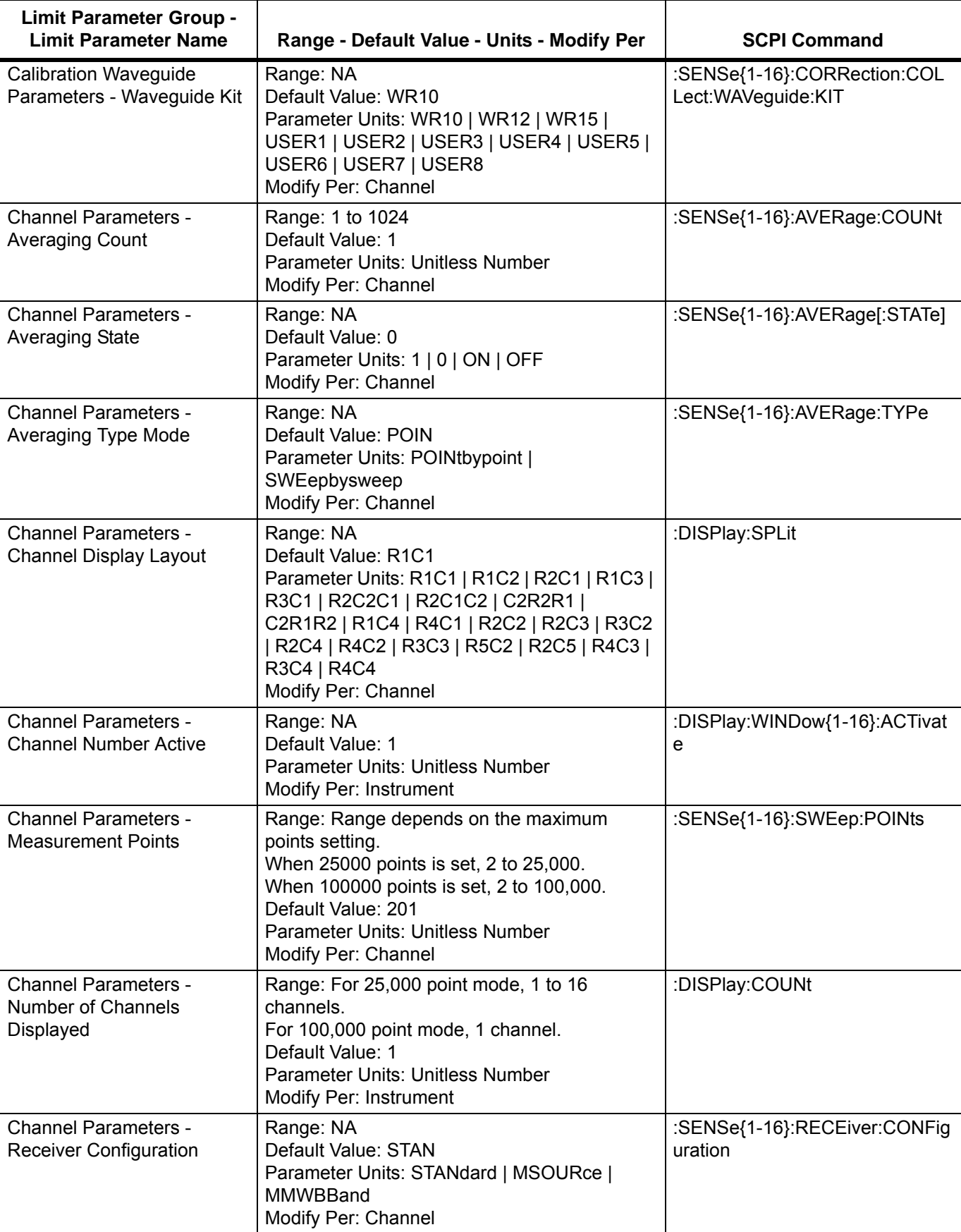

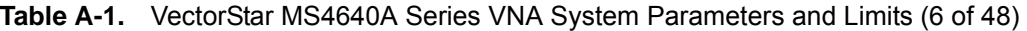

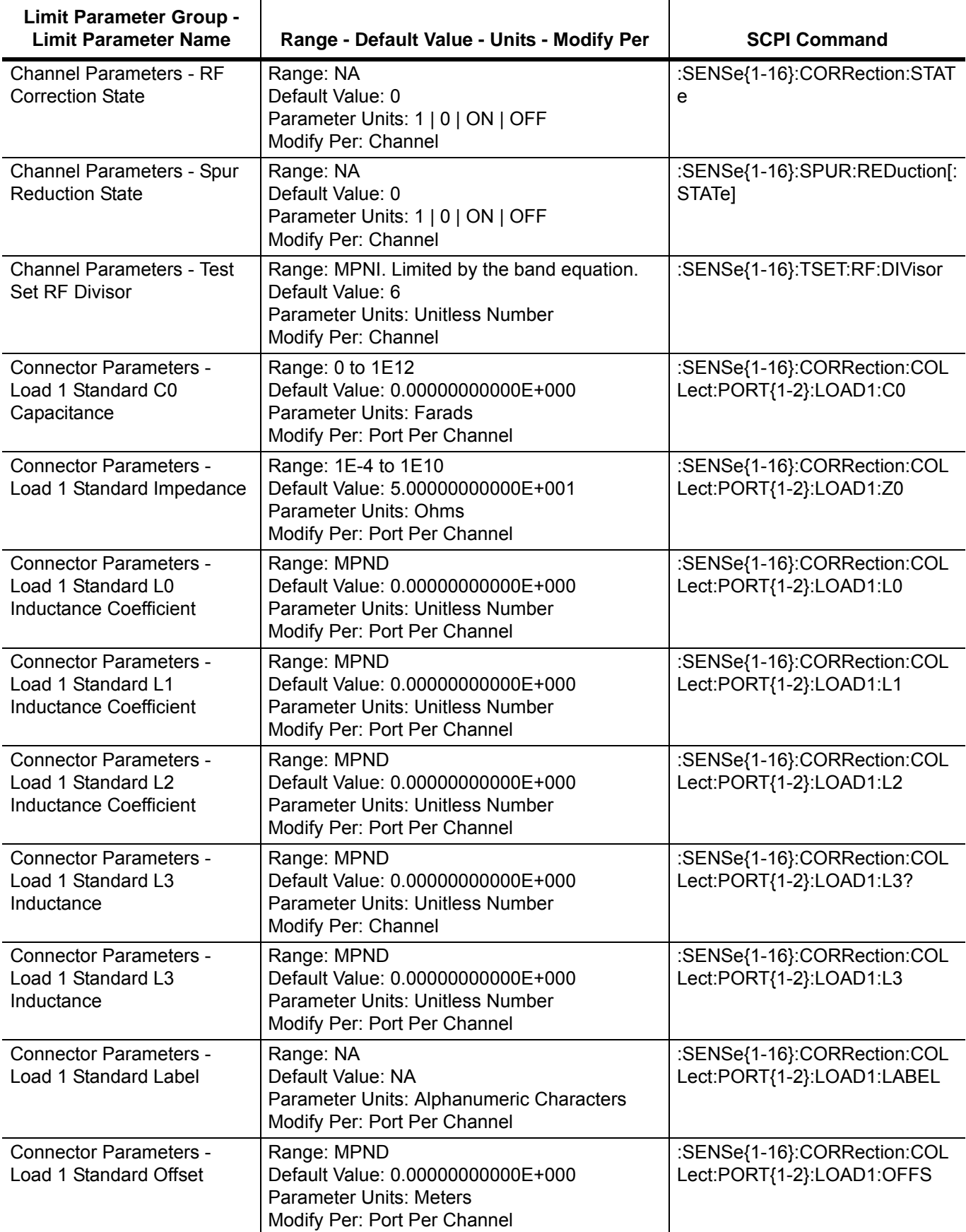

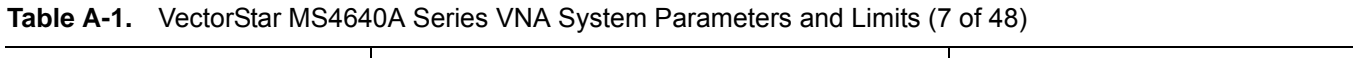

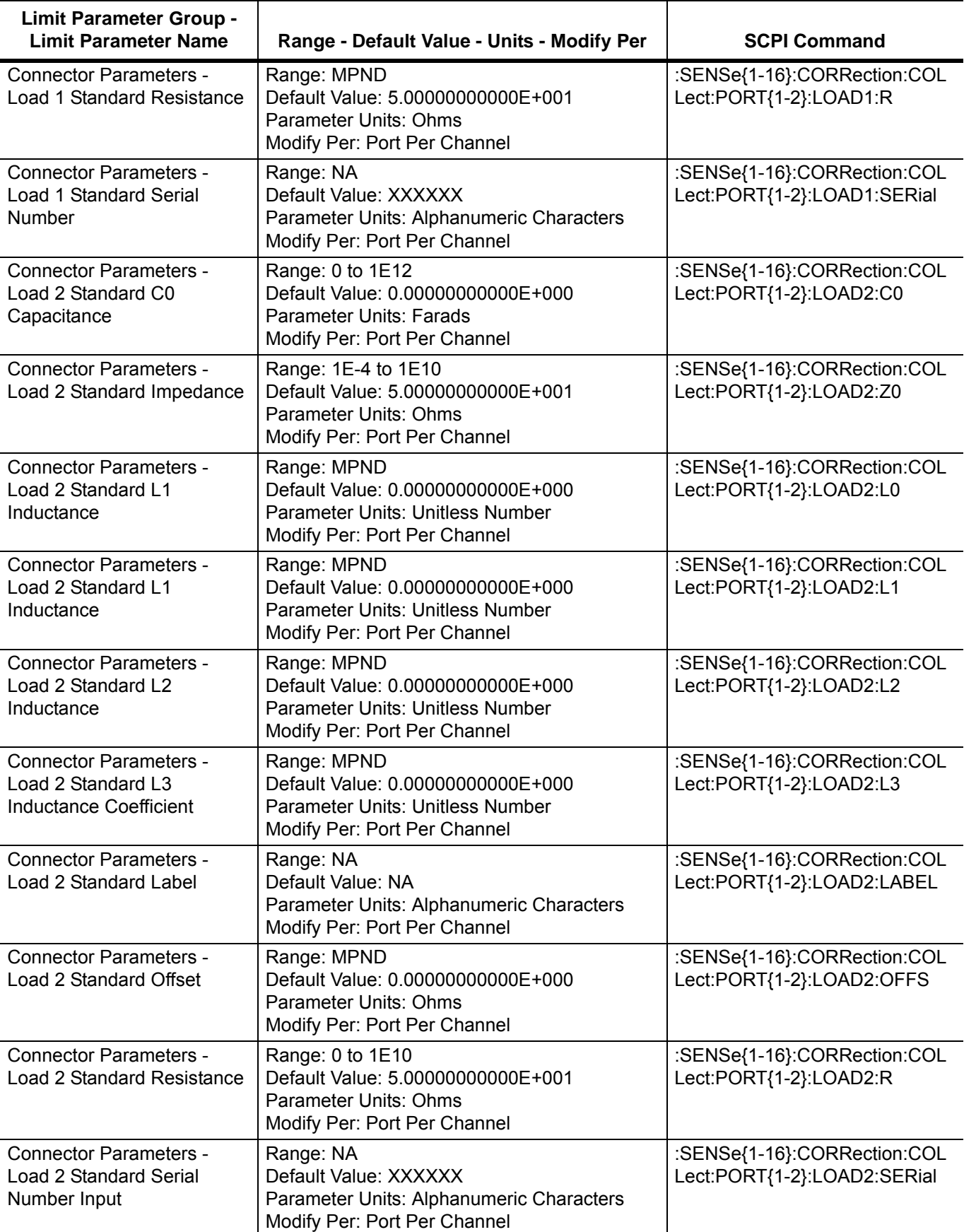

**Table A-1.** VectorStar MS4640A Series VNA System Parameters and Limits (8 of 48)

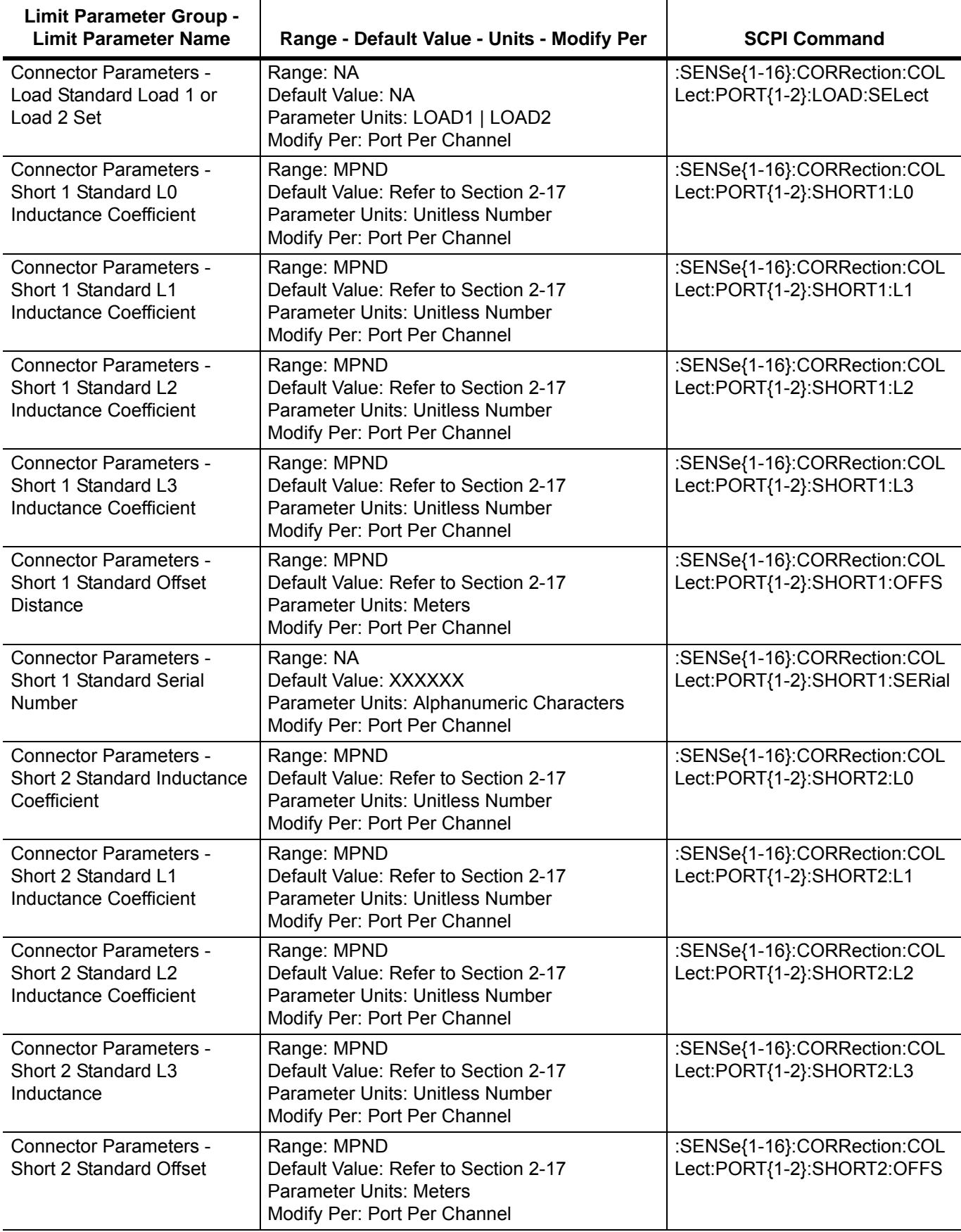

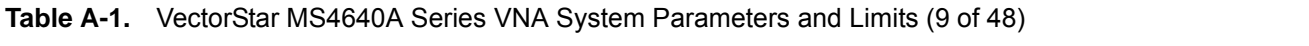

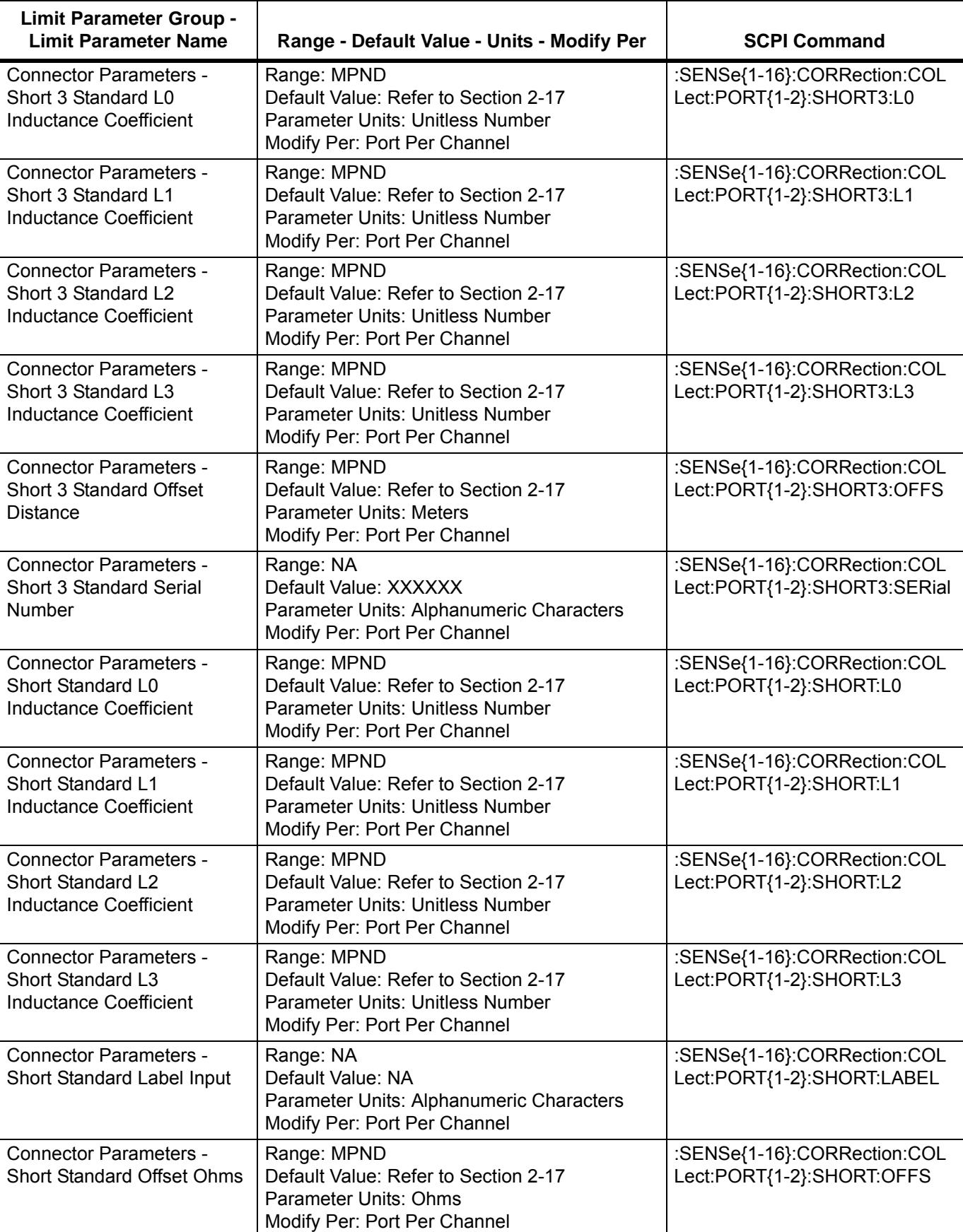

**Table A-1.** VectorStar MS4640A Series VNA System Parameters and Limits (10 of 48)

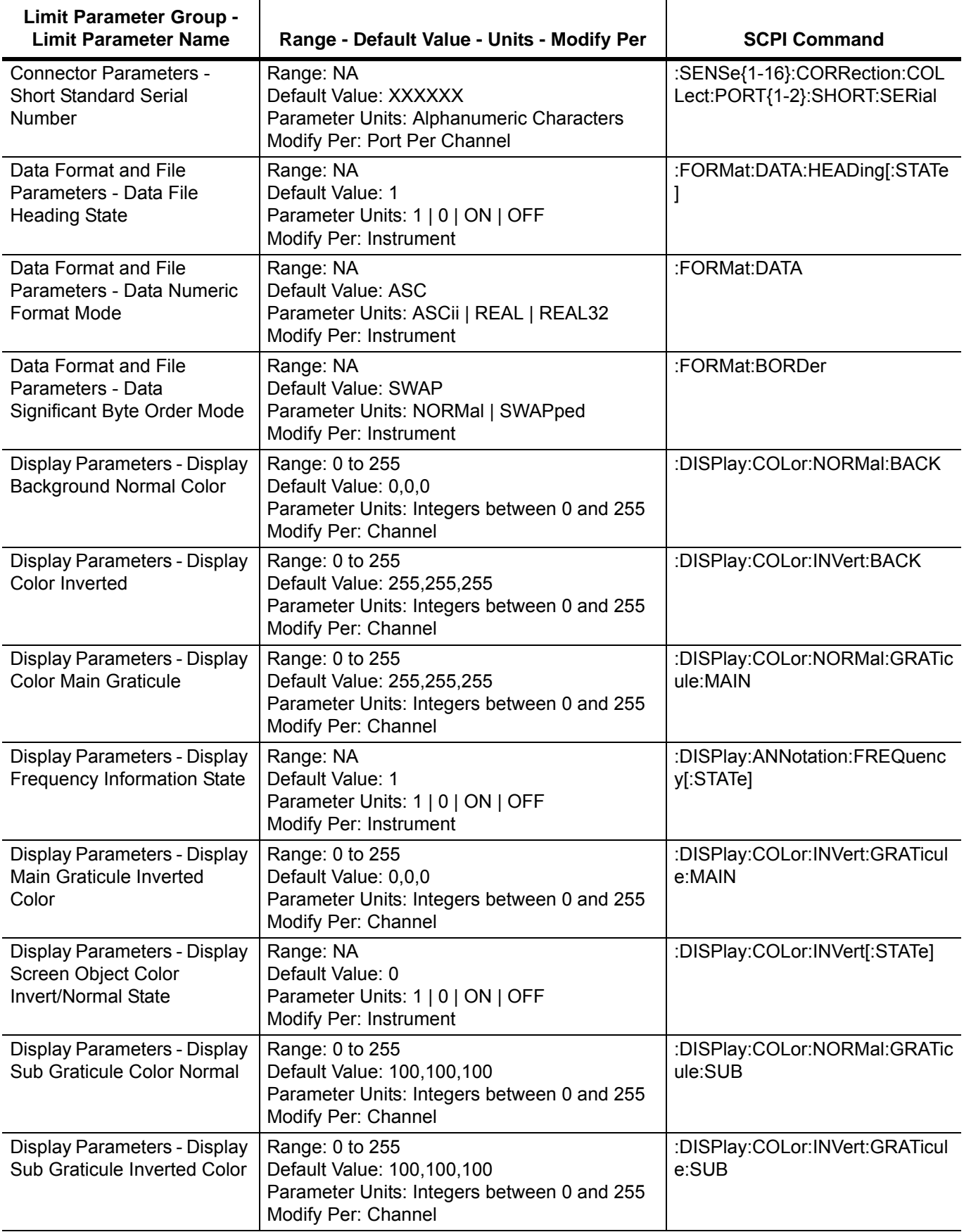

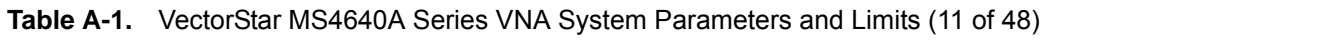

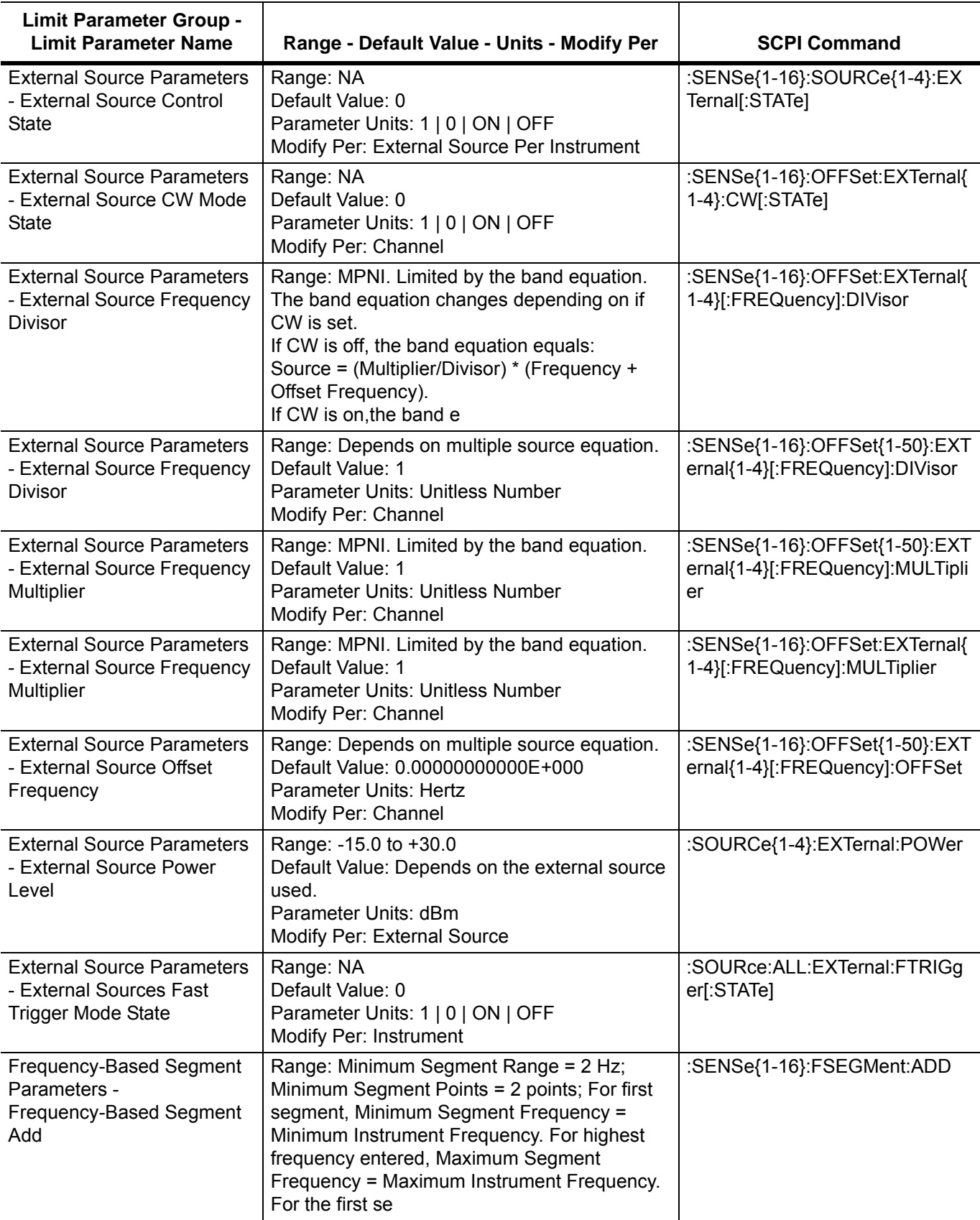

**Table A-1.** VectorStar MS4640A Series VNA System Parameters and Limits (12 of 48)

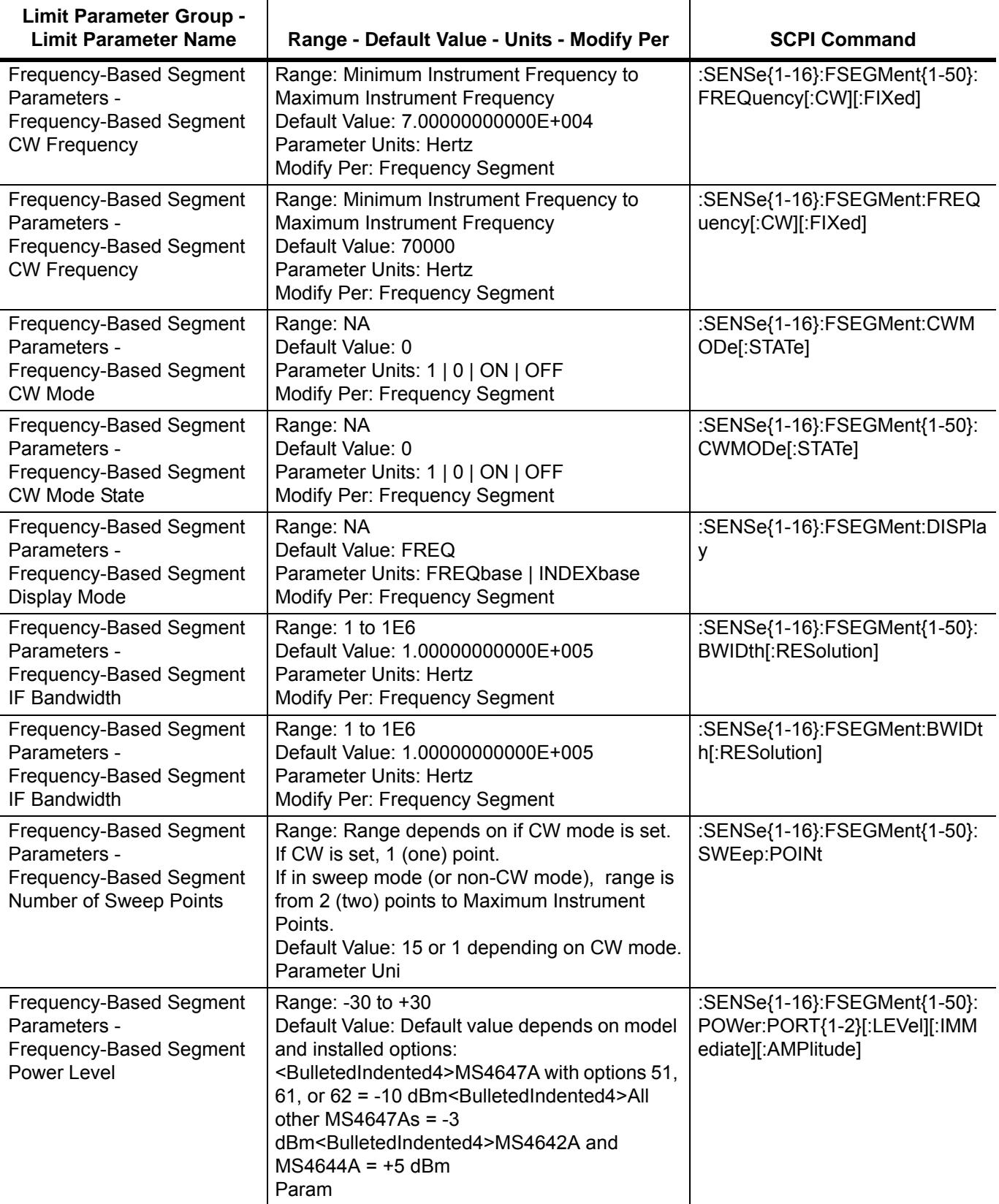

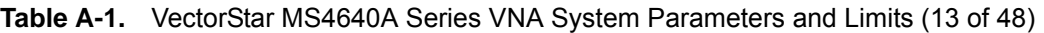

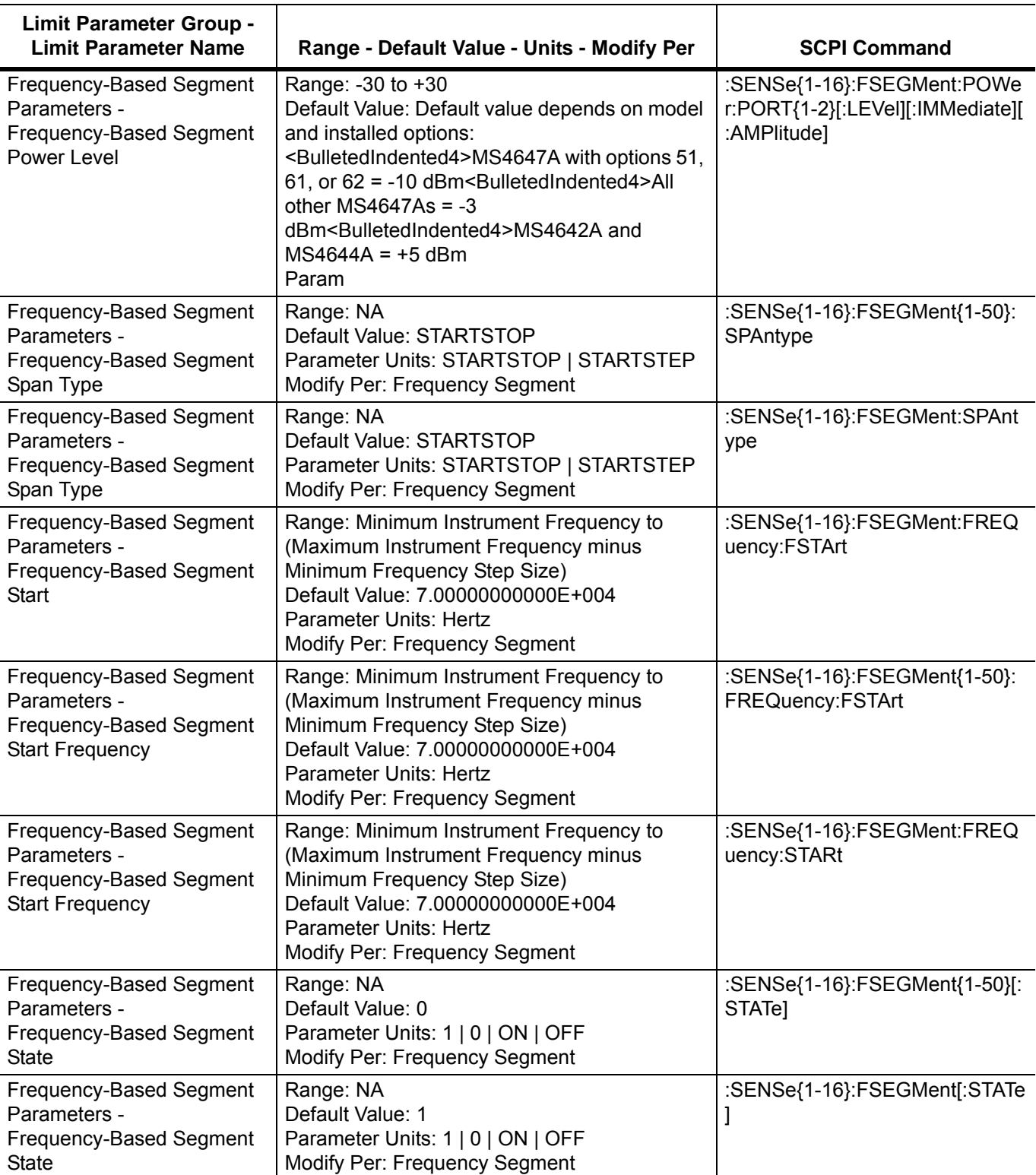

**Table A-1.** VectorStar MS4640A Series VNA System Parameters and Limits (14 of 48)

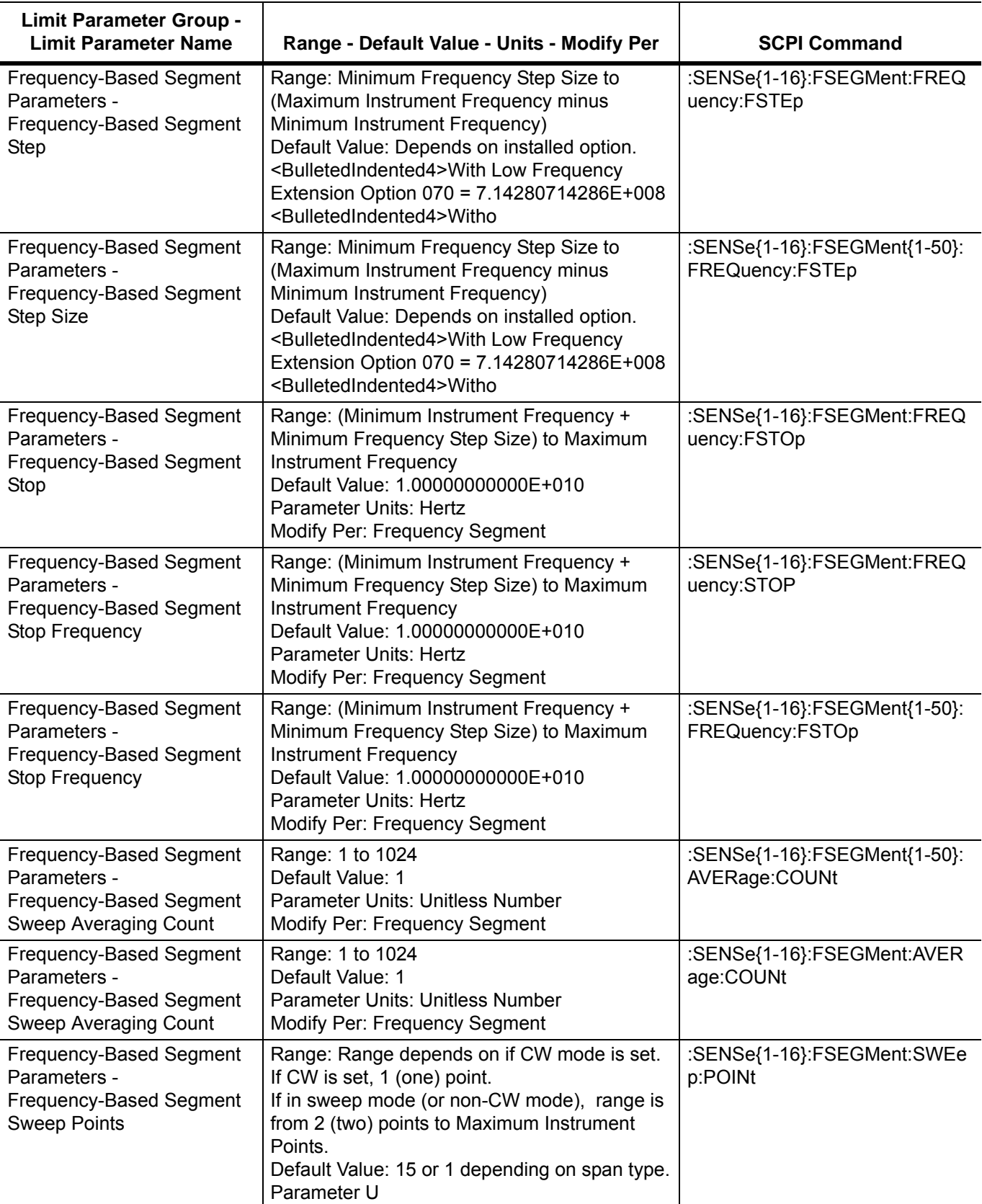

# **Table A-1.** VectorStar MS4640A Series VNA System Parameters and Limits (15 of 48)

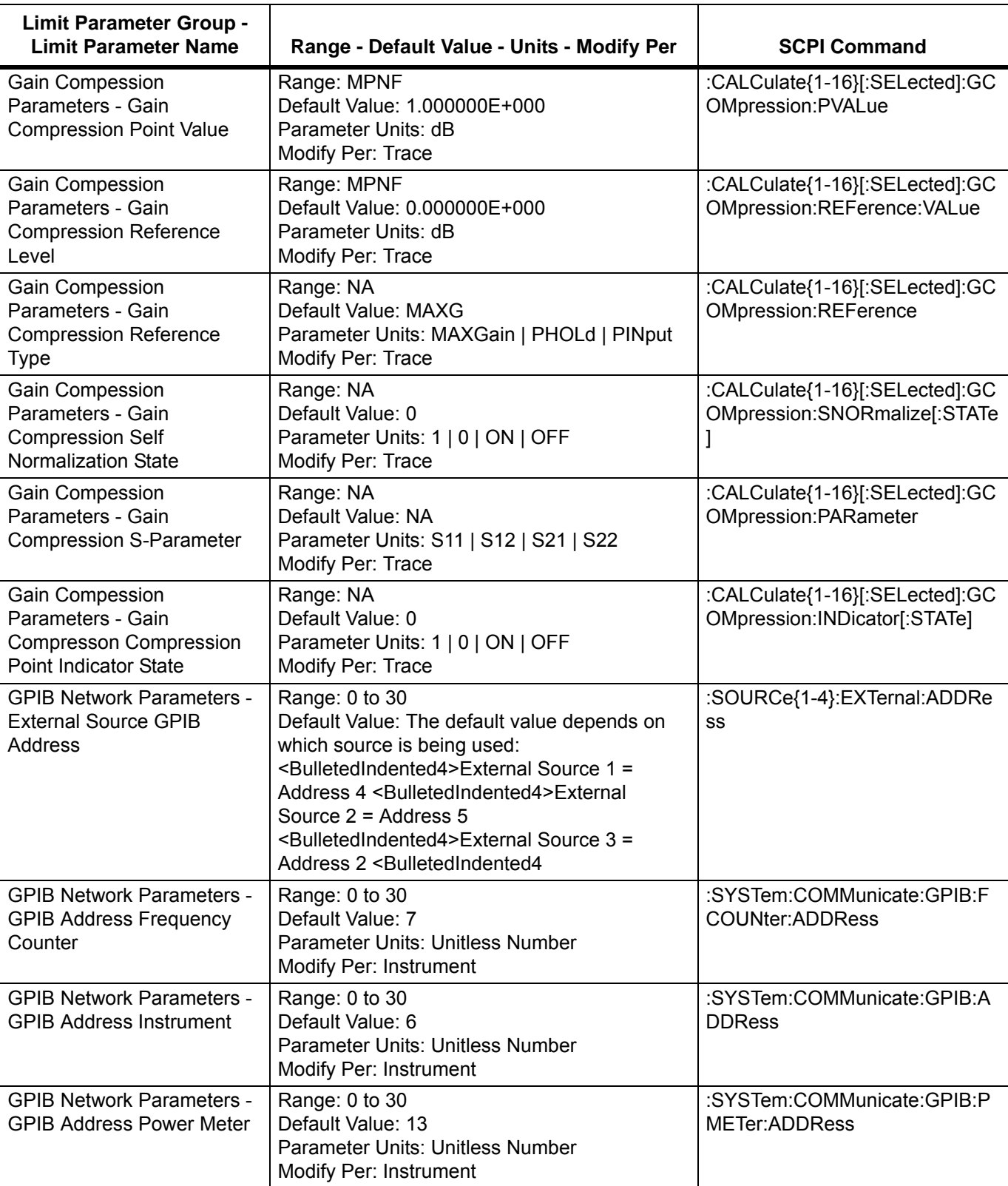

**Table A-1.** VectorStar MS4640A Series VNA System Parameters and Limits (16 of 48)

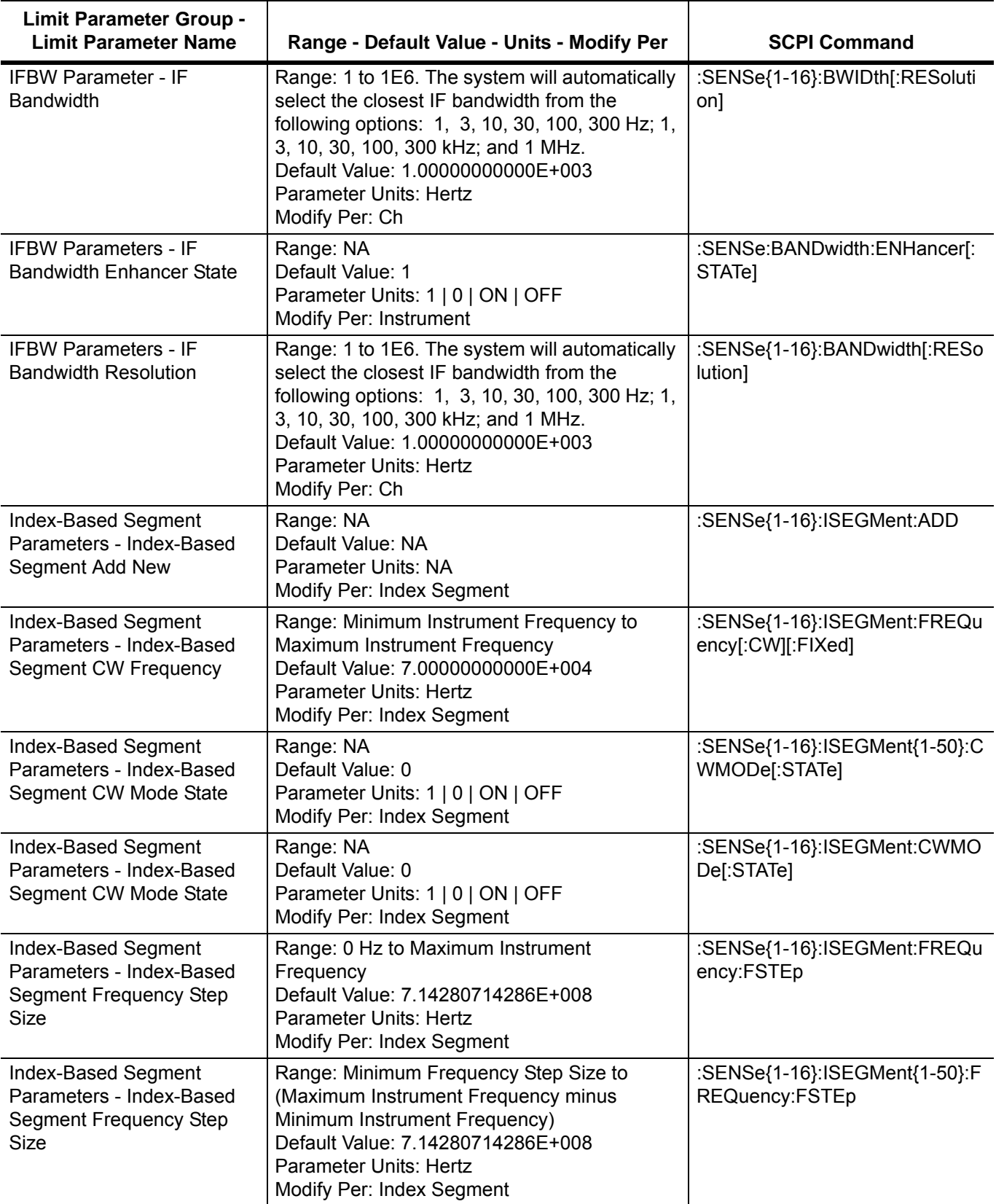

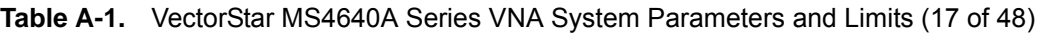

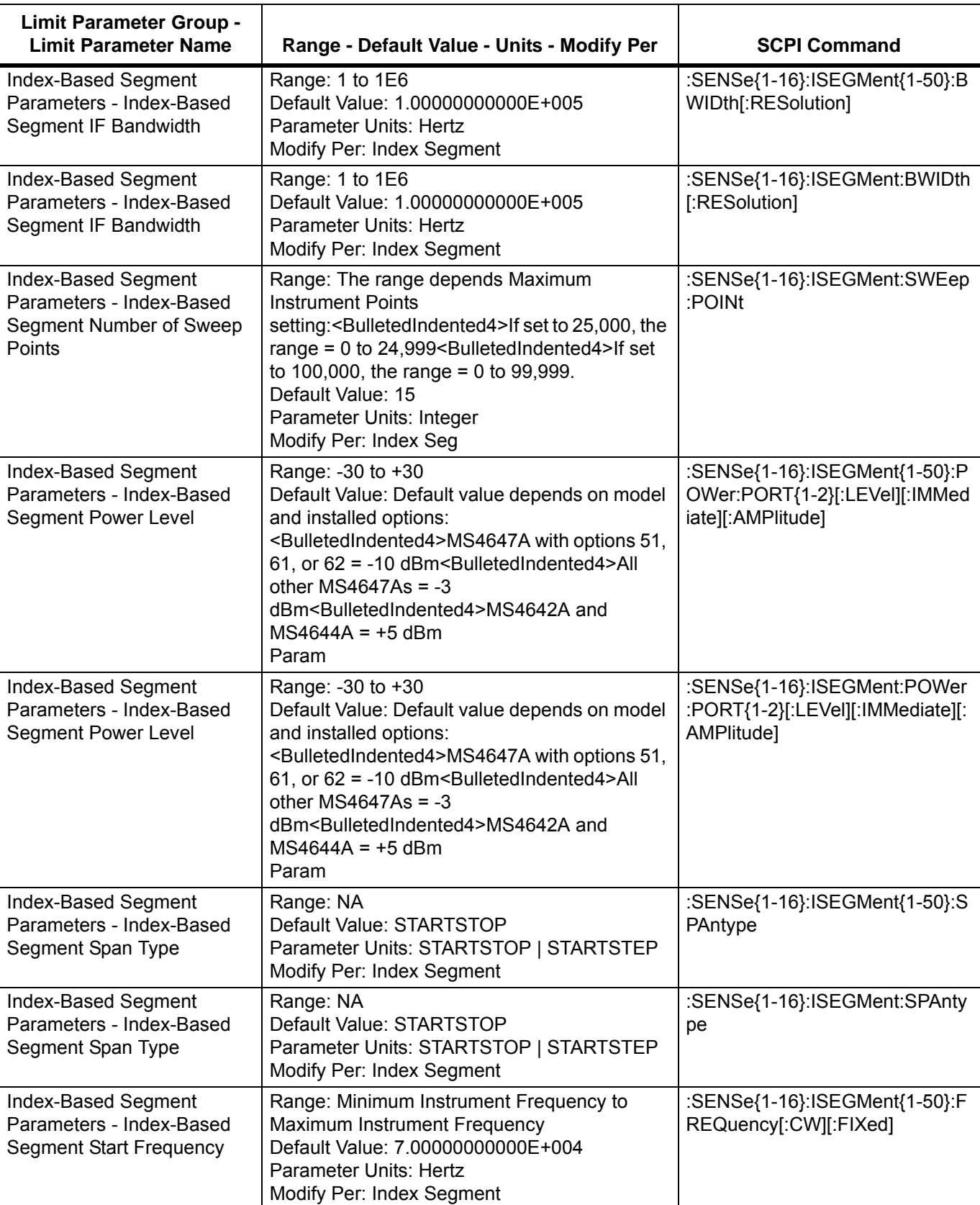

**Table A-1.** VectorStar MS4640A Series VNA System Parameters and Limits (18 of 48)
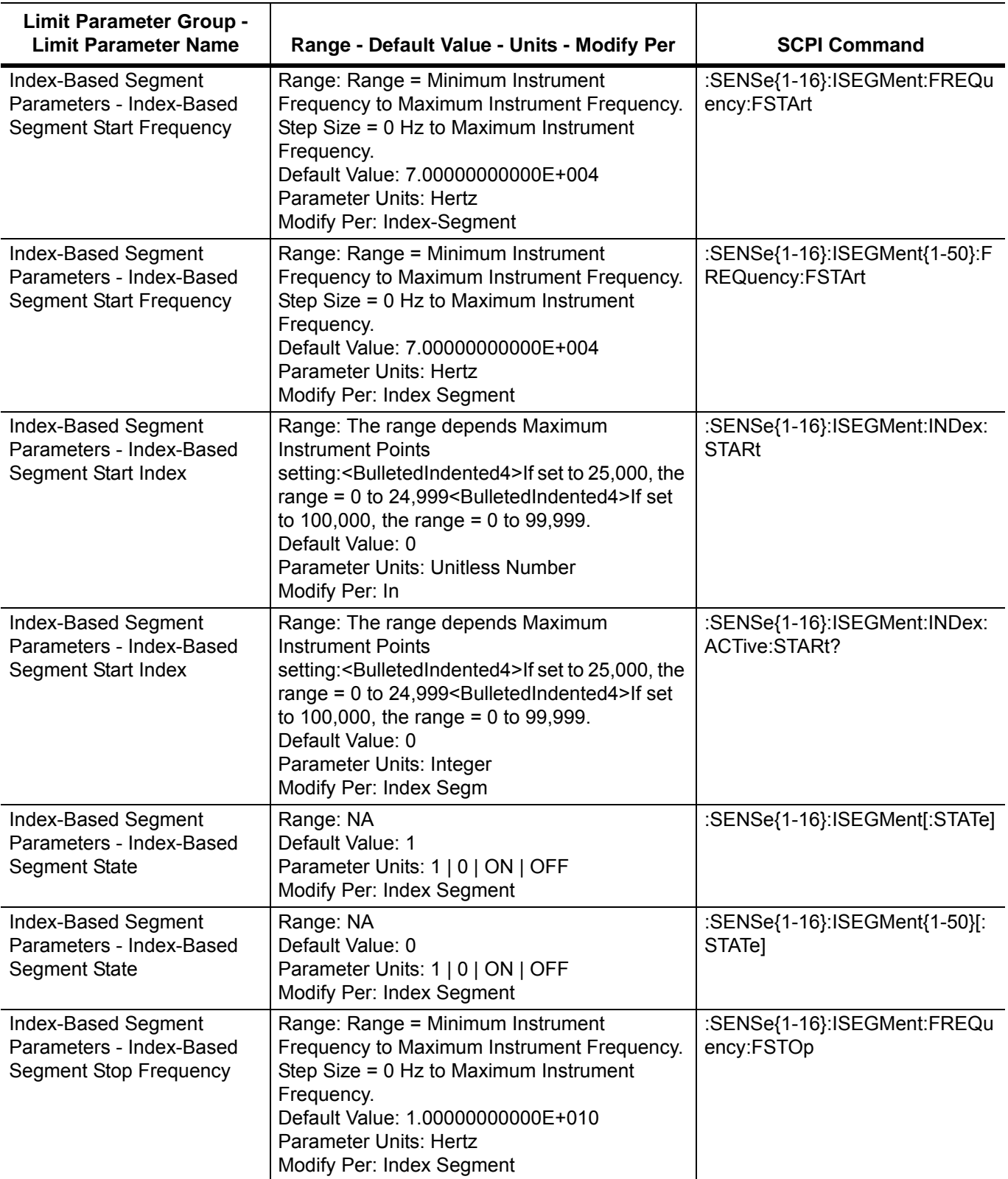

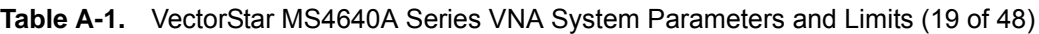

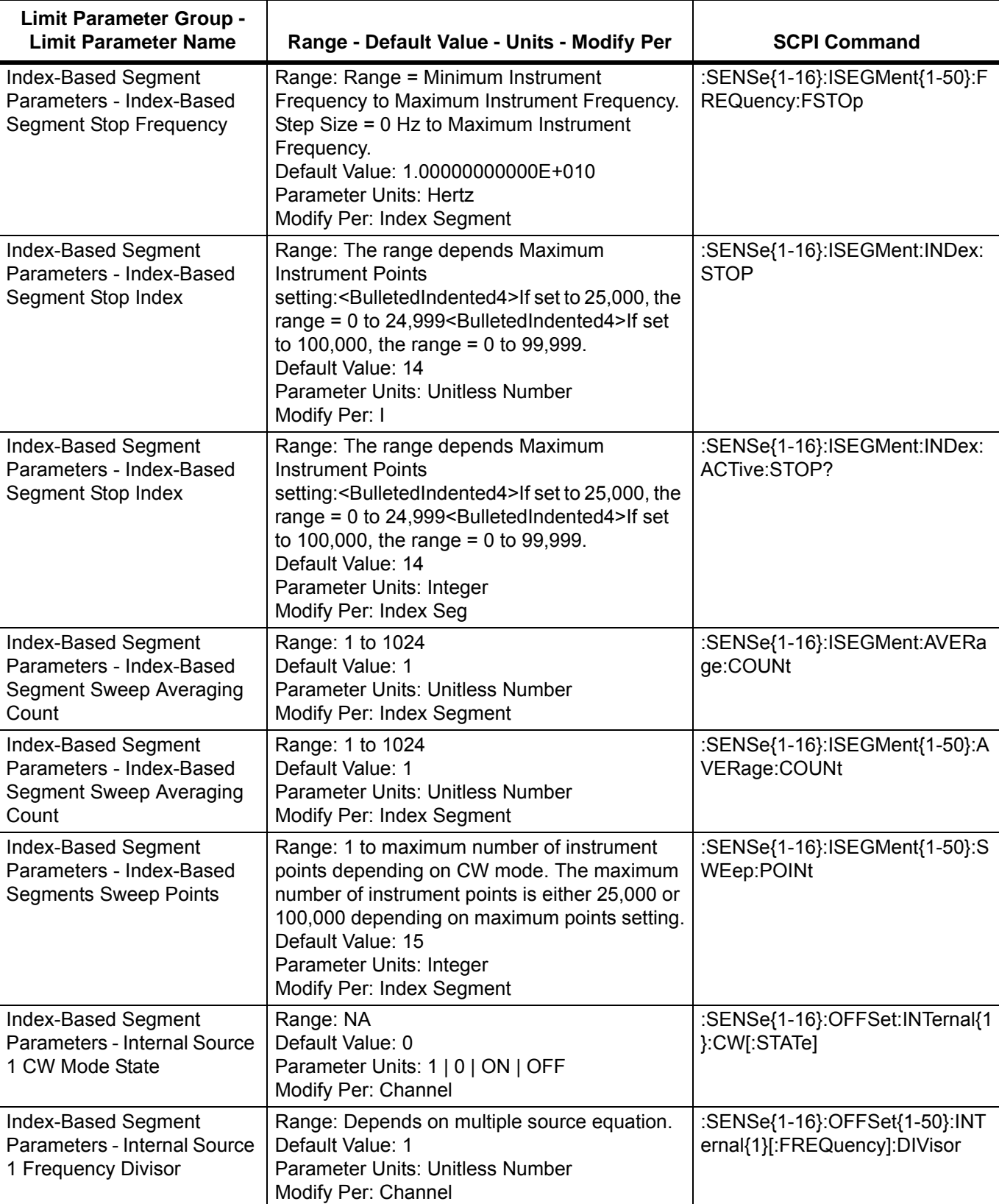

#### **Table A-1.** VectorStar MS4640A Series VNA System Parameters and Limits (20 of 48)

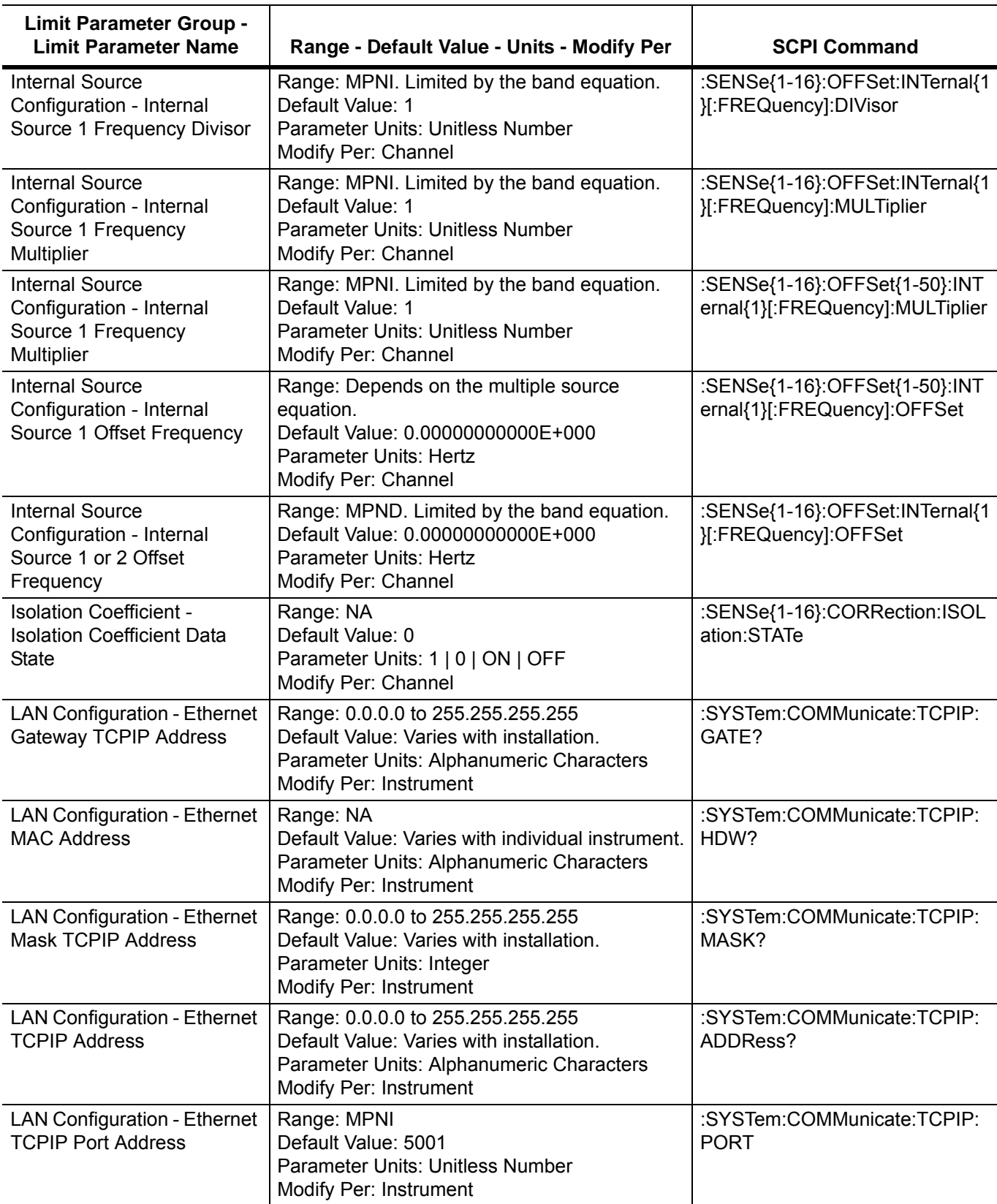

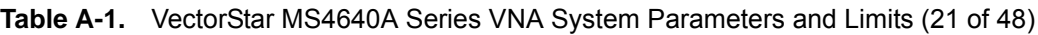

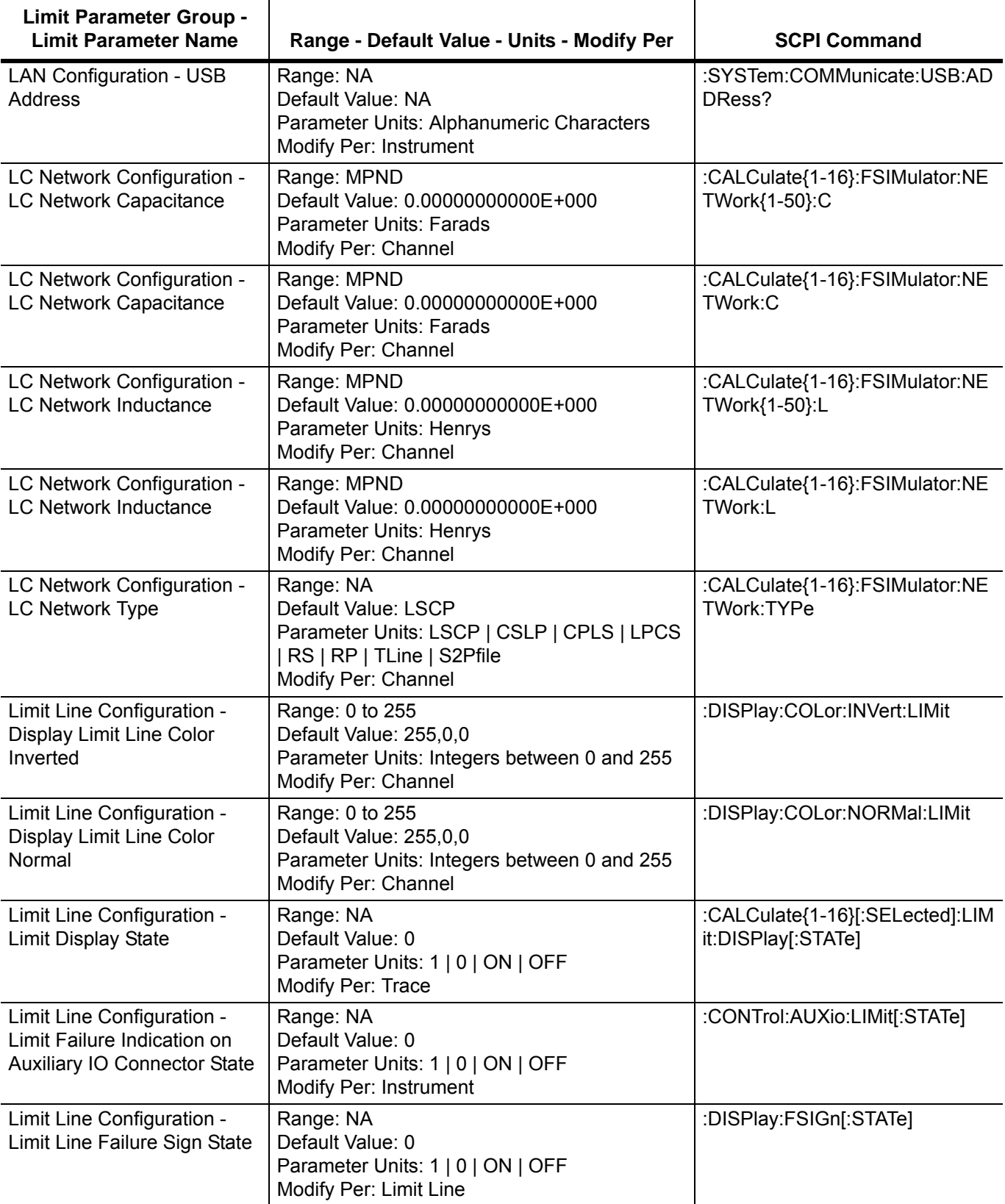

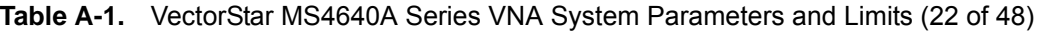

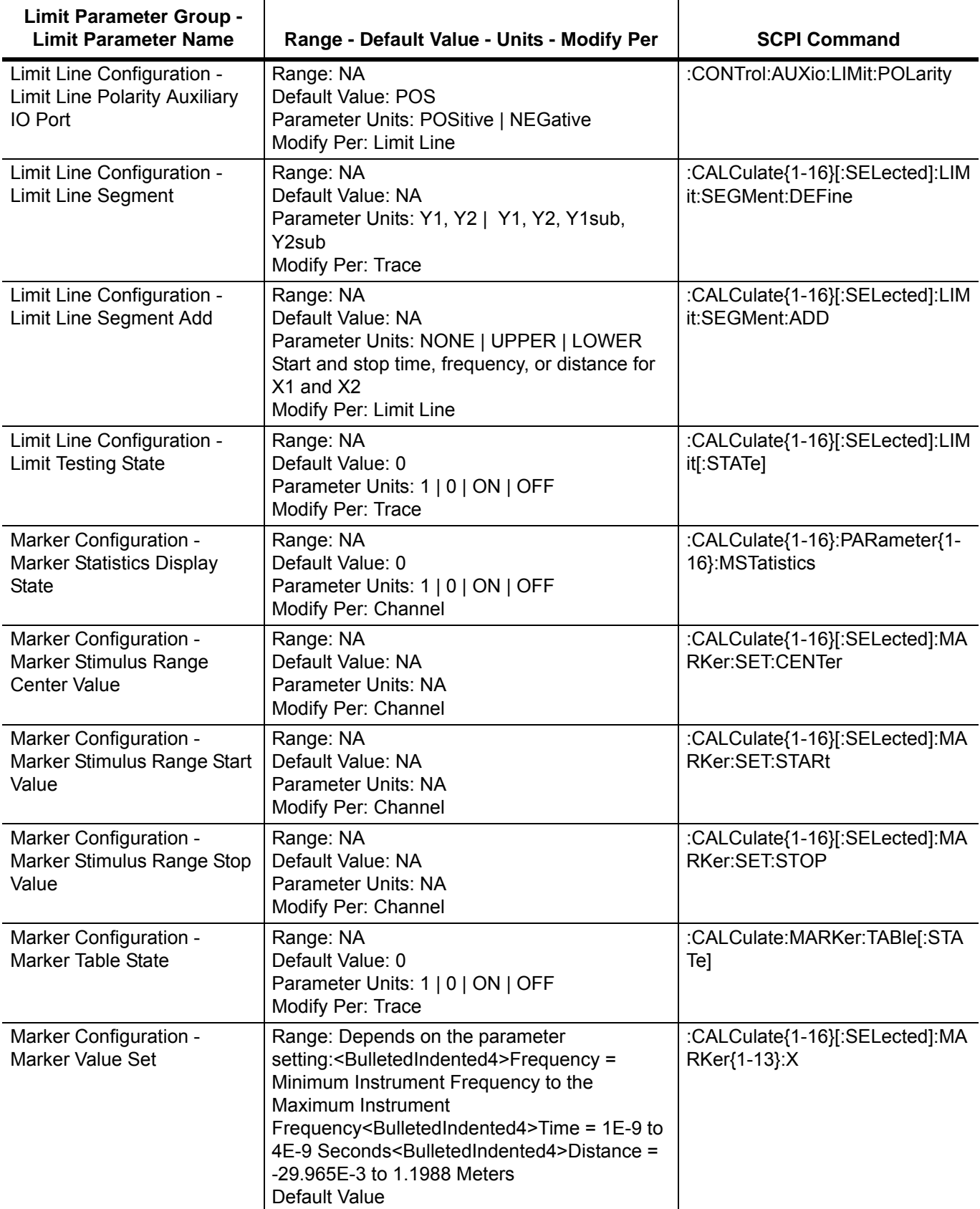

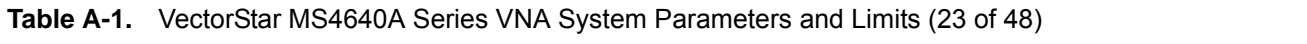

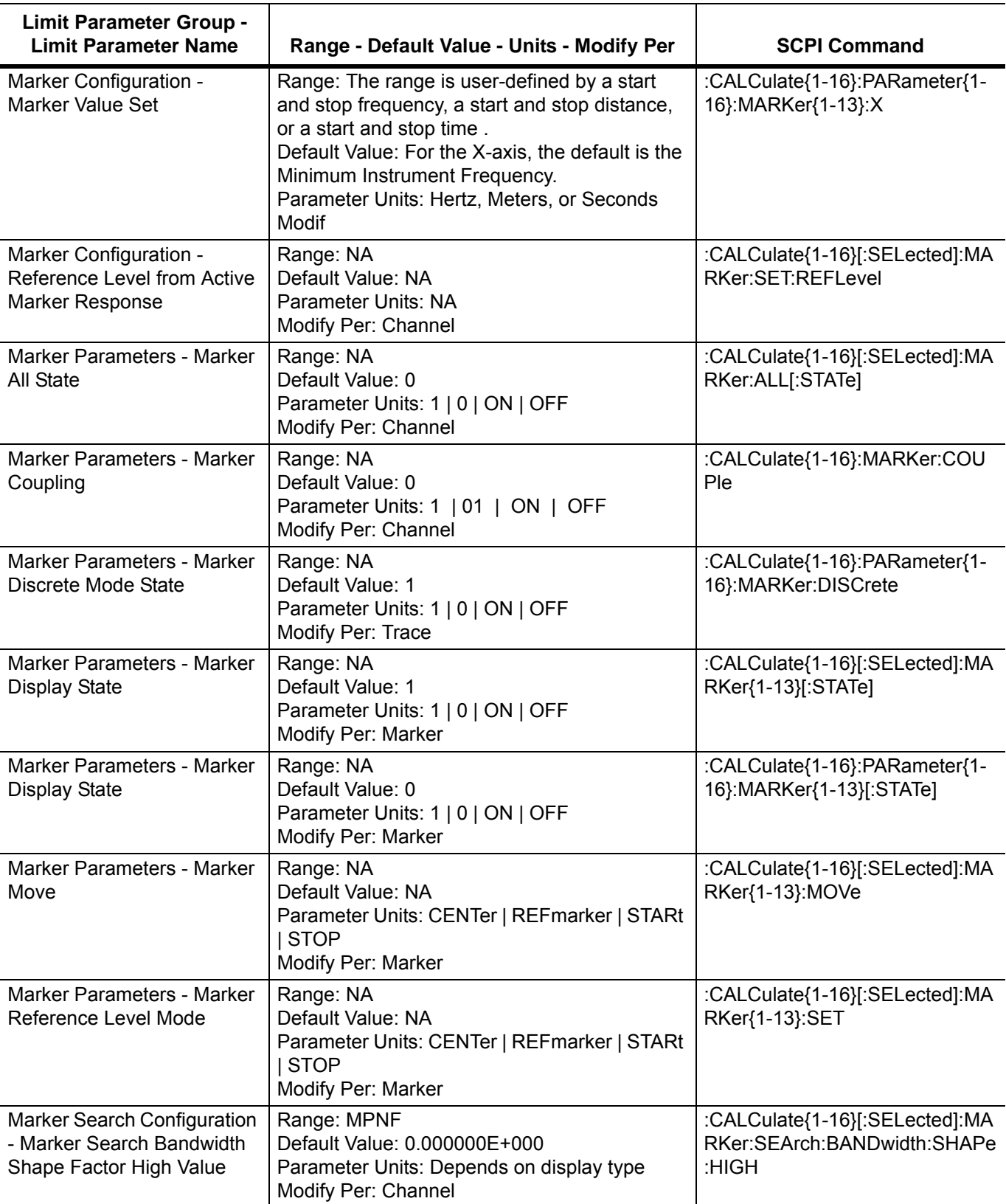

**Table A-1.** VectorStar MS4640A Series VNA System Parameters and Limits (24 of 48)

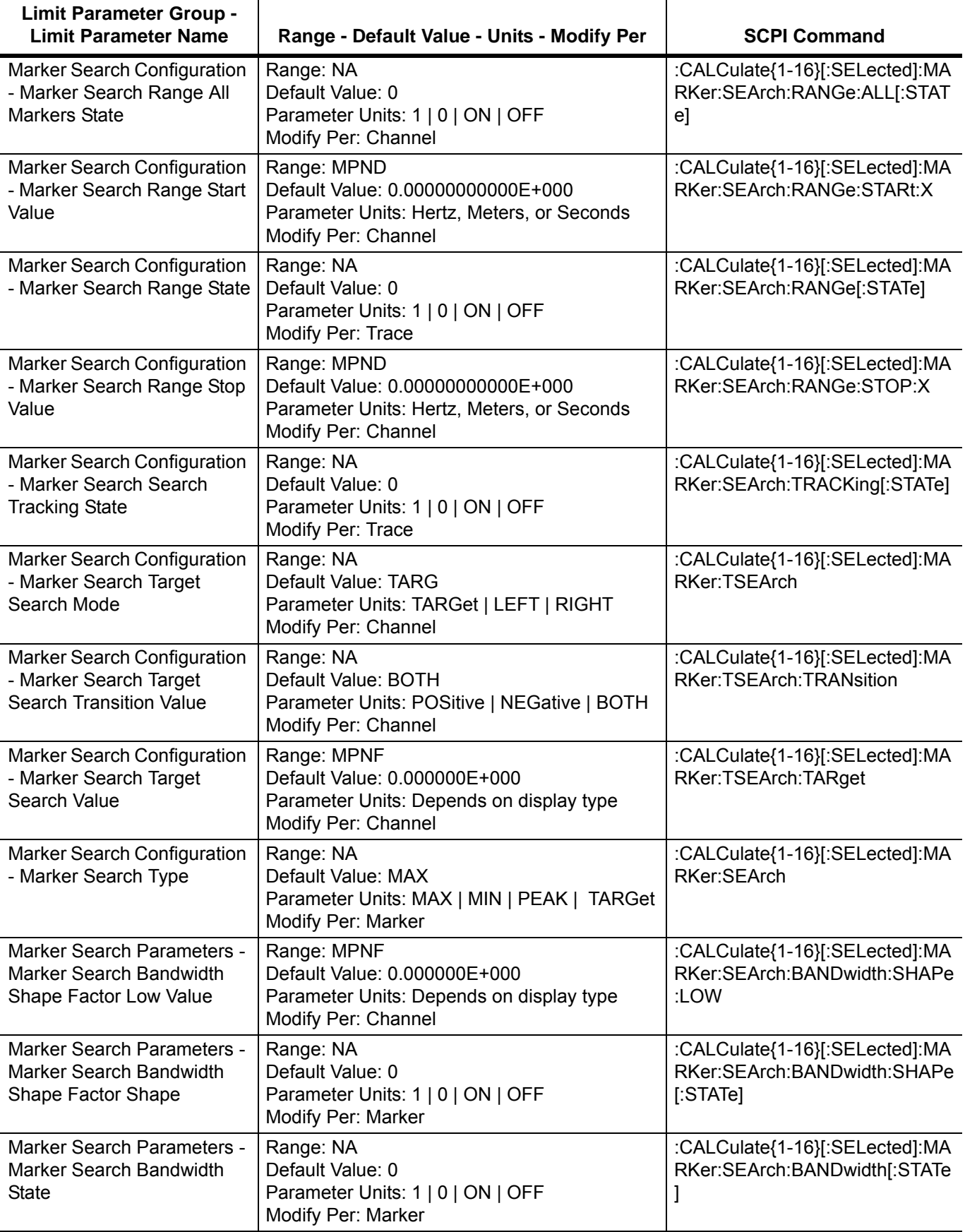

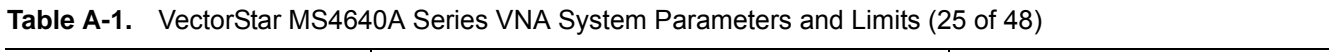

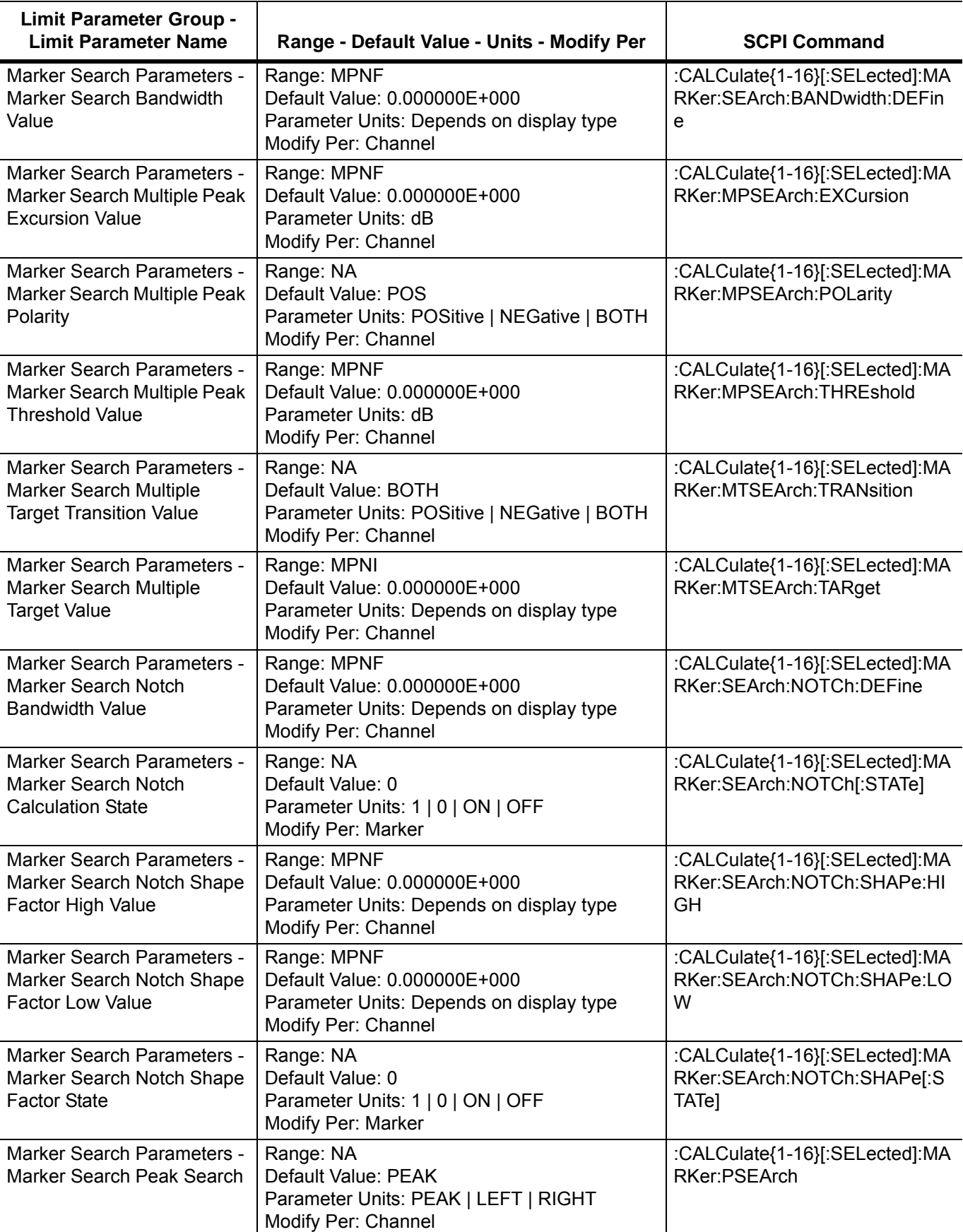

**Table A-1.** VectorStar MS4640A Series VNA System Parameters and Limits (26 of 48)

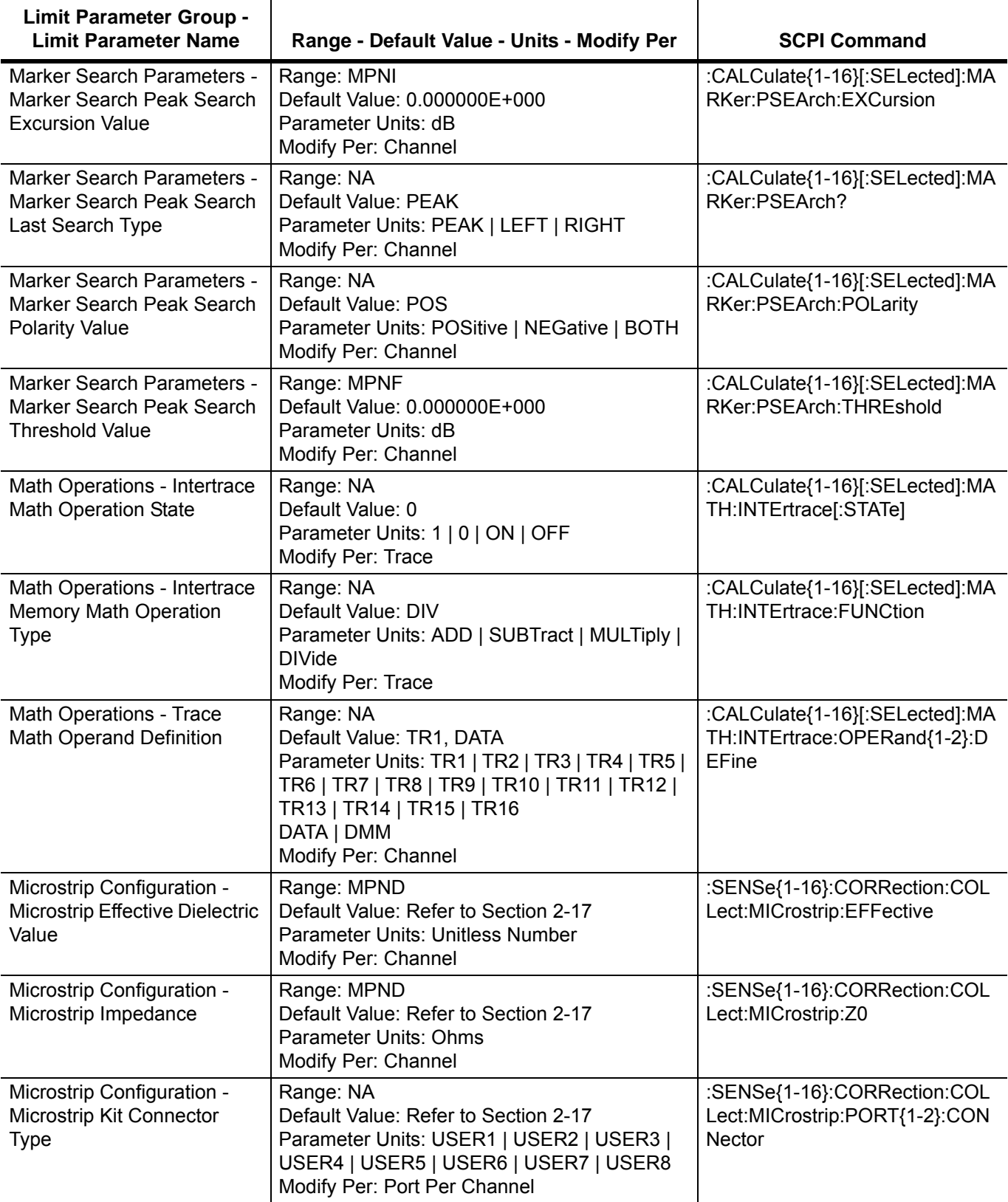

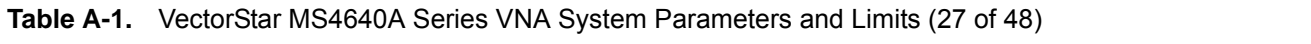

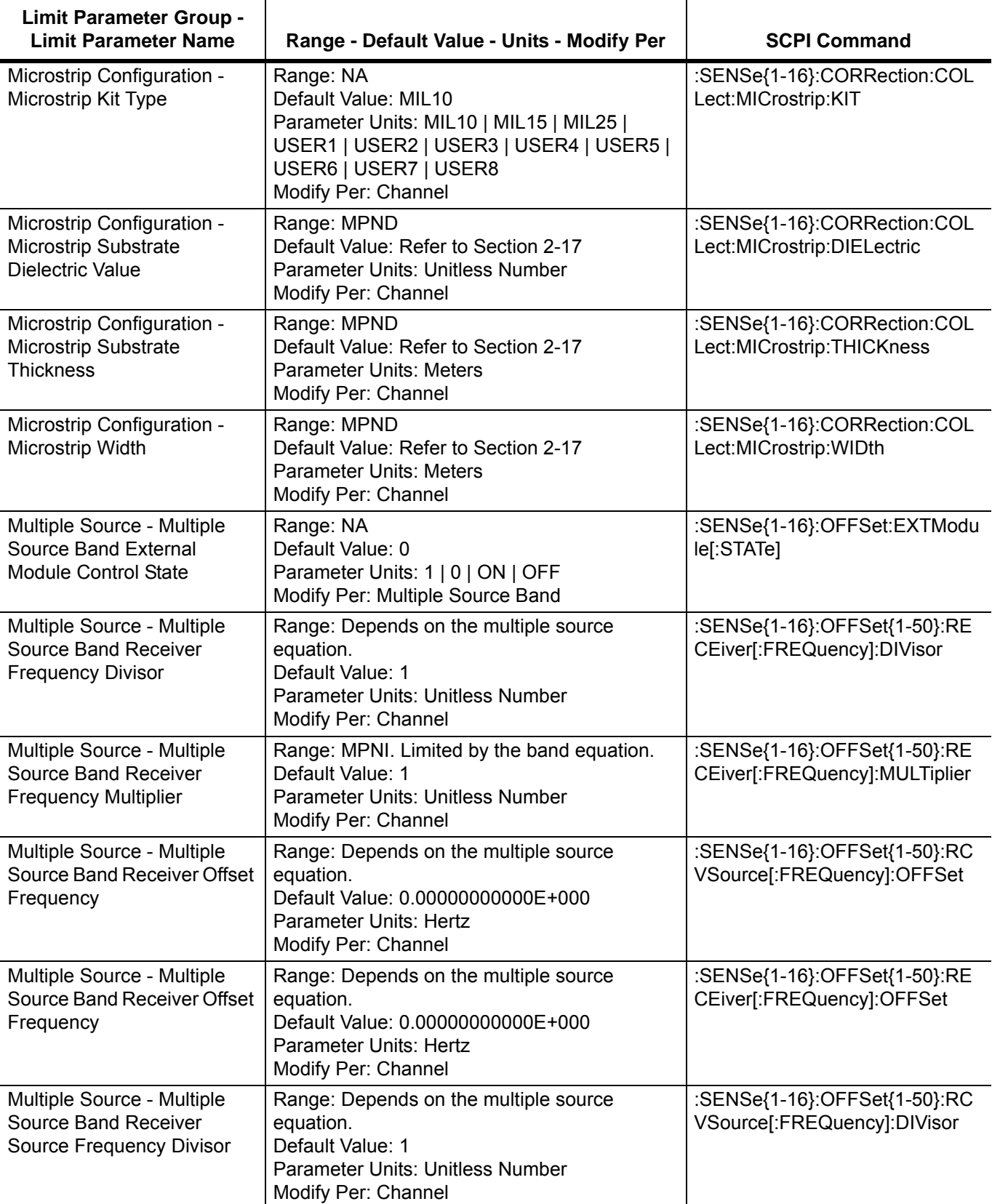

**Table A-1.** VectorStar MS4640A Series VNA System Parameters and Limits (28 of 48)

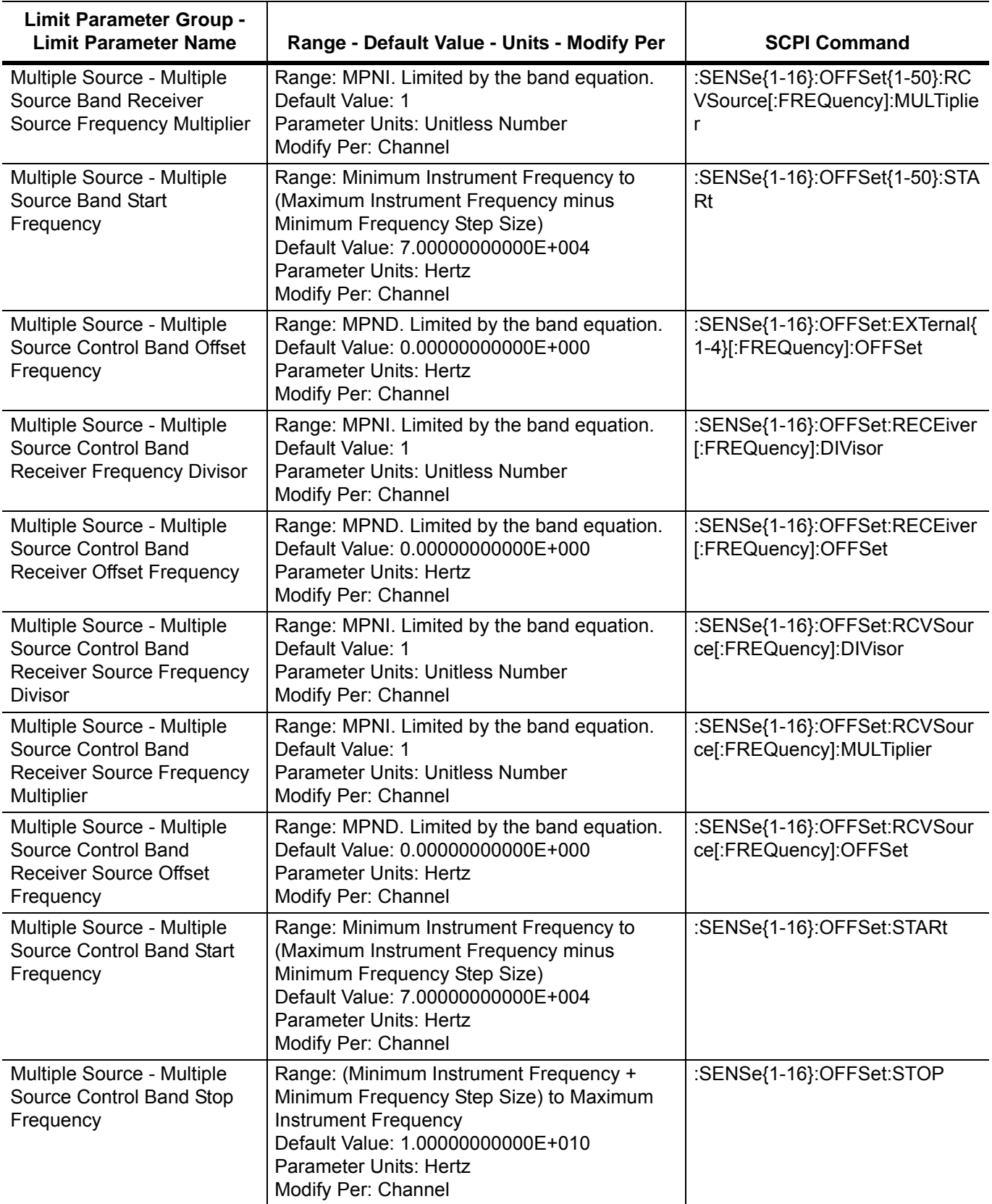

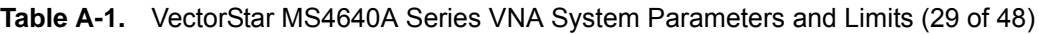

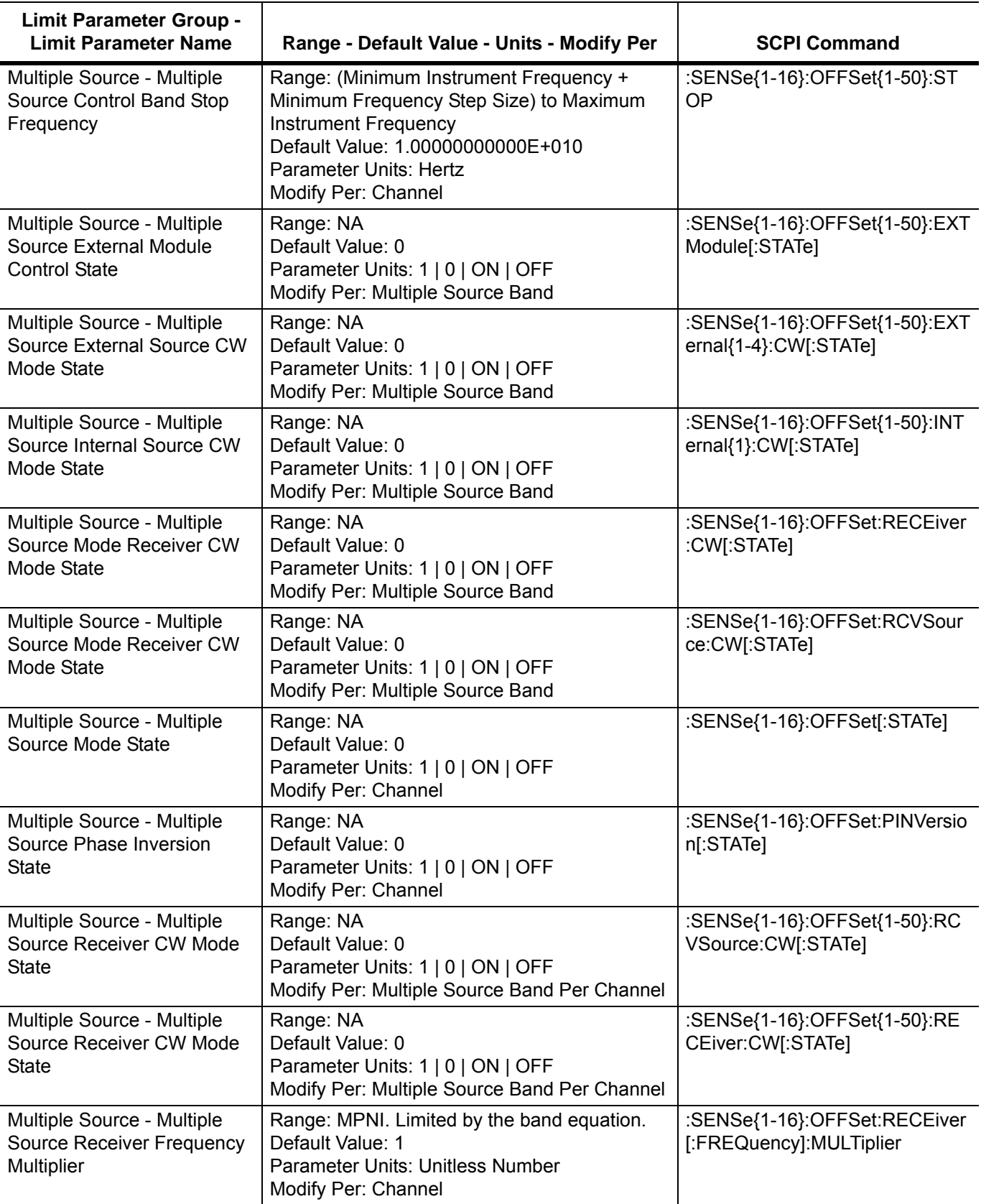

**Table A-1.** VectorStar MS4640A Series VNA System Parameters and Limits (30 of 48)

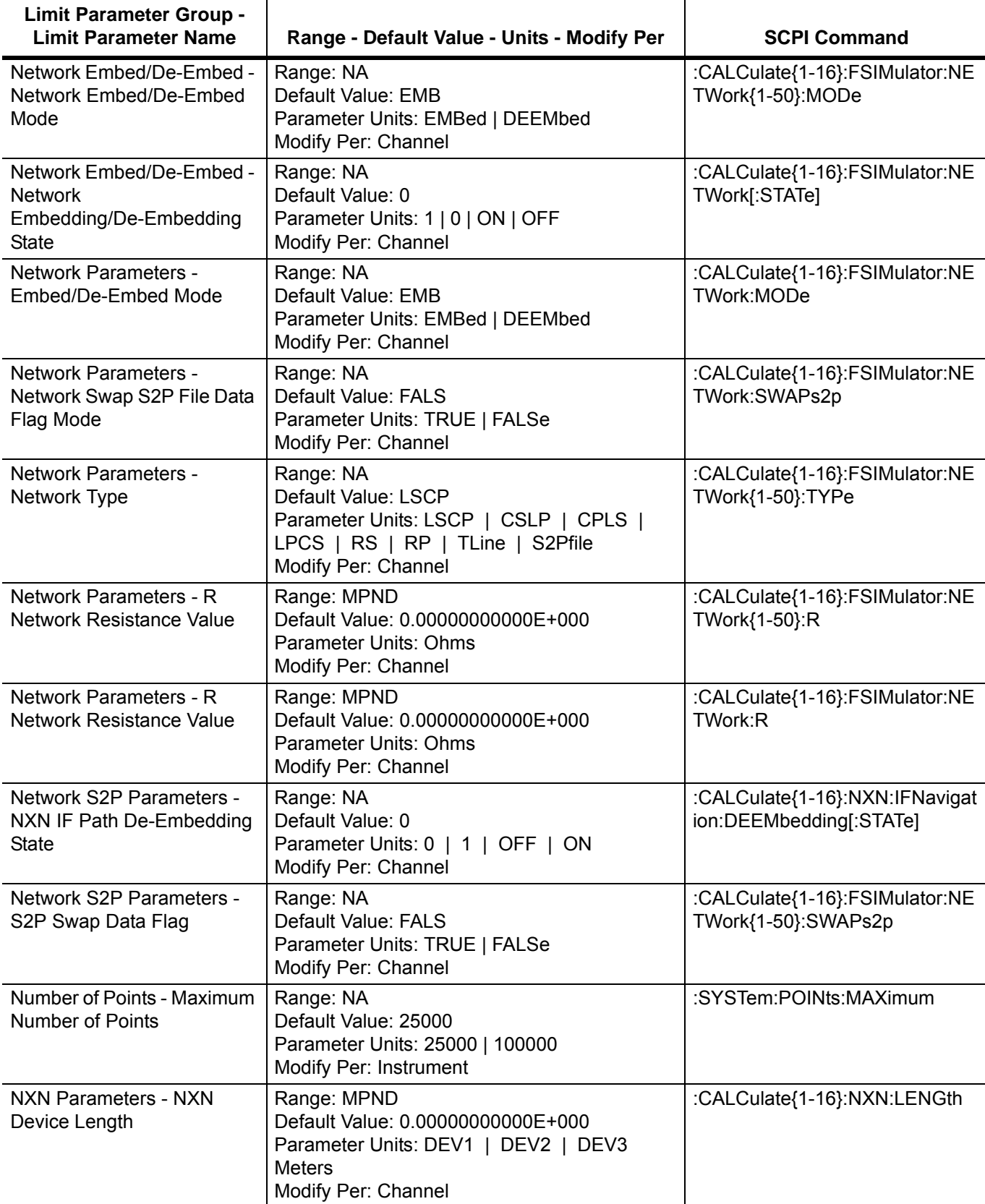

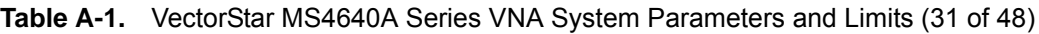

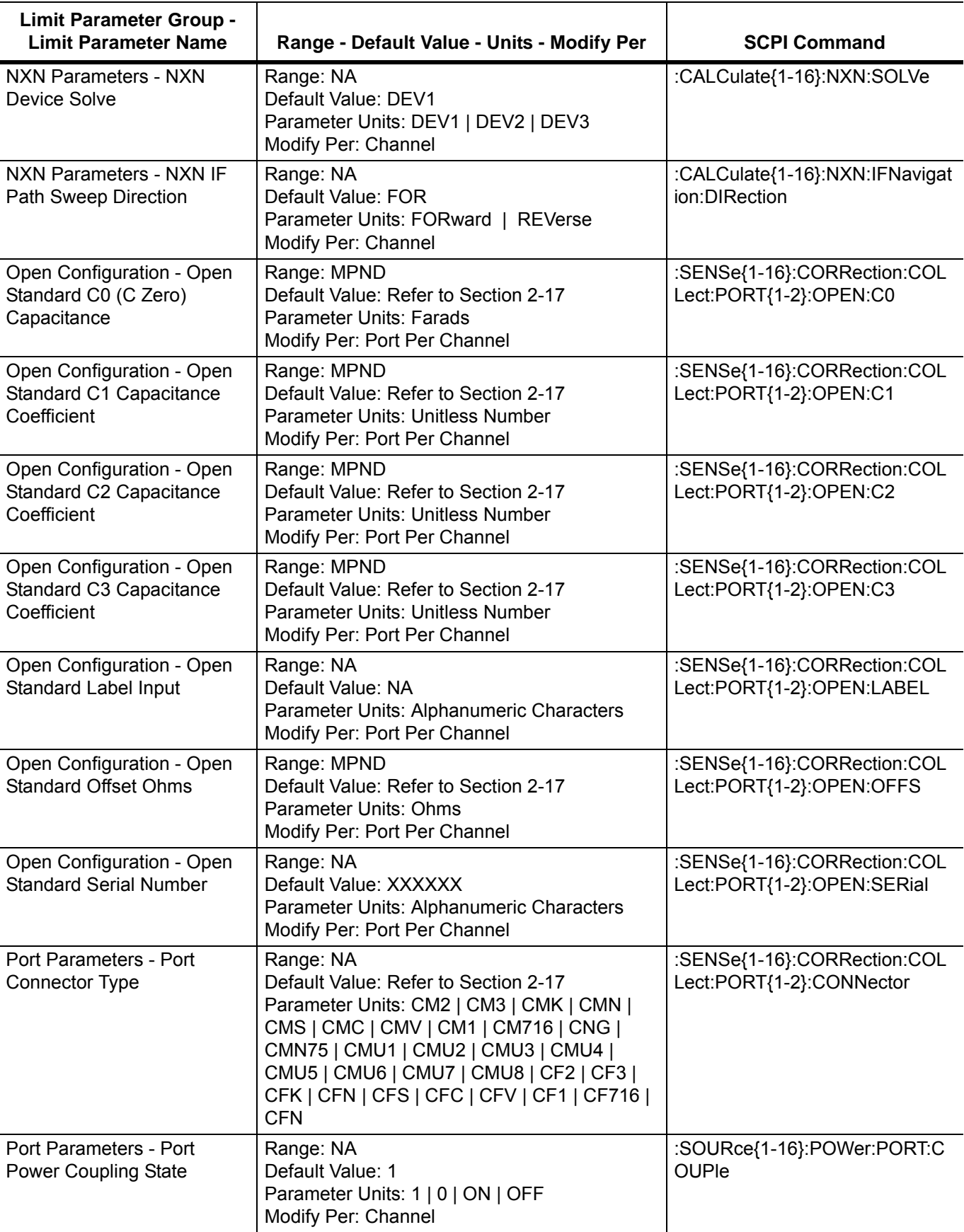

**Table A-1.** VectorStar MS4640A Series VNA System Parameters and Limits (32 of 48)

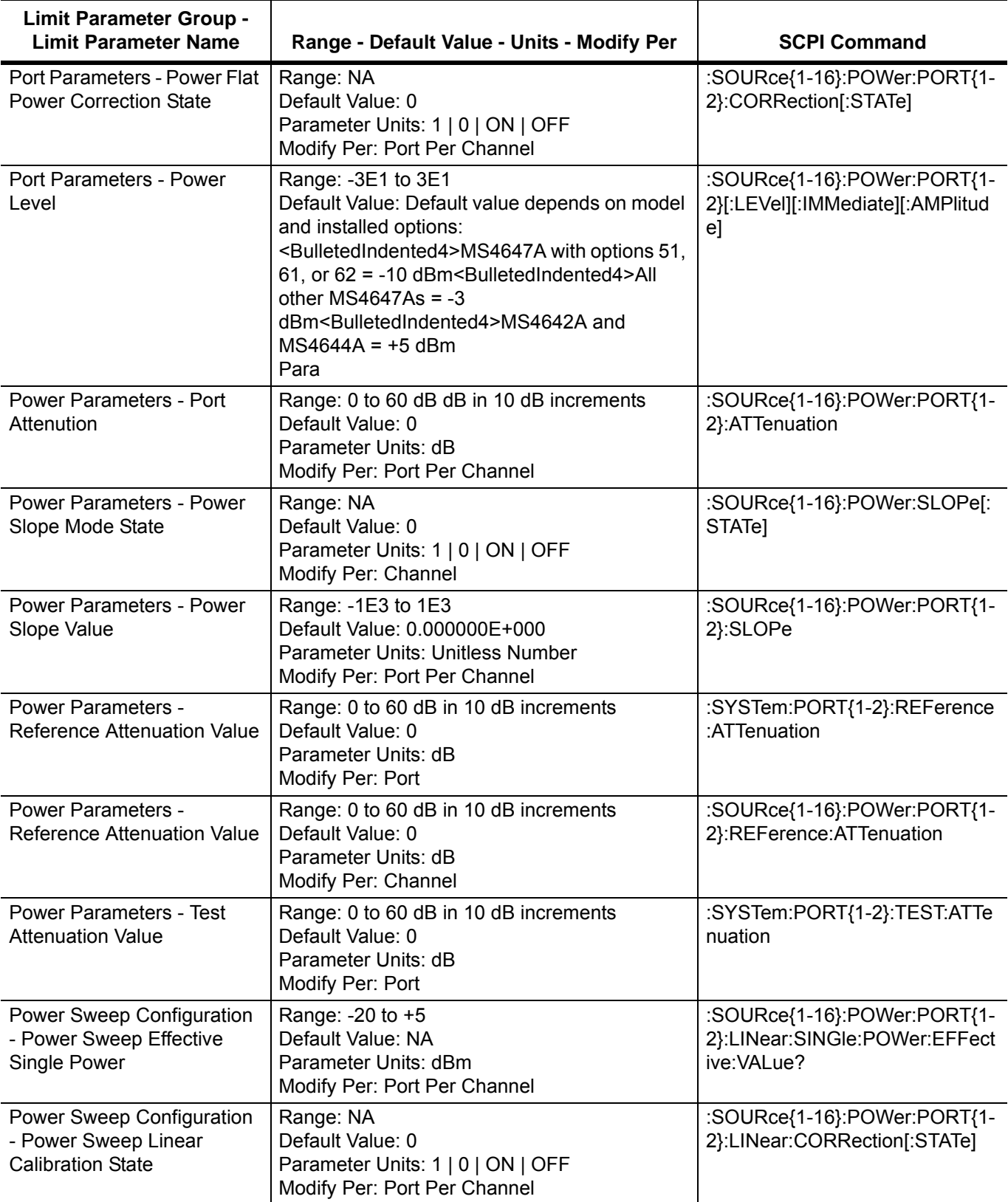

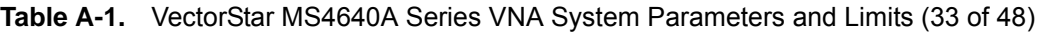

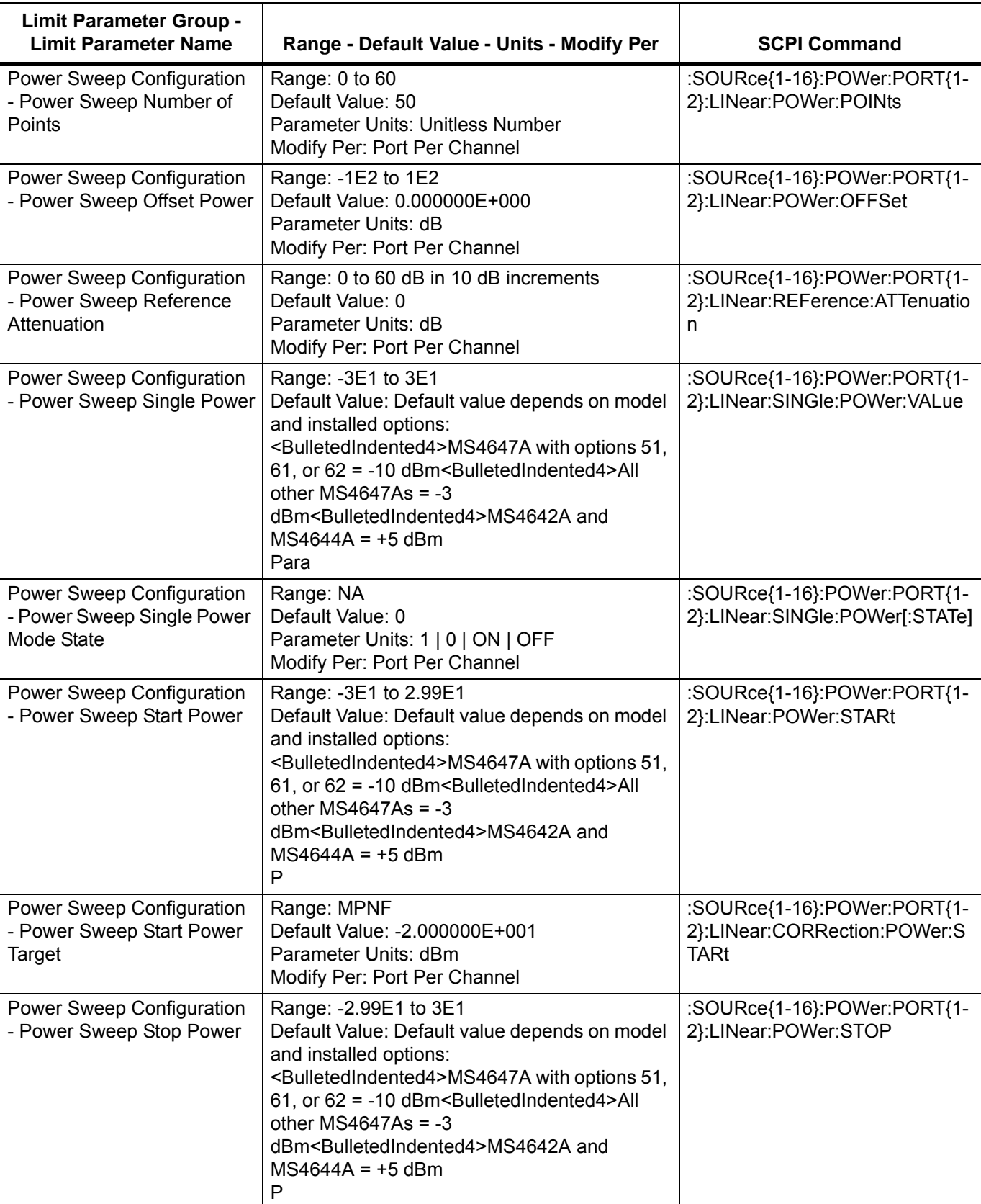

**Table A-1.** VectorStar MS4640A Series VNA System Parameters and Limits (34 of 48)

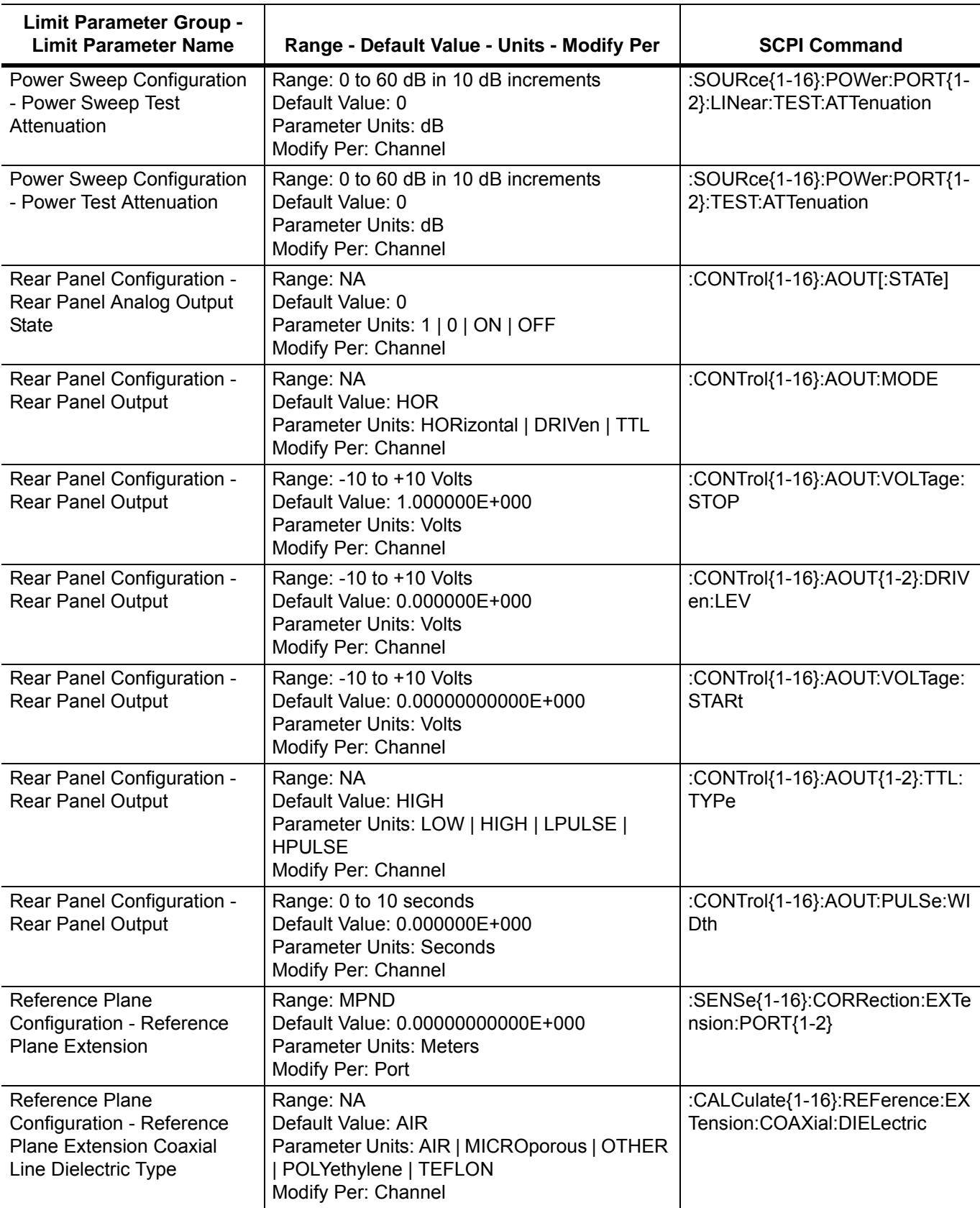

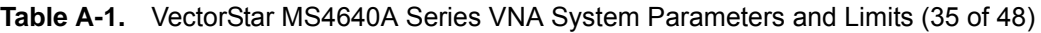

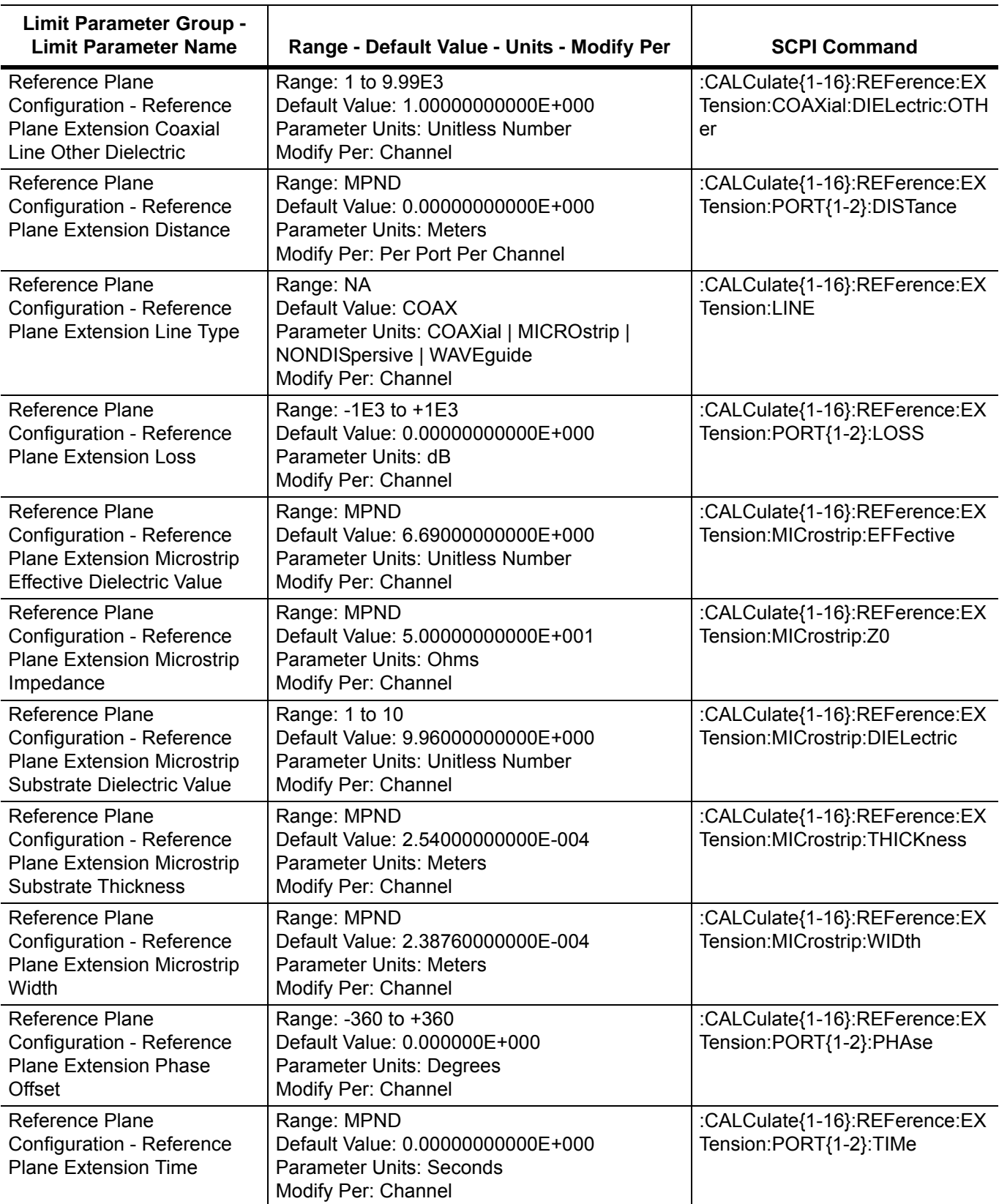

**Table A-1.** VectorStar MS4640A Series VNA System Parameters and Limits (36 of 48)

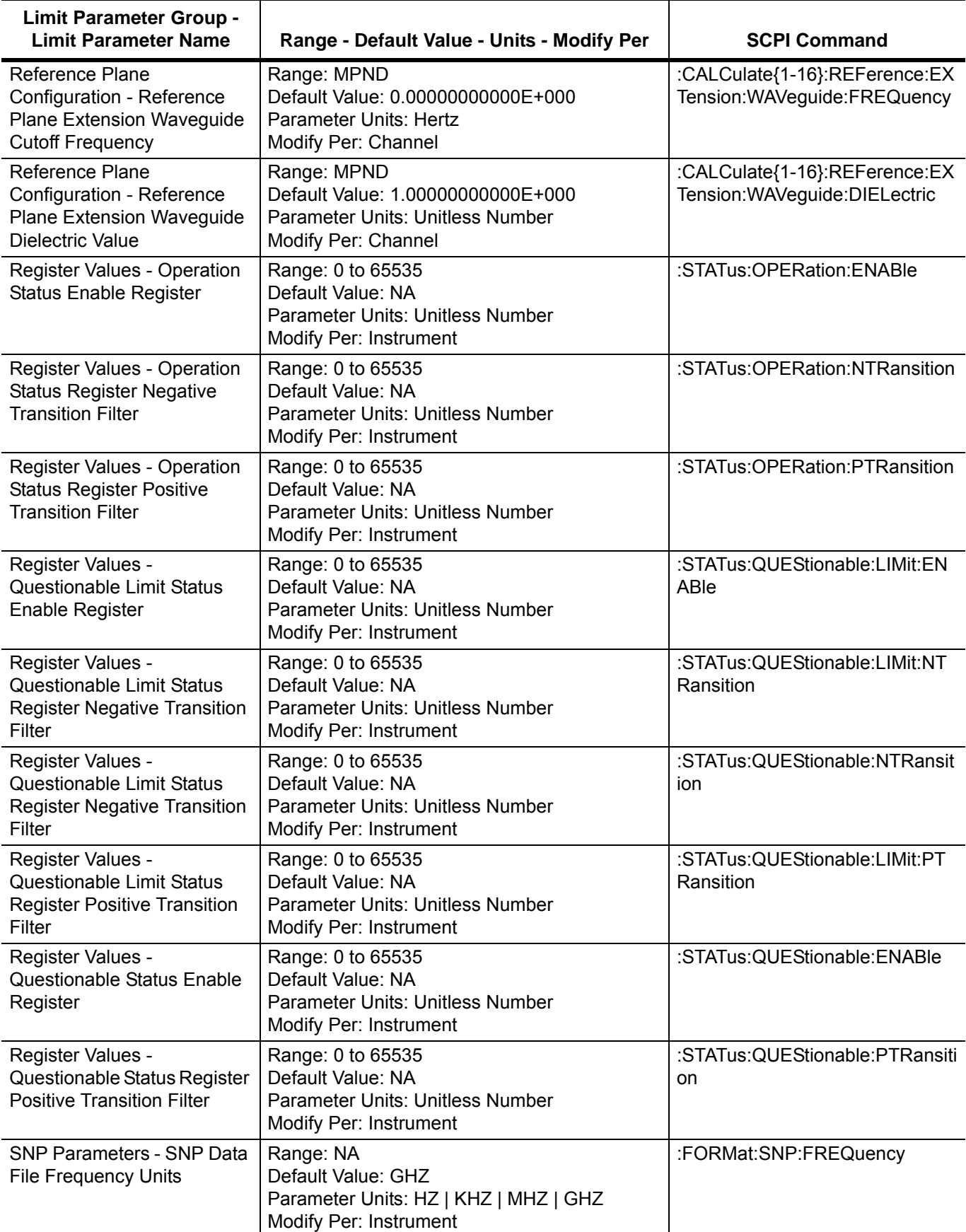

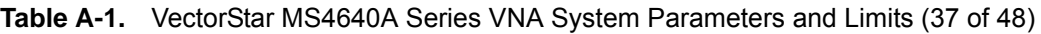

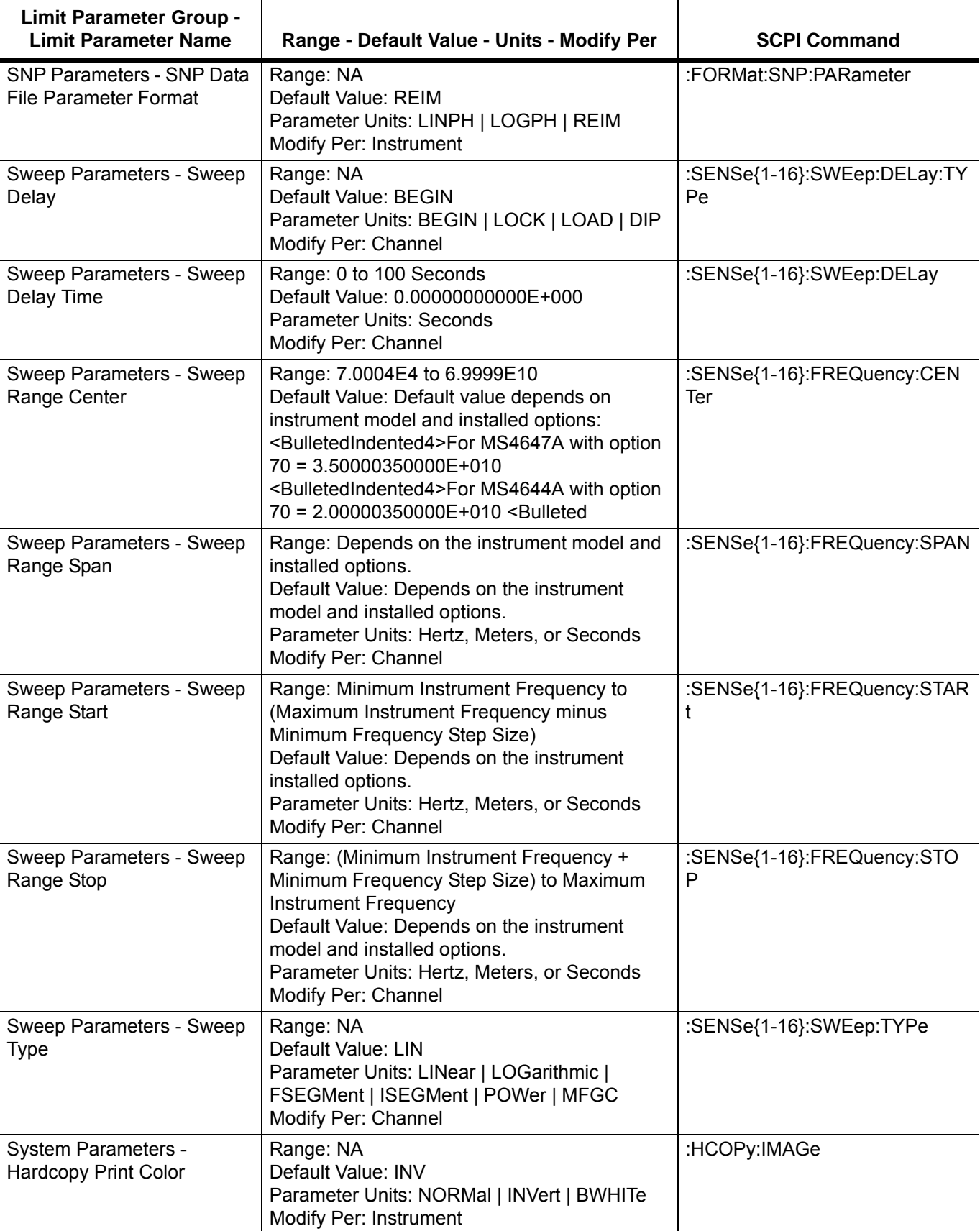

**Table A-1.** VectorStar MS4640A Series VNA System Parameters and Limits (38 of 48)

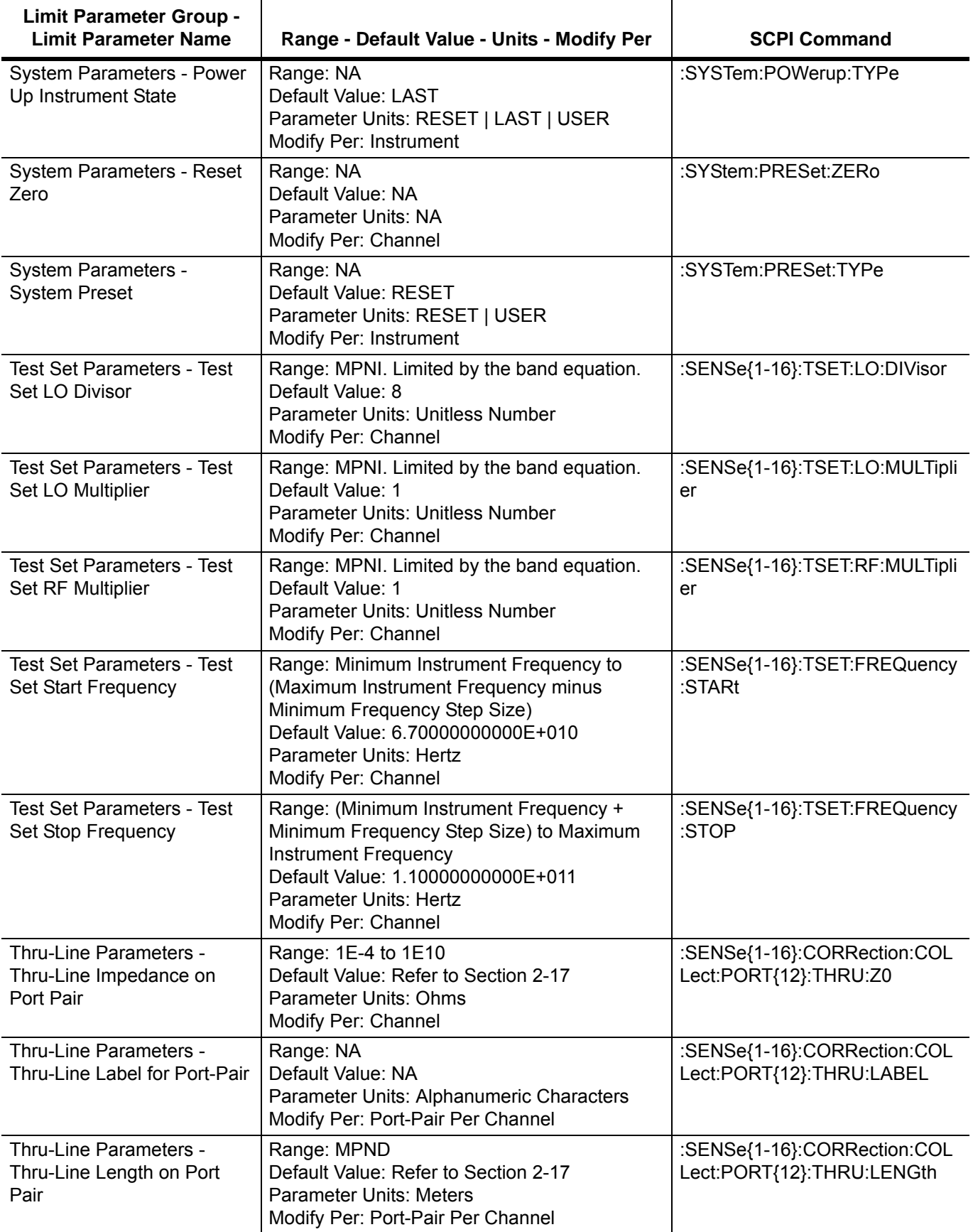

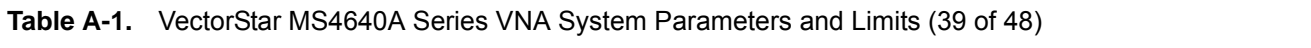

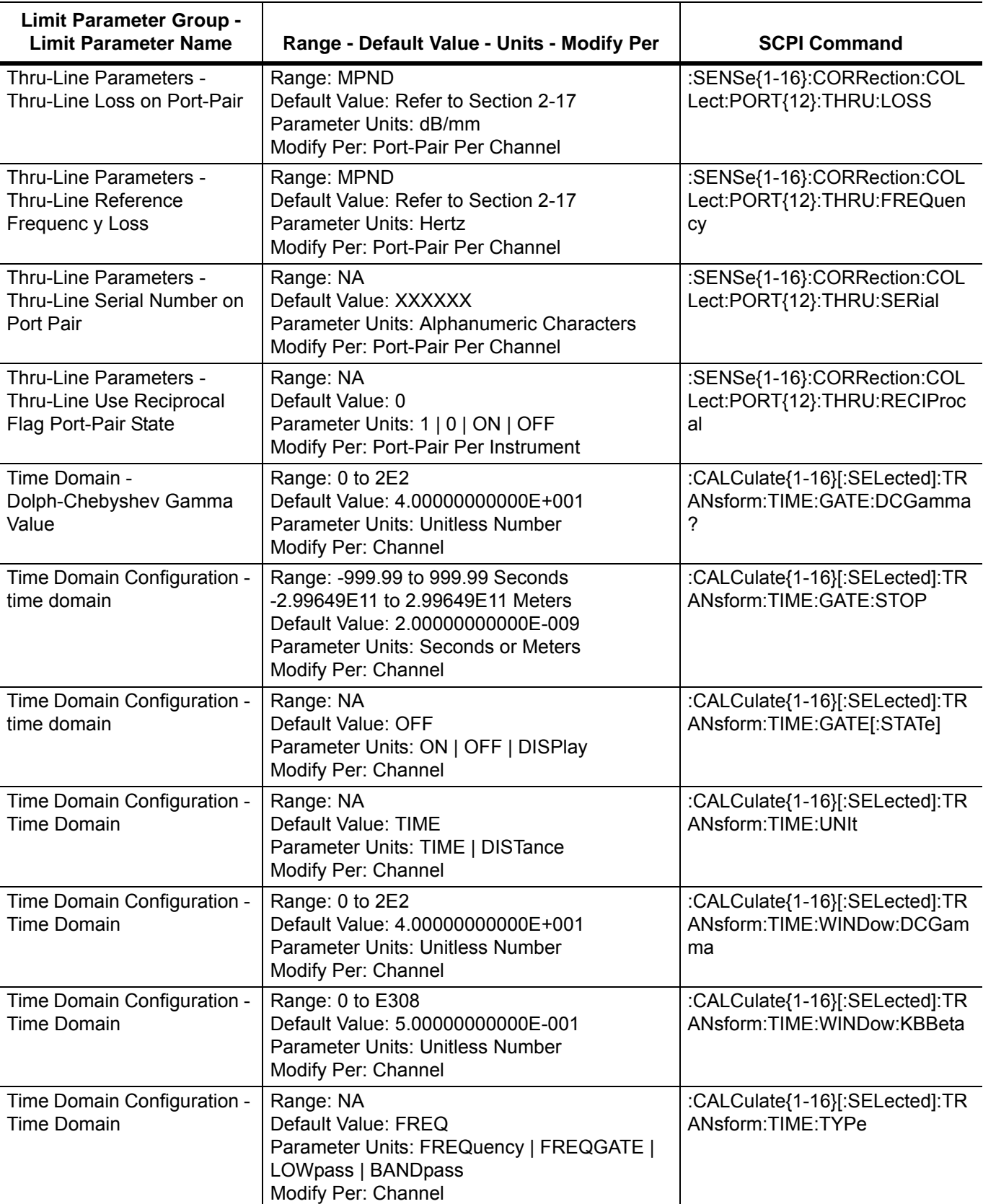

**Table A-1.** VectorStar MS4640A Series VNA System Parameters and Limits (40 of 48)

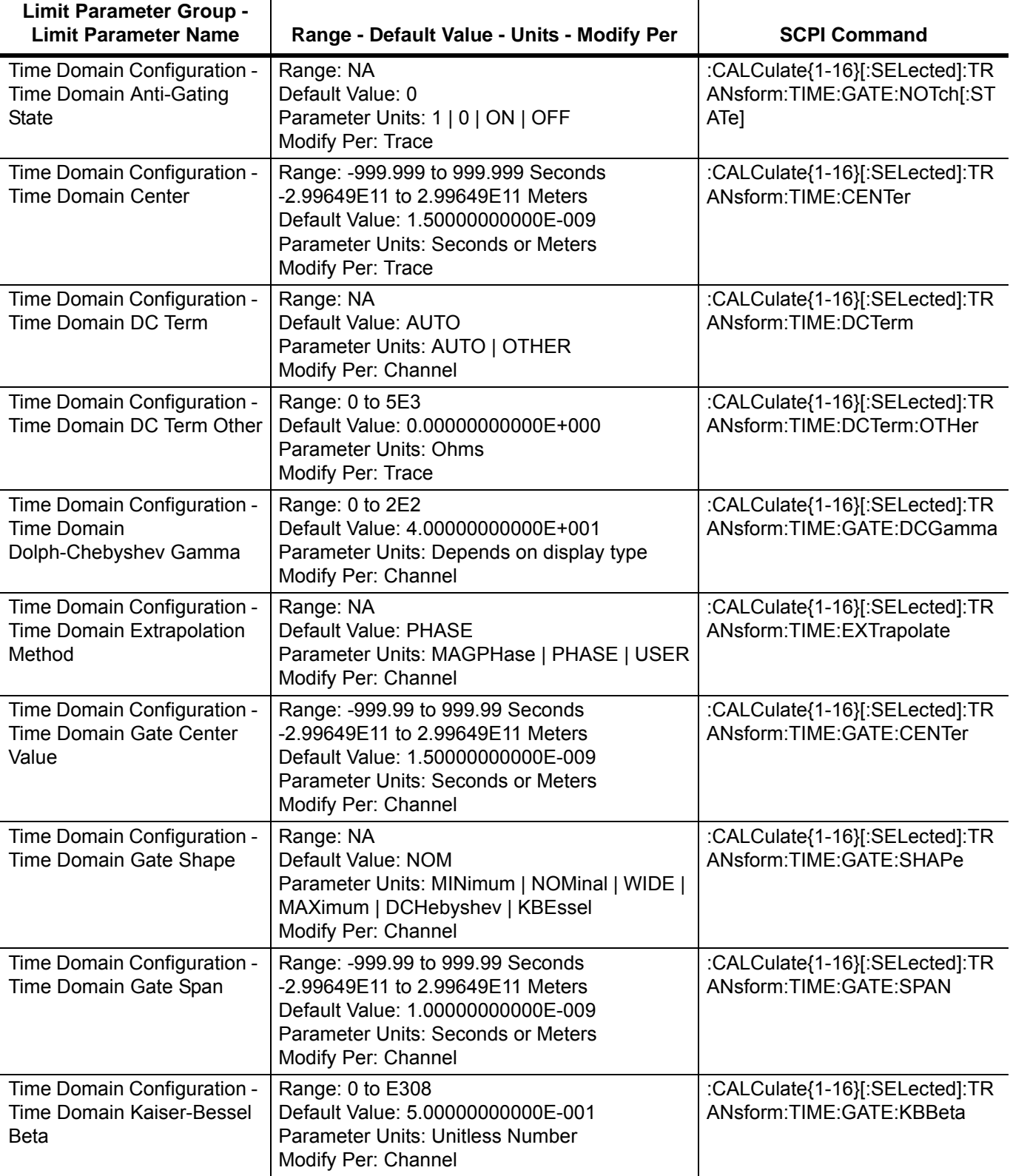

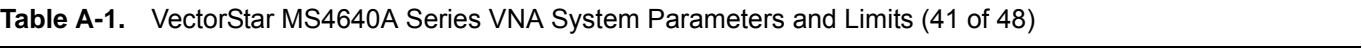

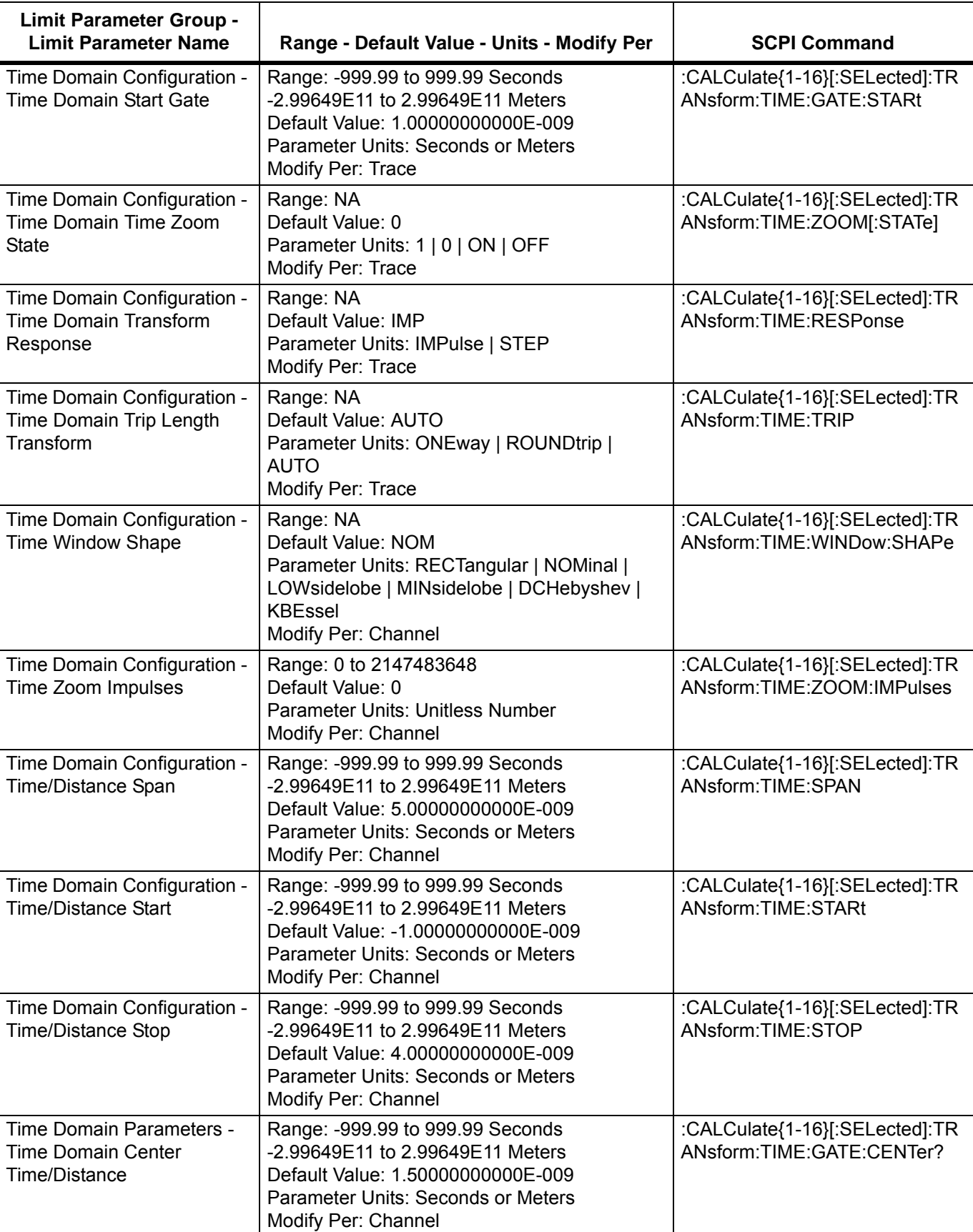

**Table A-1.** VectorStar MS4640A Series VNA System Parameters and Limits (42 of 48)

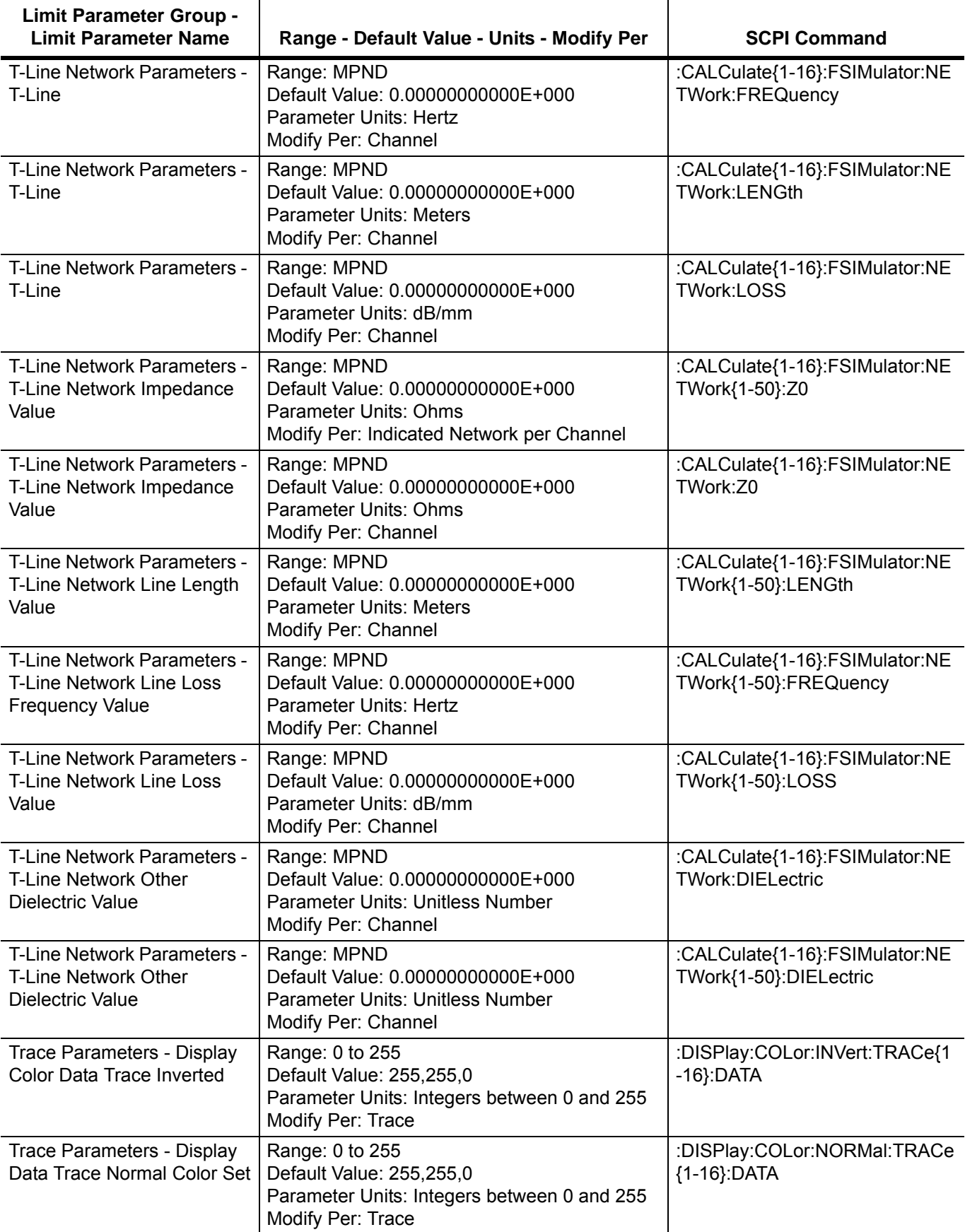

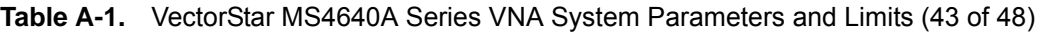

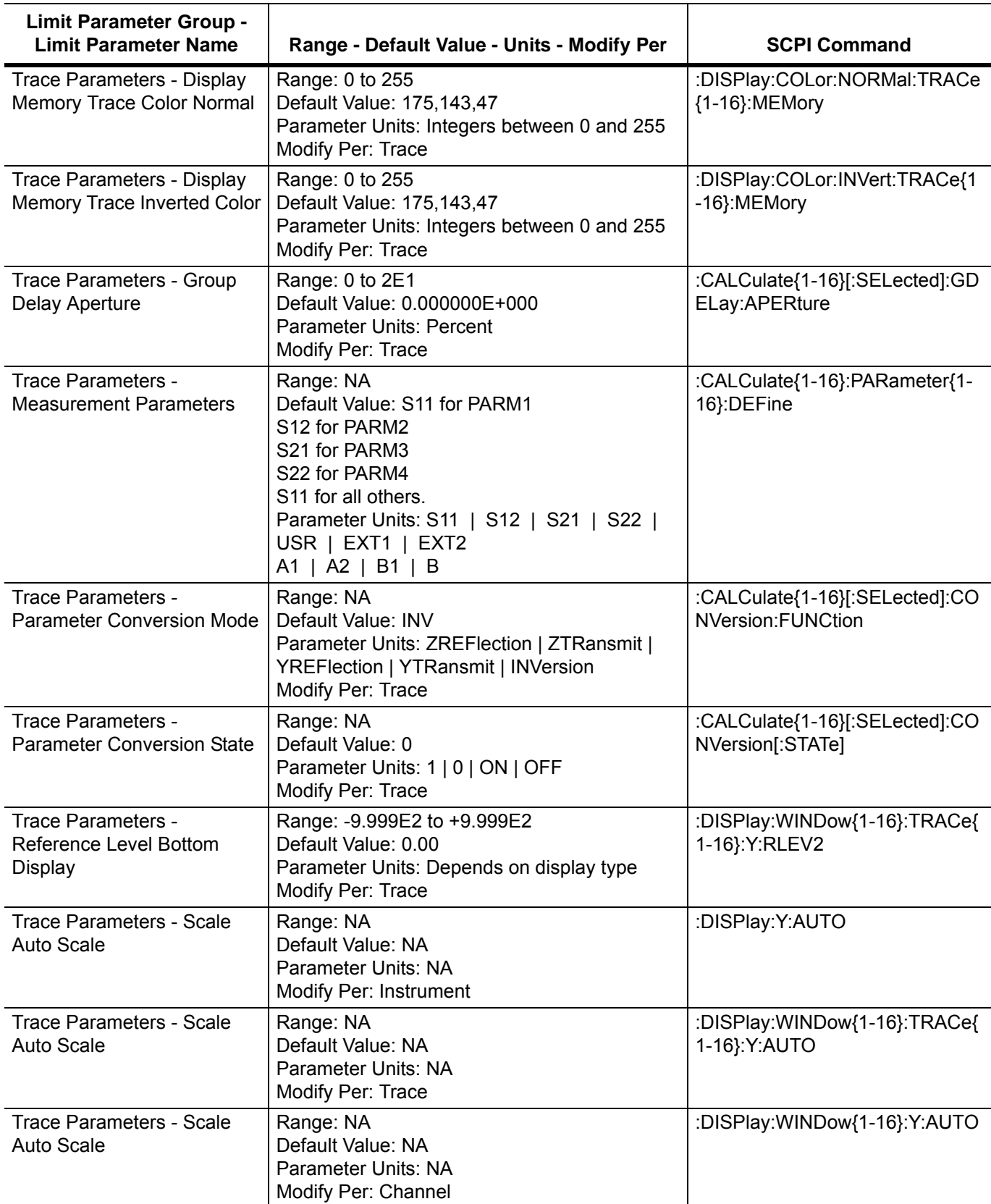

**Table A-1.** VectorStar MS4640A Series VNA System Parameters and Limits (44 of 48)

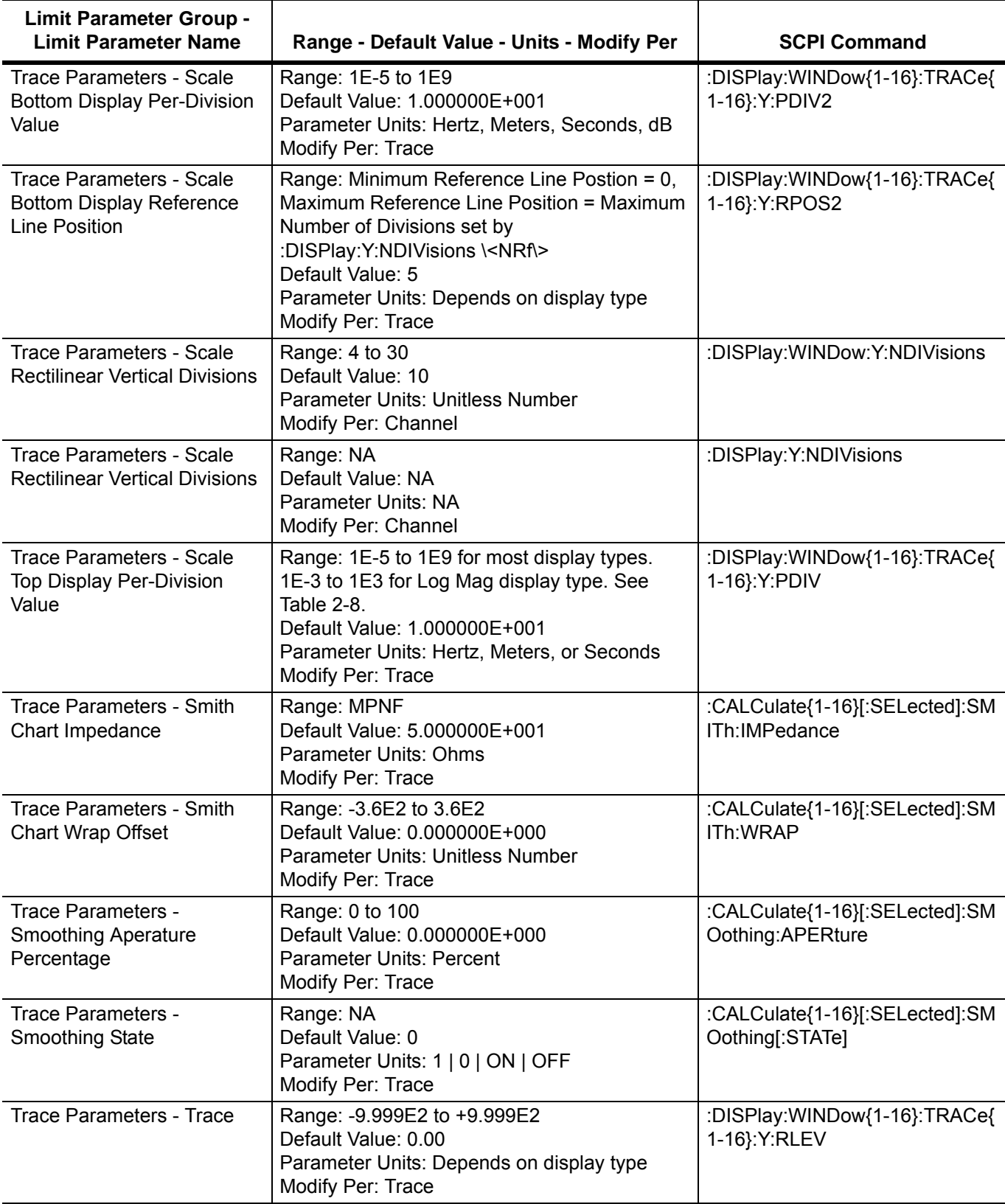

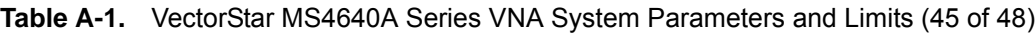

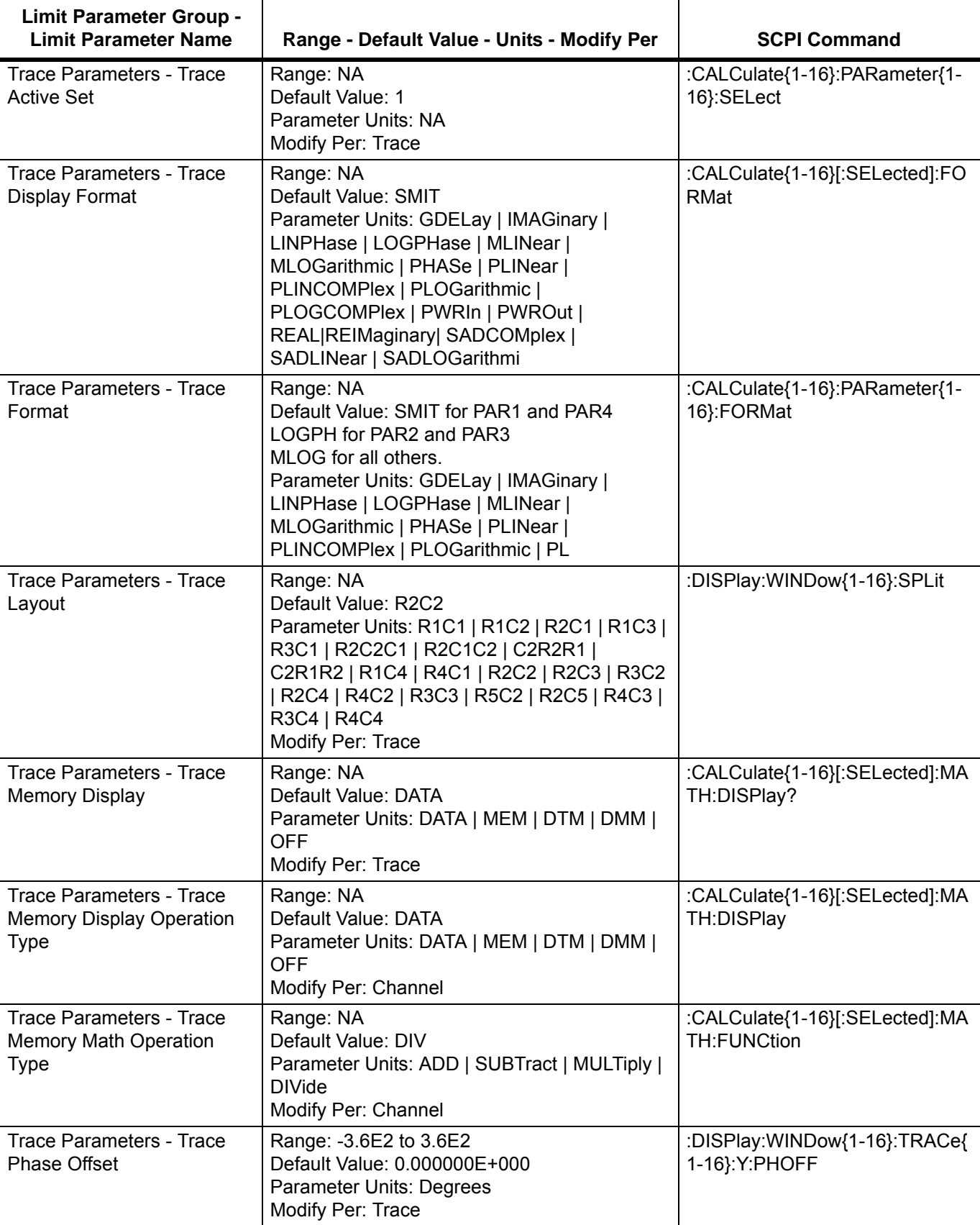

**Table A-1.** VectorStar MS4640A Series VNA System Parameters and Limits (46 of 48)

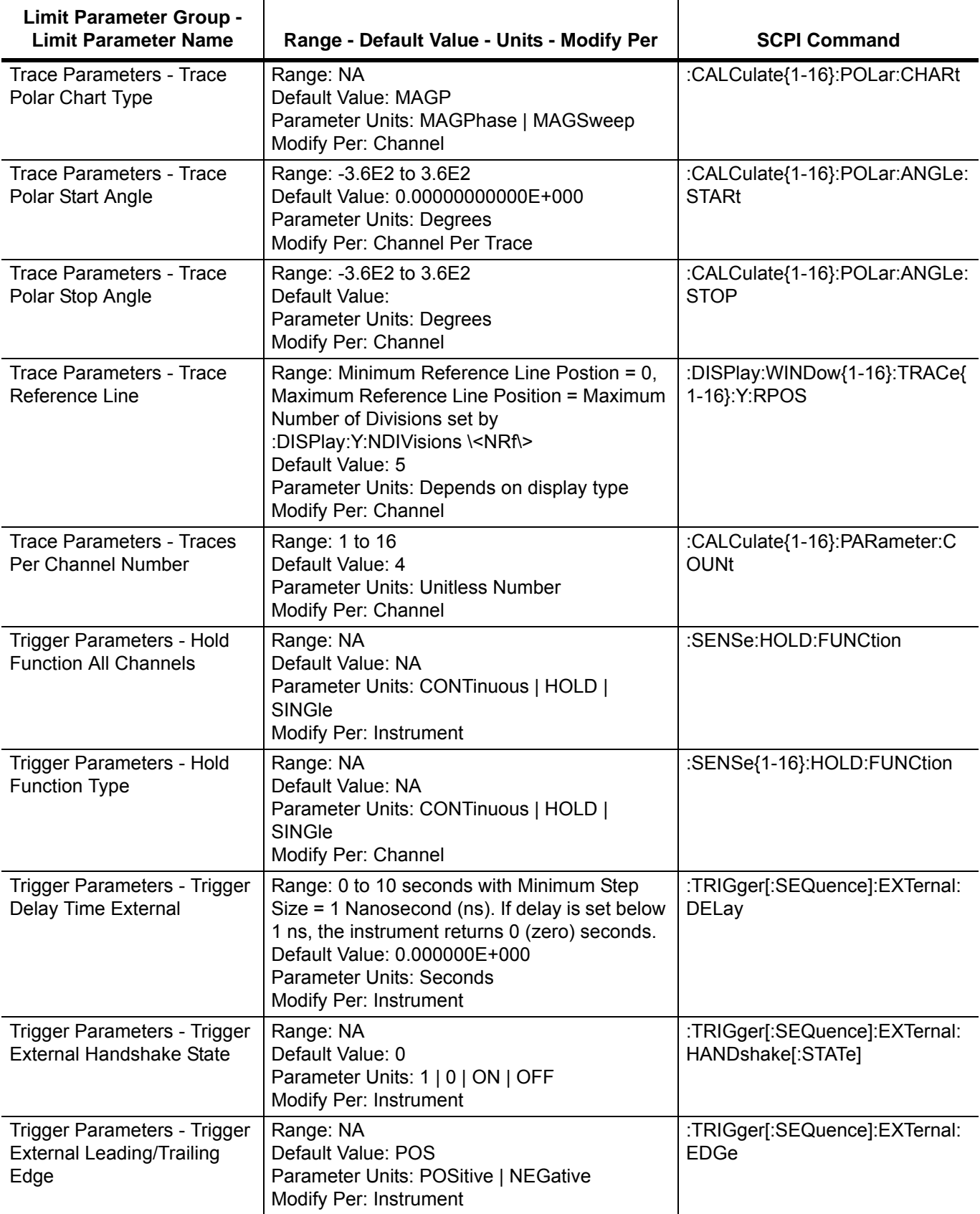

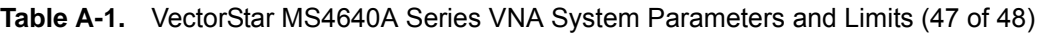

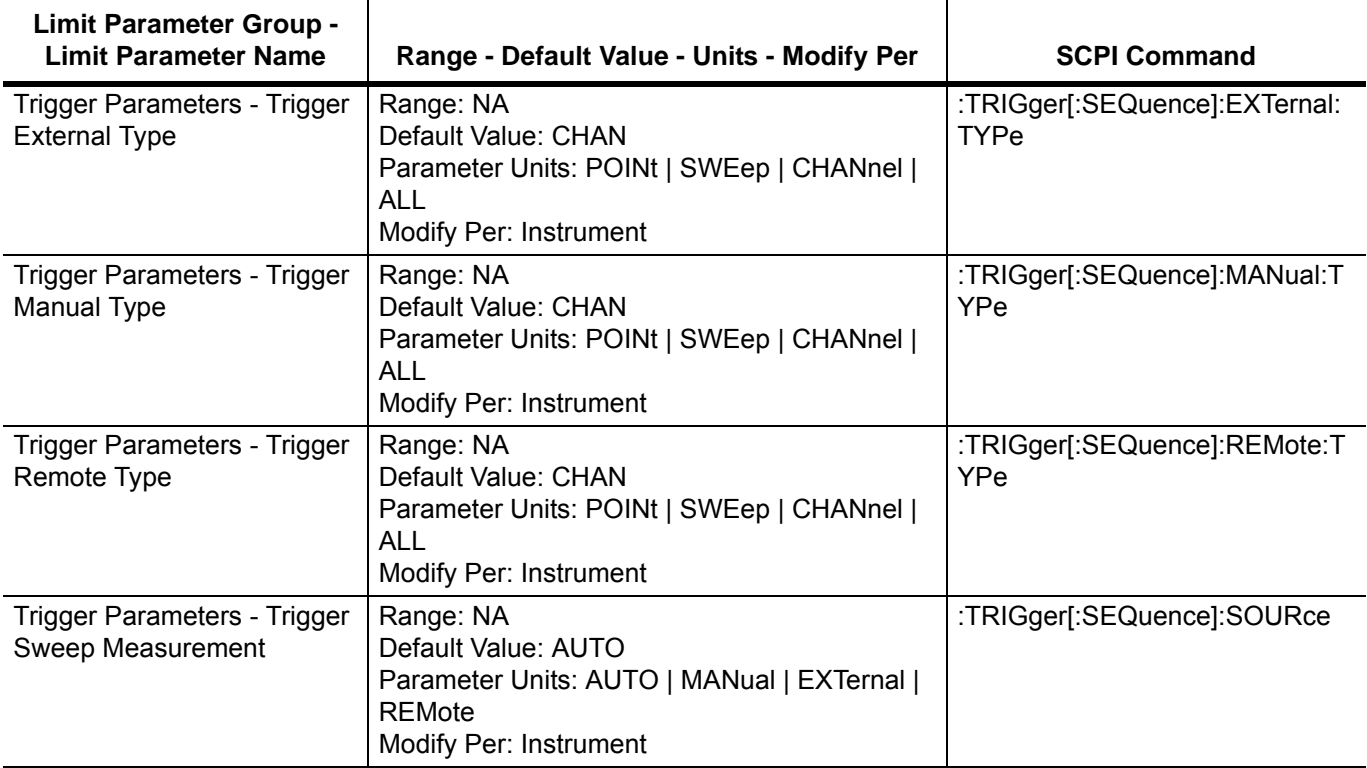

**Table A-1.** VectorStar MS4640A Series VNA System Parameters and Limits (48 of 48)

# **Appendix B — Lightning 37xxX and HP8510 Command Index**

## **B-1 Introduction**

This appendix provides an alphabetical listing of all Anritsu Lightning 37xxxX supported and not-supported commands and all supported HP8510 commands that can be used with the VectorStar MS4640A Series VNAs that are documented in this **Programming Manual - Supplement (PM-S)**.

### **B-2 Primary Programming Manual**

For other VectorStar MS463xA/MS464xA Series VNA commands, queries, additional programming guidelines, background, and related information, see the **VectorStar MS4630A-MS4640A Series VNA Programming Manual (PM) – 10410-00267**. The **PM** includes an index similar to this one for IEEE 488.1, system, troubleshooting, and SCPI commands and queries.

#### **B-3 Identification Suffixes**

The following identification suffixes have been added to some commands:

- **•** HP8510 These commands are from the HP8510 and provide legacy support for a subset of these commands.
- **•** Lightning These commands are from the Anritsu Lightning 37xxxX VNA and are generally supported by the VectorStar Series VNAs. See individual command descriptions for exceptions and conditions.
- **•** Lightning Not Supported These commands are not supported for VectorStar Series VNAs.

### **B-4 Alphabetical Command Listing**

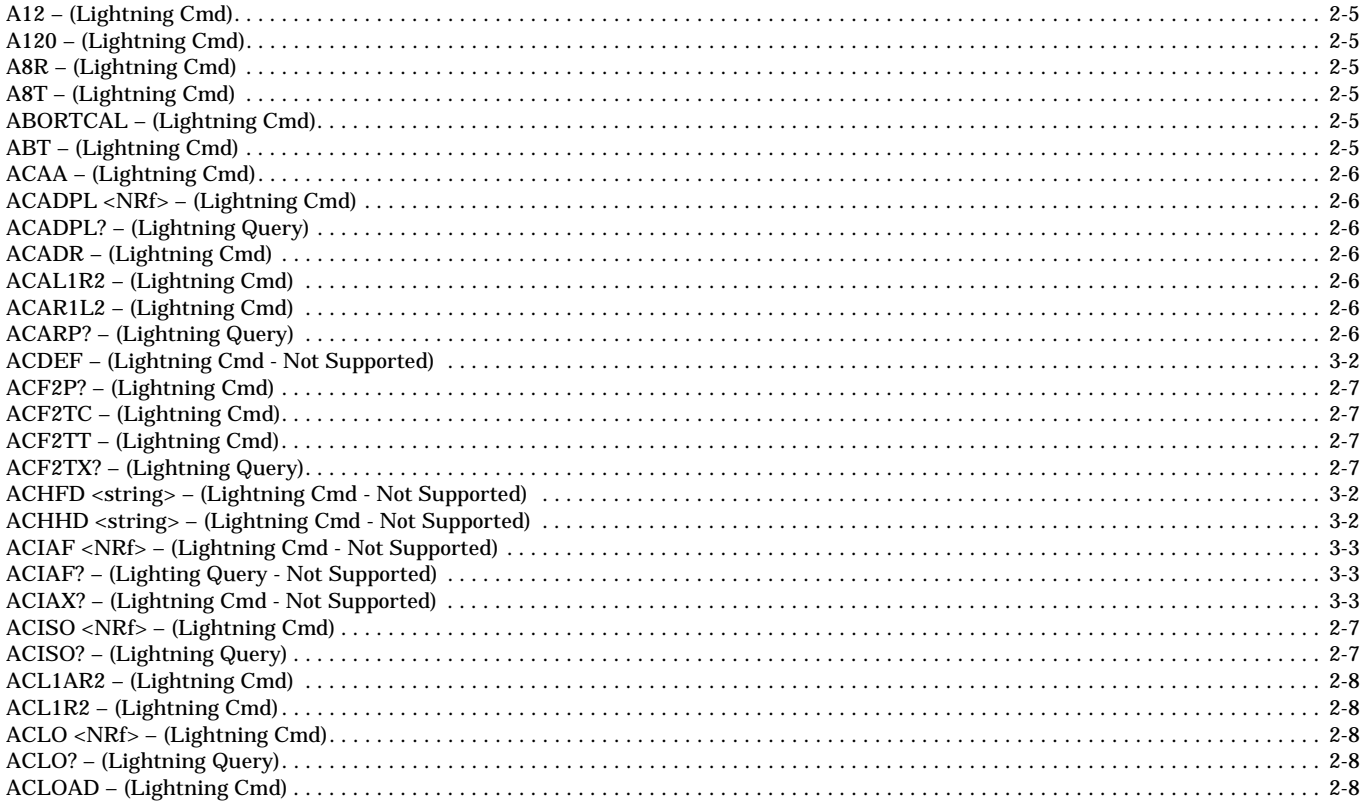

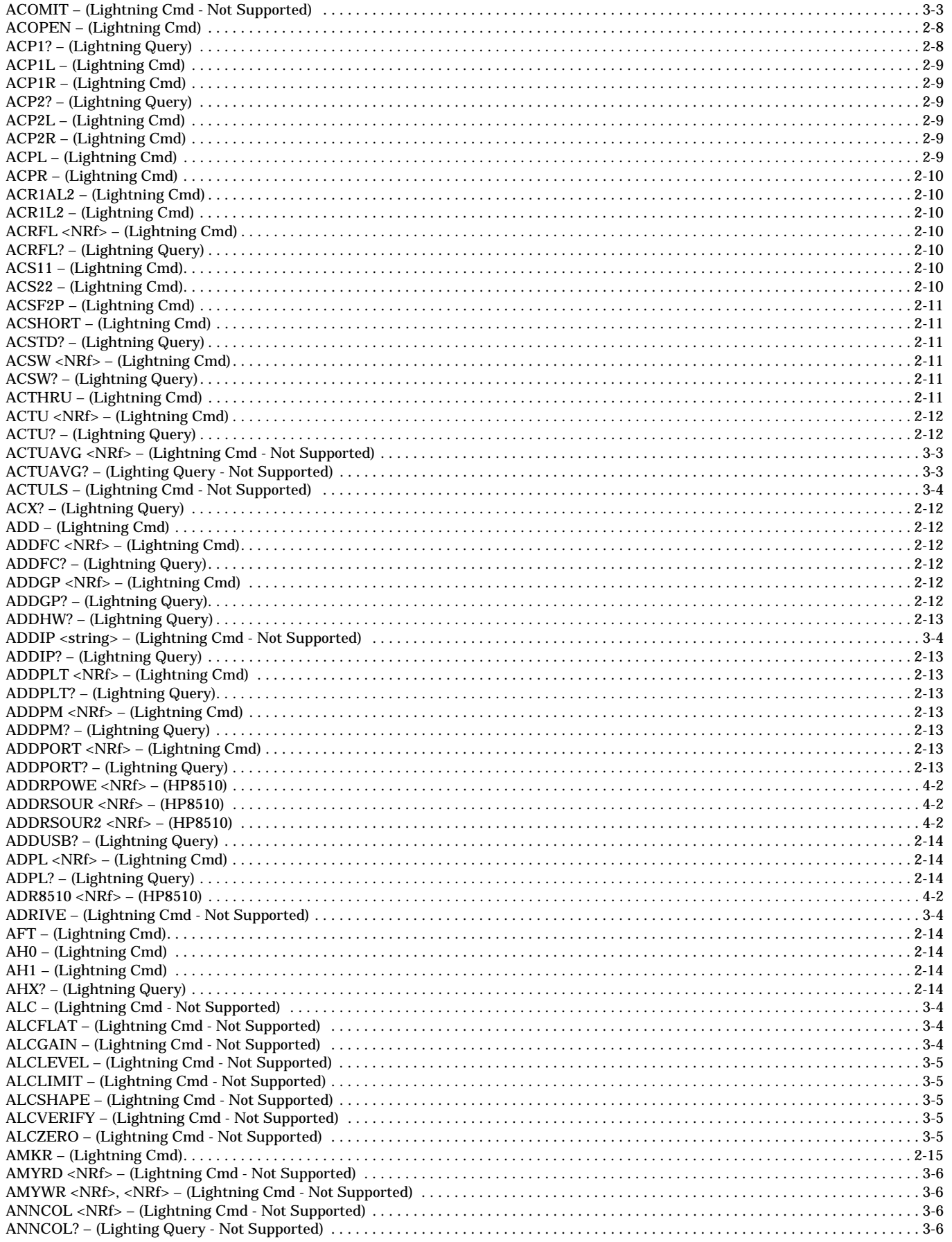

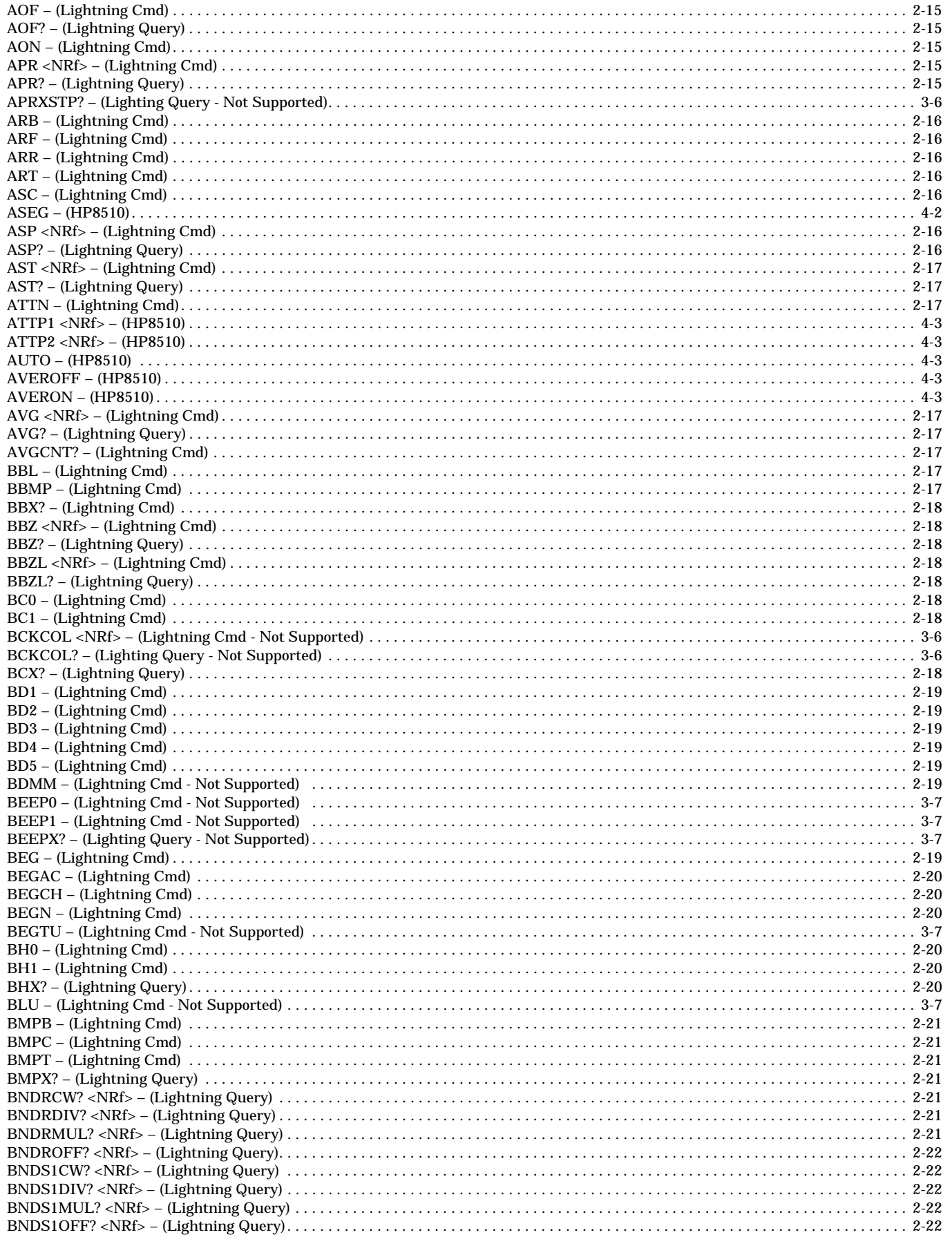

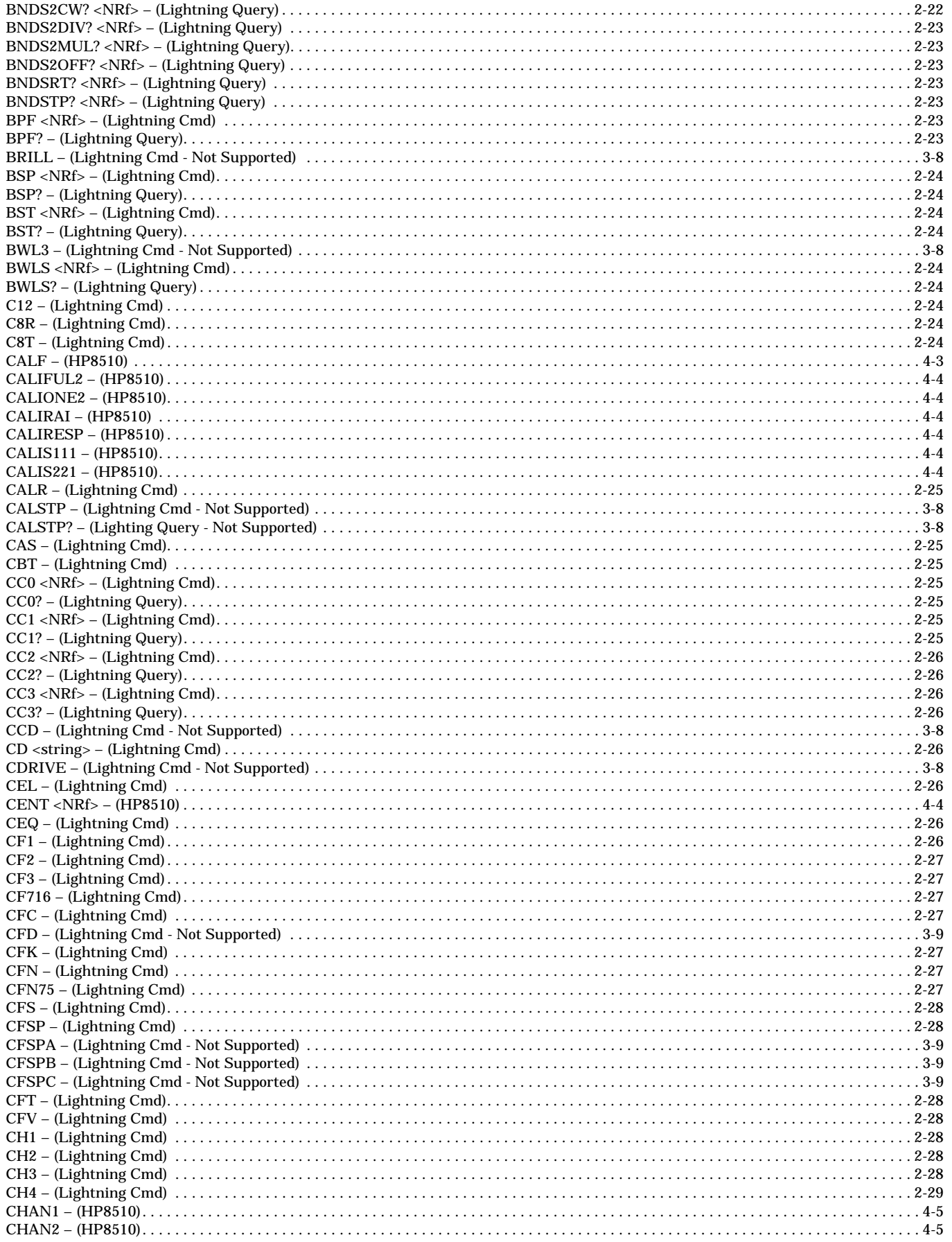

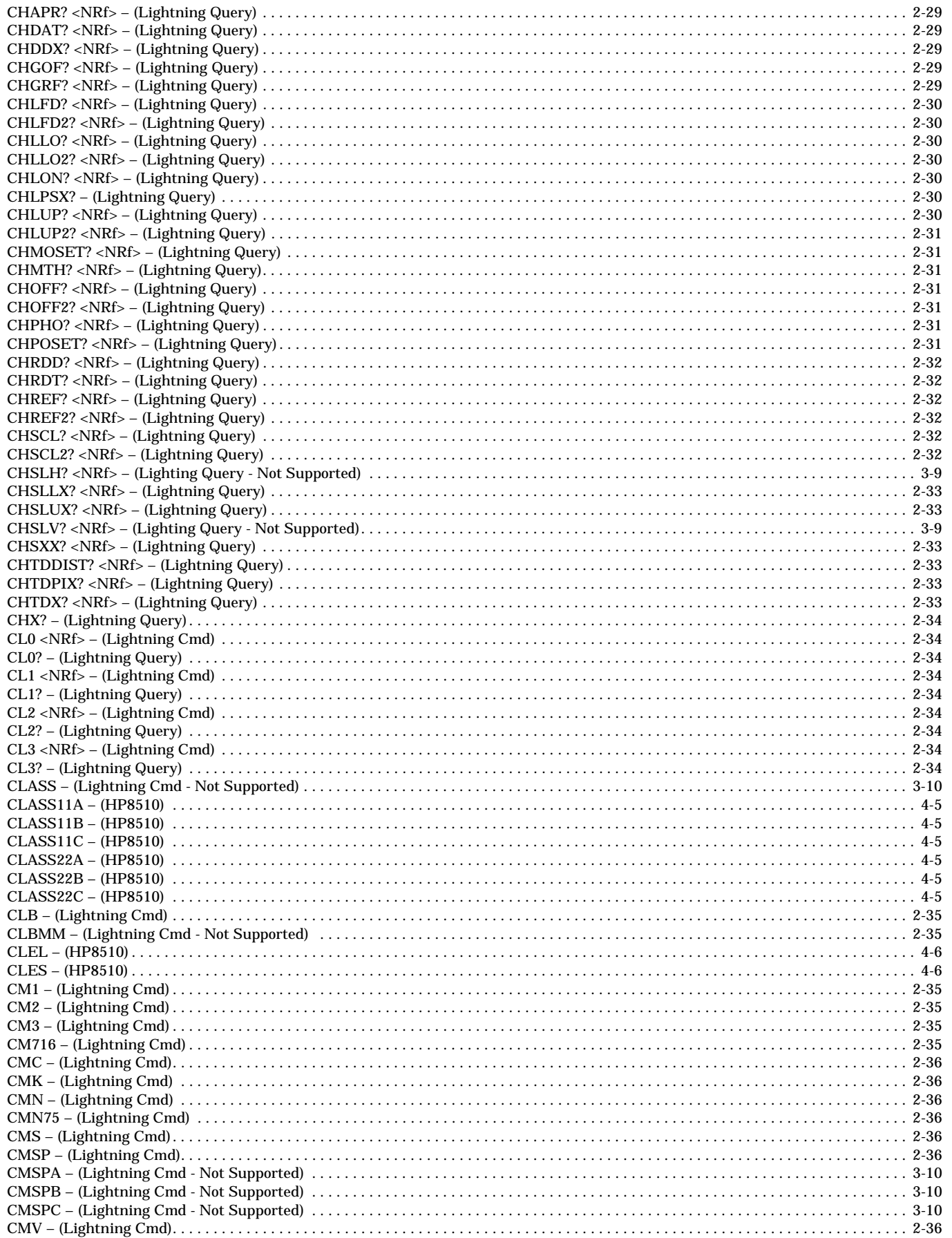

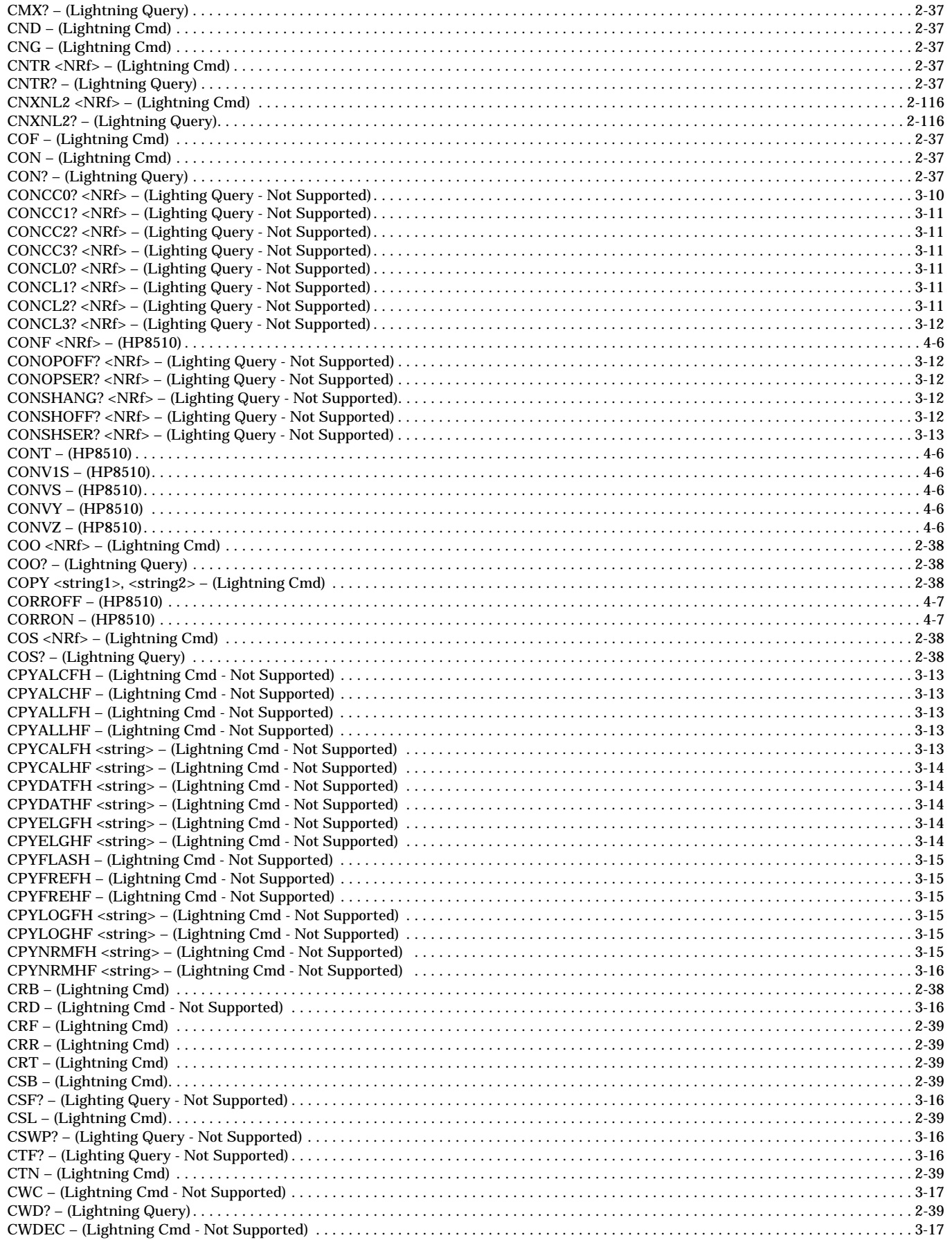
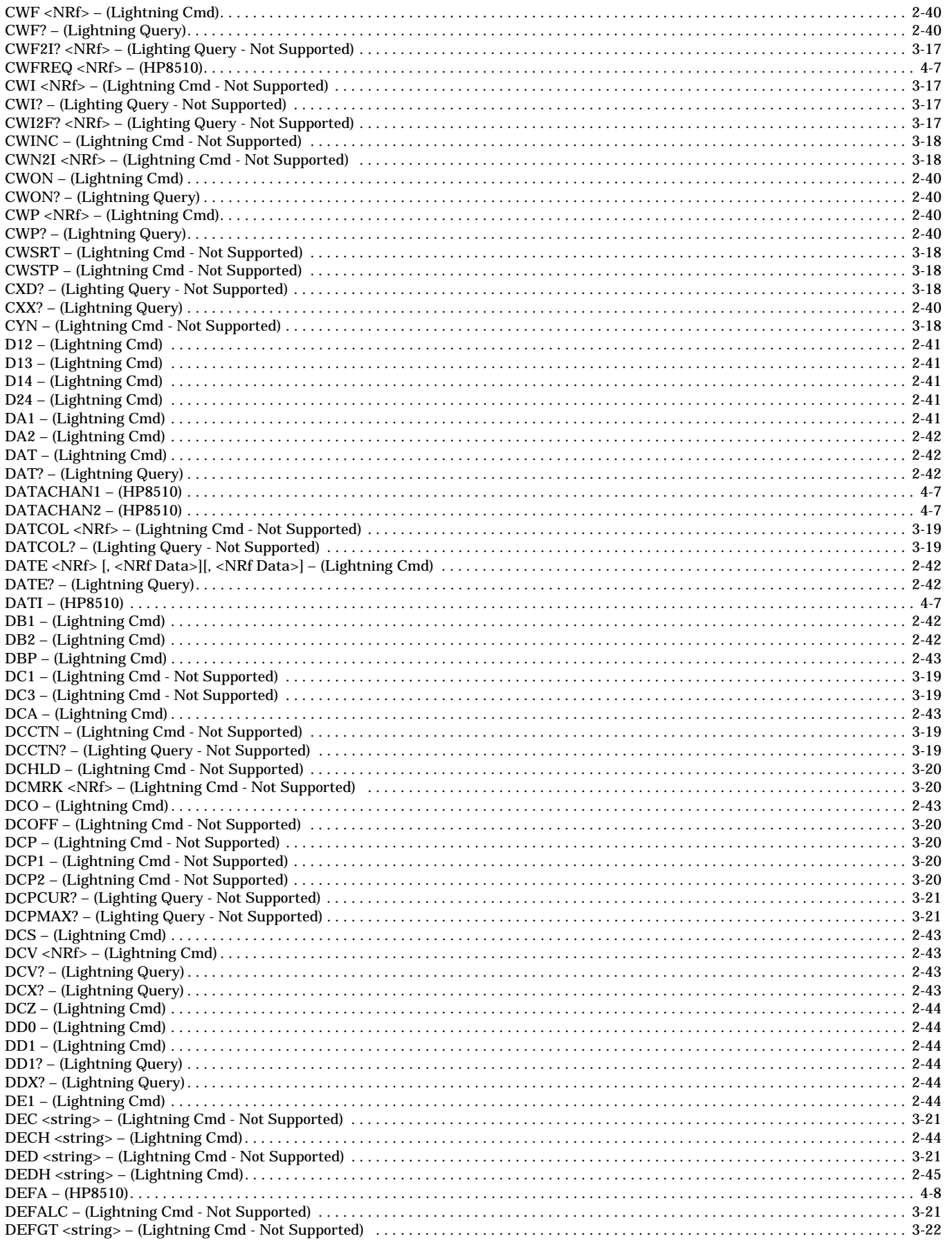

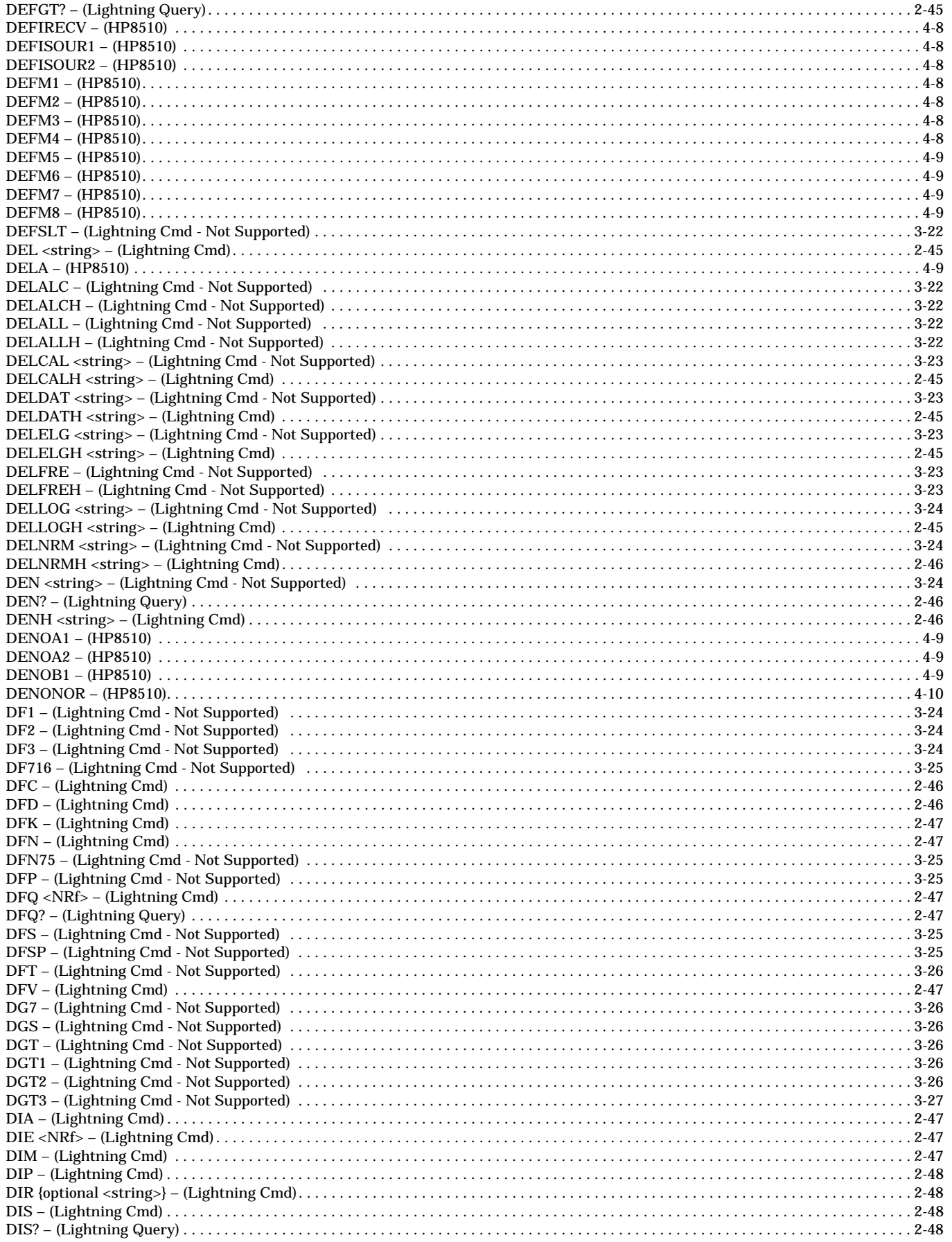

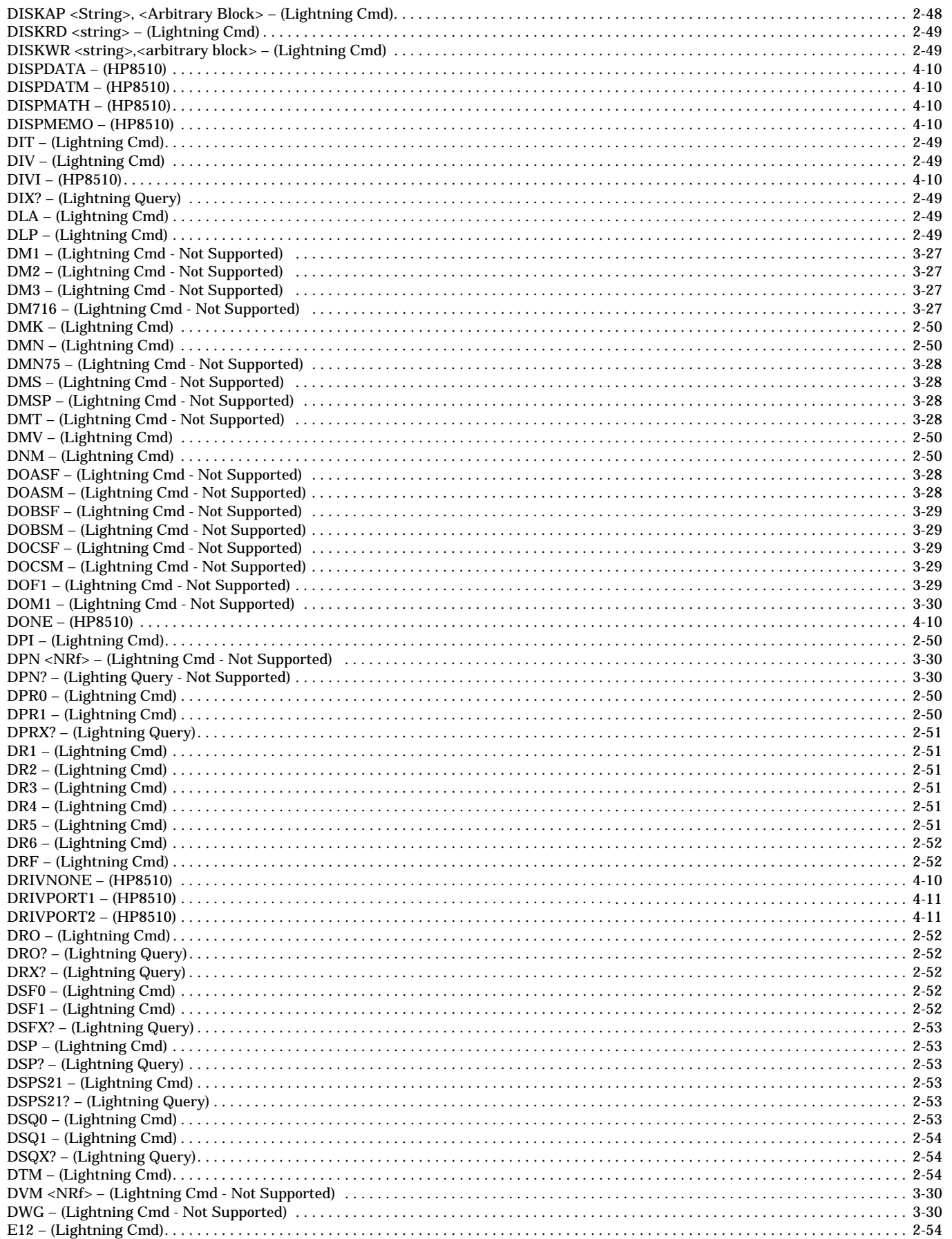

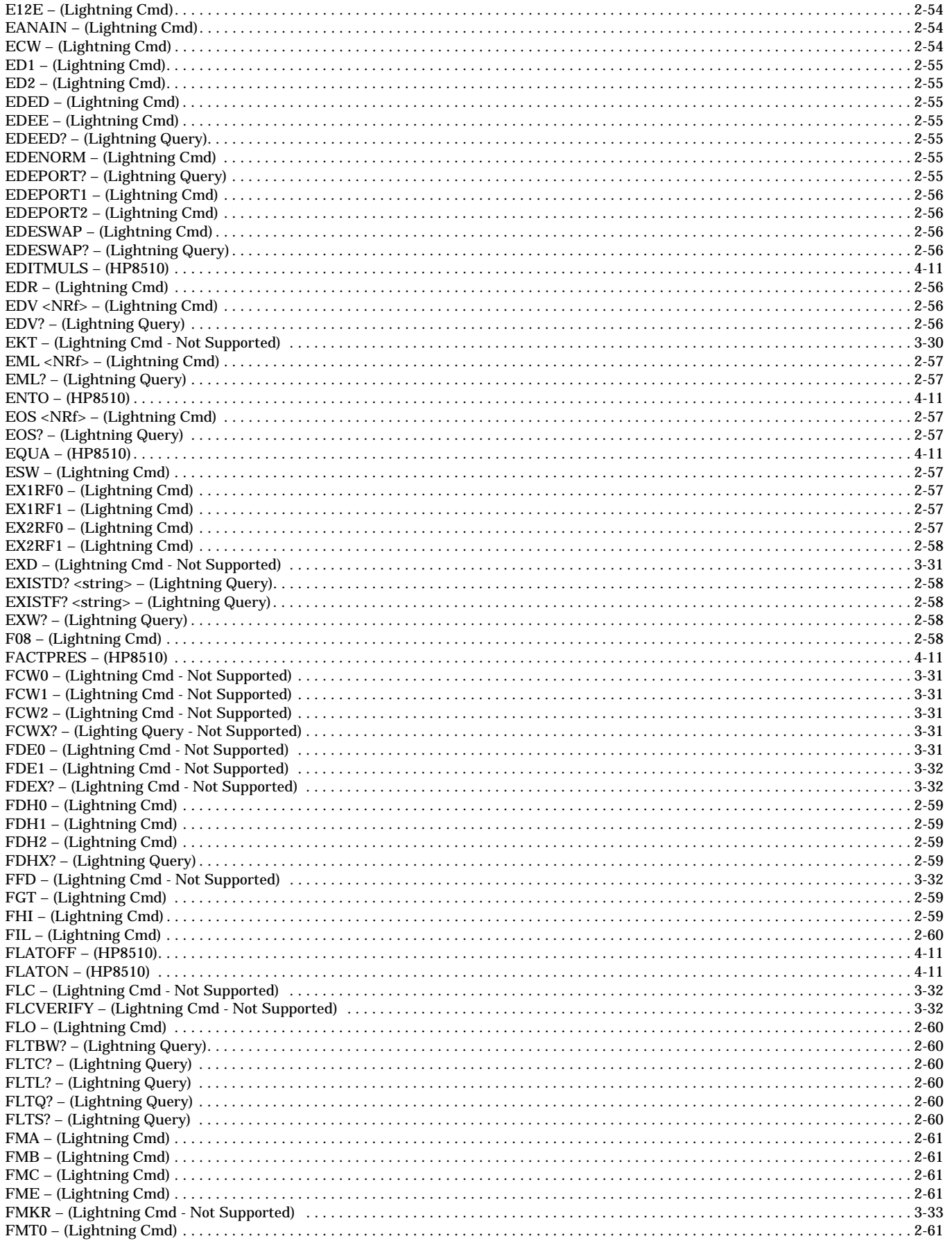

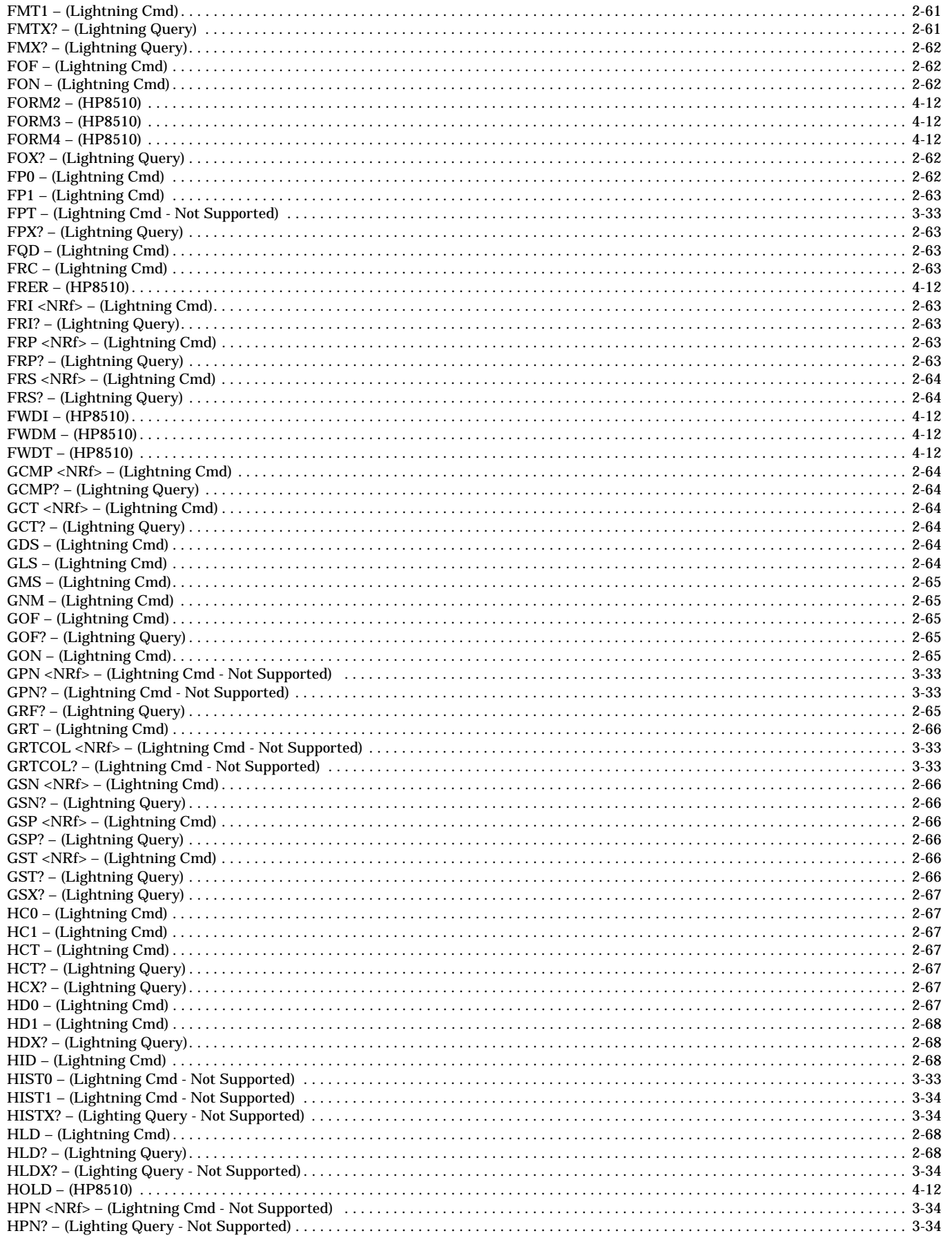

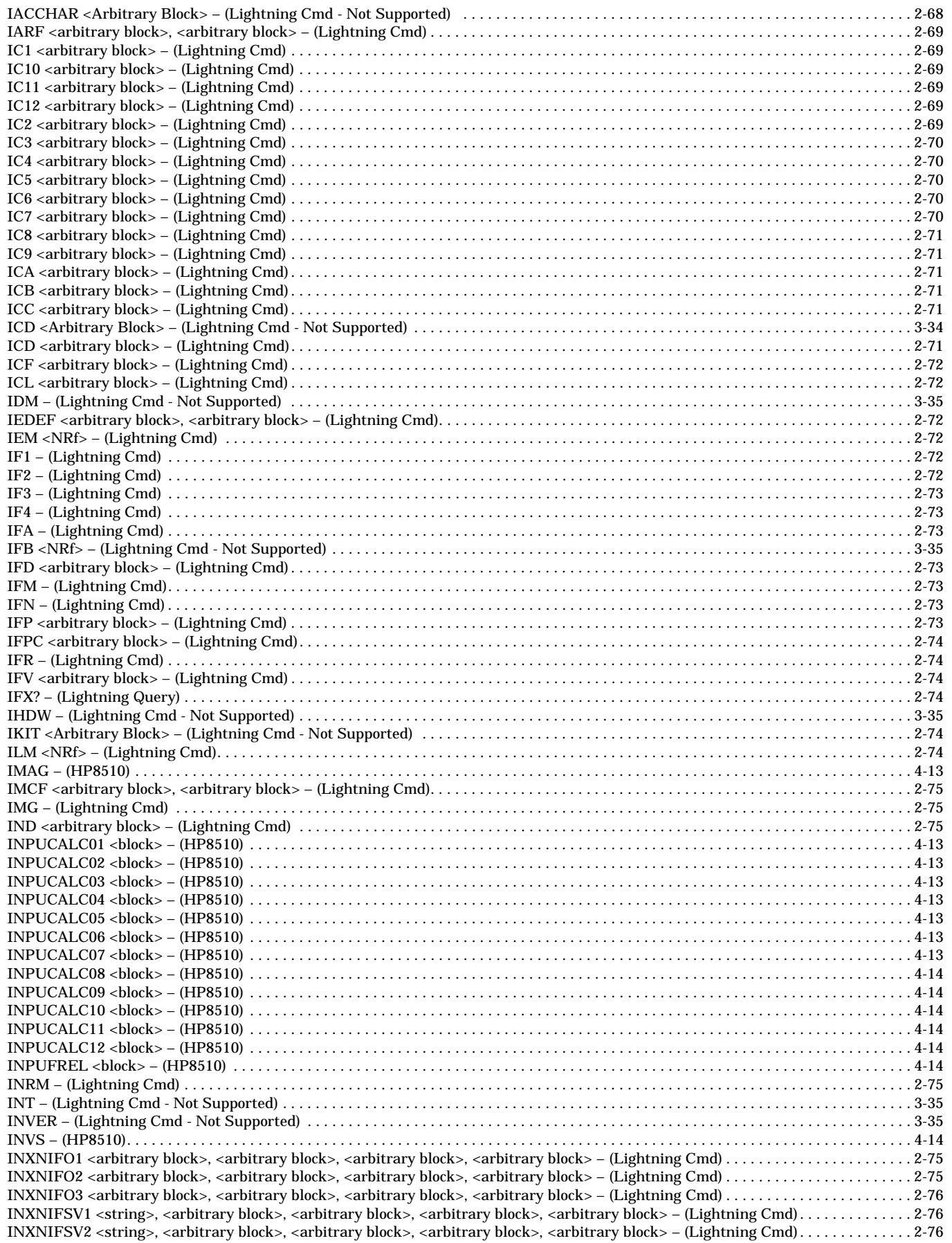

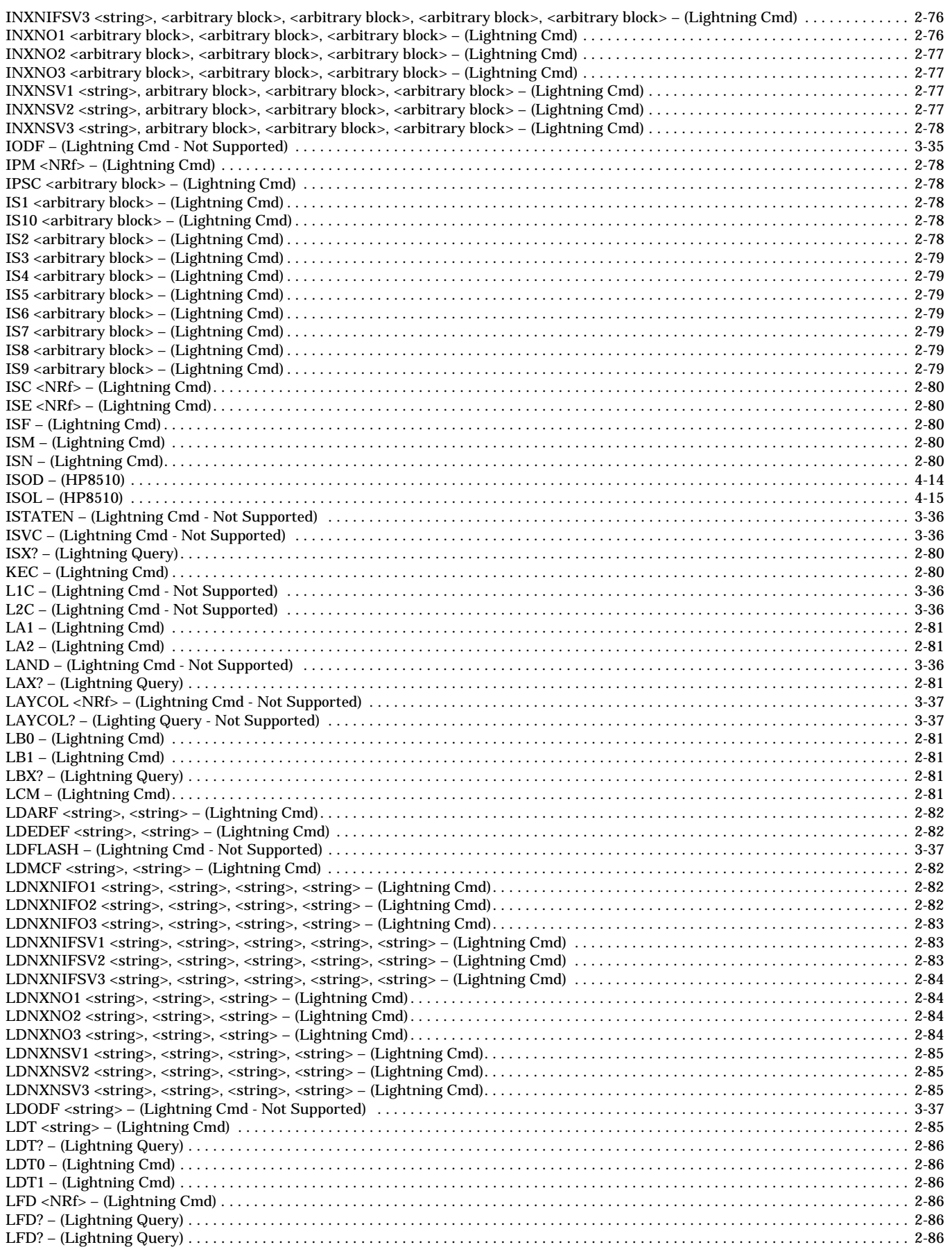

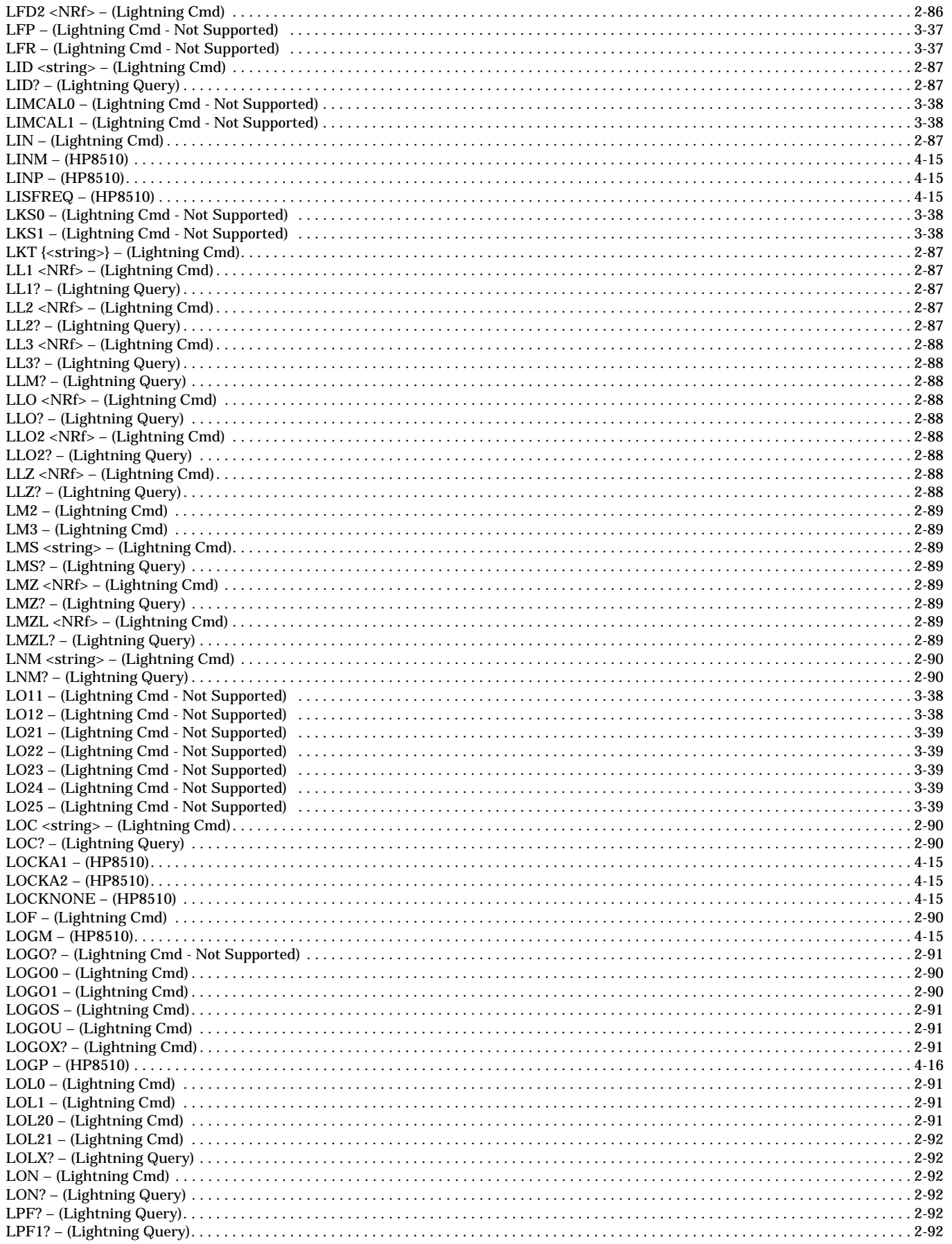

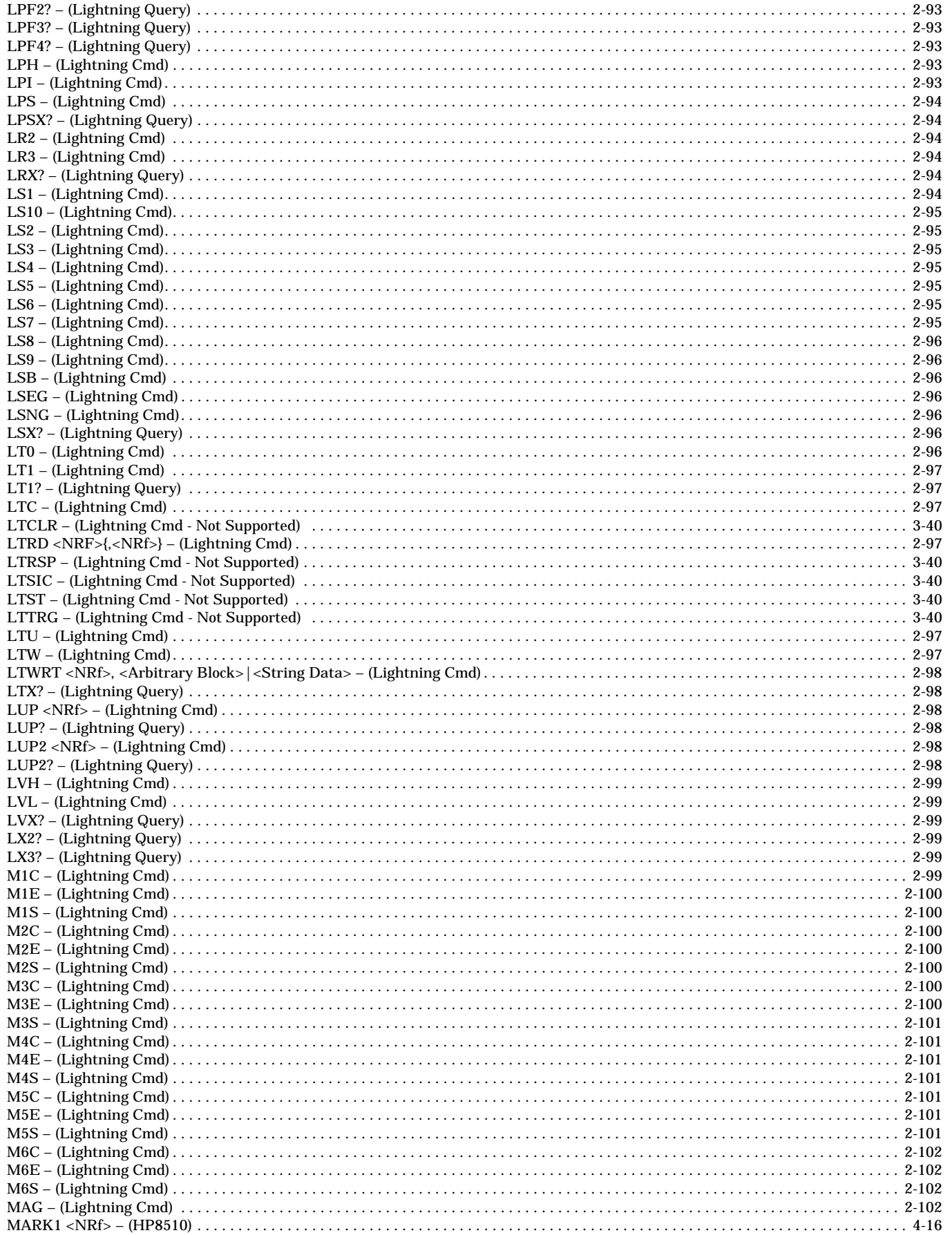

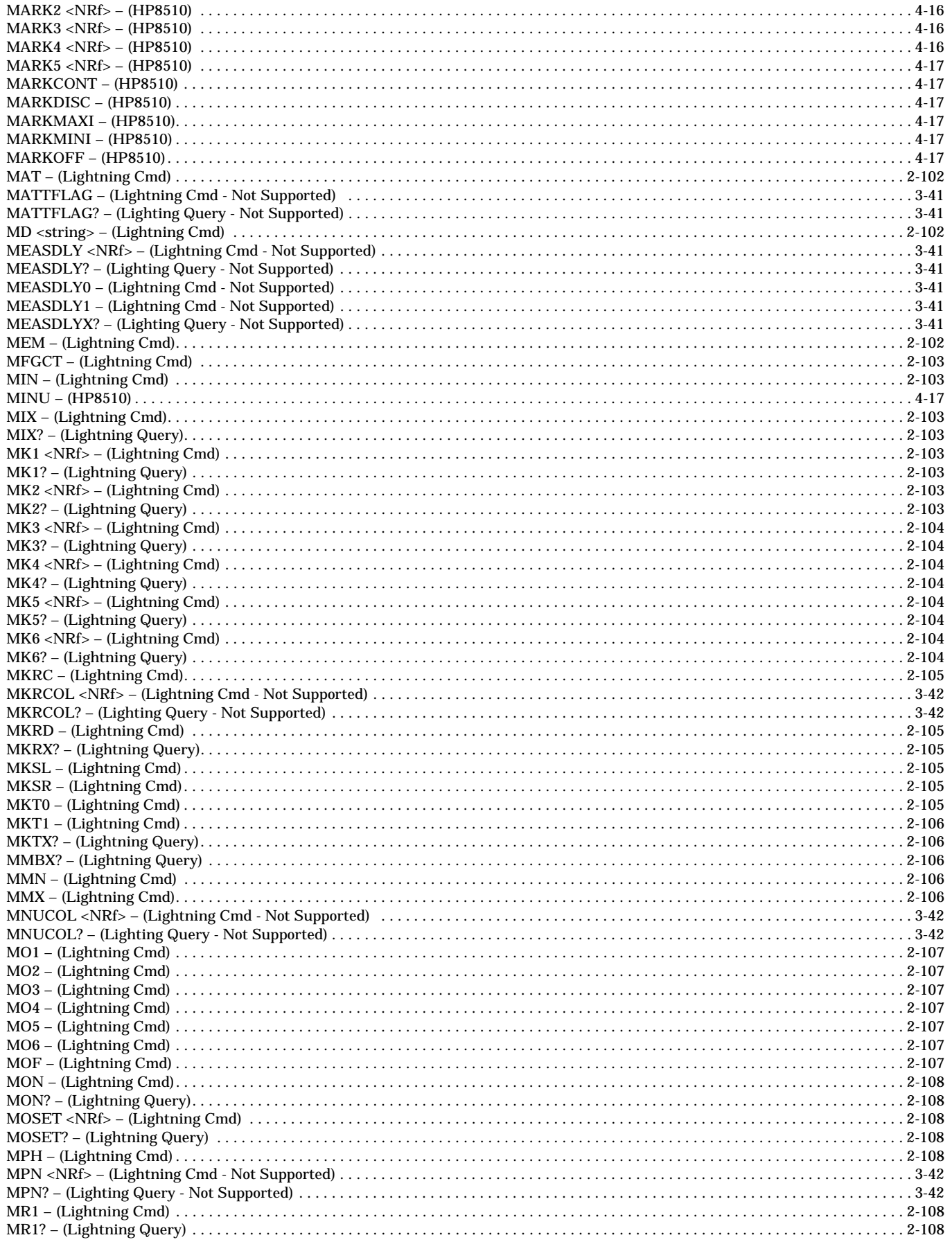

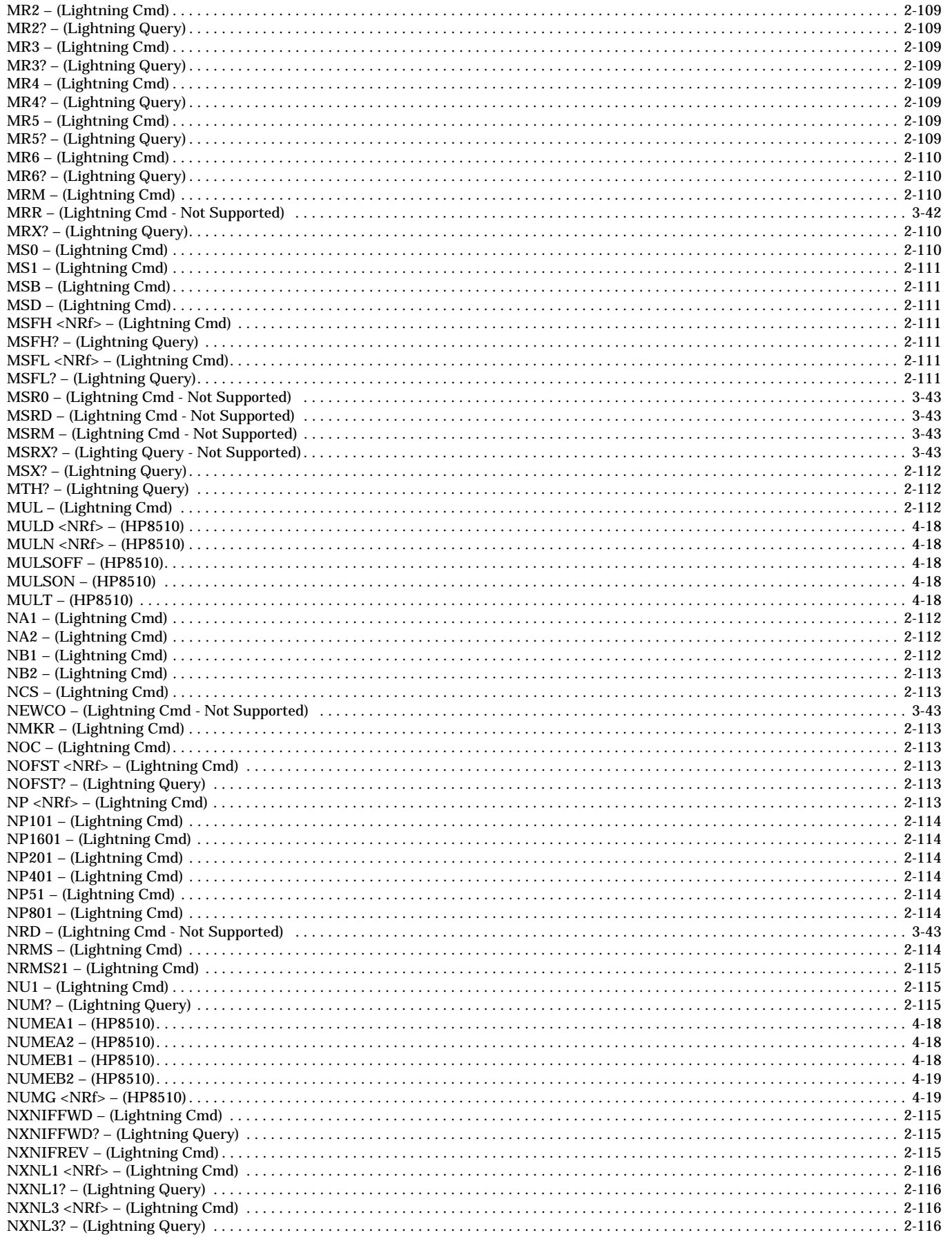

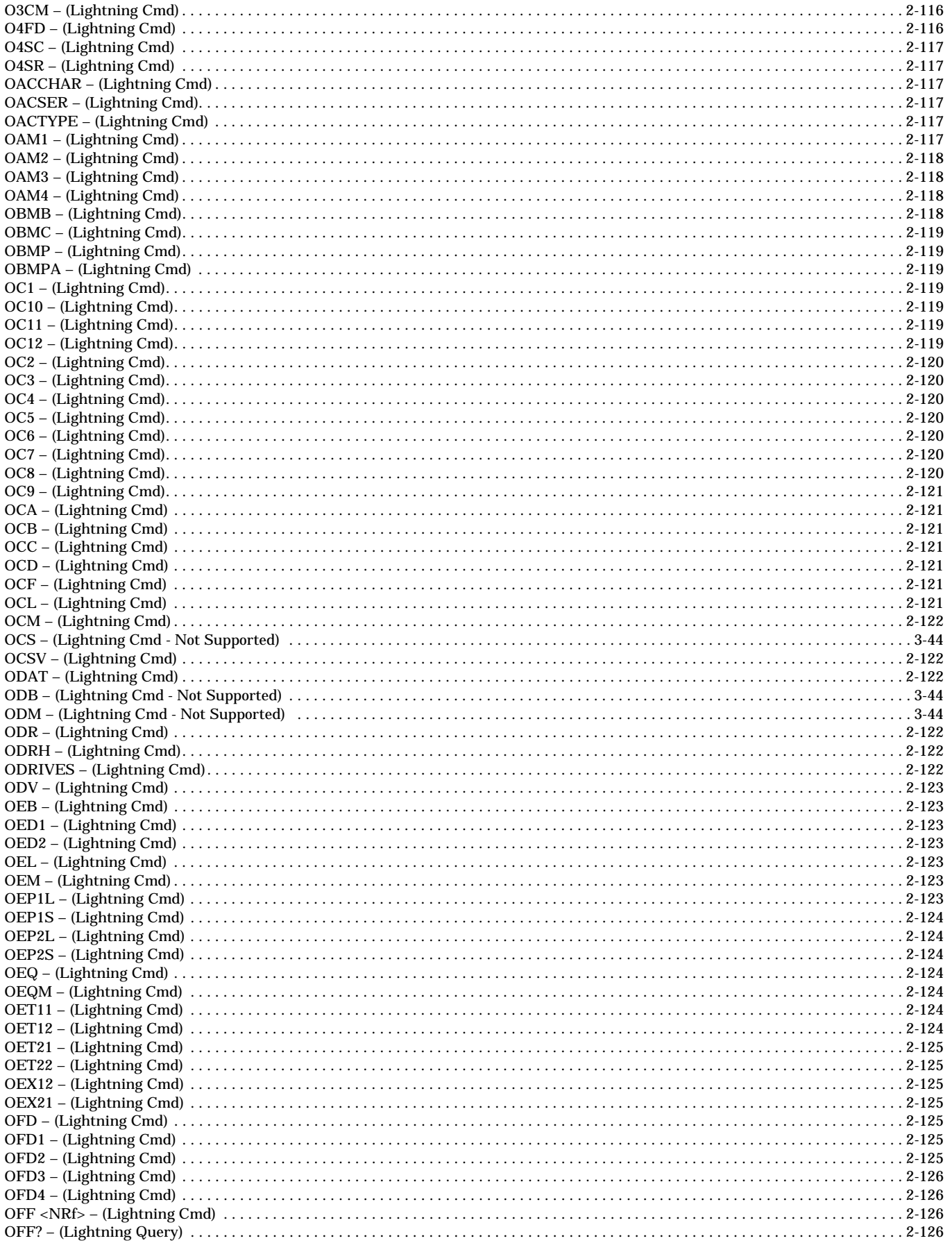

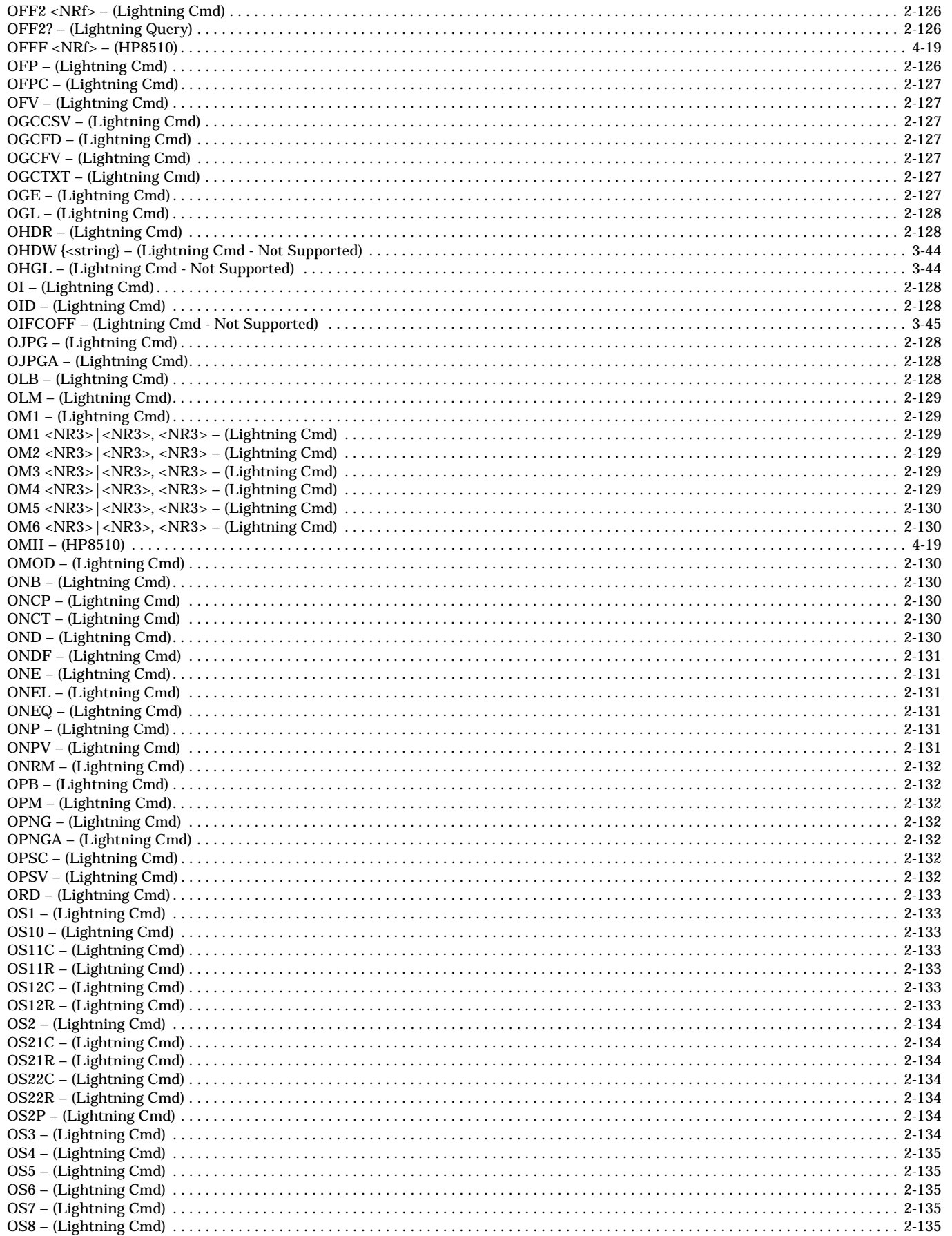

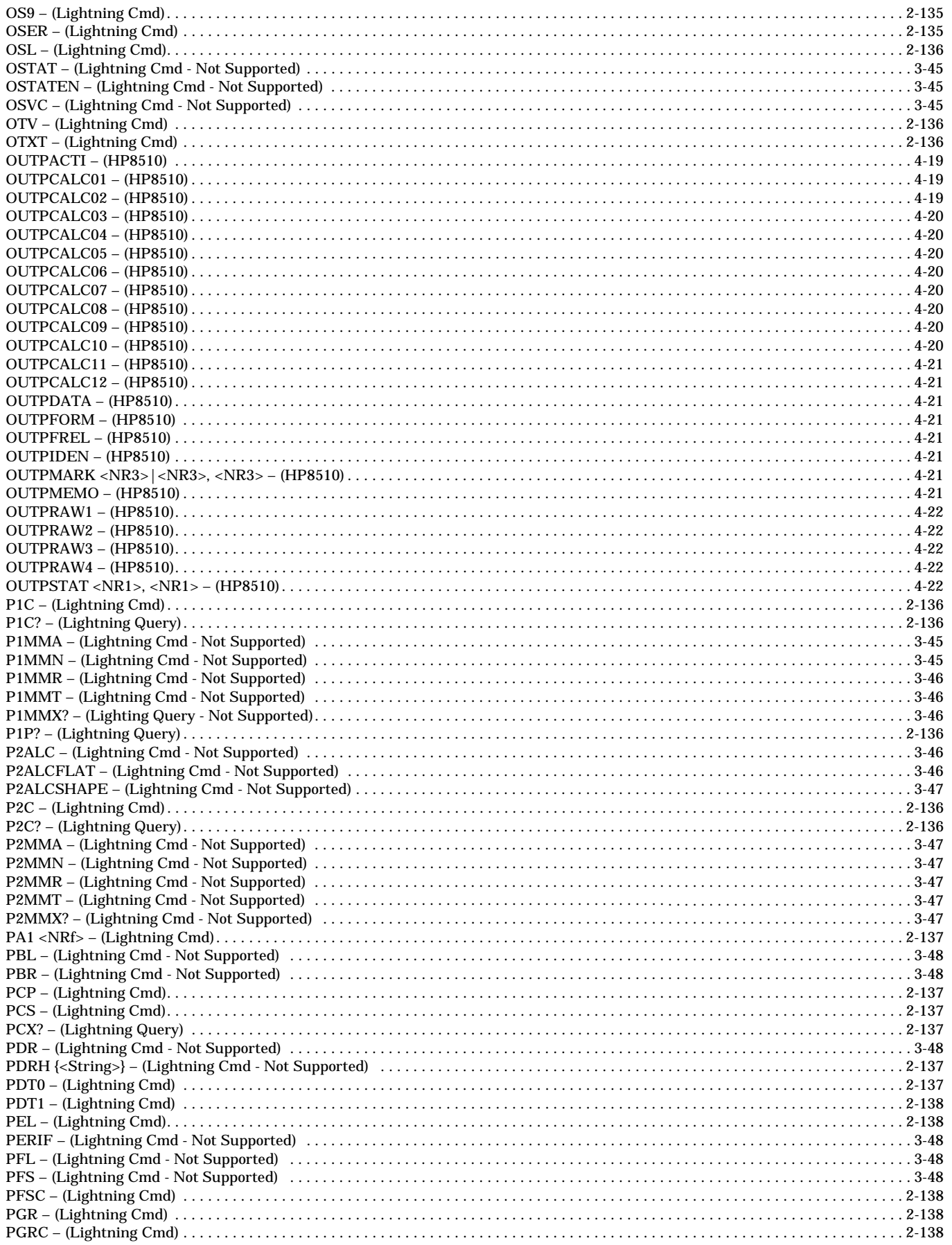

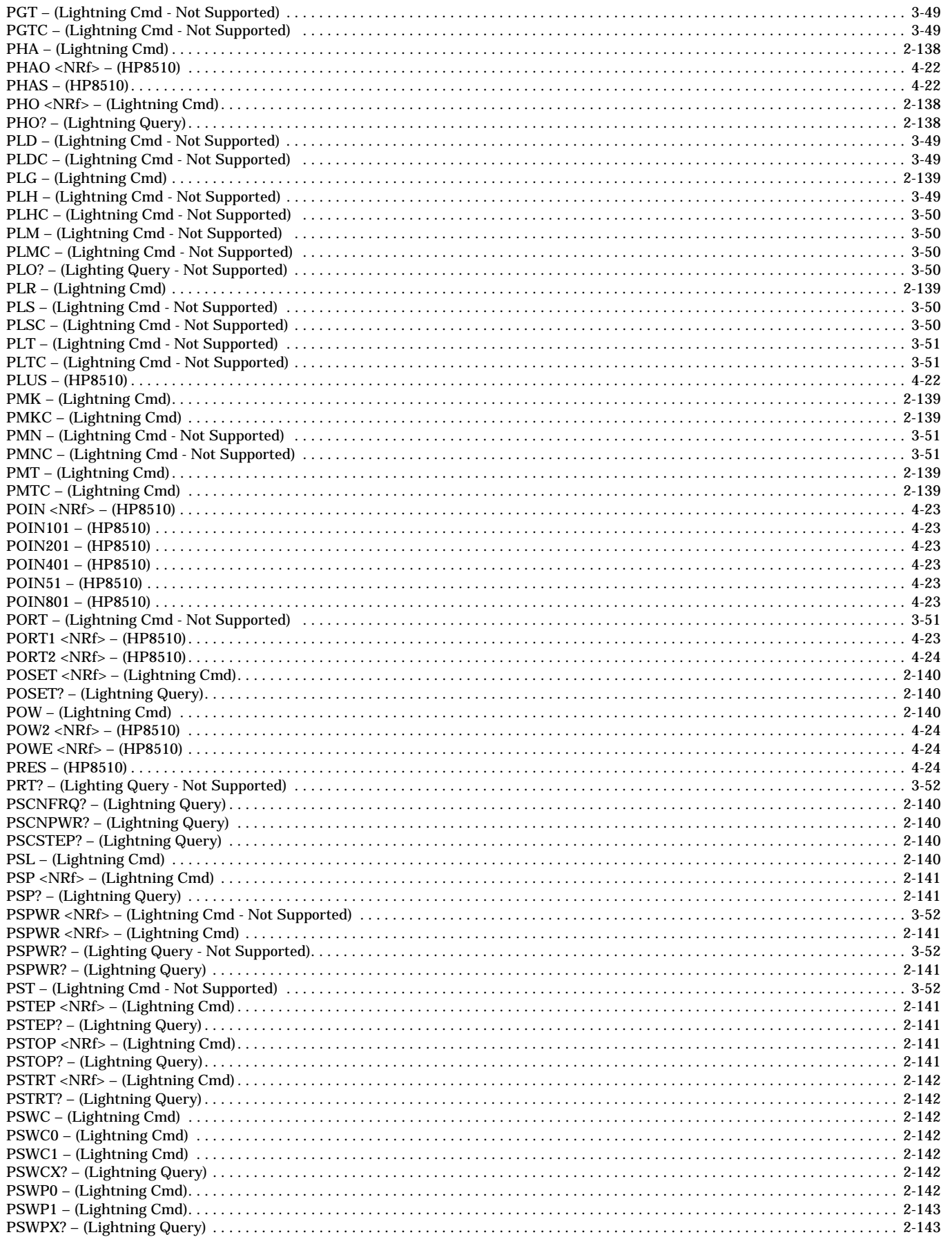

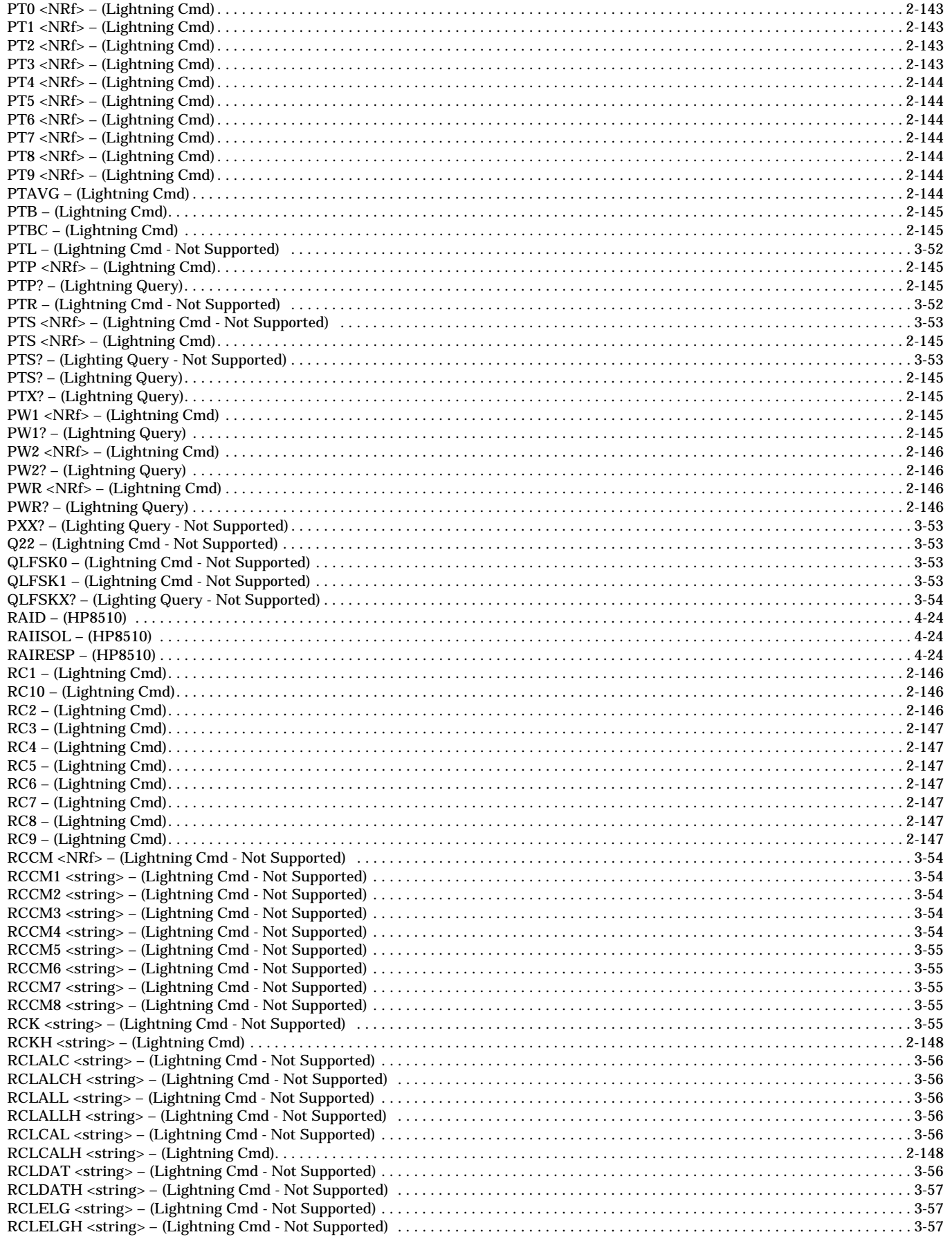

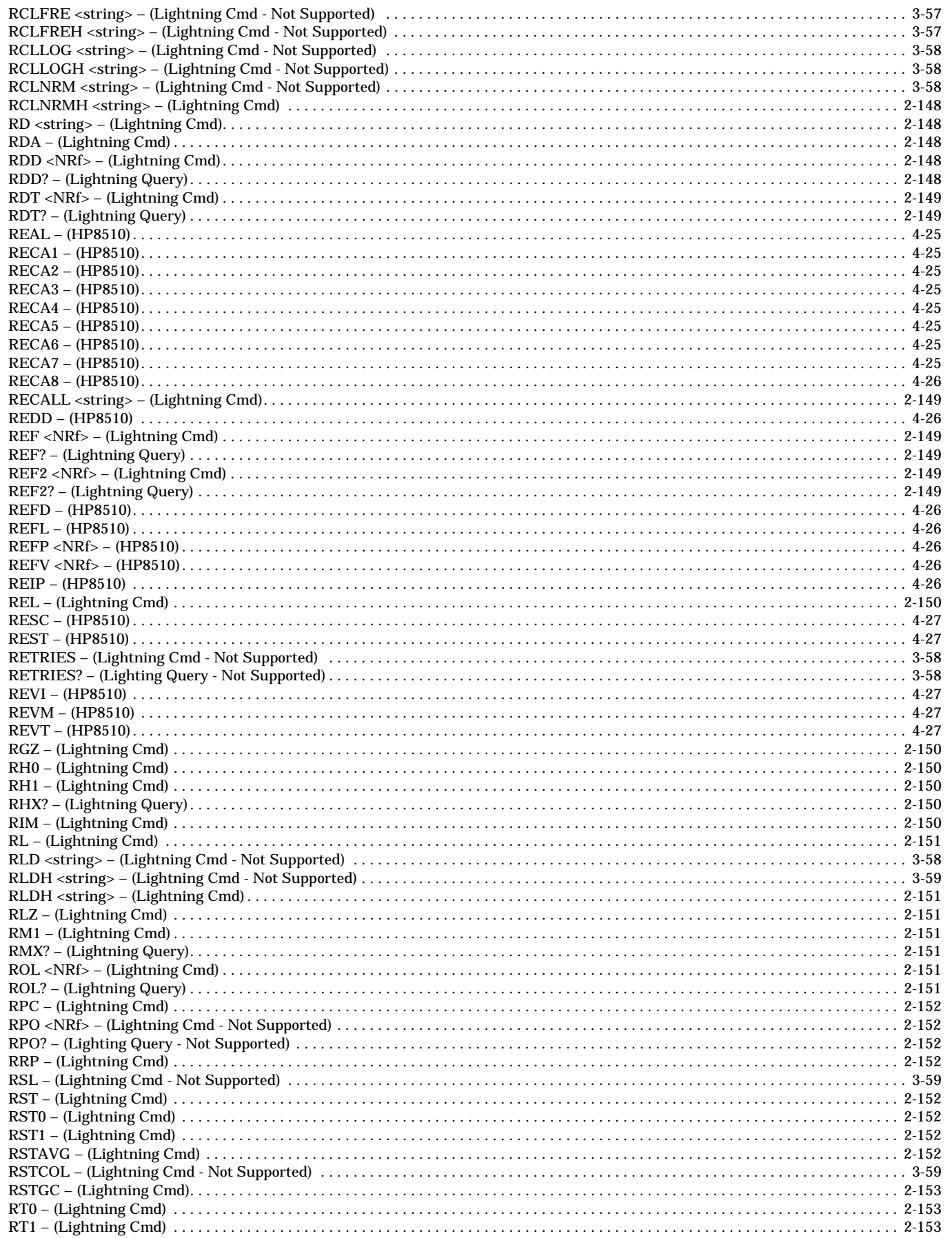

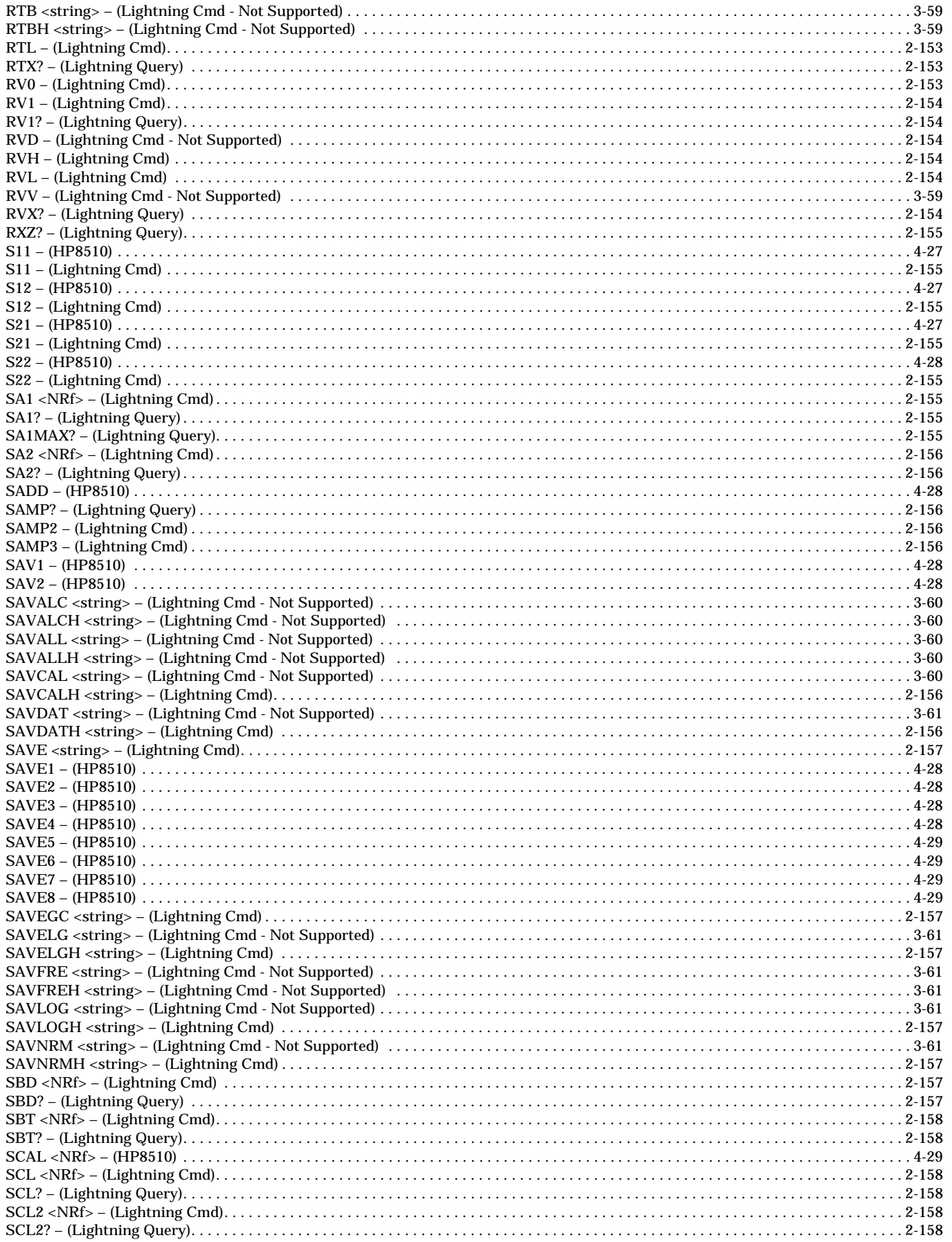

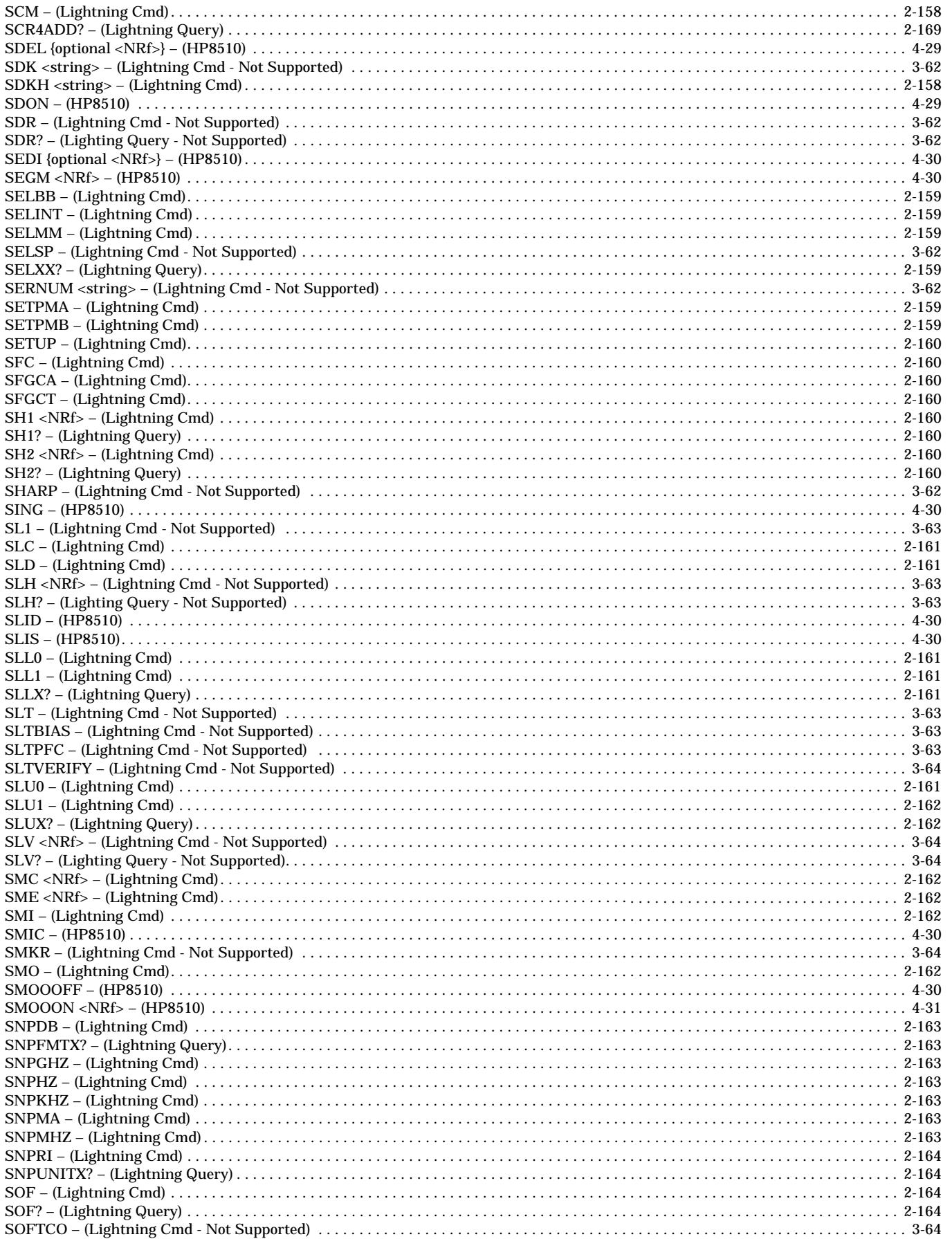

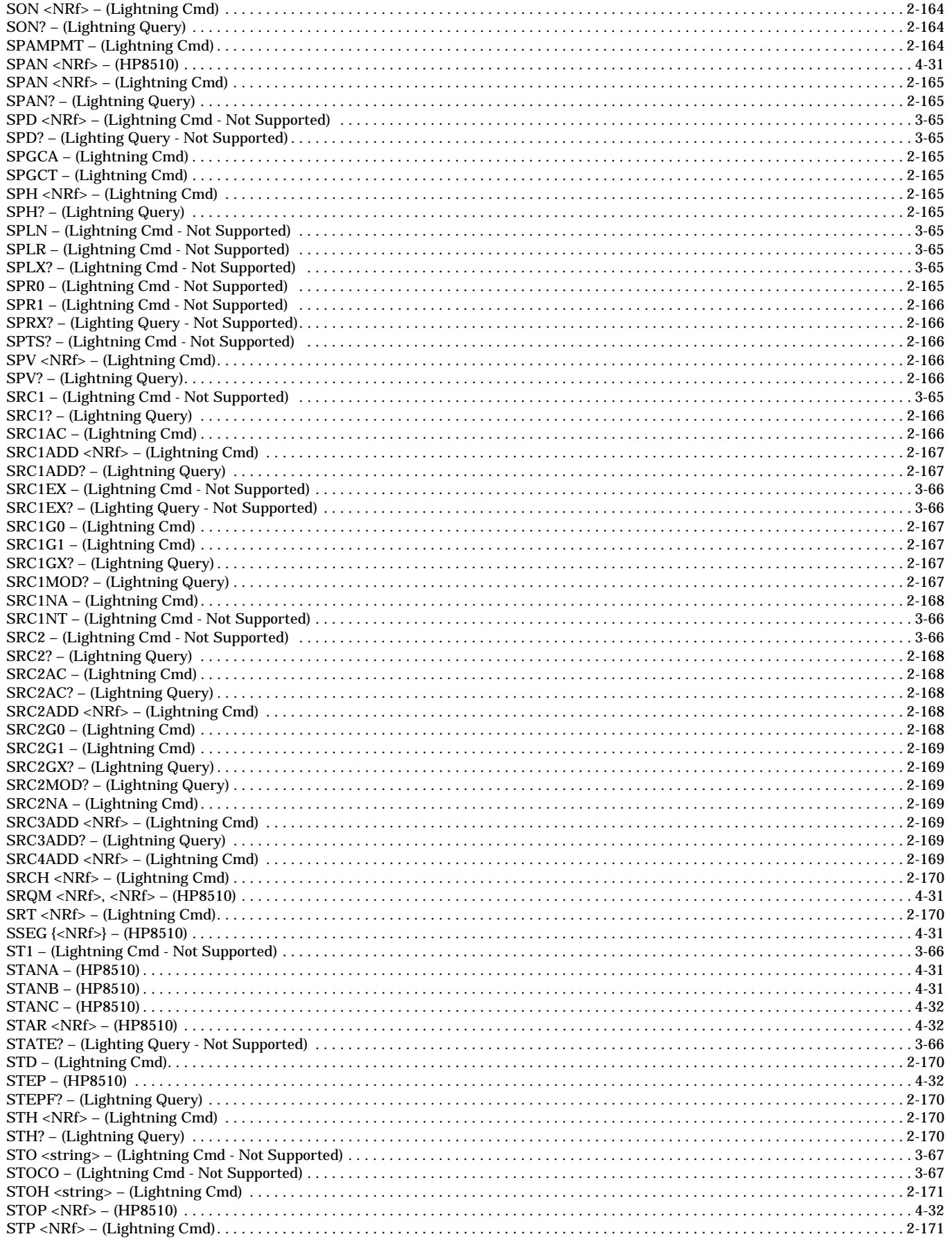

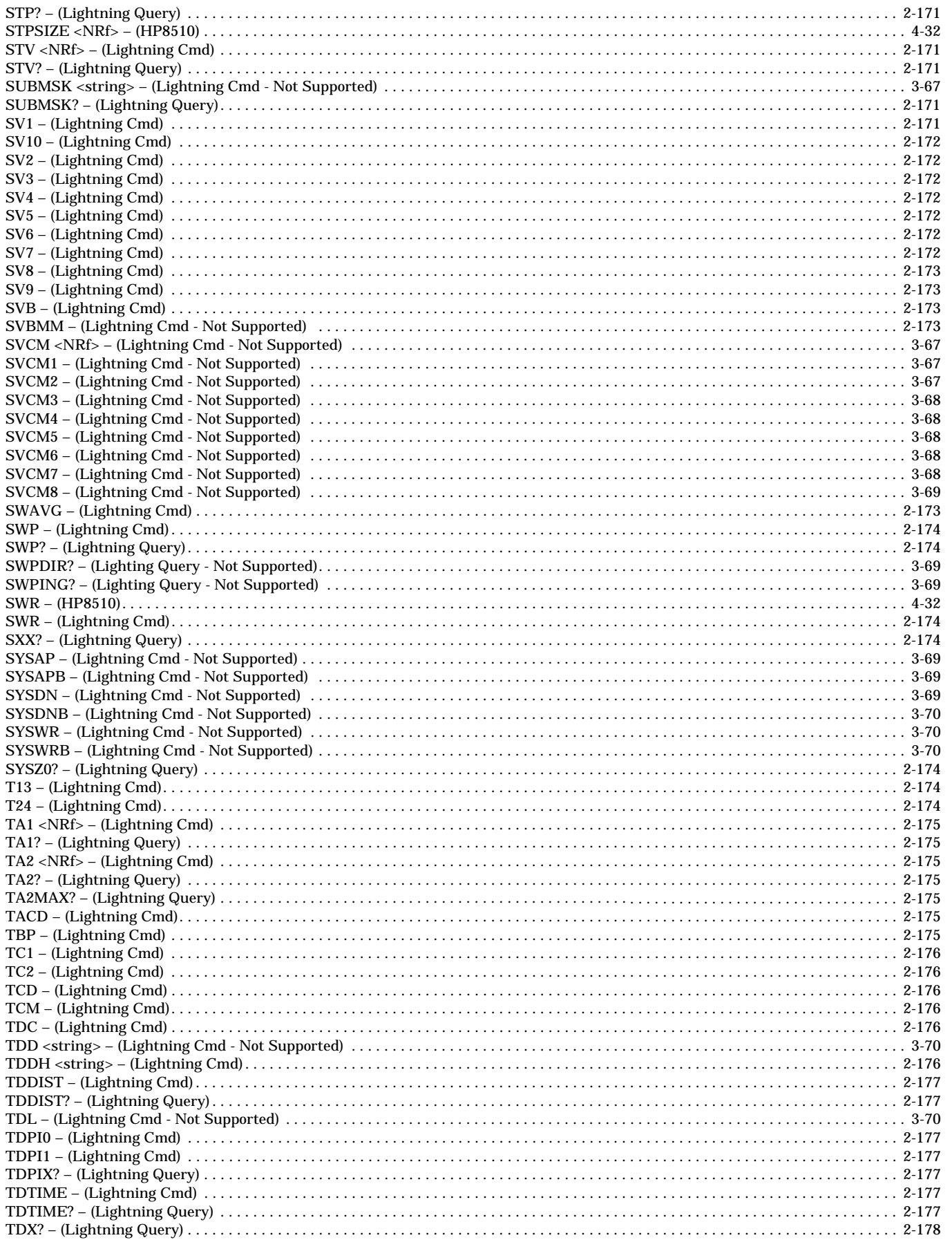

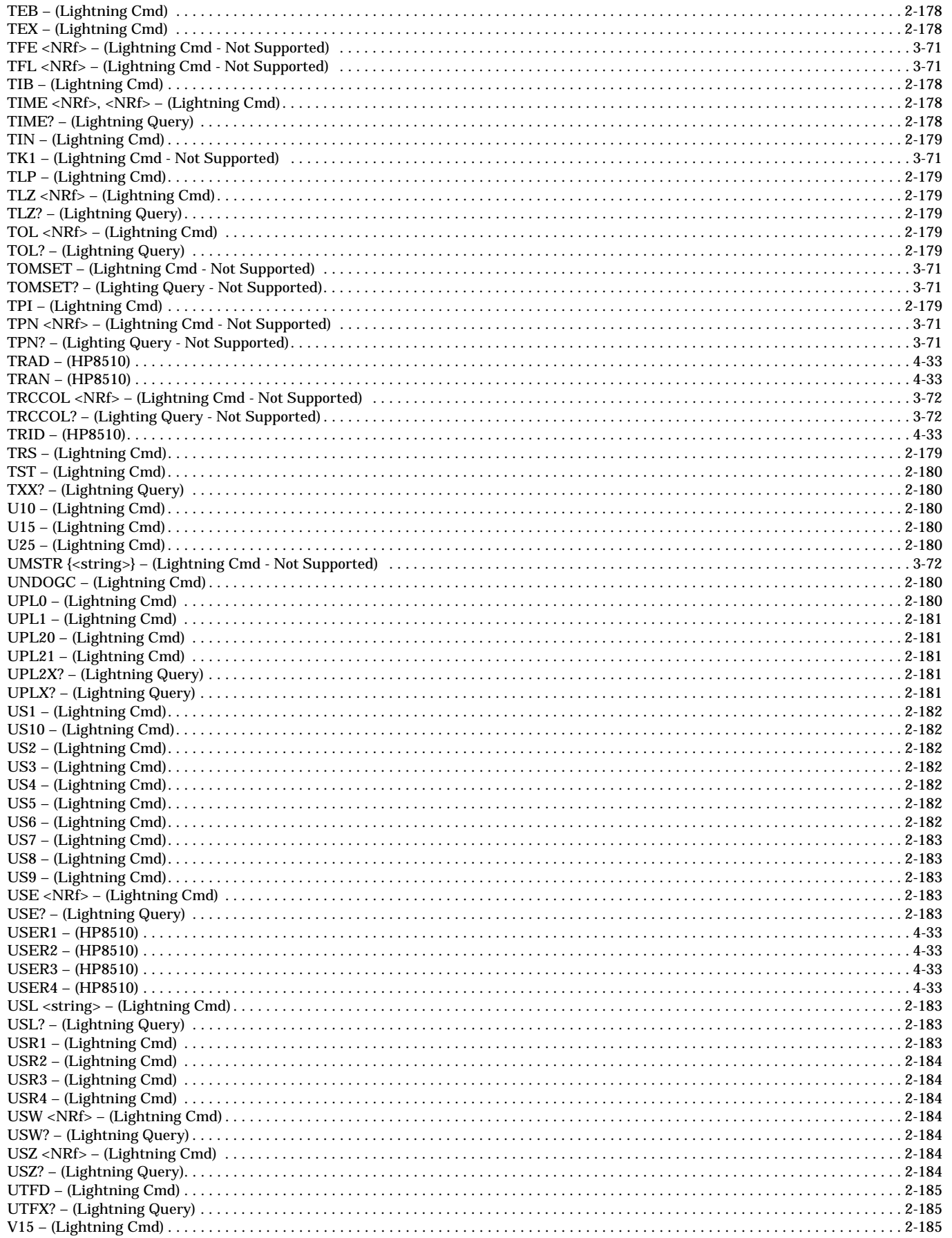

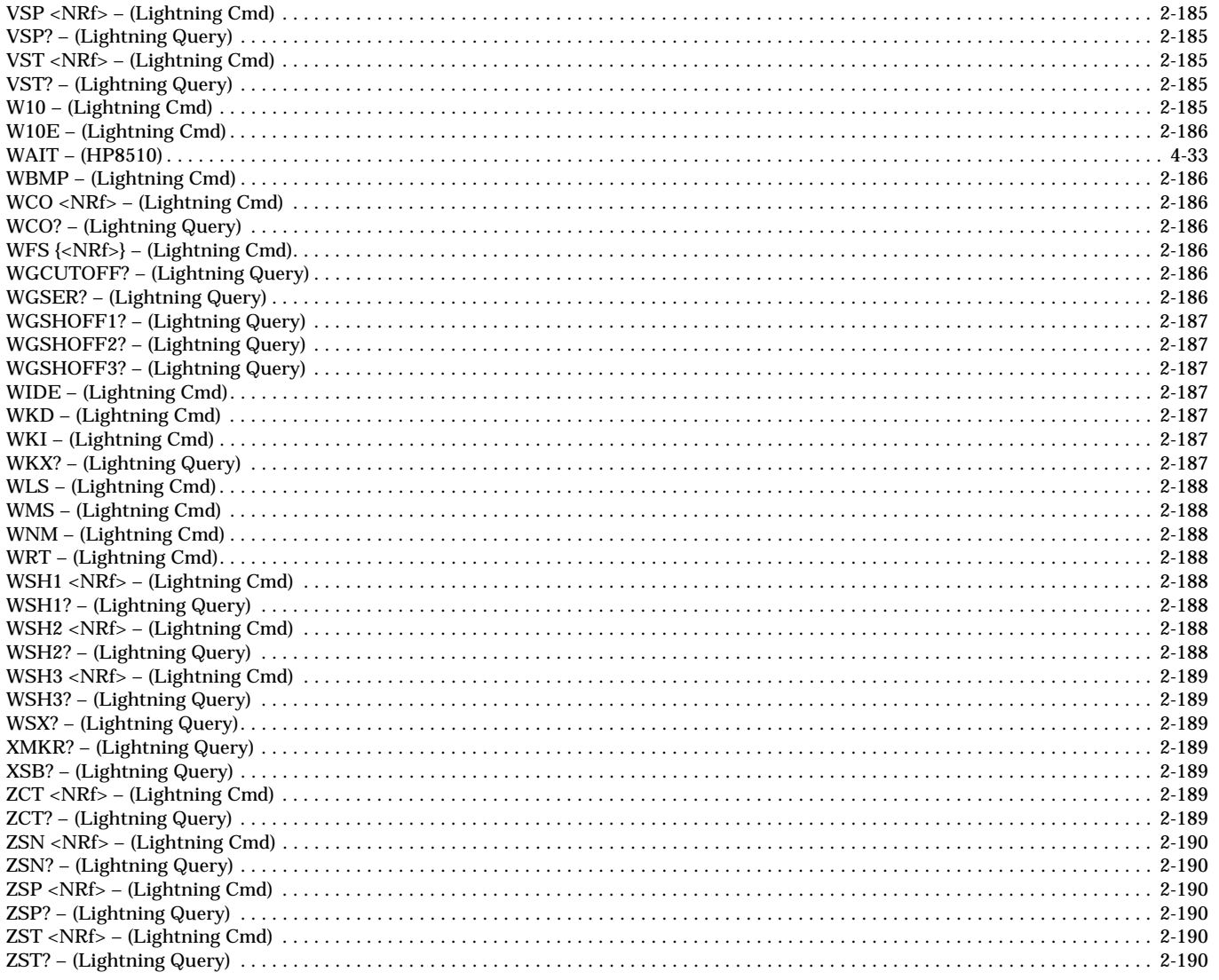

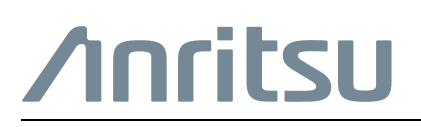

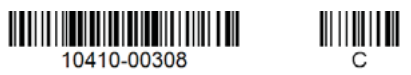

A $\overline{\overset{\triangle}{\triangle}}$  Anritsu utilizes recycled paper and environmentally conscious inks and toner.

Anritsu Company 490 Jarvis Drive Morgan Hill, CA 95037-2809 USA [http://www.anritsu.com](http://www.anritsu.com/)